# Dashboard Development Loyalty Loyalty Suite for

# ISAAC **SOFTWARE** SOLUTIONS

## AFSTUDEERSTAGE MERIJN BERTELS

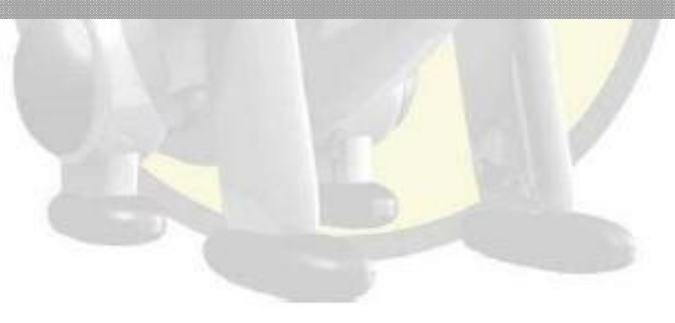

Afstudeerrapport | Merijn Bertels

18 november 2008 0

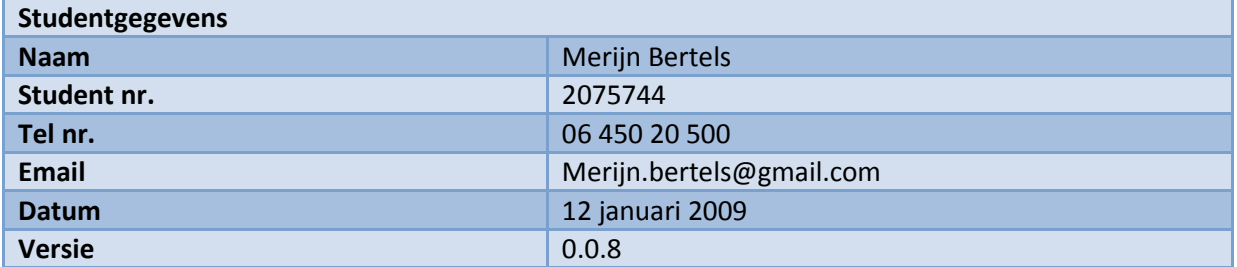

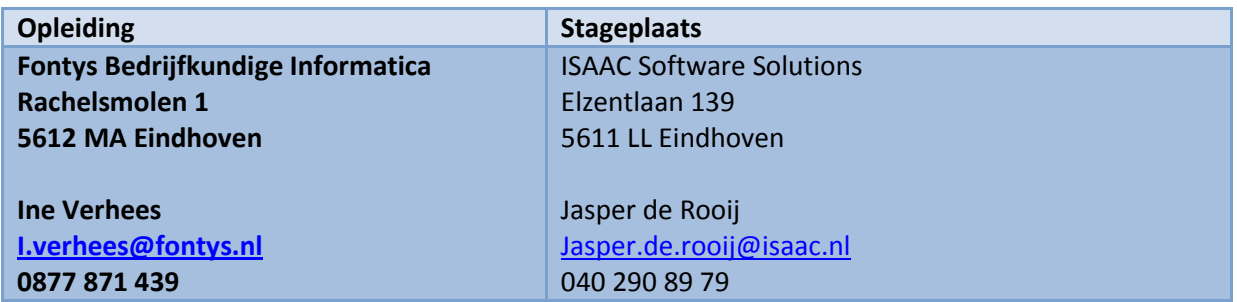

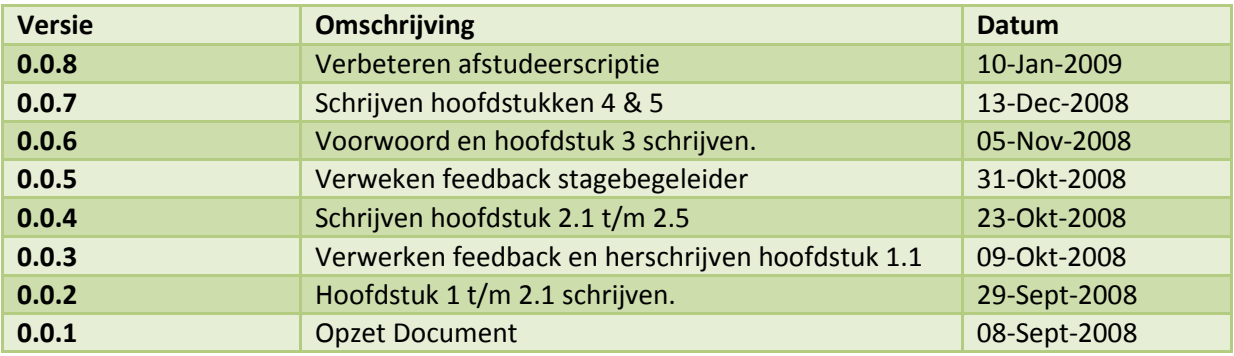

# Voorwoord

- Voor u ligt het eindscript van mijn afstudeerstage van de Fontys Hogeschool Bedrijfskundige Informatica. Voor deze opleiding volgde ik van 1 september 2008 tot en met 30 januari 2009 mijn afstudeerstage bij ISAAC Software Solutions te Eindhoven.
- Twee jaar lang, als ik van naar school reisde of weer terug, reed ik langs het kantoor van ISAAC. En elke keer als ik langs reed zag ik reclameposters hangen dat ze werknemers zochten. Door deze reclameposters werd ik nieuwsgierig maar kreeg ik ook een duidelijk beeld wat ze deden. Eerst hingen er posters voor Java ontwikkelaars, daarna webdesigners en toen mijn stageperiode naderde hingen er poster 'stagiaire/afstudeerders gezocht'. Dit was dus het moment om te kijken of ISAAC een leuke afstudeeropdracht had.
- Na het eerste kennismakingsgesprek is er samen met ISAAC een afstudeercase opgezet die zowel bedrijfskundige aspecten als informatica aspecten bevatte. Loyalty Lab, een klant vanaf het eerste moment, werd bereid gevonden om mee te werken aan de afstudeeropdracht.
- Bij Loyalty Lab bestond de behoefte naar betere managementinformatie van een door ISAAC opgeleverde applicatie. Ten gevolgen van bezuiniging was deze niet verwezenlijkt. Loyalty Lab zou dus graag zien dat er een management dashboard van de door ISAAC opgeleverd applicatie gerealiseerd zou worden. Voor deze afstudeeropdracht heb ik onderzocht de informatiebehoefte van het management en heb ik een proof-of-concept van het dashboard gerealiseerd.

# Dankwoord

Via deze manier wil ik een paar voor mij belangrijke personen bedanken voor het beschikbaar stellen en het ondersteunen van mij tijdens deze stage.

#### Fontys :

Mevr. Ine Verhees : Mijn stagebegeleidster van de Hogeschool Fontys Bedankt voor alle feedback en tips om deze afstudeerscriptie succesvol te volbrengen.

#### ISAAC Soltware Solutions :

Dhr. Jasper de Rooy : Mijn stagebegeleider binnen ISAAC. Bedankt voor alle opbouwde feedback en motiverende gesprekken om achter de echte informatie behoefte te komen.

Dhr. Jan-Willem Mulders & Dhr. Nick Martens :

Jullie moeten vaak gedacht hebben "daar is die weer met z'n programmeer vragen!". Bedankt voor het helpen met het realiseren van het proof-of-concept en het oplossen van Java problemen.

#### Loyalty Lab :

Mevr. Sandra Christiaansen, Dhr. Frank Hendrikse, Dhr. Martijn van Schavere en natuurlijk Dhr. Biejay Kalicharan : Bedankt voor jullie inzet en input om de informatie behoefte in kaart te brengen.

Bij deze wil ik graag alle vrienden en familie bedanken voor geven van steun en tips tijdens deze stage. Drie personen wil ik nog even extra bedankten.

Als eerste mijn ouders, Lilian en Cas, Ik wil jullie bedanken voor het mogelijk maken om nog een studie te doen na het MBO. Maar pas op ik heb de smaak nu te pakken en ben bang dat er nog een studie aankomt.

Als laatste maar zeker niet het minste wil ik graag mijn vriendin Astrid bedanken,voor het geven van onafgebroken steunen en doorzettingsvermogen om dit project tot een mooi einde te brengen.

Janauri 2009 Merijn Bertels

## Inhoudsopgave

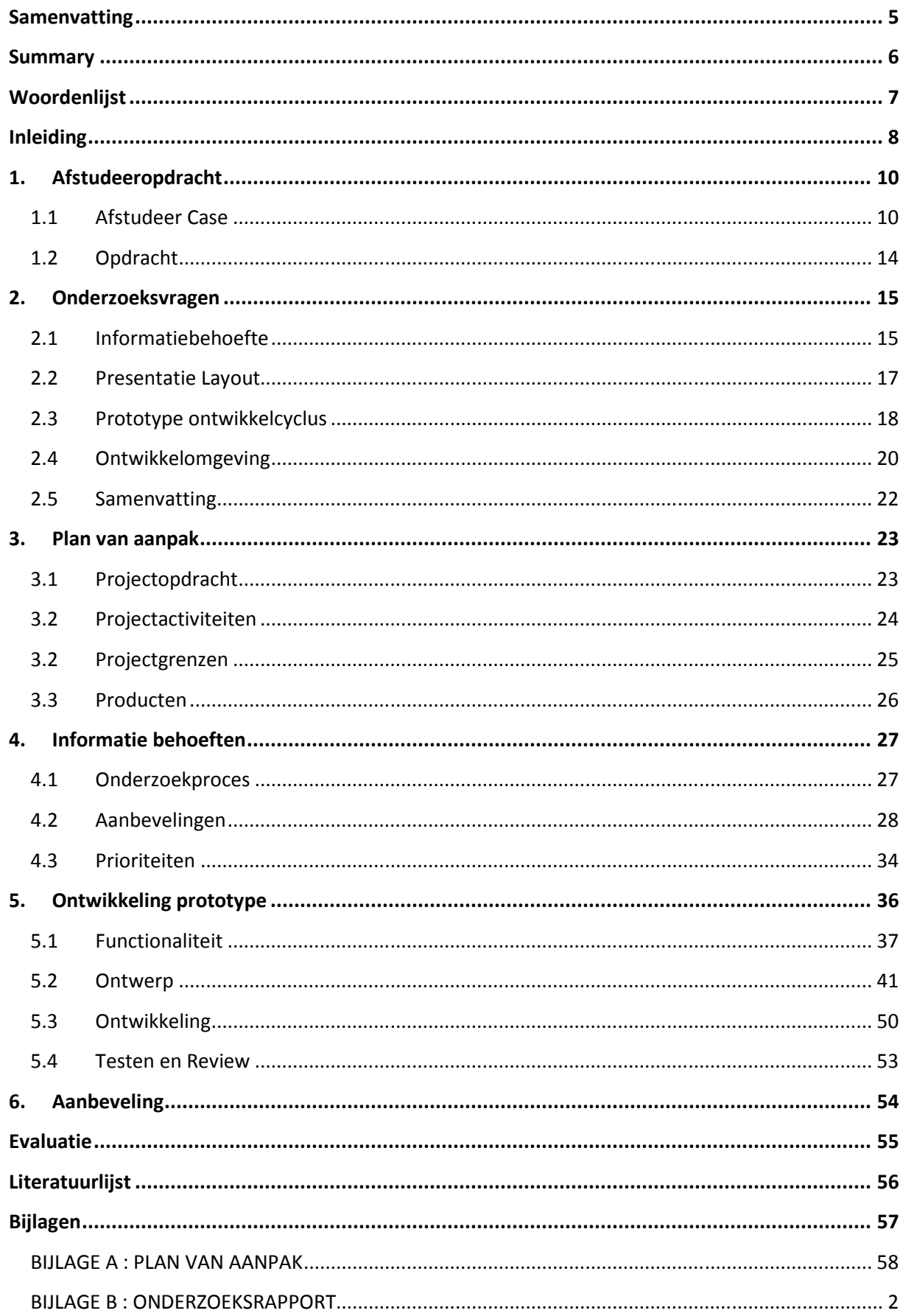

## Samenvatting

- Deze afstudeerscriptie is een samenvatting van al mijn activiteiten die ik tijdens mij afstudeerstage bij ISAAC heb ondernomen. In dit verslag omschrijf ik welke keuze mogelijkheden er zijn en waarom voor de voor gestelde oplossingen is gekozen.
- Het project bestond uit twee fases. Een onderzoekfase en een ontwikkelfase. Voor de eerste fase heb ik onderzoek gedaan naar KPI's in het algemeen en naar KPI's die kunnen voorzien in de informatiebehoefte van Loyalty Lab. Voor het onderzoek naar algemene KPI's heb ik onderzocht welke elementen een KPI moet bevatten om een betrouwbare KPI te zijn. De resultaten van dit onderzoek worden vermeld in hoofdstuk 2 Onderzoeksvragen.
- Om achter de managementinformatie van Loyalty Lab te komen, is er een informatie-behoefte onderzoek opgezet. Voor dit onderzoek ben ik meerdere malen naar Amsterdam gereisd om medewerkers van Loyalty Lab te interviewen. De resultaten van deze interviews zijn in drie categorieën te verdelen:
	- 1. Aanpassingen aan de Loyalty Suite,
	- 2. Wensen voor een dashboard voor de Loyalty Suite.
	- 3. De ontwikkeling van extra bronnen.
- De interviewsessies zijn uitgewerkt tot onderzoeksrapport en de resultaten van dit onderzoek worden besproken in hoofdstuk 4 Informatiebehoefte.
- Hierna begon de tweede fase van het project, het onwikkelen van een proof-of-concept. De ontwikkelcyclus is eenmaal doorlopen tijdens dit project. Alle stappen van de cyclus zijn uitgewerkt naar paragraven. In deze paragraven wordt beschreven welke activiteiten er dienen plaats vinden op een stap te realiseren.
- Aan het einde van dit project kan ik concluderen dat via dit proof-of-concept het goed mogelijk is om snel managementinformatie beschikbaar te stellen aan de werknemers van Loyalty Lab. Het systeem is nog niet klaar voor een productie-omgeving, maar moet nog verder ontwikkeld worden. Als advies wil ik graag meegeven dat KPI's zo concreet mogelijk geformuleerd dienen te worden, anders zijn de resultaten van de KPI's onvoldoende om een proces mee te kunnen analyseren en sturen.

## Summary

This thesis is a summary of all the activities during my graduation assignment at ISAAC. In this rapport I explain why I made such decisions and why I choose for this solution.

The project consists in two phases, a research-phase and a development-phase. For the first phase I researched what KPI's are in general and what the best KPI's are for Loyalty Lab. For the research after general KPI's I search for the key element in a KPI that make a KPI a reliable instrument. The result of this research is published in chapter two.

To discover the exact management information that Loyalty Lab needed, I traveled many times to Amsterdam to interview the employers of Loyalty Lab. The result of these interviews can be categorized into three groups:

- 1. Adapts to the Loyalty Suite.
- 2. Requests for a suitable dashboard for the Loyalty Suite.
- 3. The development of extra sources.

Hereafter the second phase of the project started : the development-phase. The development circle is once fully completed. All the different steps in de development circle are documented in chapter 5.1 to 5.4.

At the end of this project I can conclude that through the development of the proof-of-concept it's very well possible to generate easily the management information for Loyalty Lab. The system is not yet ready to go in a production environment, it still needs more development. I strongly advise that the KPI's needed to be more precise than they are now. Otherwise the KPI's are going to be of poor quality and are not suitable to manage a process.

# Woordenlijst

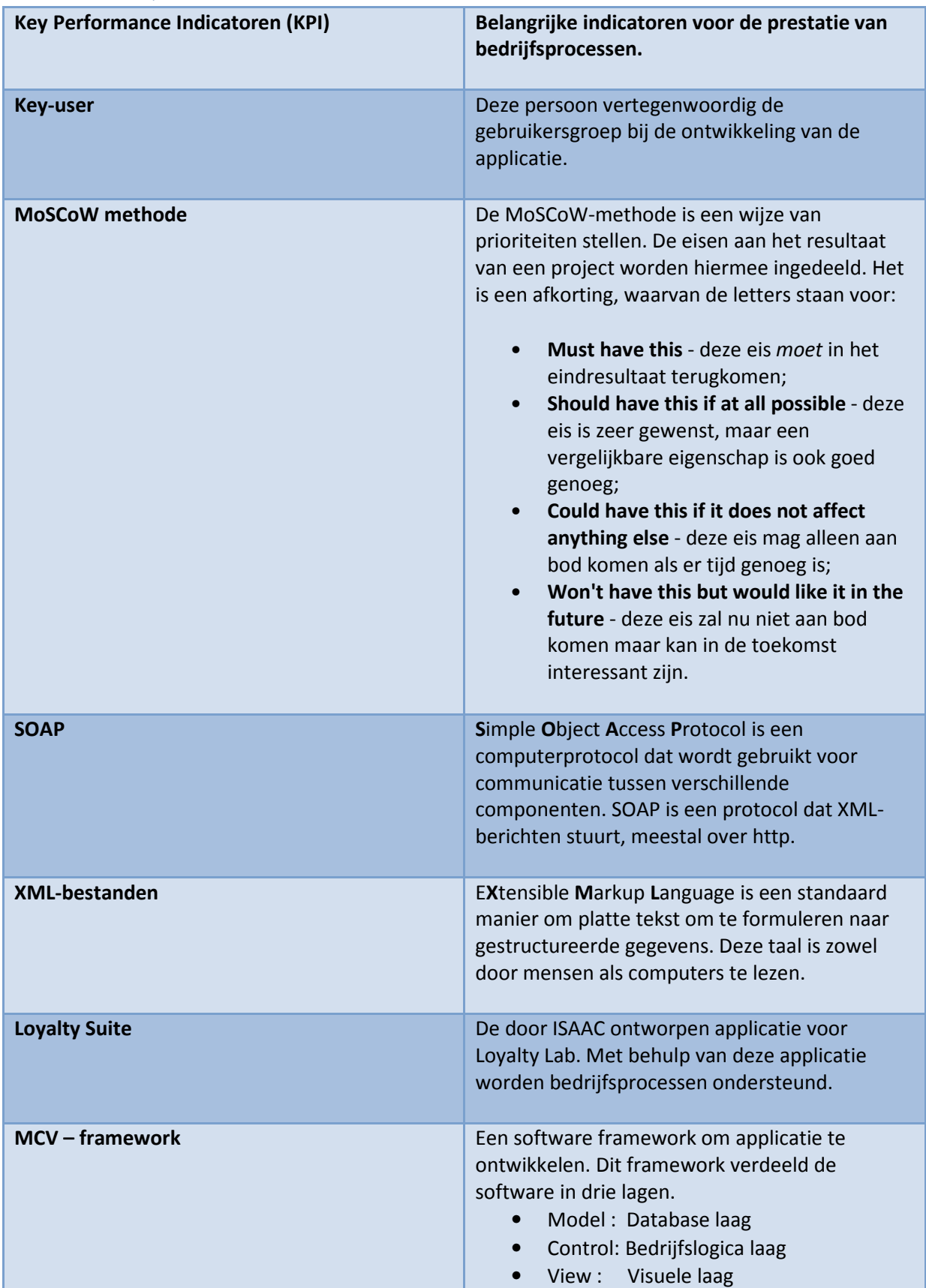

# Inleiding

- ISAAC Software Solutions is een software ontwikkelstudio die zijn oorsprong kent op de Technische Universiteit Eindhoven. In 1999 is het bedrijf gestart met 3 studenten. ISAAC Software Solutions heeft een enorme groei door gemaakt en zal spoedig de grens van 35 werknemers passeren. De core business van ISAAC Software Solutions is het ontwikkelen en onderhouden van online-applicaties in een JAVA omgeving. Dit zijn meestal websites en/of applicaties voor het ondersteunen van bedrijfsprocessen.
- De omgeving waarin ISAAC Software Solutions ontwikkelt bestaat voornamelijk uit opensource JAVA componenten. Applicaties worden ontwikkeld aan de hand van het client-server model. De servers applicaties worden ontwikkeld in JBOSS, of JEE, de cliëntapplicaties worden ontwikkeld in Swing.
- Tevens heeft ISAAC Software Solutions nog een zuster onderneming ISAAC Web Solutions. De twee ondernemingen zijn gevestigd op dezelfde locatie en hebben ieder hun eigen specialiteiten maar werken ook nauw samen in grote projecten. ISAAC Web Solutions heeft zich gespecialiseerd in het ontwerpen van website/interfaces met Flash en HTML/CSS.
- ISAAC is het best te omschrijven als een projectorganisatie. Naar aanleiding van de behoeften wordt een projectgroep samengesteld. Als voor een project een website gemaakt moet worden met een beheergedeelte zou een projectgroep er zo uit kunnen zien.

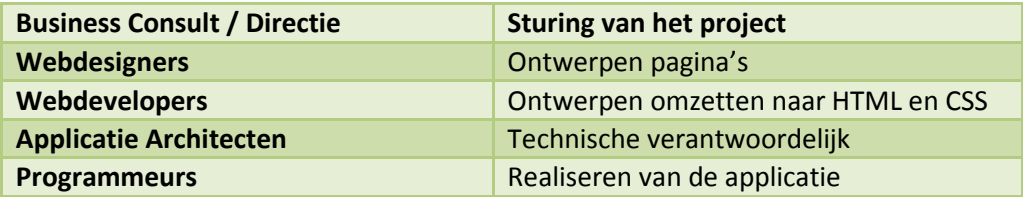

Projectgroep fig.1

## Organigram ISAAC

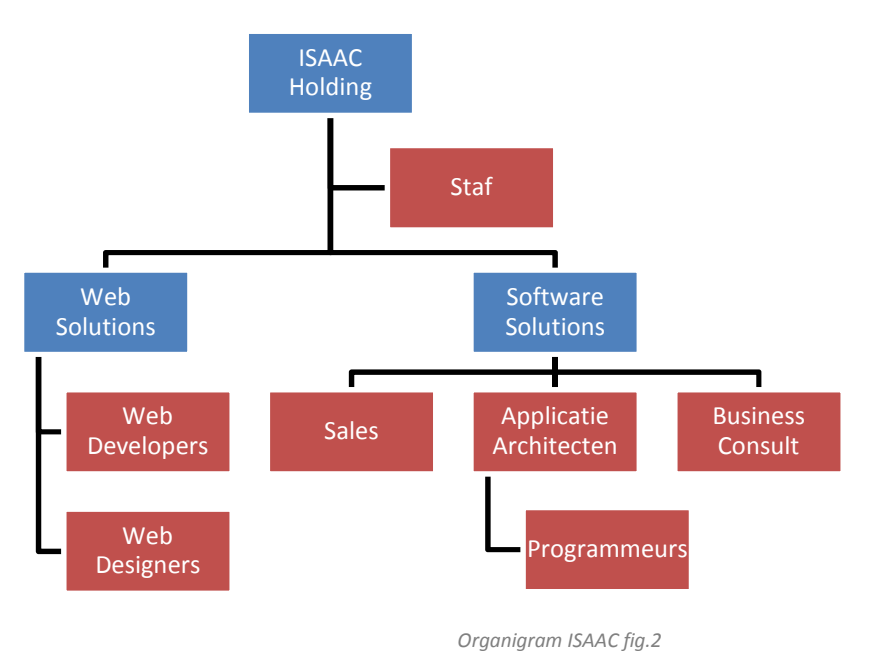

- Een van de klanten van ISAAC Software Solutions is Loyalty Lab te Amsterdam. In samenwerking met Loyalty Lab is een systeem ontwikkeld voor het ondersteunen van verschillende bedrijfsprocessen. De applicatie is genaamd Loyalty Suite maar wordt intern Engine genoemd. Loyalty Lab biedt haar klanten verschillende diensten aan in het verwerven en binden van klanten aan een organisatie. De twee belangrijkste diensten, die worden aangeboden, zijn: Het beheren van het klanten loyaliteit programma en het versturen van personal/reclame mailing. De Loyalty Suite ondersteunt Loyalty Lab in het leveren van deze diensten voor haar klanten
- Op 1 mei 2002 werd Loyalty Lab door Target Interactive Marketing opgericht als kraamkamer voor innovatieve concepten op het gebied van klantbehoud. Het gedachtegoed was: "Waarom besteden bedrijven en organisaties zo veel aandacht aan het werven van nieuwe klanten en zo weinig aandacht aan het behouden van klanten". Hier uit kwam dan ook de visie van Loyalty Lab naar voren: "De aandacht van de marketeer zal toenemend verlegd worden naar het behouden van de klanten".
- Loyalty Lab ondersteunt organisaties in het structureel opbouwen en vasthouden van klantrelaties, met als doel een hogere klantentrouw/waarde en een beter rendement. In deze tijd zijn klanten individualistisch en zelfbewust. Mede door de opkomst van internet is men beter op de hoogte van het aanbod in de markt. De klant stapt makkelijker over op een ander merk, een andere winkel of leverancier. Het werven van nieuwe klanten vraagt om steeds grotere inspanningen. Het belang van het vasthouden van bestaande klanten neemt daarom alleen maar toe.
- Sinds 1 mei 2005 is Loyalty Lab een volledig zelfstandige organisatie. Loyalty Lab is in deze 6 jaar uitgegroeid tot een volwassen organisatie met tweeëntwintig medewerkers en diverse vestigingen. De markt voor loyaliteitsproducten is nog een nieuwe markt in Nederland. Loyalty Lab is een van de grote spelers op deze nieuwe markt. Loyalty Lab heeft vestigingen in Nederland (Amsterdam), België (Brussel) en Duitsland (Kerpen).

# 1. Afstudeeropdracht

In dit eerste hoofdstuk wordt kort het kader omschreven waarin deze opdracht is uitgevoerd. Doormiddel van deze korte omschrijving van de core-business en de organisatie krijgt men een beter beeld van de situatie.

## 1.1 Afstudeer Case

Loyalty Lab heeft een business-to-business-to-customer (B-B-C) bedrijfsmodel. Aan de hand van een klantcase zal het model verder worden uitgewerkt. Met deze klantcase heeft Loyalty Lab de Gartner EMEA CRM Excellence Award 2006 gewonnen. Deze prijs wordt gegeven aan bedrijven die succesvol een programma ontwikkeld en geïmplementeerd hebben op het gebied van Customer Relationship Management (CRM).

#### 1.1.1 Bedrijfsmodel

Essilor Nederland maakt deel uit van Essilor International en is een van de grootste en belangrijkste leveranciers van oogoptische producten. Bij oogoptische producten moet men denken aan het produceren of slijpen van brillenglazen en contactlenzen. Essilor verkoopt deze producten en diensten aan opticiens in heel Nederland. Essilor is er bij gebaat als de afzet zo groot mogelijk is. Helaas kan Essilor de consument niet beïnvloeden in haar keuze omdat ze te ver weg staat van de consument. De opticien daarentegen staat dichter bij de consument en kan deze beter beïnvloeden. Essilor wil daarom de opticiens ondersteunen in het beïnvloeden van de klant. Loyalty Lab kan beide partijen hierbij helpen.

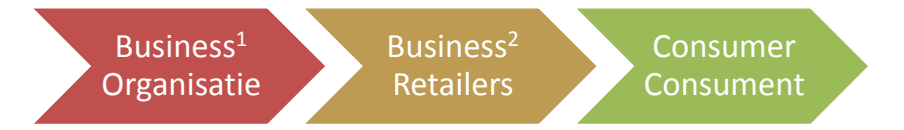

business-to-business-to-customer bedrijfsmodel fig. 3

- Als het aandeel Essilor producten 70% of meer van zijn verkoop bedraagt, komt de opticien in aanmerking om te registreren voor het Essilor loyaliteitsprogramma. Via dit programma wordt geprobeerd een band te scheppen en te onderhouden tussen de opticien en de klant. Om te kunnen deelnemen met dit programma sluiten de opticiens een contract af met Loyalty Lab. (Verzendingen te versturen namens de opticiens en Essilor) In ruil voor de crmdata van de retailers bouwt Loyality Lab een vertrouwens band op met de klant. Loyality Lab verstuurt diverse mailingen namens de retailers en Essilor naar de klanten.
- Om deze situatie te omschrijven als algemeen bedrijfsmodel hanteert Loyalty Lab het Business-to-Business-to-Consumer model. Waarbij Essilor de business<sup>1</sup>/organisatie vertegenwoordigt en de opticiens de business<sup>2</sup>/ retailer. De klant blijft natuurlijk de consumer/consument vertegenwoordigen.

## 1.1.2 Producten & Diensten

- Loyalty Lab biedt verschillende diensten aan in het onderhouden en binden van de klanten aan de organisatie. In overleg met de klant zet Loyalty Lab campagnes en loyaliteitsprogramma's op voor de klant. Een loyaliteitsprogramma bestaat uit een loyaliteitcyclus waarin bepaald wordt welke beloning of actie de klant krijgt. Doormiddel van de aangeleverde data van de retailers wordt bepaald wat de positie van de verschillende klanten zijn ten opzichte van de loyaliteitcyclus. Aan de hand van deze positie wordt gekeken welke actie ondernomen gaat worden.
- De actie vindt plaats wanneer de klant van positie verandert in de loyaliteitscyclus of in aanmerking komt voor een campagne. Een actie bestaat vaak uit een mailing naar de klant. Dit kan zowel een uitnodiging zijn voor een oogmeting tot een reclame folder. De mailing wordt voor 95% per post verzonden en 5% gaat digitaal.
- Omdat de mailing verzonden wordt in naam van de retailers moeten de retailers logo's en adresgegevens aanleveren. Deze gegevens worden samen met de klantgegevens als variabelen opgenomen in de folder. Dit gebeurt om de folder te personaliseren.
- Hieronder is een voorbeeld van een loyaliteitcyclus weergegeven van een klant die een bril heeft gekocht. Loyalty Lab probeert in de eerste vier stappen een band te creëren tussen de klant en de opticien. In de volgende vier stappen probeert Loyalty Lab de klant over te halen tot een nieuwe koop. Als de klant tot een nieuwe koop besluit begint de cyclus weer opnieuw.

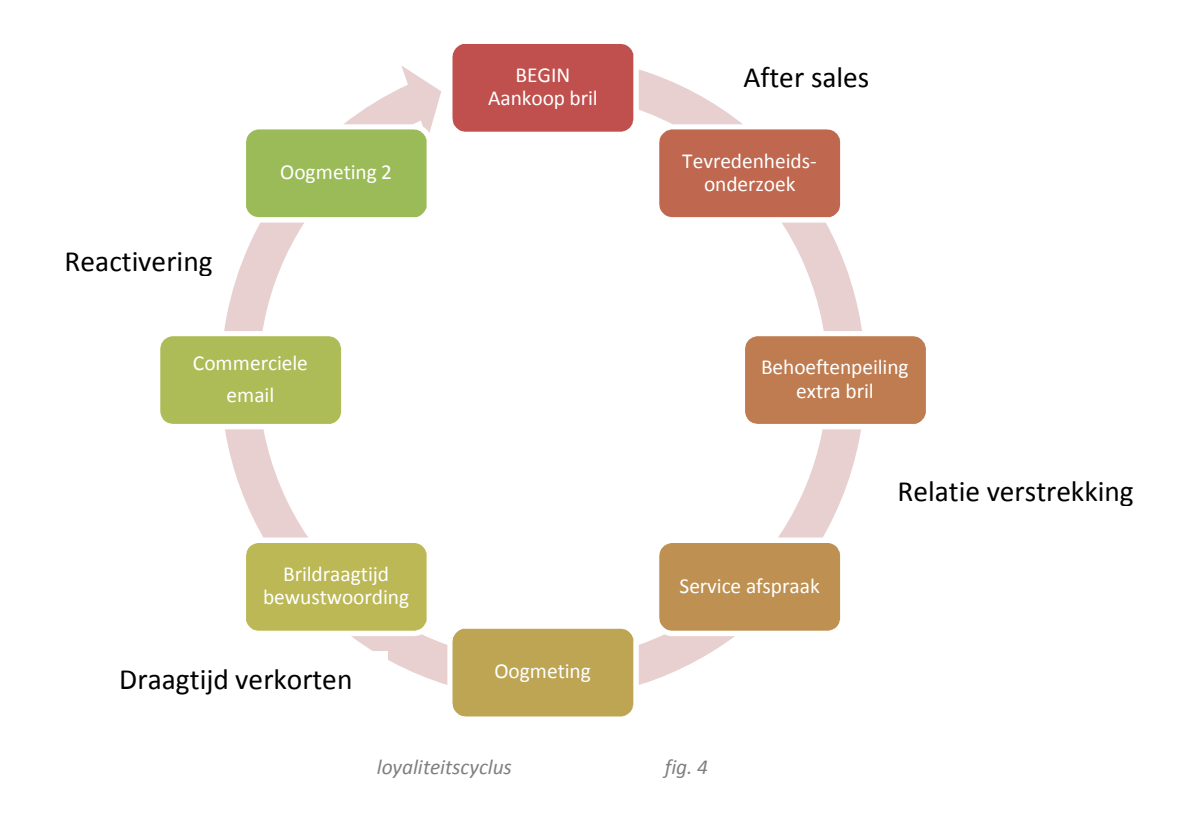

## 1.1.3 Bedrijfsproces

Het bedrijfsproces is te verdelen in twee hoofdprocessen: Beheren Actiecampagne en Beheren Loyaliteitscampagne. Beide processen zijn van even groot belang voor Loyalty Lab. De processen zijn vrijwel identiek aan elkaar, het verschil zit in de frequentie waarop het proces plaats vindt en de manier waarop retailers kenbaar maken dat ze mee willen doen. Het loyaliteitsprogramma vindt continu plaat en wordt afgesloten met een contract. Een campagne vindt 3 tot 4 keer per jaar plaats. Een retailer maakt door middel van de website kenbaar dat deze mee wil doen met een campagne

Het versturen van een mailing bestaat uit de volgende stappen :

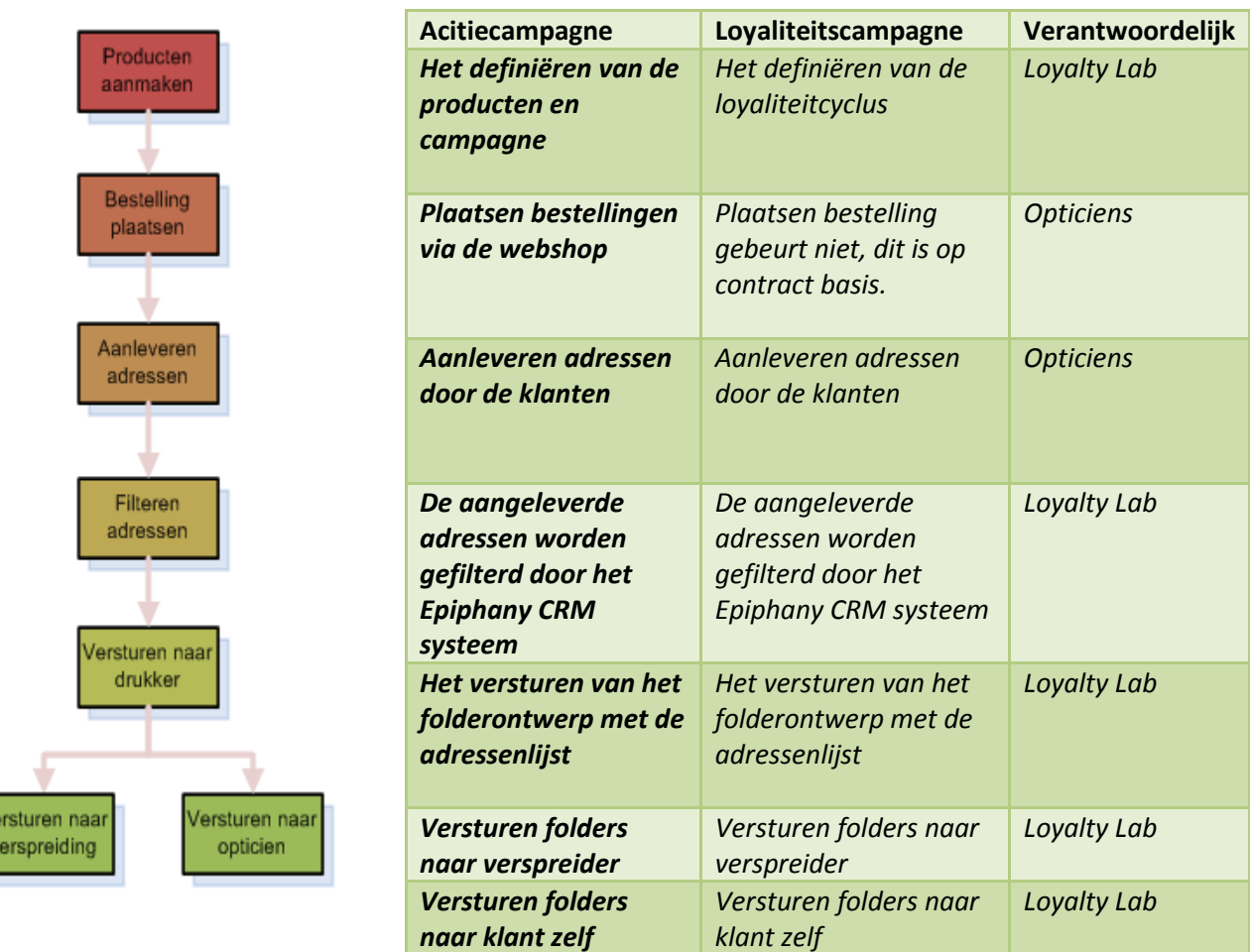

Proces versturen mailing fig. 5

De retailers leveren de klantgegevens aan door een exportbestand te verzenden naar het datawarehous. De data van de retailers kom uit verschillende administratiesystemen. Loyalty Lab heeft voor iedere administratiesysteem een exportdefinitie ontwikkeld. In deze definitie

staat de locatie genoteerd van de datavelden voor het exportbestand. Zodoende kunnen de verschillende exportbestanden tot een centrale database omgevormd worden in het datawarehouse.

- Loyalty Lab beschikt over een apart systeem dat de loyaliteitscyclus registreert. Dit systeem heet Epihany CRM en is van de leverancier Infor. Het systeem is speciaal ontwikkeld voor het beheren van klantgegevens en het berekenen van loyaliteitswaarden.
- In het Epiphany CRM systeem staan de verschillende loyaliteitcyclussen gedefinieerd. Aan iedere stap van de loyaliteitcyclus zijn selectiecriteria verbonden. Voldoet een klant aan alle selectiecriteria dan wordt deze ingedeeld in de huidige stap van de loyaliteitcyclus. Één klant kan te allen tijde maar tot één stap in de loyaliteitcyclus behoren.
- De data waarop het Epiphany-systeem haar berekening doet komt uit het datawarehouse. De Loyalty Suite, het systeem dat ontwikkeld is door ISAAC, haalt haar data weer uit het Epiphanysysteem.

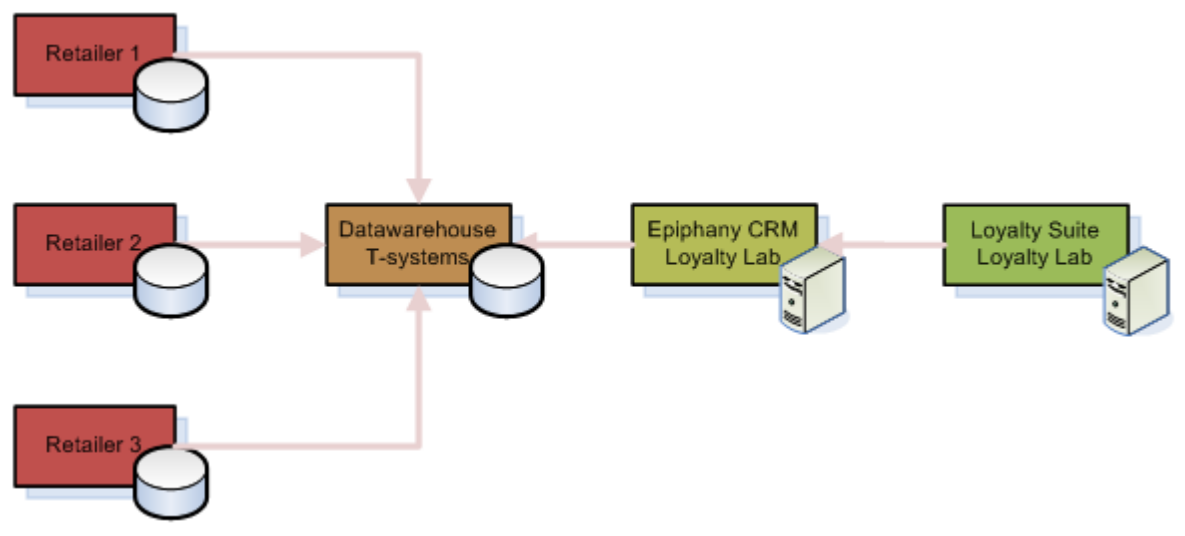

Ondersteunend systeem proces voor versturen mailing fig. 6

De Loyalty Suite ondersteundt medewerkers van Loyalty Lab in het verzenden en beheren van mailingen. In de Loyalty Suite staan alle contact-, adres- en contractgegevens van de retailers. Tevens is Loyalty Suite ook de beheermodule van alle webshops die worden gerund door Loyalty Lab. In deze webshop kunnen de retailers kenbaar maken dat ze mee willen doen met een campagne en kunnen ze bestellingen plaatsen voor promotiemateriaal en mailingen. De Loyalty Suite bevat dus ook alle producten die besteld kunnen worden en alle bestelling en nabestellingen die gedaan kunnen worden via de webportal.

## 1.2 Opdracht

## 1.2.1 Probleemstelling

- De ontwikkelde applicatie, Loyalty Suite, is momenteel druk in gebruik bij Loyalty Lab. De bedrijfsdata van klanten wordt het systeem ingeladen om loyaliteitsprogramma's op te zetten of campagne mailings te beheren. Echter het is momenteel nog niet mogelijk om frequent managementinformatie op te vragen van uit de applicatie. Het is wel mogelijk om dataexports te verrichten maar deze huidige exports zijn erg onoverzichtelijk.
- De export moet verwerkt worden tot managementinformatie. Dit is een tijdrovende activiteit wanneer deze wekelijks / maandelijks moet worden uitgevoerd. Tegen de tijd dat de verwerking compleet is beschikt men over nieuwe data en is de huidige versie niet meer accuraat. Echter deze managementinformatie is wel van belang voor Loyalty Lab en haar managers. Nu bestaat er geen duidelijk inzicht in de status en voortgang van de processen. Loyalty Lab wil deze behoefte naar informatie wel beschikbaar stellen voor haar managers. Onduidelijk is welke informatiebehoeften er nu leeft onder de managers.

## 1.2.2 Doelstelling

Komende periode worden de volgende vraagstukken beantwoorden:

- Wat is de informatiebehoefte uit de Loyalty Suite van de managers bij Loyalty Lab?
- In welke vorm kan deze informatie het beste gepresenteerd en weergegeven worden?

Aan de hand van deze informatiebehoeften dient een proof-of-concept ontwikkeld te worden waarop de managementinformatie opgevraagd kan worden.

## 2. Onderzoeksvragen

In de opdrachtformulering zijn twee doelstellingen gedefinieerd die doormiddel van een onderzoek gerealiseerd dienen te worden. Verder dient er onderzocht te worden hoe het prototype ontwikkeld kan worden.

De twee doelstellingen cq hoofdonderzoeksvragen zijn :

Komende periode worden de volgende vraagstukken beantwoord:  $\mathcal{U}$ 

- Wat is de informatiebehoefte uit de Loyalty Suite van de managers bij Loyalty Lab?
- In welke vorm kan deze informatie het beste gepresenteerd en weergegeven worden? **//**

Om de onderzoeksvragen beter te kunnen beantwoorden worden deze indien mogelijk opgesplitst is meerderen subvraagstellingen.

## 2.1 Informatiebehoefte

Informatiebehoefte is de vraag naar informatie om dagelijkse activiteiten te kunnen beheren en uit te voeren. Voor het beheren van bedrijfsprocessen is bedrijfsinformatie nodig van de huidige situatie. Deze informatie wordt weergegeven door middel van key performance indicatoren (KPI). Key performance indicatoren zijn variabelen om de prestatie van een organisatie te analyseren. Een KPI bevat een gedefinieerde formule om een meting te realiseren en bevat tevens een gedefinieerd resultaat. Een KPI is dus de vergelijking tussen een van te voren vast gestelde meting tegen een van te voren vast gesteld resultaat. Door deze vergelijking kan vastgesteld worden of de organisatie goed of slecht presteert. Enkele voorbeelden van een KPI zijn:

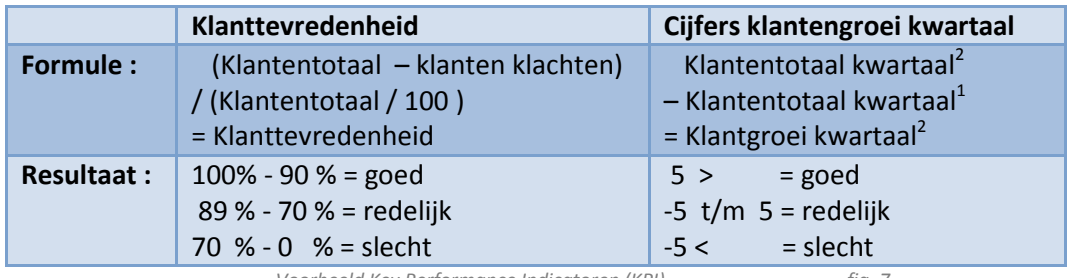

Voorbeeld Key Performance Indicatoren (KPI) fig. 7

Om de medewerkers beter te kunnen ondersteunen kan er voor gekozen worden om extra informatie weer te geven. Deze ondersteunde informatie wordt support analytics genoemd en is afhankelijk van het resultaat van de KPI. In bovenstaand voorbeeld zou support analytics de vermelding kunnen zijn van een lijst met klanten die klachten hadden of een lijst van nieuwe klanten.

Tevens kan een KPI een trigger en een actie bevatten. Als een trigger door een evenement geactiveerd wordt, voert deze de gedefinieerde actie uit. Een voorbeeld van een trigger is het verlopen van een periode (iedere eerste maandag van de maand) of gedefinieerd resultaat (klanttevredenheid mag niet onder 70% komen). Een trigger is er voor bedoeld om een manager te waarschuwen voor een KPI die niet naar behoren presteert. De actie, die er uit volgt, zou het versturen van een e-mailbericht naar de verantwoordelijke kunnen zijn.

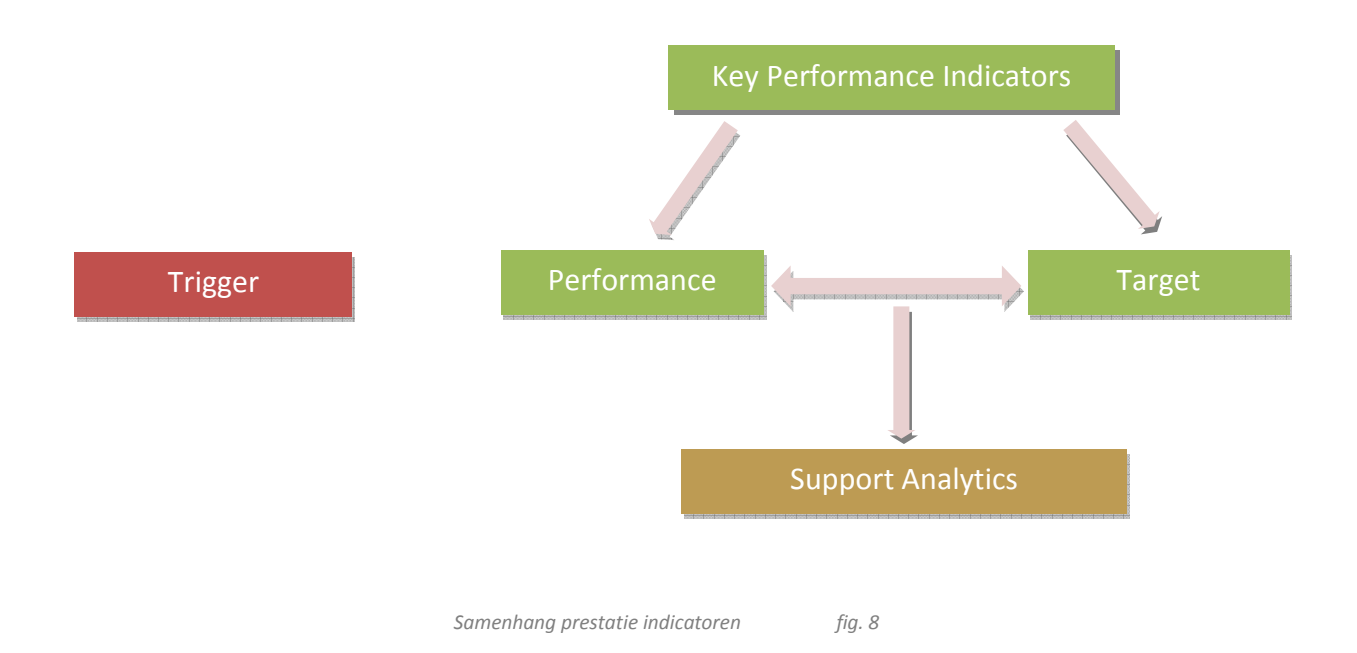

#### Een correcte KPI is SMART gedefinieerd:

- Specifiek : De doelstelling moet duidelijk zijn.
- Meetbaar: Onder welke voorwaarde of vorm is het doel bereikt.
- Acceptabel: Gaat de doelgroep deze doelstelling accepteren.
- Realiseerbaar: De doelstelling moet haalbaar zijn.
- Tijdsgebonden: Wanneer moet het doel bereikt zijn.

In het schema samenhang prestatie indicatoren kan worden opgemaakt dat de volgende subvraagstellingen zijn ontstaan.

- 1. Wat zijn de Key Performance Indicatoren (KPI) voor de managers ?
- 2. Hoe wordt de performance van de KPI gemeten ?
- 3. Wat is het target van de KPI ?
- 4. Welke support analytics is er nodig om deze KPI te ondersteunen ?
- 5. Wat zijn de evenementen die als trigger dienen op deze KPI ?
- 6. Zijn de KPI's SMART gedefinieerd ?
- 7. Wat zijn de acties voor de KPI ?

## 2.2 Presentatie Layout

De tweede doelstelling van het onderzoek is het onderzoeken op welke manier de gewenste informatie het beste gepresenteerd kan worden. Dit heeft zowel betrekking op het ontwerp en layout van de KPI als op de presentatietechniek waarop de informatie wordt aangeboden.

Er is een samenhang tussen de functie van de KPI en de presentatietechniek. De verschillende presentatietechnieken voor dit project zijn:

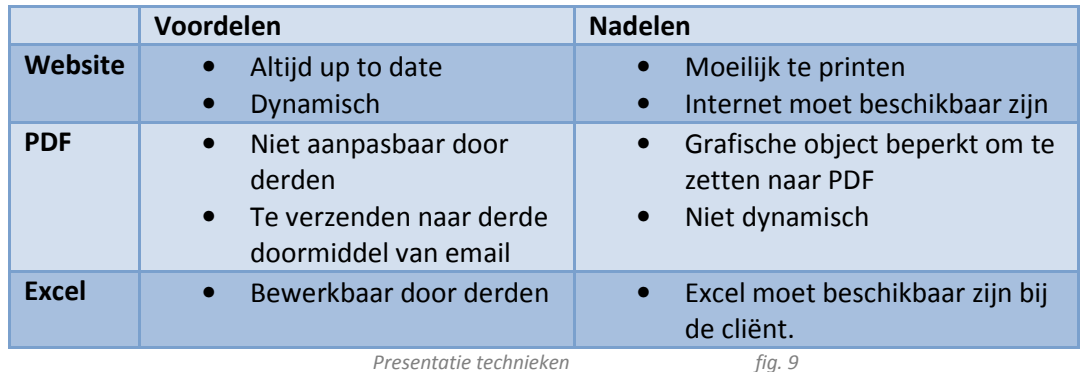

- Een KPI moet altijd up-to-date gegevens weergeven, zodat de gebruiker de juiste beslissing kan nemen. Daarom wordt een KPI weergegeven via een techniek, die informatie up-to-date kan weergegeven. Een website kan up-to-date informatie weergeven. Voor de support analytics worden vaak meerdere vormen van presentatie aangeboden. De eerste vorm is vaak de website om snel de resultaten te kunnen weergeven. De secundaire vorm is een vorm die bepaald wordt door de actie, die ondernomen dient te worden. Als een klant deze informatie dient te ontvangen wordt deze in PDF vorm verstuurd, voor intern gebruik wordt vaak voor Excel gekozen.
- Tevens moet er rekening worden gehouden met de opbouw van de KPI's in het dashboard. Een dashboard is een verzameling van KPI's die een totaal beeld van de situatie moeten geven. KPI's die een hoge prioriteit hebben moet duidelijk aanwezig zijn op het dashboard. Omdat voor de uitvoer van verschillende functies verschillende KPI's nodig zijn moet een dashboard persoonlijk samen te stellen zijn.

Nu dat dit allemaal bekent is voor het onderzoek zijn de volgende subvraagstellingen ontstaan:

- 1. Welke functie heeft de gepresenteerde data nadat deze opgevraagd is ?
- 2. In welke vorm kan de KPI het beste worden gepresenteerd ?
- 3. In welke vorm(en) kan de support analytics het beste worden gepresenteerd ?
- 4. Welke prioriteit heeft de gepresenteerde data voor de gebruiker ?

## 2.3 Prototype ontwikkelcyclus

Voor de ontwikkeling van het prototype is er gekozen voor een interactieve ontwikkelcyclus. Deze cyclus wordt twee keer volledig doorlopen.

I. Functionaliteit:

Door middel van de gehouden interviews komt de belangrijke informatie naar voren. De interviews worden verwerkt tot verslagen waaruit functionaliteiten gehaald kunnen worden. Door review-sessies en het op nieuw interviewen van de key-user worden de

functionaliteiten verduidelijkt. Aan de hand van de MoSCoW-methode worden de prioriteiten toegekend aan de functionaliteiten. In deze fase wordt door de projectgroep bepaald welke functionaliteiten meegenomen worden in de volgende release versie.

- II. Ontwerp
	- In het ontwerpproces worden de functionaliteiten verder uitgewerkt naar verschillende screenshots en documenten. Aan de hand van deze prioriteiten zullen de functies verder uitgewerkt worden tot een eindproduct. De einddocumenten moeten worden goedgekeurd door de eindgebruiker. Tevens wordt gedocumenteerd hoe de opbouw van

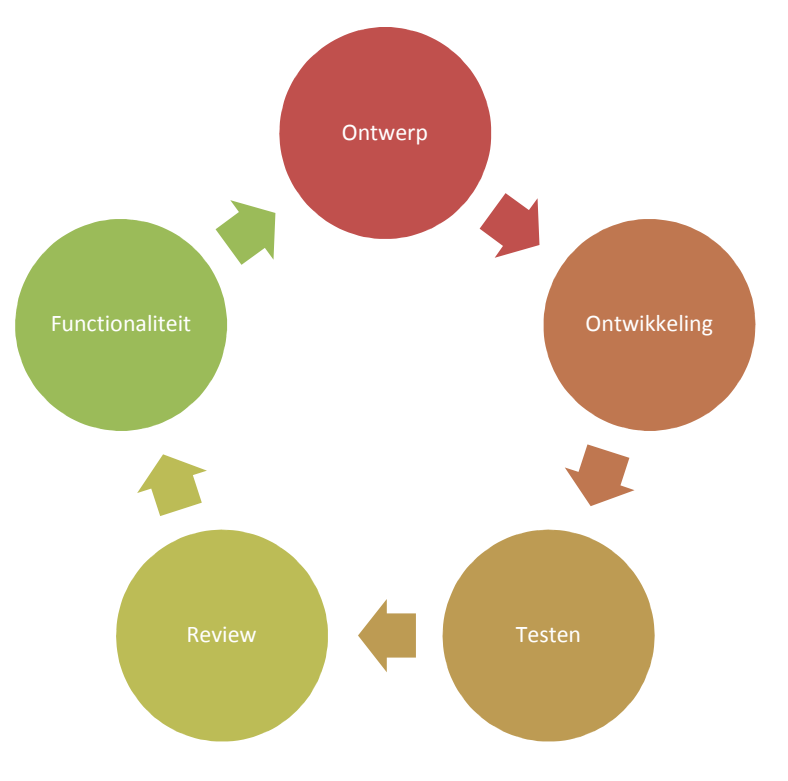

de applicatie is. Deze documentatie wordt verwerkt in het ontwikkelrapport.

#### III. Ontwikkeling

De ontwikkelperiode bestaat voornamelijk uit het programmeren van de Java code en het verwezenlijken van de documenten. De applicatie wordt intern getest op fouten om deze in de test fase te voorkomen. Door het frequent opleveren van tussenproducten kunnen de key-users vroegtijdig feedback geven op de resultaten.

## IV. Testen

Het testen gebeurt met een van te voren beschikbare database met dummydata. Deze dummydata zal als input dienen voor het testproces en resultaten. De output van de applicatie moet overeen komen met de eindproducten van de ontwerpfase. Het testen gebeurt aan de hand van een testcase.

## V. Review

In de review-sessie kunnen de eindgebruikers al hun feedback kwijt. Deze feedback wordt als input gezien voor de volgende cyclus. In iedere review-sessie zal de applicatie online beschikbaar worden gesteld voor de eindgebruikers.

## 2.4 Ontwikkelomgeving

#### 2.4.1 User-acception-test omgeving

- ISAAC beschikt zowel over een productie-omgeving en als over een user-acception-test (UAT) omgeving. Deze UAT-omgeving is een test omgeving voor klanten. Hier kunnen klanten applicaties en website testen voordat deze live gezet worden. Het ontwikkelde proof-ofconcept wordt via deze UAT-omgeving beschikbaar gesteld aan Loyalty Lab
- De UAT-omgeving is een Microsoft Windows 2003 SP2 omgeving waarin JBOSS Applicatie Server draait. JBOSS Applicatie Server maakt het mogelijk om java applicaties beschikbaar te stellen via het http-protocol. Het http-protocol is het protocol dat door browsers wordt gebruikt om verbinding te maken met websites.
- Tevens beschikt de UAT-omgeving over een eigen databaseserver (Microsoft SQL 2005). De data die in deze databaseserver staat wordt beschouwd als testdata. Het heeft dan ook geen gevolgen als deze data corrupt zou raken tijdens een testprocudere.

## 2.4.2 Java development framework

- Een development framework is een framework dat als fundering functioneert voor een project. Een development framework is ontwikkeld om 80% functionaliteit in 20% van de tijd te realiseren. Het ontwikkelproces gaat sneller omdat veel voorkomende functionaliteiten snel ontwikkeld en hergebruikt kunnen worden. Het framework dat ik gekozen heb voor dit project is SEAM. Dit is een model-view-control (mvc) framework dat volledig ontwikkeld is in Java.
- Het MVC ontwerp-patroon bestaat zoals de naam al doet vermoeden uit drie lagen. Ieder laag van de software heeft zijn eigen taken en verantwoordelijkheden. Het scheiden van deze lagen maakt het mogelijk om codes te hergebruiken en bevordert de beheersbaarheid van de software.
	- Model

Een model vertegenwoordigt een dataobject in de applicatie. Een dataobject kan van verschillende typen zijn. Zo kan een model een tabel in een database vertegenwoordigen maar ook een filesysteem op de server of een SOAP koppeling met een extern systeem. SOAP staat voor Simpel Object Access Protocol en wordt gebruikt om twee applicatie met elkaar te laten communiceren door middel van XML-berichten.

• View

Informatie wordt weergegeven via de view. De view is de presentatielaag van de applicatie. De presentatie kan op verschillende manieren gebeuren. Zo is het mogelijk om informatie te presenteren in PDF, Excel of HTML. In de presentatielaag gebeuren geen berekeningen met de gepresenteerde informatie.

**Control** 

De controller reageert op het verzoek van de gebruiker en wordt als eerste aangeroepen. De controller bevat de applicatielogica en roept zowel de benodigde modellen als de presentatie laag aan.

Dataflow van het MVC ontwerppatroon.

- 1. De gebruiker roept een actie aan in de controller. Dit kan doormiddel van het in type van een url of het aanklikken van een knop
- 2. De controller begint met het uitvoeren van de applicatielogica en roept eventueel de databronnen aan voor extra informatie.
- 3. De opgevraagde data wordt teruggestuurd naar de controller om weer verder te kunnen gaan met de applicatie logica.
- 4. Als de controller klaar is met de applicatielogica wordt de data door gestuurd naar de view.
- 5. De gegenereerde view wordt naar de gebruiker gestuurd voor presentatie.

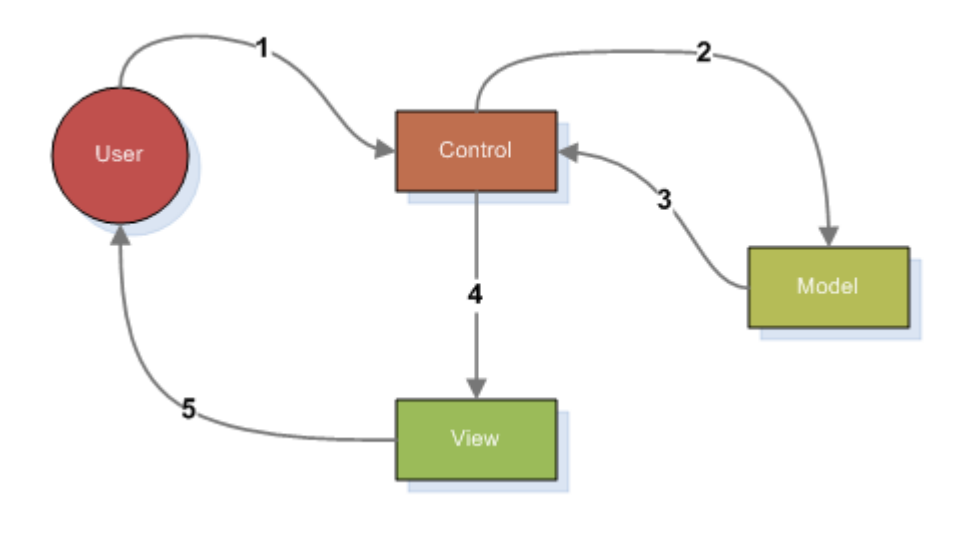

MVC dataflow fig. 10

Een alternatief voor SEAM zou SPRING kunnen zijn. Dit is tevens een open-source MVC development framework. Voor beide development frameworks geldt dat er veel tutorials online te vinden zijn en dat het over een duidelijke handleiding beschikt. Maar omdat ISAAC intern meer ervaring heeft met SEAM en deze twee development frameworks op het zelfde niveau qua functionaliteiten zitten is er gekozen voor SEAM.

## 2.5 Samenvatting

Omdat dit hoofdstuk samen met de conclusie de kern vormt van het onderzoek worden de belangrijkste punten nogmaals weergegeven.

#### Doelstelling :

 $\mathcal{U}$ 

- Komende periode worden de volgende vraagstukken beantwoorden:
	- Wat is de informatiebehoefte van de managers bij Loyalty Lab uit de Loyalty Suite?
	- In welke vorm kan deze informatie het beste gepresenteerd en weergegeven worden? **//**

#### Onderzoeksvragen :

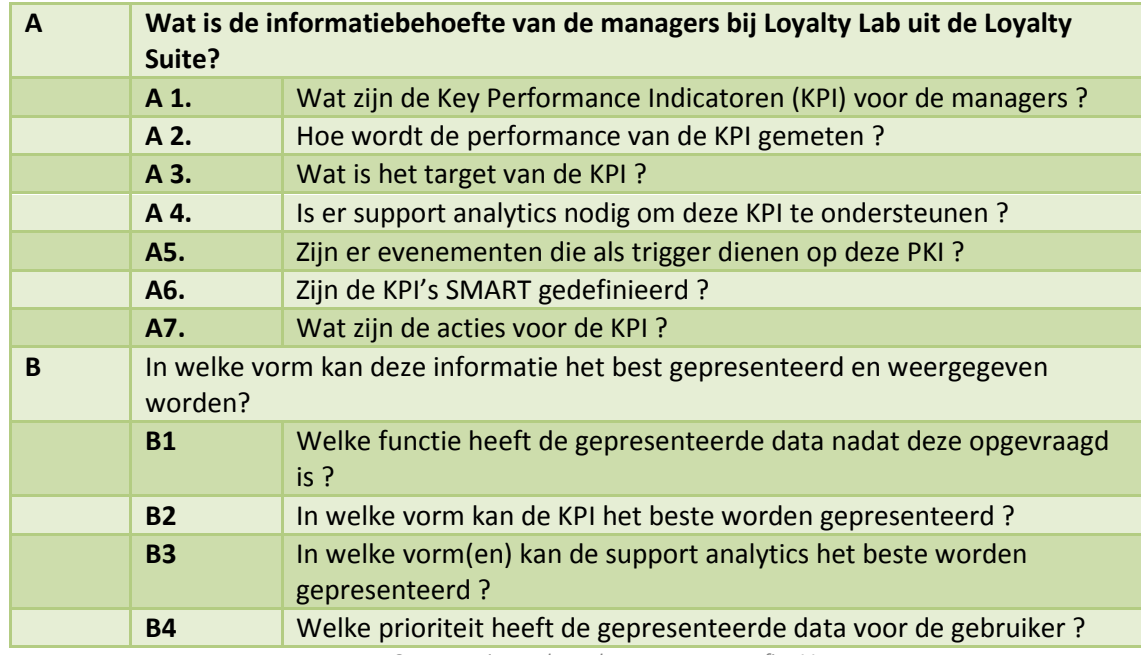

Samenvatting onderzoeksvragen fig. 11

Ontwikkelcyclus :

De ontwikkelcyclus wordt twee keer doorlopen en kent de volgende stappen:

- Functionaliteit
- Ontwerp
- Ontwikkeling
- **Testen**
- Evaluatie

Techniek :

Het proof-of-concept wordt ontwikkeld met behulp van het MVC development framework SEAM. Via de UAT-omgeving wordt het proof-of-concept beschikbaar gesteld aan Loyalty Lab.

## 3. Plan van aanpak

Nadat duidelijk is geworden welke activiteiten er uitgevoerd dienen te worden is er een plan van aanpak geschreven. In dit plan wordt kort samengevat wat de precieze opdracht is, welke activiteiten en producten er gedefinieerd zijn en wat de projectgrenzen zijn. Het volledige plan van aanpak is al bijlage A van dit document toegevoegd, maar wordt hier als samenvatting omschreven.

## 3.1 Projectopdracht

#### Klant:

Loyalty Lab Grasweg 53b 1031 HX Amsterdam

#### Opdrachtgever:

ISAAC Software Solutions. Elzentlaan 139 5611 LL Eindhoven

#### Opdrachtomschrijving:

- Momenteel is het voor werknemers van Loyalty Lab niet mogelijk om managementinformatie beschikbaar te stellen via de Loyalty Suite. Omdat Loyalty Lab graag ziet dat dit gerealiseerd gaat worden zal er eerst een onderzoek gestart moeten worden naar de informatiebehoefte.
- Dit informatiebehoefte onderzoek zal op drie managmentfuncties binnen Loyalty Lab gestart, namelijk: Managers, Accountmanagers en Sales Consultant. Voor iedere functie zal onderzocht worden wat de informatiebehoefte is, tot welk bedrijfsproces deze behoefte behoort en hoe frequent deze informatie wordt gegenereerd. Dit zal gerealiseerd worden doormiddel van interview en review-sessies.
- Nadat het onderzoek is afgerond zal er een functionaliteitenmatrix worden opgezet waarin de totale bedrijfsbrede behoefte is verwerkt. Aan de hand van deze matrix kunnen prioriteiten worden toegewezen voor de realisering van de functionaliteiten.
- Door middel van een proof-of-concept wordt aangetoond dat de functionaliteiten realiseerbaar zijn. De functionaliteiten worden via een prioriteitenlijst ontwikkeld.
- Door het veelvuldig opleveren van nieuwe versies van het proof-of-concept ontstaat er telkens een reviewmoment. Deze momenten zijn er voor Loyalty Lab om feedback te geven. De applicatie zal beschikbaar worden gesteld via een demo-omgeving.

## 3.2 Projectactiviteiten

De projectactiviteiten zijn te verdelen in twee fases. Fase één is het onderzoeken van de informatiebehoefte. De onderzoekresultaten zullen verwerkt worden tot een matrix, waarin de bedrijfsbrede behoefte duidelijk wordt. Fase twee is het ontwikkelen van een proof-ofconcept waarin de informatiebehoefte concreet wordt uitgewerkt.

## 3.2.1 Informatiebehoeften onderzoek

- Programma kennismaking.
	- Kennis maken met het systeem van ISAAC dat voor Loyalty Lab is gemaakt.
- Interview Loyalty Lab
	- Met deze key-user zullen interviewsessies worden gepland waarin de informatiebehoefte centraal staat. De interviews beginnen met een globale kennismaking en globale behoeften, door de tijd heen worden de behoeftes steeds dieper uitgewerkt.
- Functionaliteit / Prioriteiten Matrix
	- Presentatie van de verschillende informatiebehoeften gepresenteerd tot een matrix.

#### 3.2.2 Proof-of-concept ontwikkeling

- Ontwikkelomgeving
	- Voordat er met het ontwikkeltraject begonnen kan worden zal er een demoomgeving worden ingericht.
- Ontwikkelcyclus
	- De ontwikkelcyclus levert dit project drie maal een tussen product op. De cyclus bestaat uit de volgende fases.
		- a) Functionaliteit
		- b) Ontwerp
		- c) Ontwikkeling
		- d) Testen
		- e) Review
- Presentatie / demonstratie
	- Aan het eind van het project wordt er een demonstratie gegeven voor alle betrokkenen van het project.

## 3.2 Projectgrenzen

Het project loopt van 1 september 2008 en zal lopen tot 31 januari 2009, een werkweek bestaat uit 40 kantooruren.

3.2.1 Informatiebehoeften onderzoek

• Functionaliteitenmatrix

In de matrix zullen alleen maar functionaliteiten worden omschreven die betrekking hebben op de applicatie die in samenwerking met ISAAC is ontwikkeld voor Loyalty Lab.

## • Review Functionaliteitenmatrix

Als er na de laatste review-sessie (vrijdag 8 november 2008) nieuwe functionaliteiten worden aangebracht zal dit in overleg gebeuren, dit om de planning niet te verstoren

## 3.2.2 Proof-of-concept ontwikkeling

• Beveiliging

Het proof-of-concept zal geen beveiliging kennen. In de testsituatie zal er vanuit worden gegaan dat de key-user op geautoriseerde manier toegang heeft gekregen op de testomgeving.

• Proof-of-concept

Het eindresultaat van het proof-of-concept systeem is een prototype dat niet geschikt is voor een productie omgeving. Dit prototype wordt getest met dummy data. Dummy data zijn test data die fictief zijn en alleen worden gebruikt om het systeem te testen.

## • Toegang SOAP / Database

De koppeling van de database is gebaseerd op de beschikbaarheid van het SOAP-protocol. De Loyalty Suite wordt in het komend project uitgerust met dit protocol. Mocht dit project uitlopen/vervallen dan zal er een andere manier van koppeling worden gezocht en kan er vertraging ontstaan.

# 3.3 Producten

In onderstaande tabel worden alle op te leveren producten vermeld. Op de afgesproken datum is het document beschikbaar.

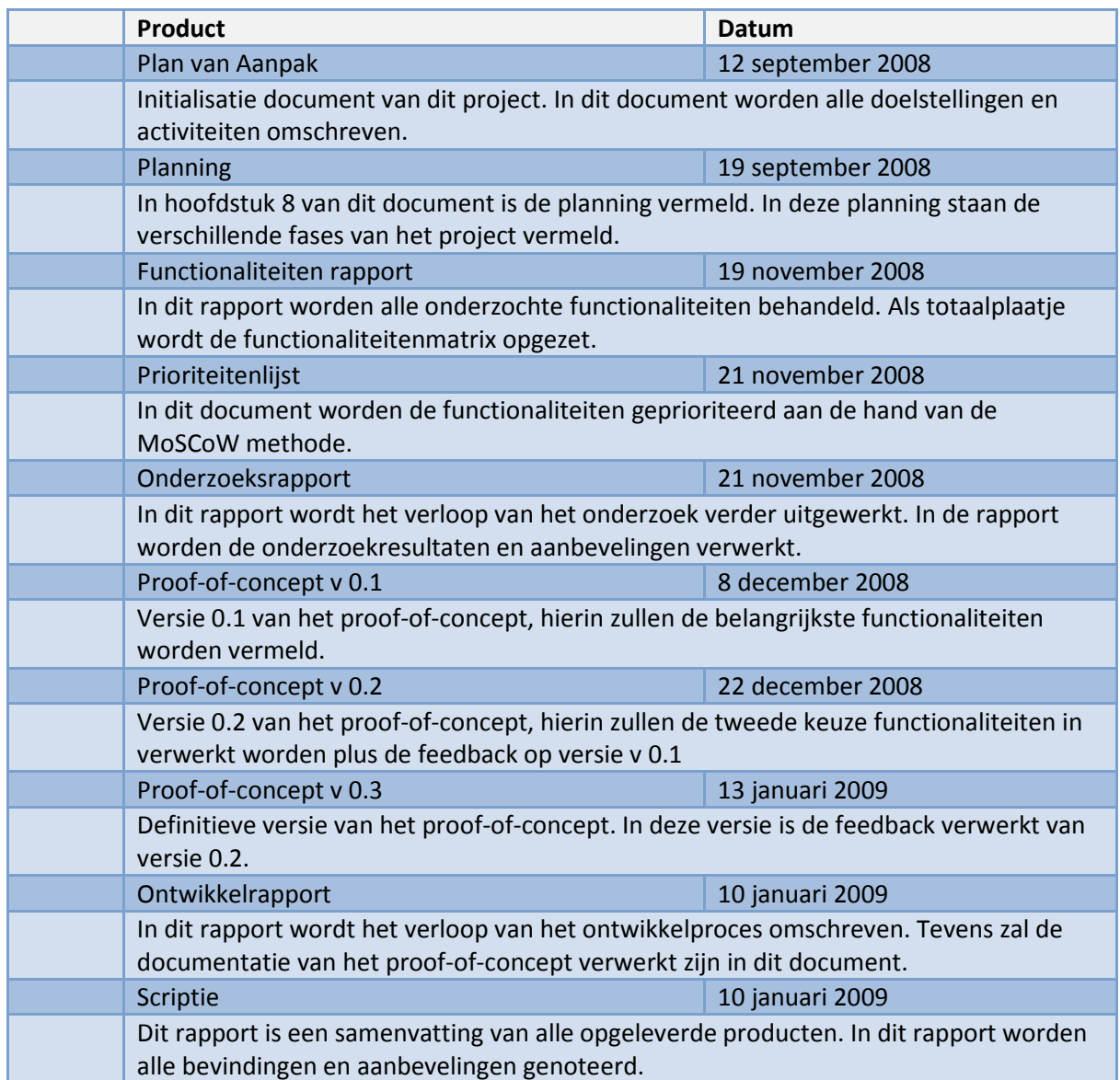

Productopleverschema fig.12

## 4. Informatiebehoefte

Deel één van deze afstudeerstage was het houden van een onderzoek naar de informatiebehoeften van de managers bij Loyalty Lab met betrekking tot de Loyalty Suite. In dit hoofdstuk omschrijf ik hoe het onderzoekproces heeft plaats gevonden en welke aanbevelingen het onderzoek heeft opgeleverd.

## 4.1 Onderzoekproces

- Voor het realiseren van dit onderzoek heb ik verschillende interviewsessies gepland met de key-users van dit project. Door middel van deze gehouden interviewsessies is getracht de juiste informatiebehoefte boven water te kunnen halen.
- De eerste interviewsessies die gehouden werden met de key-users, waren vooral kennismaking sessies. In deze eerste sessies maakte de key-users kennis met het project en werd een planning voor de komende periode voorgesteld. Na deze sessie kon er begonnen worden met de daadwerkelijke interviewsessies.
- Tijdens de interviewsessies probeerde je om met de key-user in discussie te komen over wat nu een goede KPI was en wat er met deze informatie gedaan kon worden. Sommige key-users waren direct enthousiast en konden makkelijk vertellen wat hun behoefte was en konden ook duidelijk verklaren waarom deze informatie nodig was. Anderen waren wat meer gesloten. Bij deze key-users moest je zelf met voorstellen komen om informatie te achter halen.
- Na een gehouden interviewsessie werden de resultaten omgezet naar verschillende voorstellen. Nadat de voorstellen dieper uitgewerkt waren, werd er een vervolg afspraak gepland. Een vervolg interview begon met het bespreken van de resultaten uit voorgaande interviews. De feedback van de key-users leidden dan tot wijzigingen of aanvullingen van de voorstellen. Het kwam ook wel eens voor dat voorstellen afgekeurd werden.
- Nadat alle interview- en feedbacksessies uitgewerkt waren is er een onderzoeksrapport samengesteld. In dit rapport zijn alle ondervonden items, die tijdens het onderzoek naar voren zijn gekomen, uitgewerkt en samengevat tot één document. Dit document is als bijlage B: Onderzoeksrapport toegevoegd aan dit document.

In het volgende hoofdstuk worden de aanbevelingen kort beschreven.

## 4.2 Aanbevelingen

Dit hoofdstuk is een samenvatting van het hoofdstuk Aanbevelingen uit bijlage B Onderzoeksrapport. De aanbevelingen zijn te verdelen in drie categorieën:

• Aanpassingen Loyalty Suite :

Tijdens het onderzoek werd duidelijk dat sommige informatiebehoeften buiten de scoop van het onderzoek zouden vallen. Deze behoeften zouden een goede aanvulling zijn op de Loyalty Suite en zijn dus wel meegenomen in het onderzoeksrapport maar worden niet gerealiseerd in het proof-of-concept.

- Dashboard Loyalty Suite : Een dashboard is een hiërarchische verzameling van KPI's. Dit zijn variabelen om de prestatie van een organisatie te analyseren. Een KPI is de vergelijking tussen een van te voren vastgestelde meeting tegen een van te voren vastgesteld resultaat.
- Nieuwe modules Loyalty Suite :

Voor sommige KPI's zijn in de Loyalty Suite nog geen data beschikbaar. Voor deze KPI's dienen nieuwe bronnen ontwikkeld te worden. Deze bronnen worden op verschillende manieren gevuld.

## Aanpassingen Loyalty Suite :

De geconstateerde informatiebehoeften waarin de Loyalty suite nog niet wordt voorzien zijn:

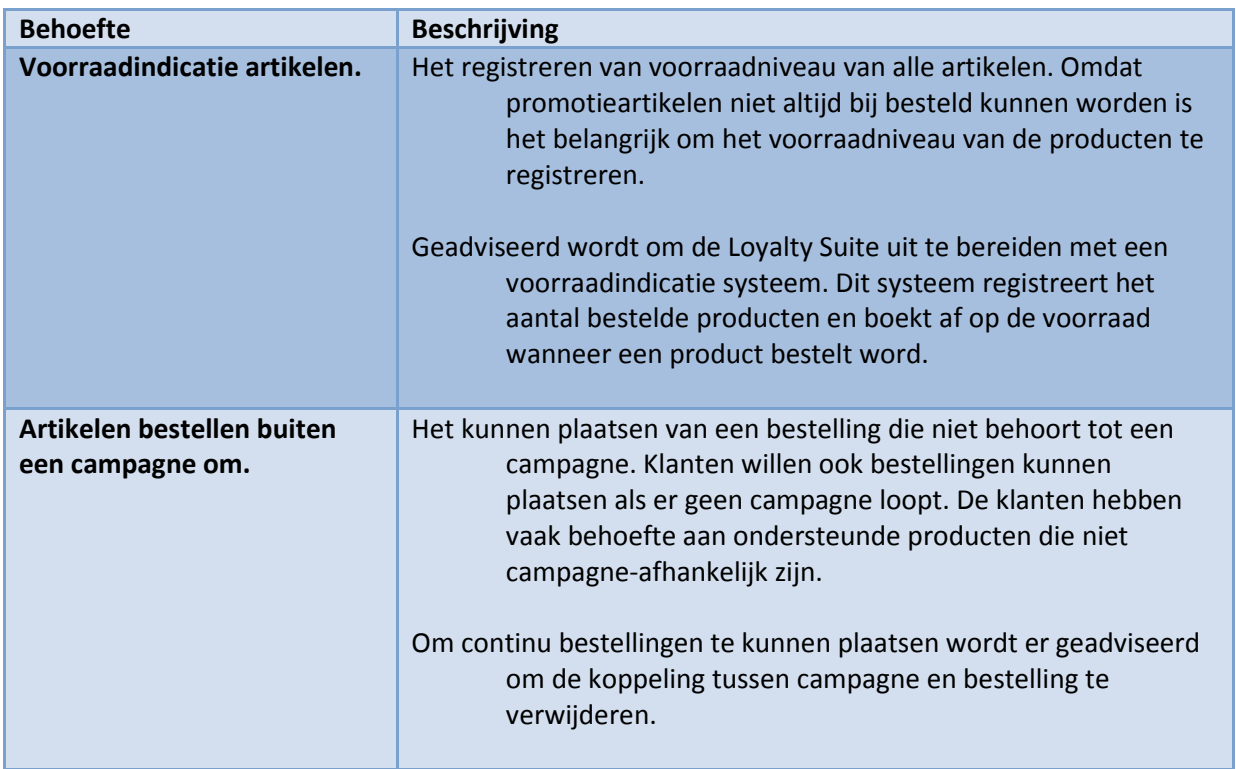

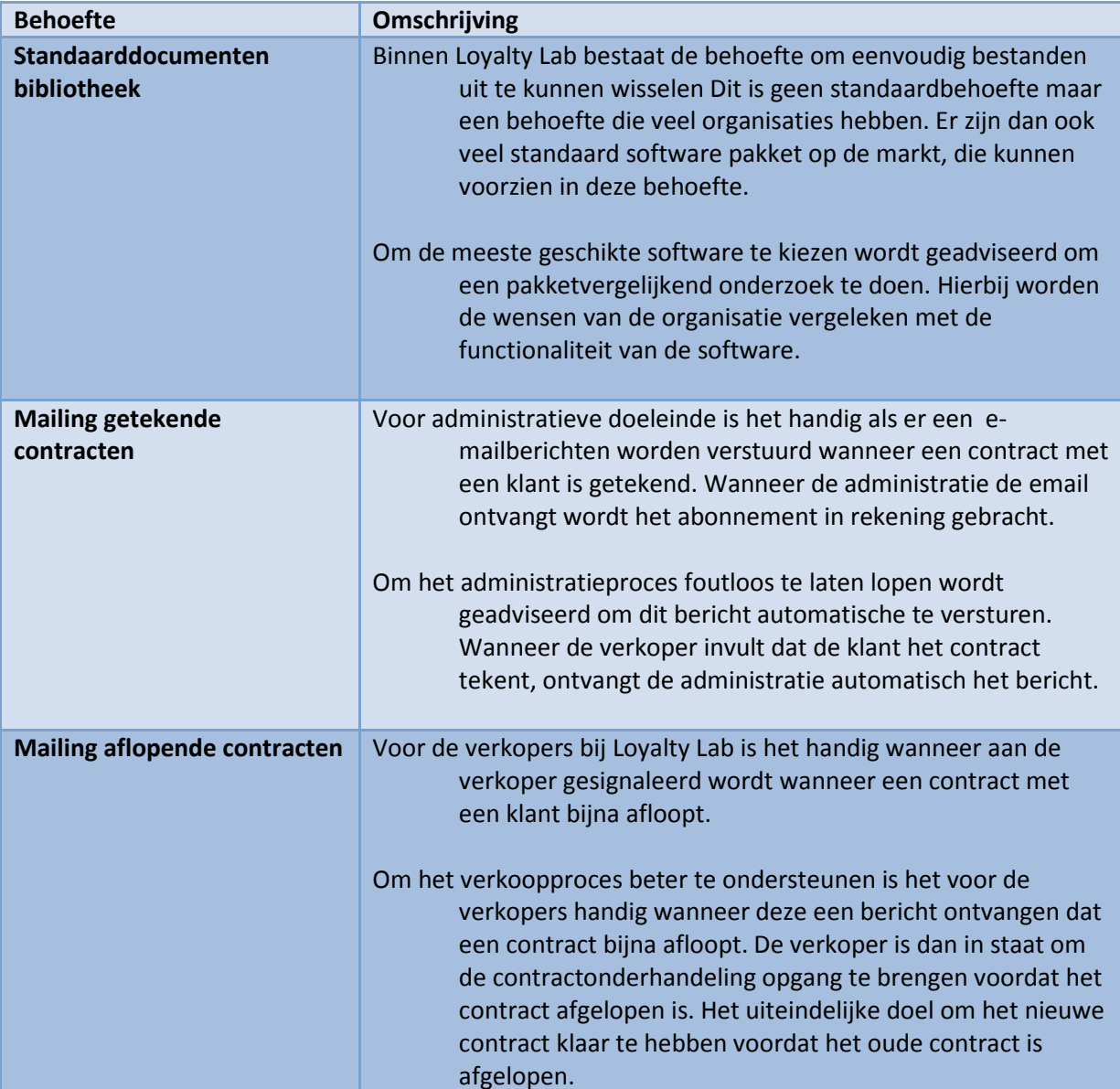

Aanpassingen van de Loyalty Suite fig.13

#### Dashboard Loyalty Suite

- Er is een duidelijke behoefte om snel managementinformatie te genereren binnen Loyalty Lab. Werknemers zijn teveel tijd kwijt om overzichten te genereren voor persoonlijk gebruik of voor het management. De verschillende key-users hebben allemaal hun specifieke KPI's kenbaar gemaakt om daarmee het proces beter te kunnen sturen. Ookal zijn de ontwikkelde KPI's uniek, in het tonen van bedrijfsinformatie hebben ze ook veel overeenkomsten. Geadviseerd wordt dan ook om een systeem te ontwikkelen, waarin de KPI's van de Loyalty Suite beheerd kunnen worden.
- Via dit systeem wordt het mogelijk om KPI's te registreren en de formule achter de KPI te beheren. Een KPI krijgt een bron toegewezen waar de gedefinieerde query wordt berekend. Nadat de query een resultaat oplevert, wordt deze waarde vergeleken met de lookupwaarde. Via deze lookupwaarde wordt het resultaat vergeleken met een prestatienorm.
- De KPI's zijn gestructureerd in een boomstructuur met aan de top van de boom, de KPI, die de hele organisatie vertegenwoordigt. Alleen de laagste KPI hebben de beschikking over een bron en query. De andere KPI's zijn subquery's die hun waarde baseren op andere KPI's.
- Elke nacht berekent het systeem de nieuwe waarde en slaat de historie op. Hierdoor bouwt het systeem een historie op van de prestaties van de KPI's. Via een dashboard wordt de prestatie van de KPI vertoond. Met dit systeem is het dus mogelijk om snel managementinformatie op te halen. De KPI's zijn volledig zelfstandig te beheren en door op een KPI te klikken zoomt men een detailniveau dieper om meer managementinformatie te achterhalen.

Het nieuwe beheersysteem moet over de volgende functionaliteiten beschikken om alle onderzochten KPI te kunnen realiseren.

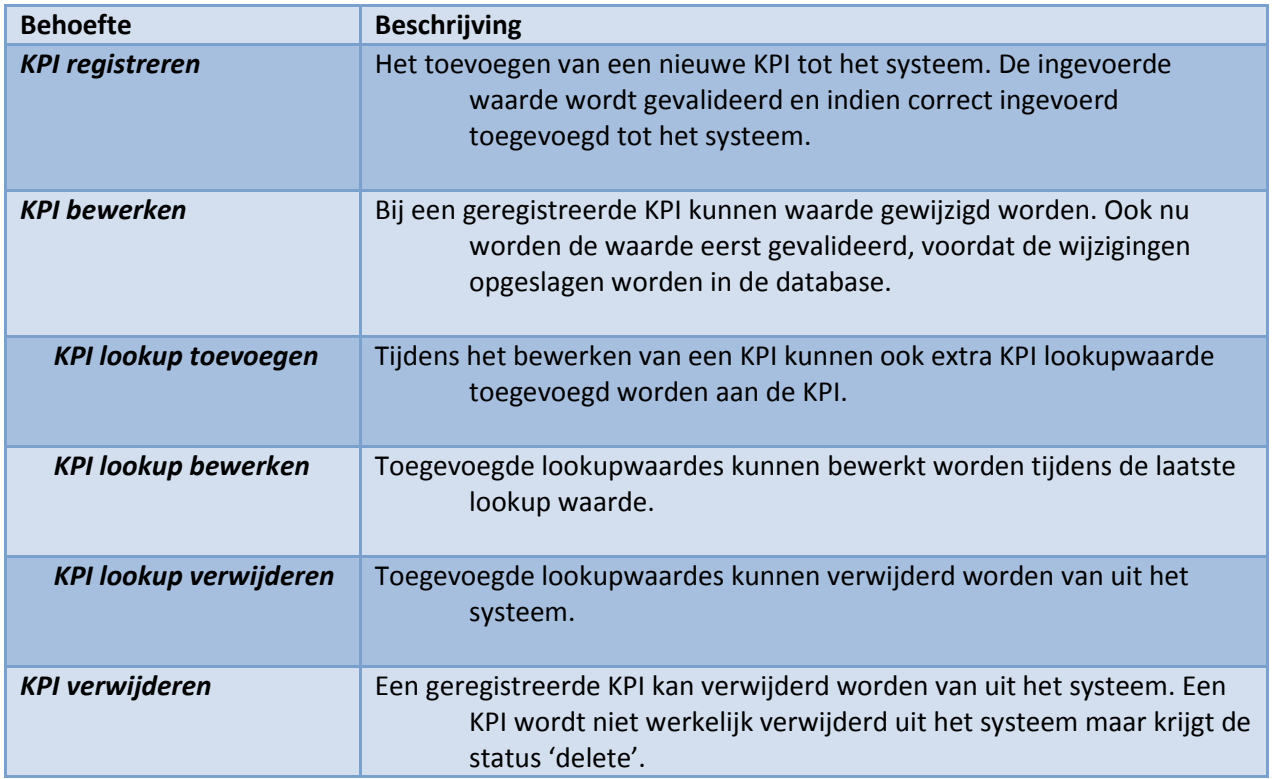

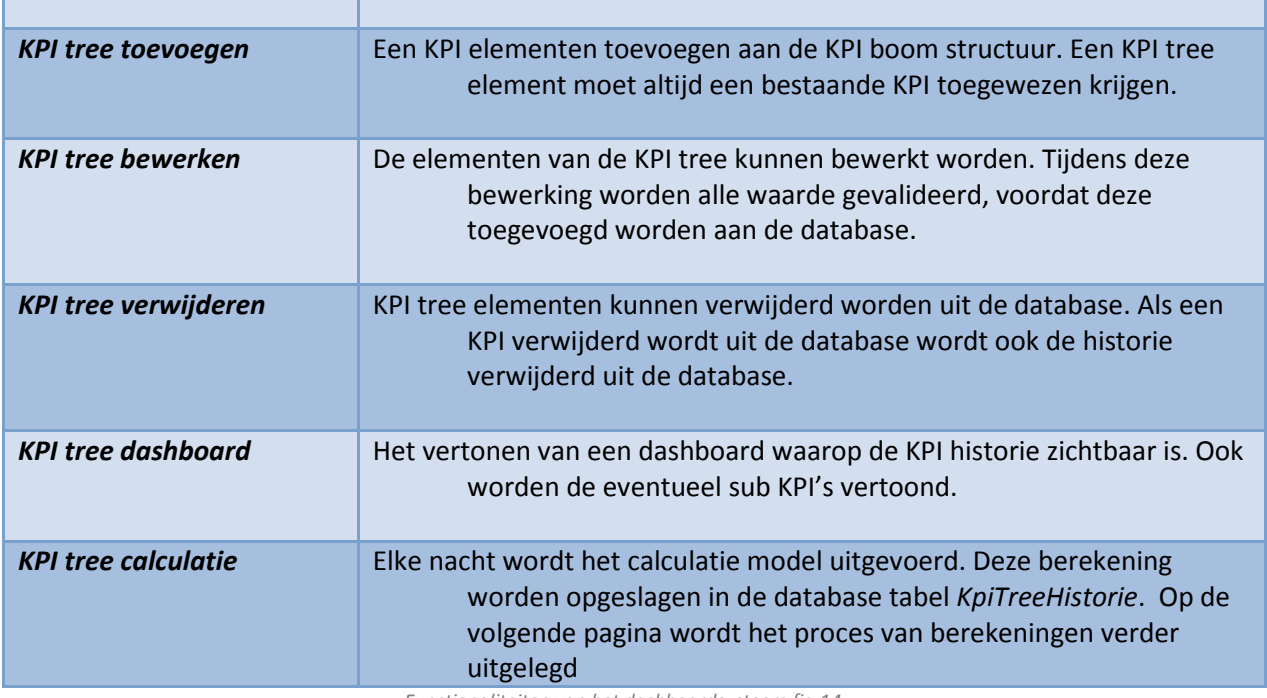

Functionaliteiten van het dashboardsysteem fig.14

#### Nieuwe modules Loyalty Suite

Voor sommige KPI's die kenbaar zijn gemaakt tijdens het onderzoek zijn er geen bronnen om informatie uit te halen. Dit zijn de KPI's die vallen onder de categorie Offerten, Opdrachten en Leveranciers. Voor deze categorieën adviseren we om modules te ontwikken die bedrijfsdata registreren.

Voor het ontwikkelen van deze modules is verdergaand onderzoek nodig. Er is kort met de key-users besproken welke eigenschappen en functionaliteiten deze modules zouden moeten bevatten.

Nieuw functionaliteiten voor deze drie modules zijn

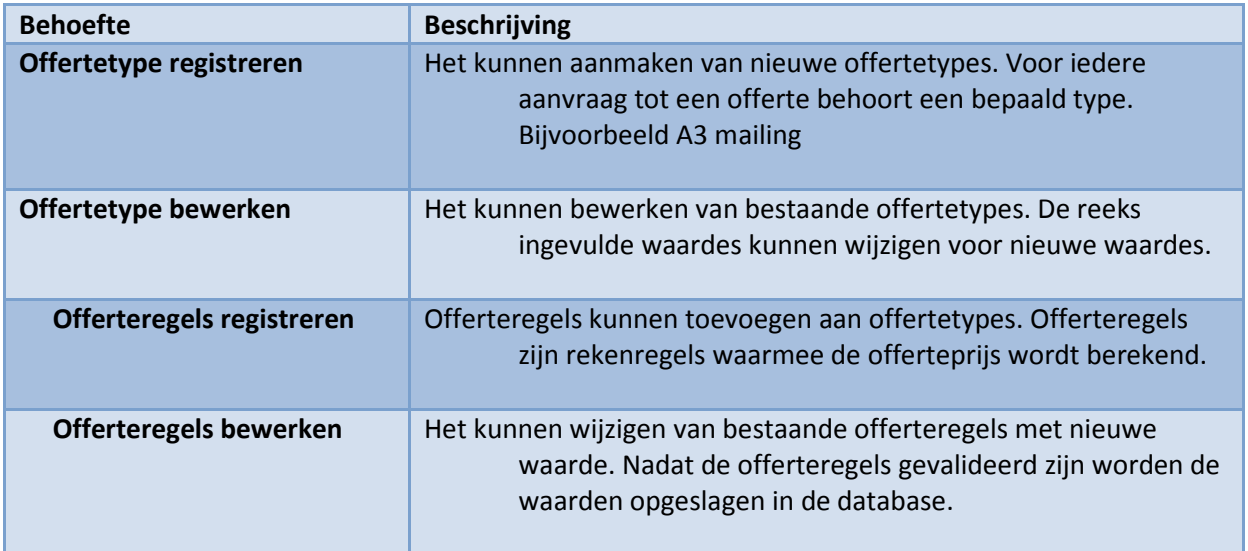

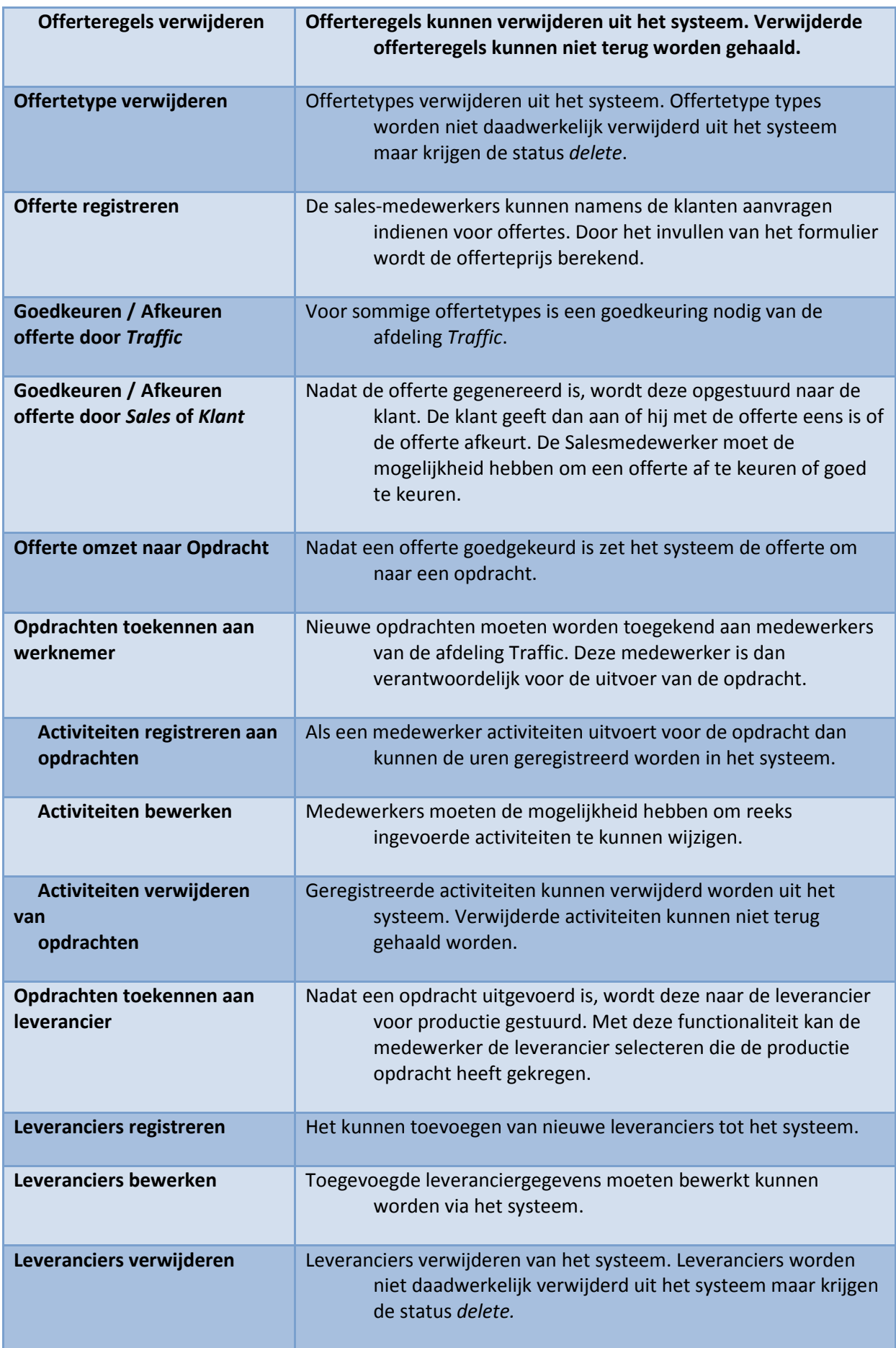

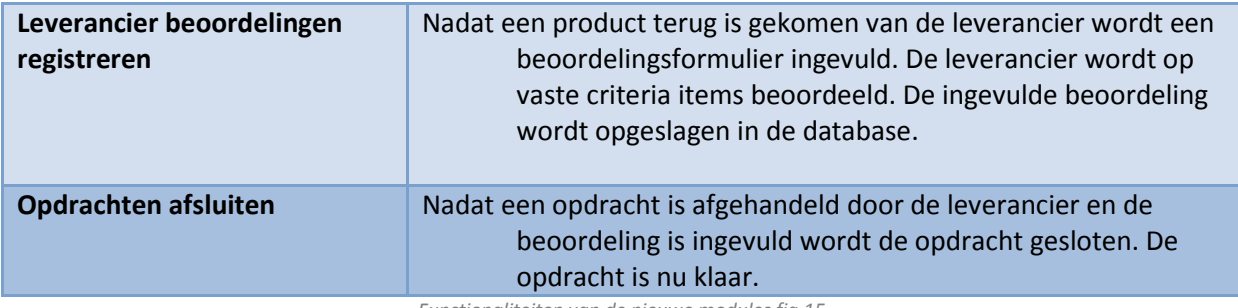

Functionaliteiten van de nieuwe modules fig.15

## 4.3 Prioriteiten

Nieuwe functies die ondervonden zijn aan het onderzoek krijgen een prioriteit aangemeten door middel van de MoSCoW-methode. De MoSCoW-methode kent vier prioritiseringsniveaus. Van hoog naar laag zijn dat de volgende niveaus:

- **Must** have this : Deze eis moet in het eindresultaat terugkomen.
- Should have this if at all possible : Deze eis is zeer gewenst, maar een vergelijkbare eigenschap is ook goed.
- Could have this, if it does not affect anythins else : Deze eis mag alleen aan bod komen al er tijd genoeg voor is.
- Would like to have but won't have this time around. Deze eis zal nu niet aan bod komen maar kan in de toekomst interessant zijn.

De kleine letter 'o' in de afkorting hebben geen betekenis maar maken de afkorting makkelijker te onthouden

Alle aanbevelingen hebben via deze methode een prioriteit gekregen. Dit is in overleg met Loyalty Lab gebeurt. In de volgende matrix worden alle aanbevelingen, prioriteiten en keyusers vermeld. De key-user is hoofdverantwoordelijke voor de functionaliteit in het proof-ofconcept.

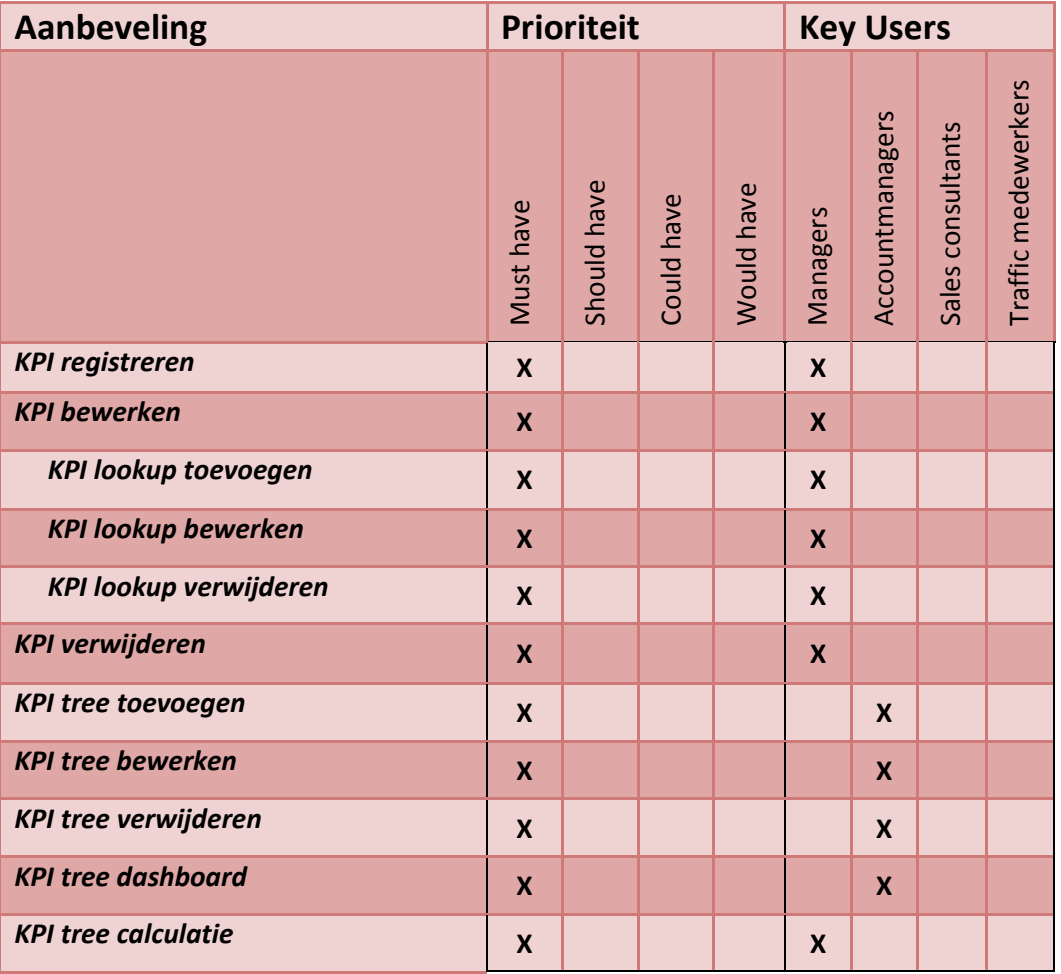

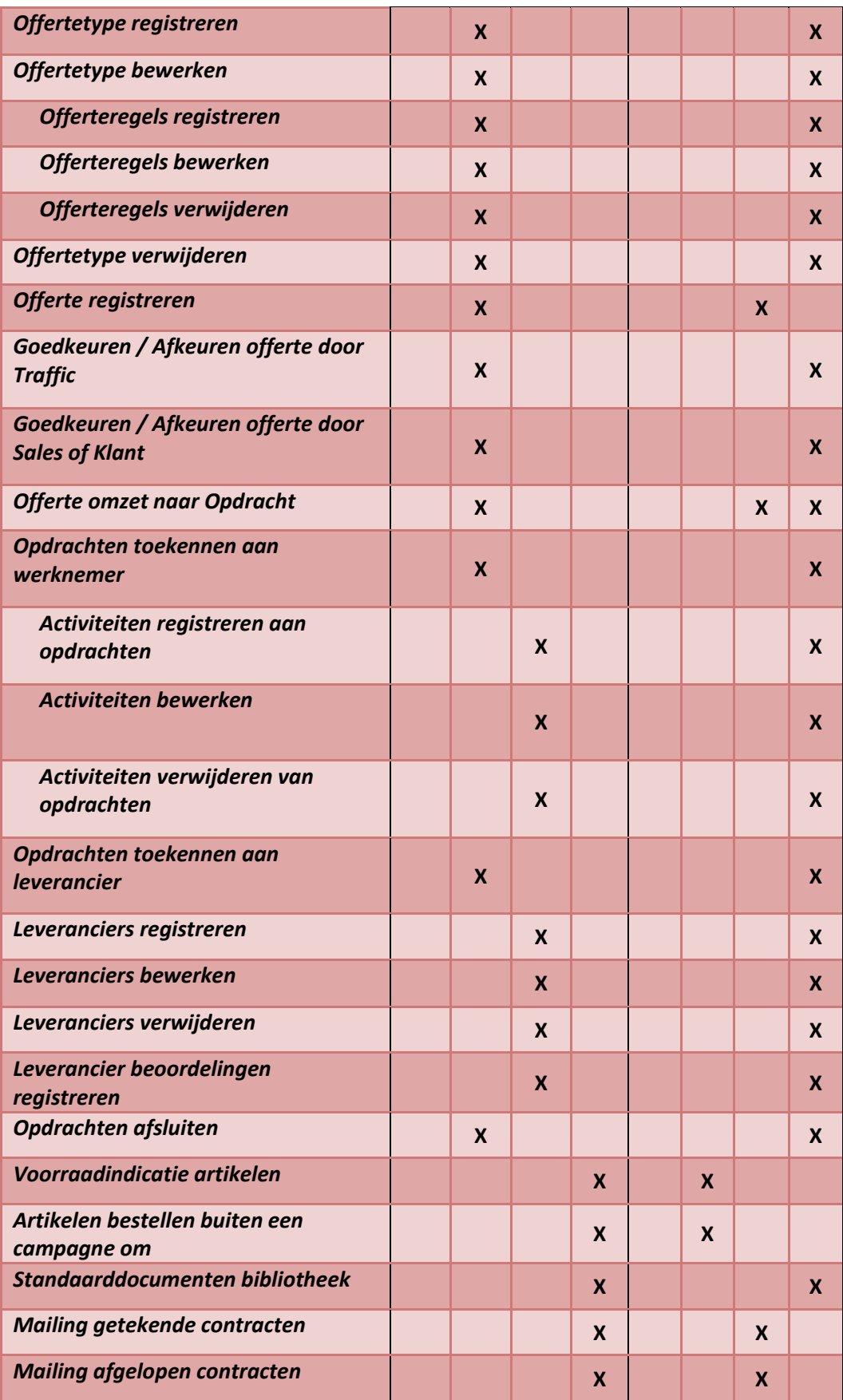

Prioriteitentabel: Alle behoeften en functionaliteiten verdeeld per functionaliteit fig.16
# 5. Ontwikkeling prototype

Voor het realiseren van het proof-of-concept is er gekozen om gebruikt te maken van het Jboss SEAM framework. Dit is een framework dat de gebruikers in staat stelt om snel applicaties te ontwikkelen. Het framework is omgezet met de Model-View-Controller (MVC) methodiek. Deze methodiek verdeelt de applicatie in drie lagen, ieder met zijn eigen verantwoordelijk heden.

- Model : Deze laag vertegenwoordigt de database in de applicatie. Iedere tabel die gebruikt word in de applicatie heeft een eigen Model klasse
- View : Deze laag heeft de taak om de data te presenteren aan de eindgebruikers en bevat geen bedrijfslogica.
- Controller : De controller is verantwoordelijk voor het aansturen van de Modellen en Views en bevat alle bedrijfslogica van de applicatie.

# Fase 1 Ontwikkeling KPI.

Voor fase één van de ontwikkeling van het proof-of-concept is gekozen voor het realiseren van de KPI dashboard. De stappen van het ontwikkel proces zijn in het projectplan gedefinieerd. Dit waren de stappen

- Functionaliteit.
- Ontwerp.
- **Ontwikkeling**
- Testen.
- Review.

# 5.1 Functionaliteit

Voor eerste fase zijn de volgende functionaliteiten bepaald, die gerealiseerd dienen te worden.

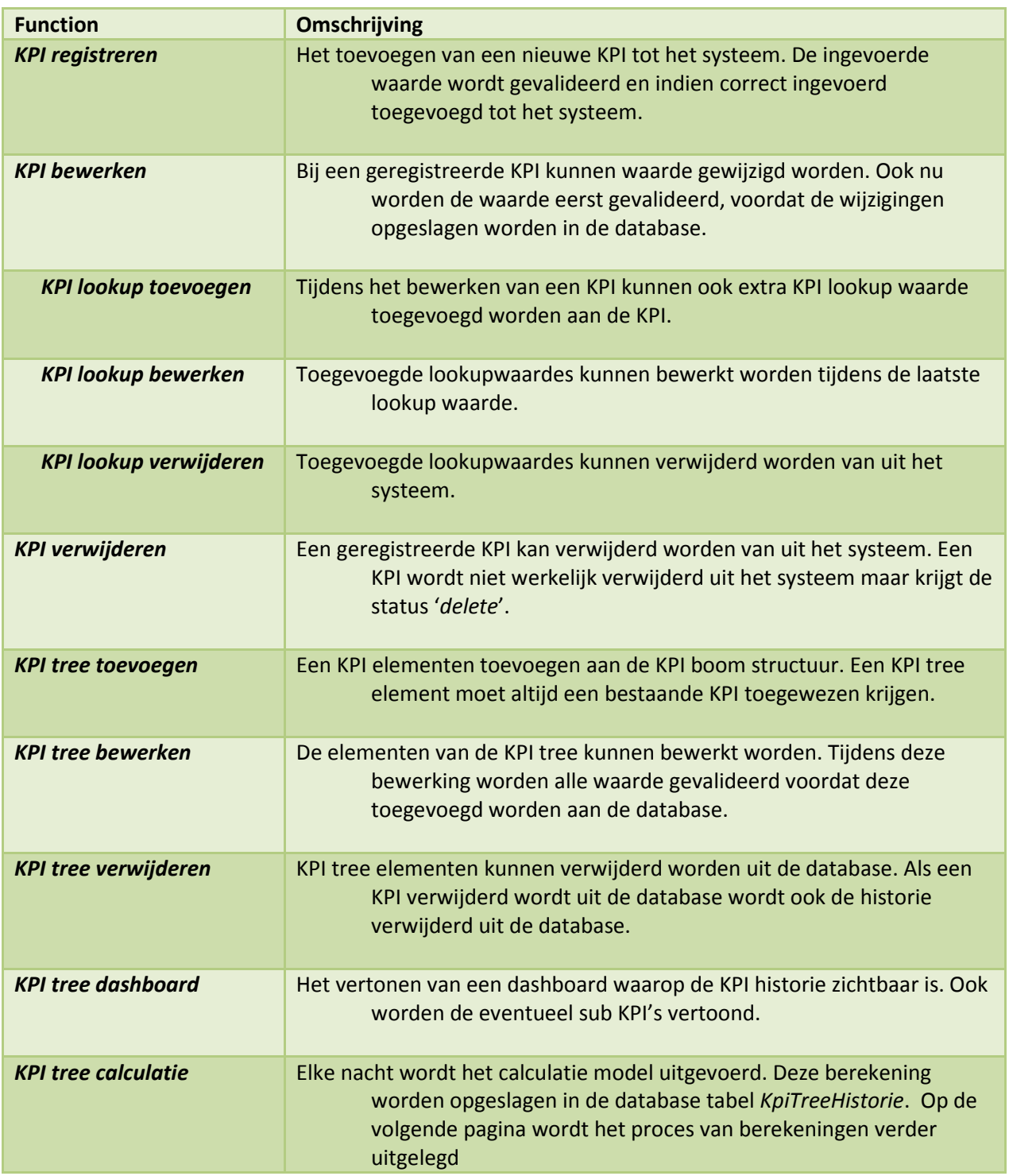

Functionaliteiten die meegenomen worden in de eerste ontwikkelcyclus fig.17

# Het opslaan van gegevens volgens een hiërarchische structuur

Het opslaan van de KPI tree gaan we doen volgens een hiërarchische structuur door gebruik te maken van de left-right methode. Via deze methode word het mogelijk om een boomstructuur op te slaan in een tabel.

Elk element van de boom bevat twee extra velden, een left waarde en een right waarde. Elke keer als de grens van een vlak wordt gepasseerd gaat de teller één omhoog. De organisatie krijgt dus de waarde één. Daarna komt het vlak inkoop, dat links de waarde twee krijgt en rechts de waarde drie, enz. Het volgende schema geeft alle waarden weer.

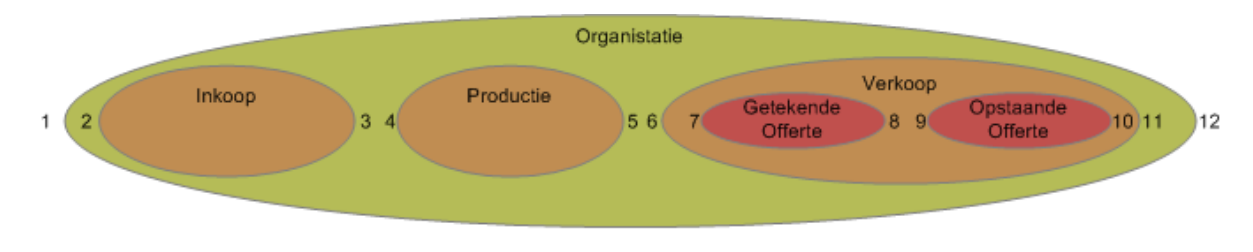

Organigram uitgetrokken tot vlakken fig.xx

Als alle waarden in een tabel opgeslagen zijn, krijgt men het volgende resultaat. Nu dat we deze waarden opgeslagen hebben weten we al wat meer over de positie en het aantal subitems. We kunnen het aantal subitems berekenen door de formule: ((right - left) - 1  $/$  / 2) = aantal subitems.

| ID                      | naam                | parent_id | left | right |
|-------------------------|---------------------|-----------|------|-------|
| <u>3</u>                | Organisatie         | Null      |      | 12    |
| $\overline{5}$          | Productie           | 3         |      | 5     |
| $\overline{\mathbf{8}}$ | Verkoop             | 3         | 6    | 11    |
| <u>11</u>               | Getekende Offerte   | 8         |      | 8     |
| 2                       | Openstaande Offerte | ጸ         |      | 10    |

Database tabel met left en right waarde fig.18

Door deze waarden kunnen we ook een prioriteitenschema maken voor het berekenen van de KPI's. Als men de right waarde vermindert met de left waarde ontstaat het prioriteitengetal. Hoe kleiner de waarde, hoe lager het item in de boom staat, hoe hoger de prioriteit is. Items met dezelfde item prioriteit hebben geen invloed op elkaar. Het maakt dus niet uit wat de volgorde van de items onderling is. De volgorde van de uitvoer van het voorbeelditem is dus: 5, 11, 2, 8 en 3.

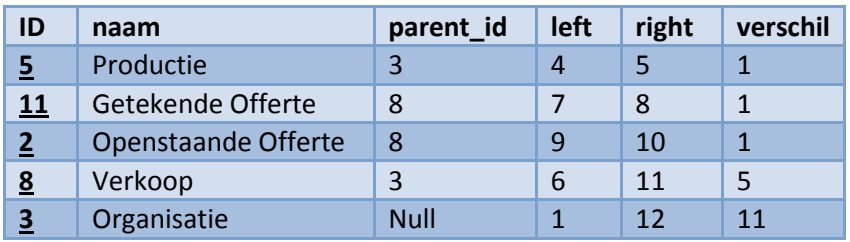

Database tabel met prioriteitwaarde fig. 19

# Calculatie Proces

Achter de functionaliteit KPI tree calculatie zit een calculatie proces. Het calculatieproces bestaat uit drie subprocessen.

- A. Berekenen SQL & SOAP KPI's
	- 1. Selecteer alle KPI's waarvan de het type SQL is of SOAP :
		- Alle KPI's worden geselecteerd, die in aanmerkingen komen voor dit subproces. Voor iedere gevonden KPI worden de stappen twee tot en met vier uitgevoerd.
	- 2. Voer de query uit op de bron :

De bron is bekend bij de KPI en is opgeslagen in het veld source. Als de KPI van het type SQL is dan is de bron een databasenaam. Is de KPI van het type SOAP dan is de bron de naam of het ipadres van de server.

De query is ook bekend in de tabel KPI. Is de KPI van het type soap dan is de query een URL die naar de bron gestuurd wordt. Is de KPI van het type sql dan is de query een database query.

Het verwachten resultaat van de query is als volgt :

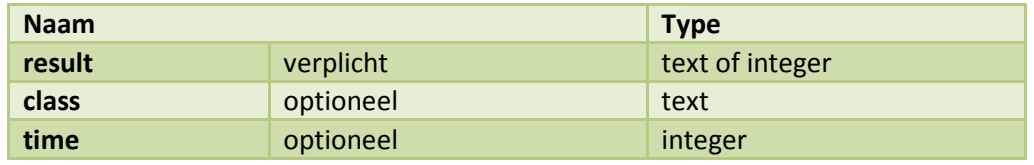

Terugverwachten resultaten van bron fig 20

3. Vergelijk het resultaat in de lookup tabel :

Met het verkregen resultaat van de vorige stap wordt in de lookup tabel de waarde opgezocht. De geselecteerde rijen bevatten formules waarin de waarde result in voorkomt. Eén van deze formules geeft een true waarde terug.

4. Het verkregen resultaat wordt opgeslagen in de KPI tree :

De waardering die gekoppeld is in de lookup tabel wordt ook als waardering opgeslagen in de KPI tree.

- B. Berekenen Sub KPI's op prioriteit :
	- 1. Selecteer alle sub KPI 's op prioriteit :
		- Alle KPI's worden geselecteerd op het type sub. De geselecteerde krijgen een prioriteit aangemeten door het veld rght te verminderen met lft. Hoe lager de uitkomt van deze formule hoe hoger de prioriteit is van het element.
	- 2. Berekende de formule met de subwaardes :

In de formule die behoort tot deze KPI komen de variabelen voor met de naam sub<sup>1</sup> of sub<sup>2</sup>. Deze variabelen vertegenwoordigen de onderliggende KPI's in de juiste volgorder. Sub<sup>1</sup> is de eerste sub KPI, sub<sup>2</sup> is de tweede KPI enzovoort.

- 3. Het verkregen resultaat wordt opgeslagen in de KPI tree: Het verkregen resultaat uit de vorige formule wordt opgeslagen in de KPI tree.
- C. Historische waarde opslaan in database :

Nadat alle waarde zijn opgeslagen in de tree wordt er een kopie opgeslagen in de database. Zodoende kan men de historie van de KPI beheren en opvragen. Door middel van een query worden alle waardes gekopieerd naar de historie tabel.

# 5.2 Ontwerp

- De eerste stap in is het ontwerpen van de schermen. Het grote voordeel van het realiseren van schermontwerpen is dat deze met de klant besproken kunnen worden. De klant kan dan in een vroeg stadium aangeven of hij het eens is met het design van de applicatie. schermontwerpen is dat deze met de klant besproken kunnen worden. De klant kan dan in<br>een vroeg stadium aangeven of hij het eens is met het design van de applicatie.<br>Nadat de schermen zijn goedgekeurd door de klant, wordt
- gebruikt zijn in het schermontwerpen worden omgezet naar tabellen. Gedacht moet worden dat als men gebruik maar van bijvoorbeeld de entiteit producten dat er een tabel komt waarin deze producten bewaard worden. Als alle entiteiten zijn vastgesteld relaties bepaald tussen de entiteiten en komt een databaseontwerp tot stand. Ook wordt voor iedere tabel de constraints bepaald. Constraints zijn regels, waaraan de data moet voldoen die opgeslagen wordt in de database. Voldoet de data niet aan de regels dan kan de data niet opgeslagen worden. l van het realiseren van<br>vorden. De klant kan dar<br>in de applicatie.<br>ase ontworpen. Entiteite<br>iellen. Gedacht moet wo<br>n dat er een tabel komt<br>vastgesteld, worden de

#### 5.2.1 Schermontwerp

Voor het ontwerpen van de schermen is gebruikt gemaakt van een mockup tool. Een mockup tool is een applicatie waarin snel interfaces of processen grafische weergegeven kunnen worden.<br>Voor dit project is er gekozen voor *Balsamiq Studio* omdat dit pakket sterk is in het Voor dit project is er gekozen voor Balsamiq Studio omdat dit pakket sterk is in mockuppen van website interfaces.

In de volgende paragraven worden alle schermontwerpen getoond met een omschrijvende tekst. Aan de hand van deze mockups is de latere database ontworpen.

#### KPI index

Het KPI-index-scherm vertoon alle beschikbaar KPI's. In het overzicht wordt extra informatie vertoond over de KPI zoals bijvoorbeeld de bron, query en type. Door op select te klikken gaat men verder naar de KPI bewerken pagina.

# **KPI Index**

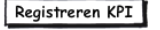

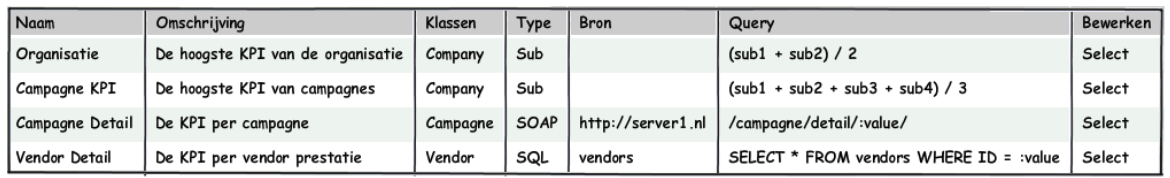

Mockup: KPI index fig.21

#### KPI toevoegen / bewerken

Via deze pagina is het mogelijk om een KPI te registreren of te bewerken. De verplichten velden zijn Naam, Klassen, Type, Query, Grafic en View. Onder aan in het scherm zijn de bijbehorende lookupwaardes zichtbaar. Door op select te klikken bewerkt men de lookup waarde.

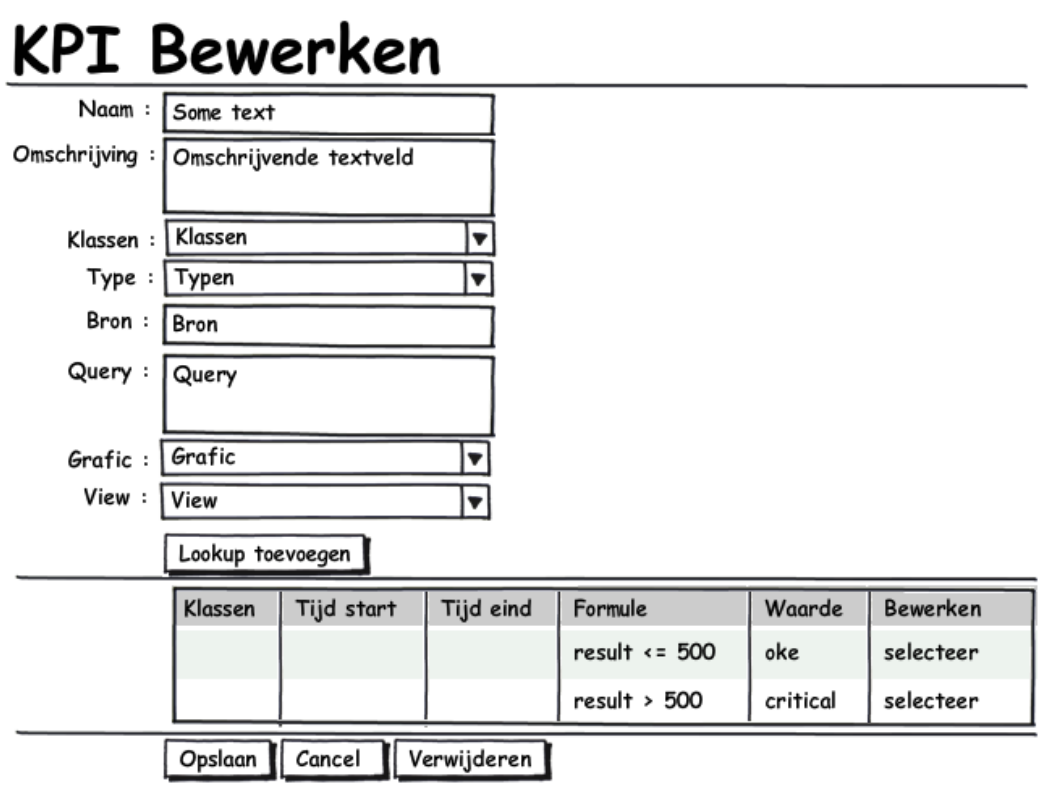

Mockup: KPI bewerken fig.22

#### KPI lookup toevoegen / bewerken

Voor de lookupwaarde zijn alleen de velden *formule* en waarde verplicht. De velden klasse en tijd zijn optioneel. Deze velden zijn er om een extra dimensie te geven aan de lookup lookuptabel

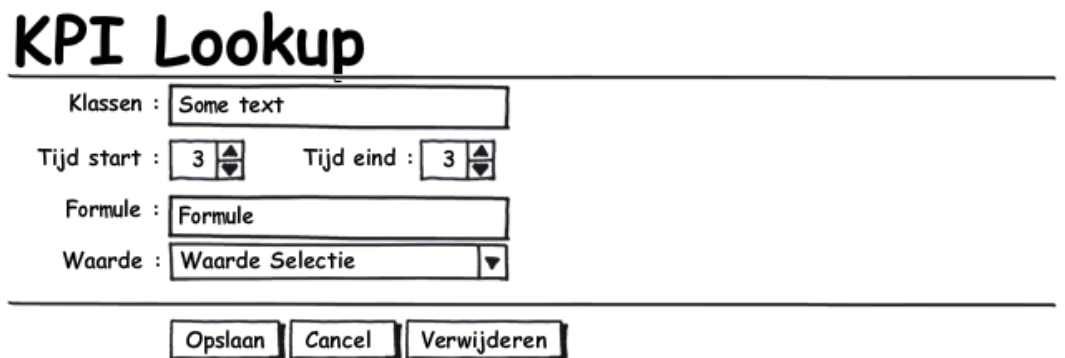

Mockup: KPI lookup fig.23

#### KPI tree index

Het KPI-tree scherm laat de structuur zien van de KPI's. Door op de KPI te klikken worden de eventuele sub KPI zichtbaar. Drukt men op bewerken dan wordt men door verwezen naar de KPI tree toevoegen / bewerken pagina .

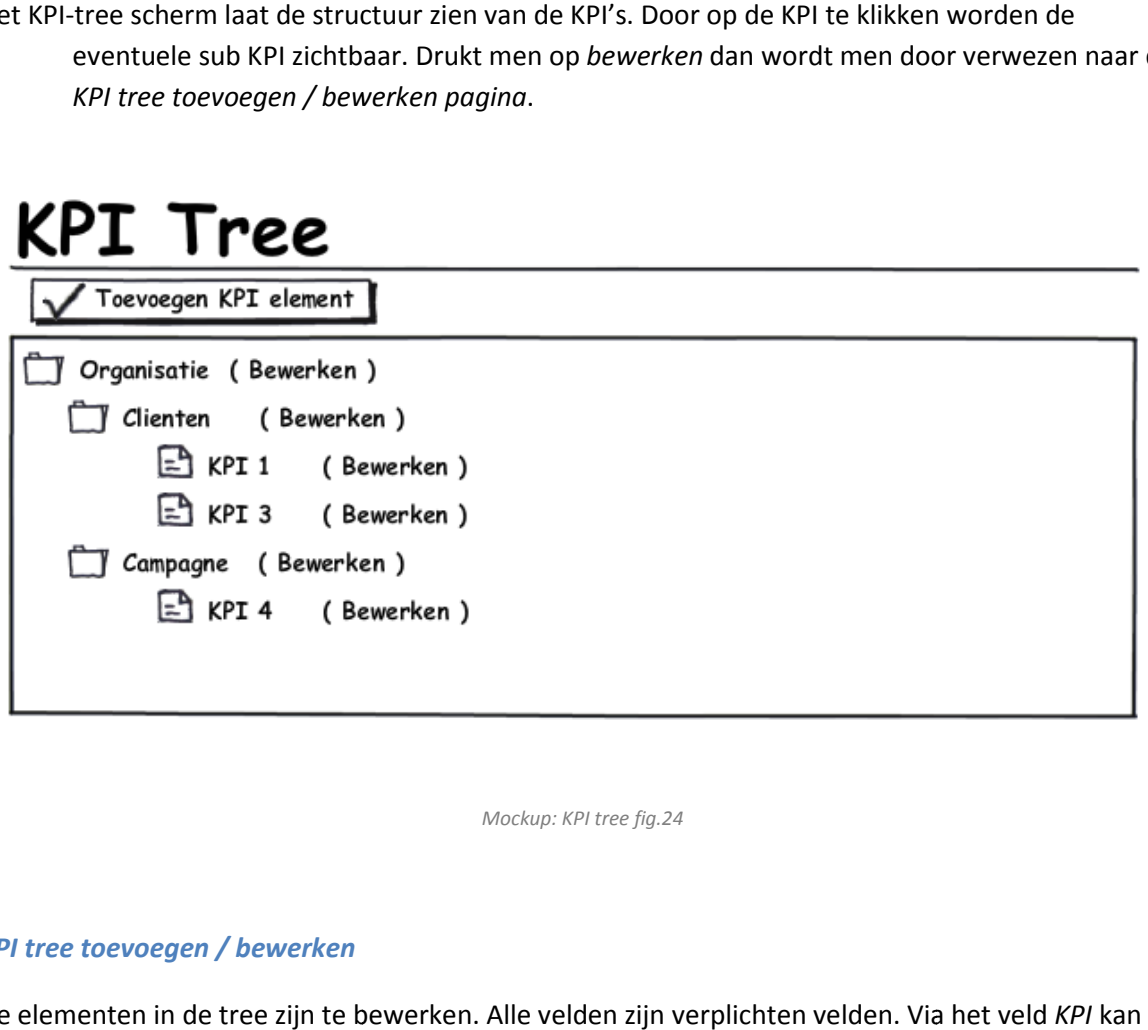

Mockup: KPI tree fig.24

#### KPI tree toevoegen / bewerken

De elementen in de tree zijn te bewerken. Alle velden zijn verplichten velden. Via het veld een KPI geselecteerd worden. Via het veld value kan een waarde aan de KPI door worden gegeven. Als men kiest voor bijvoorbeeld de KPI prestatie projecten dan kan via value een specifiek projectnummer meegegeven worden.

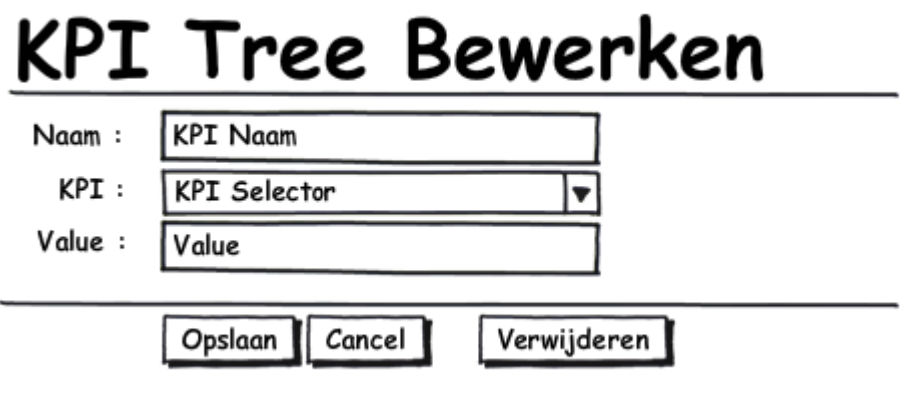

Mockup: KPI treebewerken fig.25

#### KPI dashboard

Dit is het dashboard dat iedere medewerker van Loyalty Lab kan openen. De eerste KPI die wordt t dashboard dat iedere medewerker van Loyalty Lab kan openen. De eerste KPI die wordt<br>geopend op de startpagina is de KPI die boven aan de boomstructuur wordt genoemd. De naam van de KPI en de waardering van de KPI worden boven aan de pagina vermeld. Onder de KPI worden de sub KPI getoond (met naam en waardering). Door op een sub KPI te klikken gaat men een laag dieper in de boomstructuur.

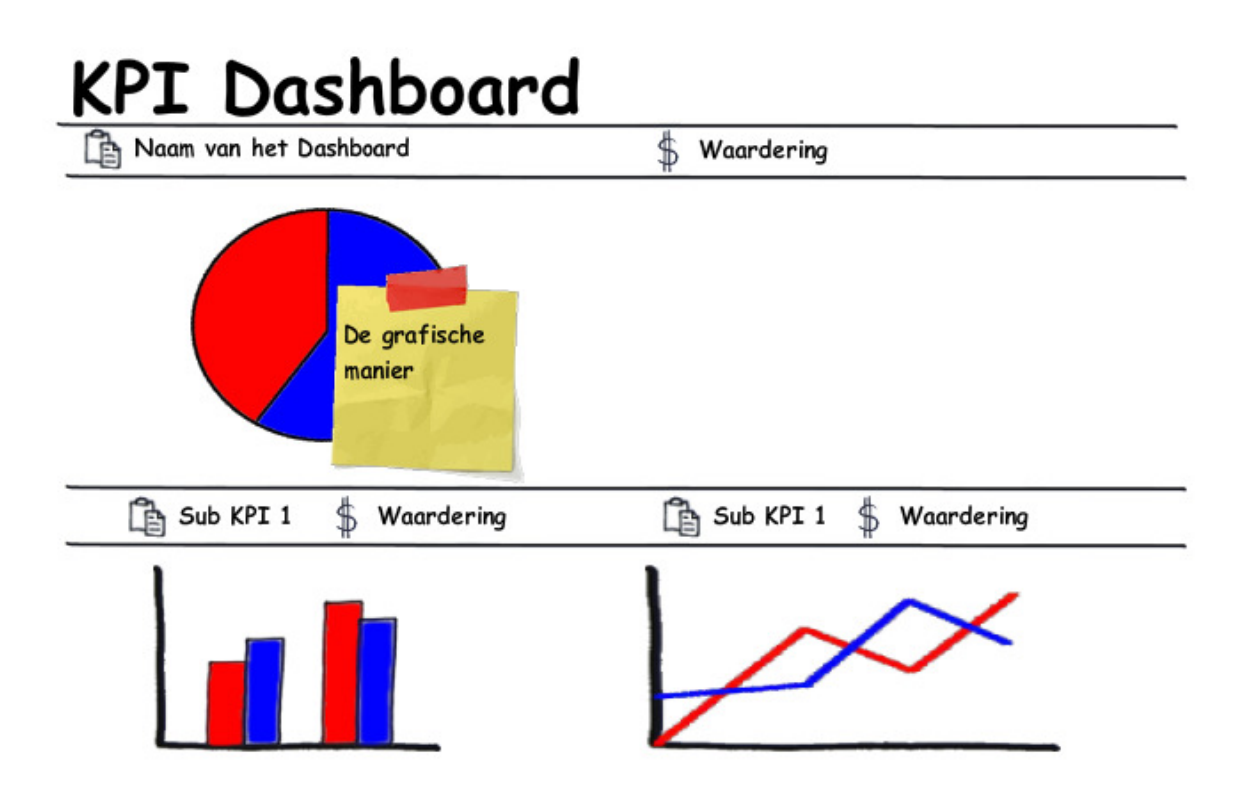

Mockup: KPI dashboard fig.26

# 5.2.2 Database ontwerp

Tabel: KPI

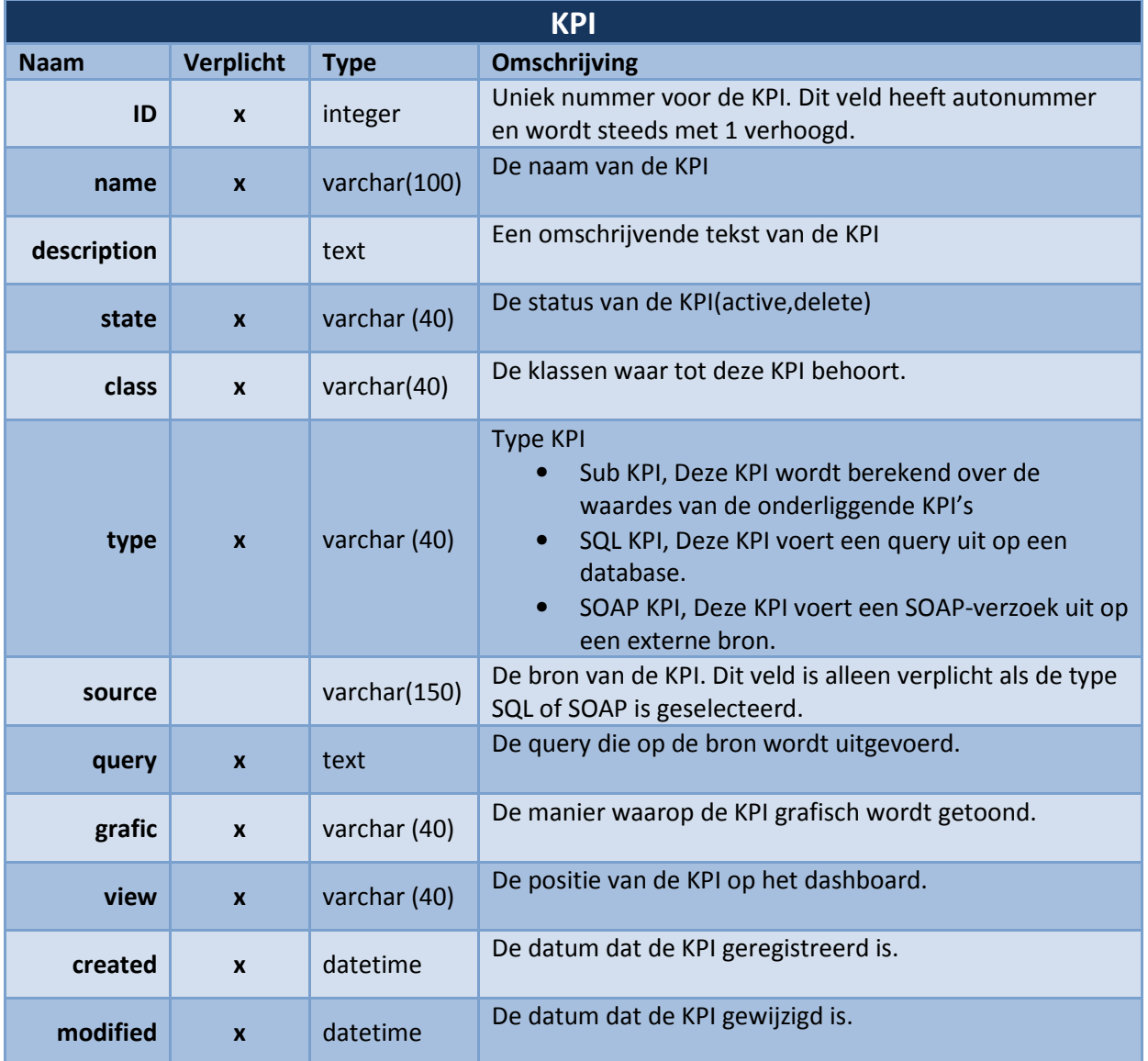

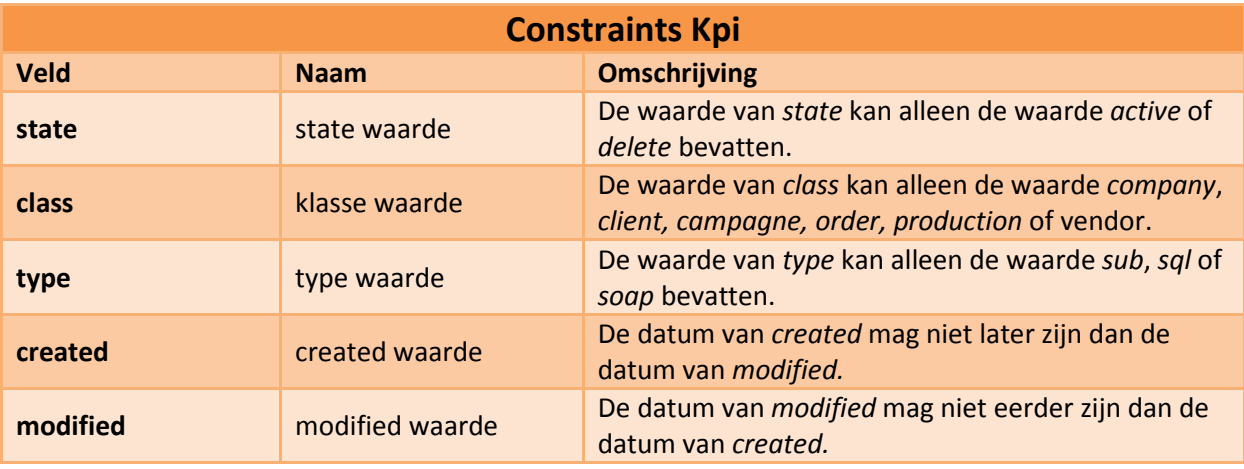

# Tabel: Kpi Lookup

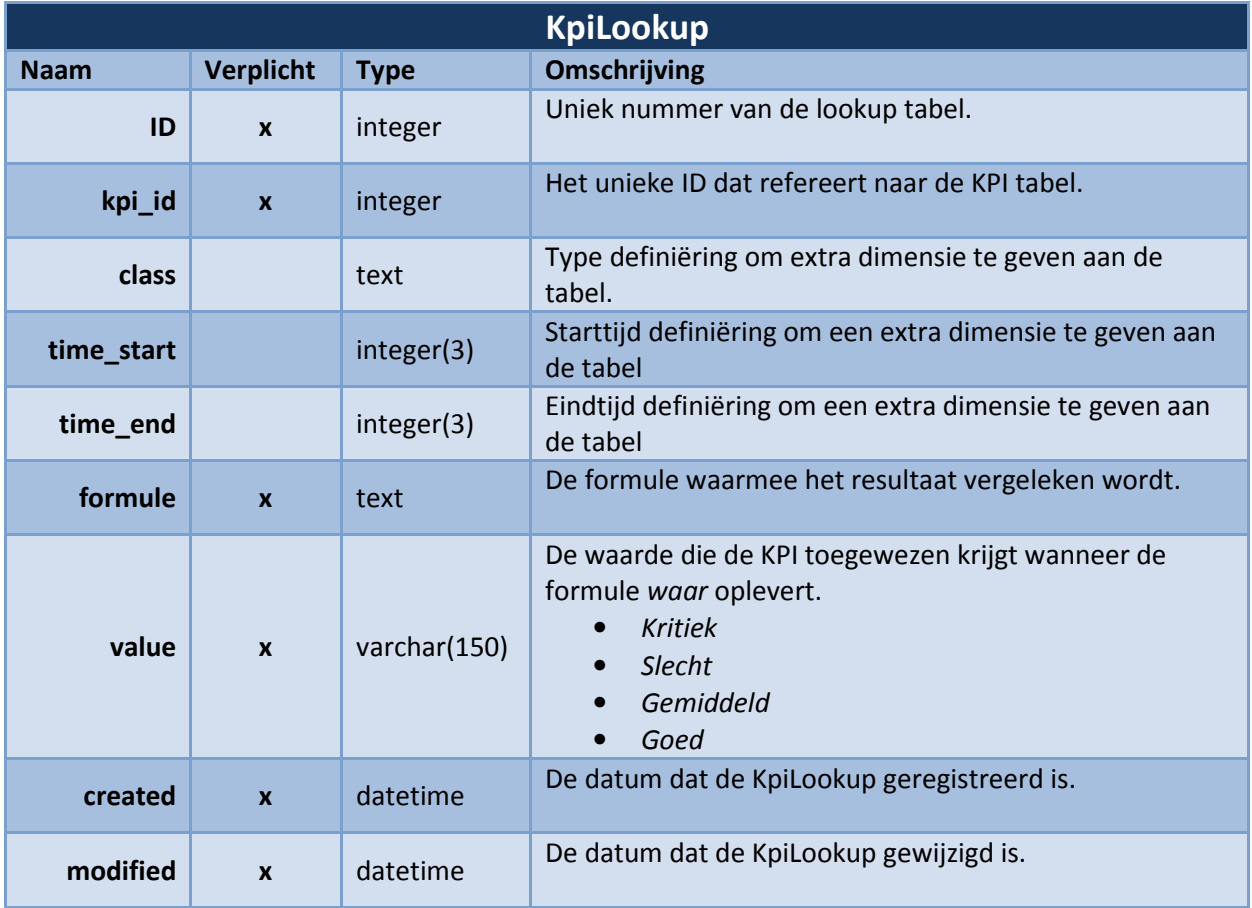

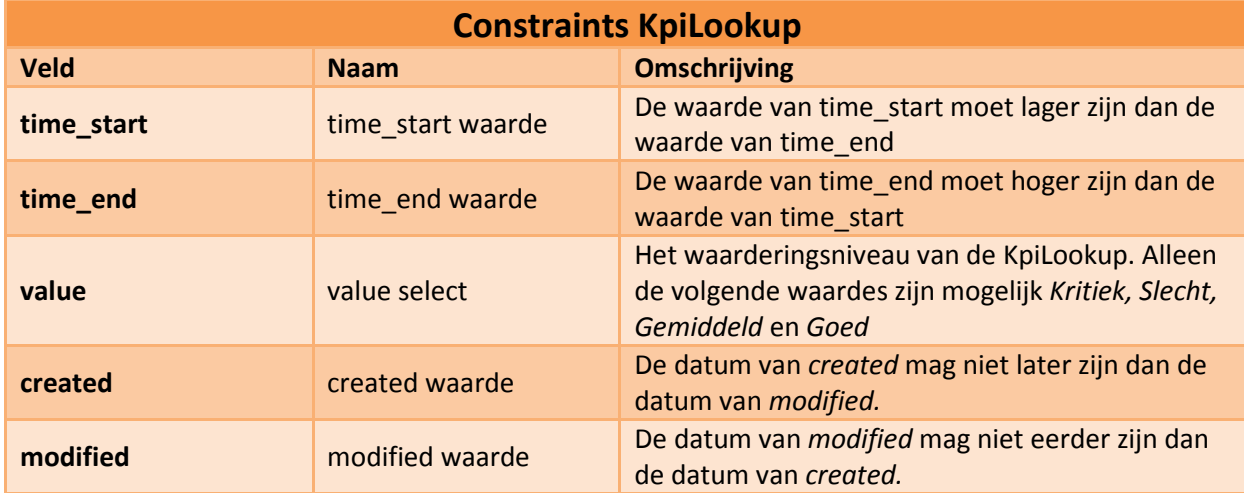

# Tabel: Kpi Tree

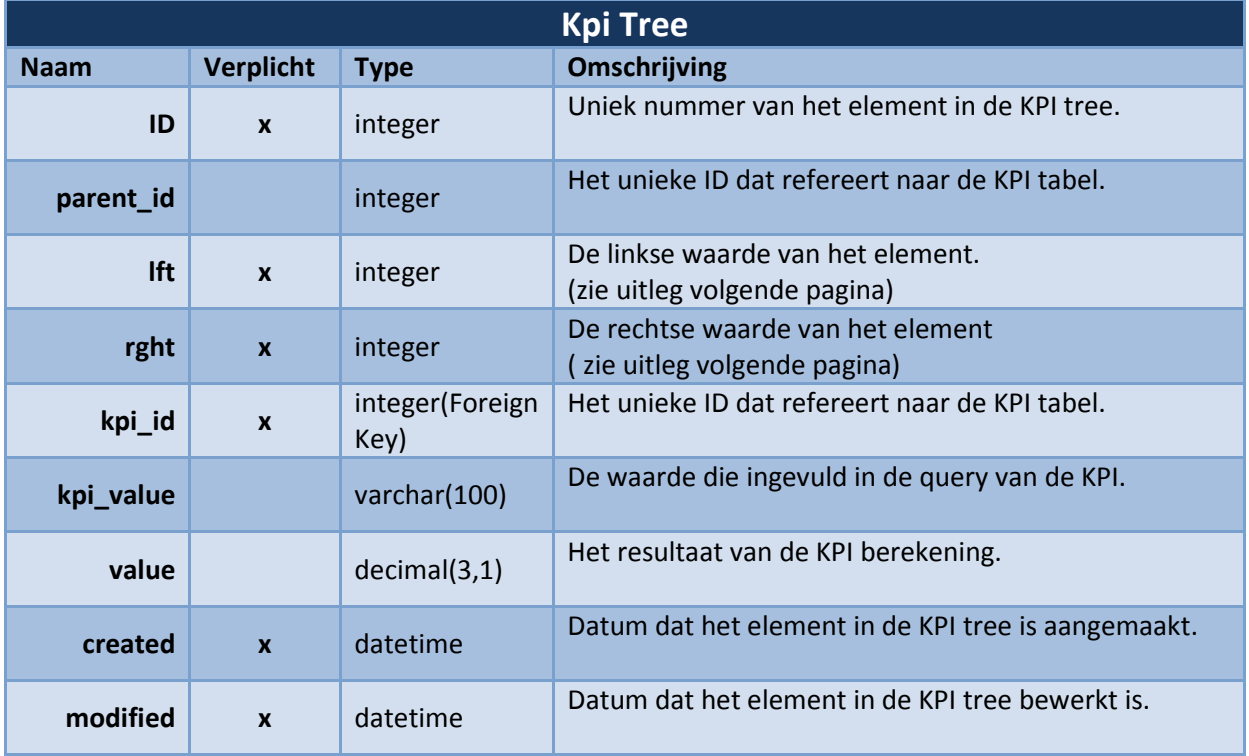

Aantekening : De velden lft en rght zijn afgekort omdat de worden left en right gereserveerde woorden zijn in sommige type databases.

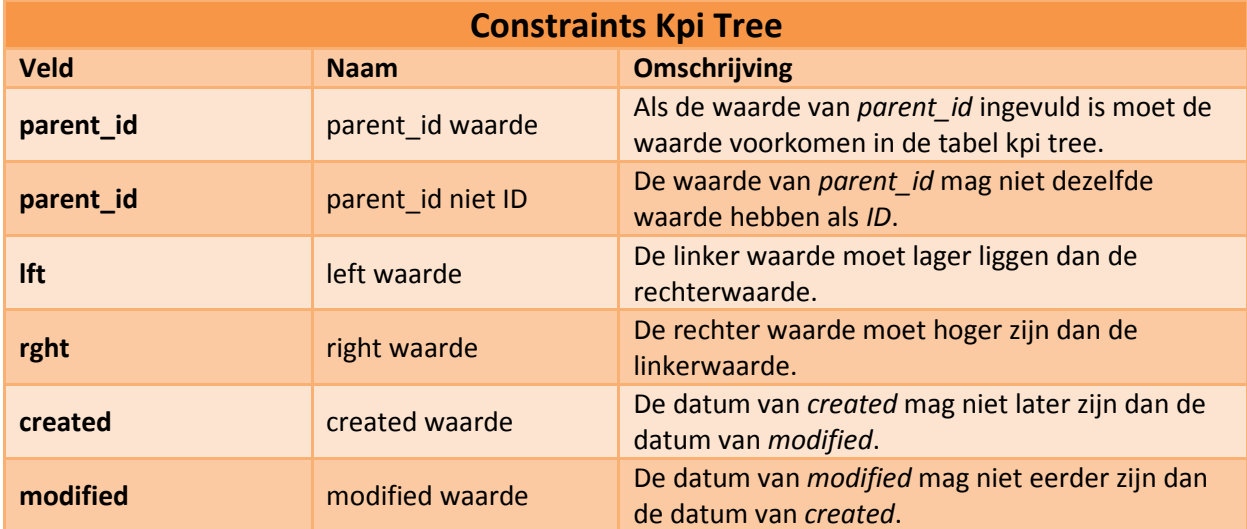

# Tabel: Kpi Tree Historie

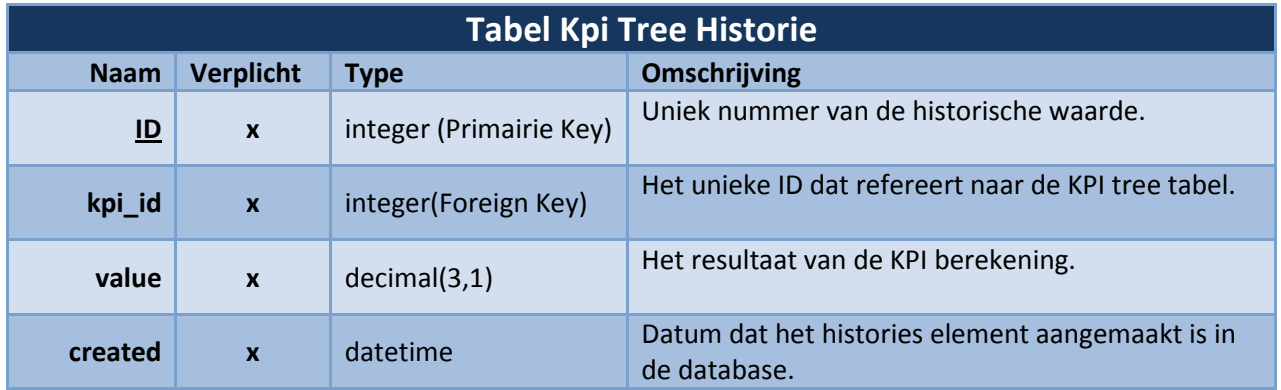

Aantekening : Om performance redenen is er niet gekozen om kpi\_id en created de primairie key van deze tabel te maken. Datamodel kunnen moeilijk een relatie leggen met samengestelde sleutels.

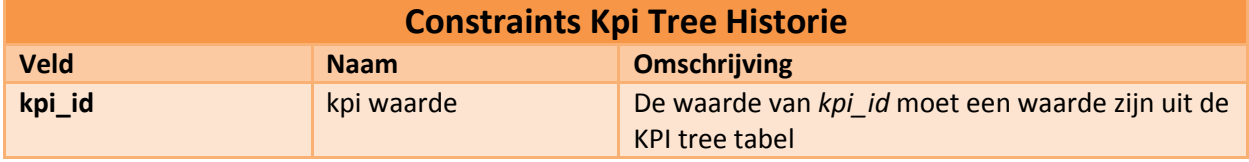

## Database realetaties.

Nadat alle entitenteiten zijn ontworpen is de relatie vastgesteld van de entitenteiten. In de onderstaande afbeelding worden de realatisch grafisch weergegeven.

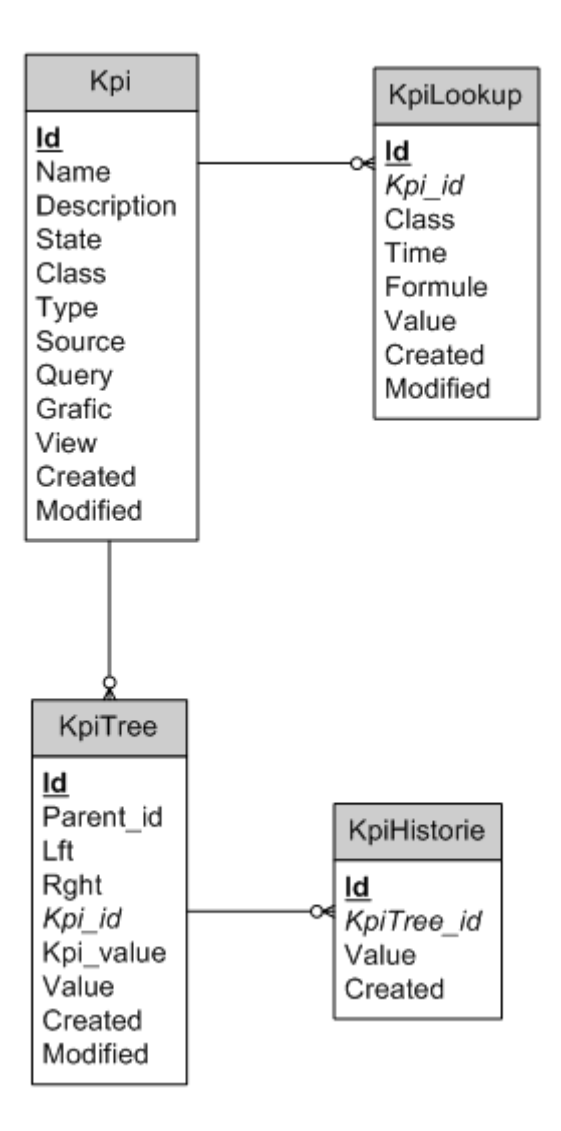

Database realatie overzicht fig.27

# 5.3 Ontwikkeling

Aan de basis van het ontwikkeltraject staat het framework SEAM. Dit framework werkt volgens een vaste structuur. Hierdoor kunnen sneller applicatie ontwikkelt worden. Omdat de applicatie bestaat uit verschillende applicatie lagen is begon met de eerste laag.

## Model

Dit is de datalaag van de applicatie. Voor iedere tabel is een class aangemaakt in de applicatie. In deze klasse is voor ieder veld in de tabel een functie geschreven om de waarde uit te lezen en up-to-date (dit heet get- en setters-functie). De klasse wordt overal in de applicatie gebruikt om data in de database op te slaan. In de onderstaande afbeelding zijn de functies zichtbaar

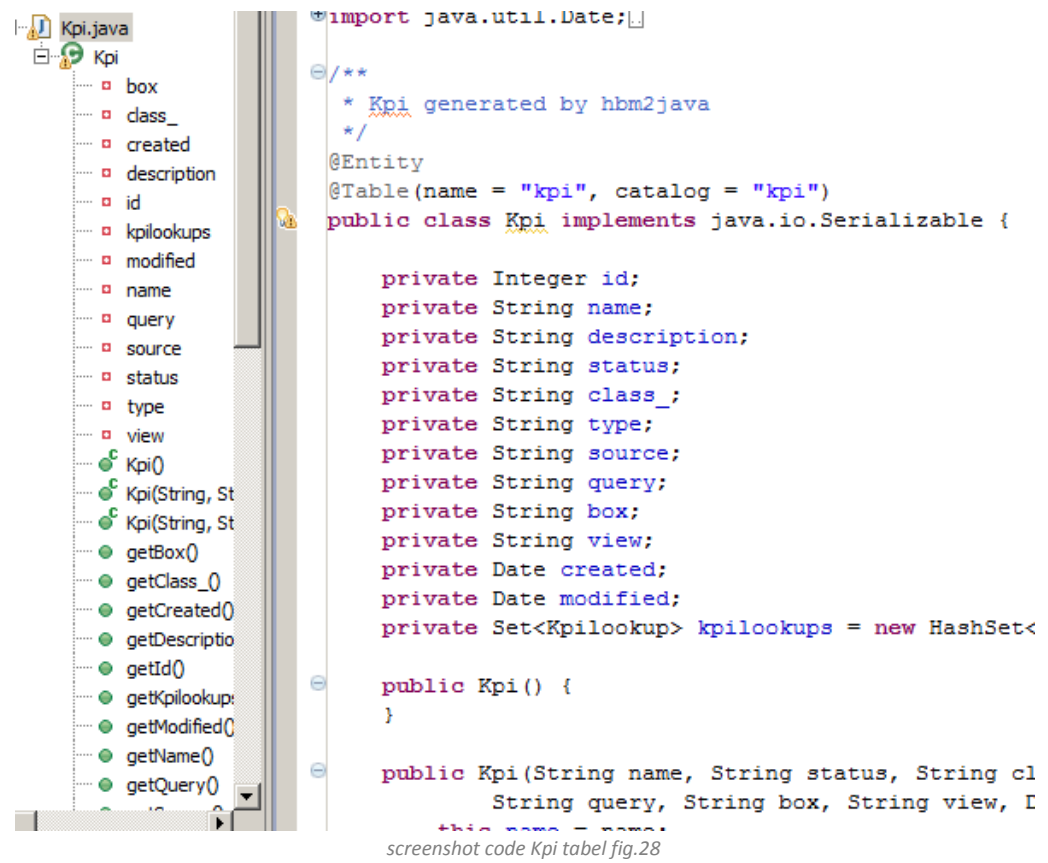

# Control

Nadat alle Models waren aangemaakt zijn de controllers geschreven. Controllers (of actions genaamd in SEAM) zijn klasse die aangeroepen worden wanneer men een url in typt. Bijvoorbeeld de url http://localhost:8080/loyaltylabkpi/KpiEdit.xhtml activeert de klassen KpiEdit. In de controller-klassen zijn de functies omschreven, die op die pagina uitgevoerd kunnen worden. Kan bijvoorbeeld op de pagina een KPI bewerkt worden dan is er een functie nodig om de bewerkte KPI op te slaan in de database. De klasse KpiEdit bevat dan de functie save om de data op te slaan. Zodoende worden alle functie uitgeschreven en in de klassen geplaatst.

#### View

- Als laatste is er gewerkt aan de View. Dit is wat de gebruiker in het scherm zit. Er zijn twee technieken gebruikt voor het grafische weergeven van de data.
- Als eerste is er gebruik gemaakt van Blueprint CSS. Dit is een CSS framework voor het maken van webpagina's. CSS staat voor Cascading Style Sheet en is manier om HTML te voorzien van opmaak. Door gebruik te maken van CSS wordt het mogelijk om kleuren en afmeting in te stellen van verschillende elementen van de webpagina. Het CSS-framework ondersteund verschillende browsers. Het grootste nadeel van CSS is dat niet iedere browser zich aan de regels houd om css weer te geven. Hierdoor krijgt men verschillende looks als men met verschillende browsers de pagina bezoekt.
- Ten tweede is er gebruik gemaakt van de Google Chart API. Dit is een applicatie die Google gratis beschikbaar stelt aan gebruikers om grafieken te generen. Door een URL in te type ontvang men een afbeelding terug van de server. Op dit plaatje staat bijvoorbeeld een lijn-grafiek met data. Door de URL te veranderen krijgt men een andere afbeelding terug.

De URL http://chart.apis.google.com/chart?cht=p3 &chd=t:60,40&chs= 250x100&chl=Hello|World leverde de volgende afbeelding op :

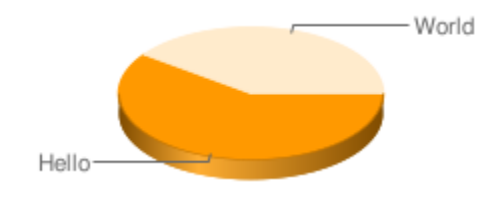

Voorbeeld chart via google fig. 29

Door gebruik te maken van deze techniek kan op een snelle manier data worden omgezet naar een grafiek.

# Proces

- Het ontwikkelproces was zwaarder en tijdrovender dan gedacht. Toen ik aan dit project begon wist ik dat dit een bedreiging kan vormen voor de voortgang van het project. Dit is dan ook als risico beschreven in het plan van aanpak. Zo vroeg mogelijk ben ik begonnen om de vereiste programmeerkennis tot mij te nemen. Ook hoopte ik door gebruik te maken van een MCVframework met minder kennis sneller resultaat te boeken.
- Bij het selecteren van een mijn afstudeerstage heb ik bewust gekozen voor een opdracht, waarin ook een programmeerdeel was opgenomen. In dit geval bleek de programmeertaak complexer dan in eerste instantie gedacht. Door de aanschaf van extra ondersteund leermateriaal (boeken specifiek voor dit framework) en het vragen naar extra steun van collega's heb ik de meeste problemen kunnen oplossen. Maar dit allemaal bij elkaar heeft er wel voor gezorgd dat het ontwikkeltraject vertraging opliep. Met als gevolg dat er maarr eenmaal de ontwikkelcyclus doorlopen kon worden. Functionaliteiten met lagere prioriteiten kunnen hierdoor mogelijk niet binnen de tijd gerealiseerd worden. De realisatie van het proof-ofconcept houdt niet op na het opleveren van dit document. Naar verwachting kan de ontwikkelcyclus nu nog eenmaal doorlopen worden.

# 5.4 Testen en Review

- Dit zijn de laatste twee processen in de ontwikkeling van de cyclus en ten tijden van het opleveren van dit document is dit mijn positie in de ontwikkelcyclus.
- De testfase voor het proof-of-concept is te verdelen in twee typen. Er zijn functionele testen en de visuele testen. Functionele testen zijn de belangrijkste testen. Deze testen hebben betrekking op het gedrag van de applicatie. Via constraints zijn op database niveau al beperkingen opgelegd, deze moeten ook getest worden. Door de korte tijd van dit project is er gekozen om de testen niet te automatiseren. Doormiddel van unittesten zouden functionele testen geautomatiseerde kunnen worden.
- Het grootste voordeel van geautomatiseerde testen is dat het sneller kan en dat testen stappen niet vergeten worden. Het grote nadeel van deze testen is dat er tijd in gaat zitten voor het ontwerpen van deze testen. Voor de korte duur van dit project is het niet rendabel om de testen te automatiseren.
- Testen die gedefinieerd zijn om uit te voeren op het proof-of-concept zijn in de onderstaande tabel gedefinieerd.

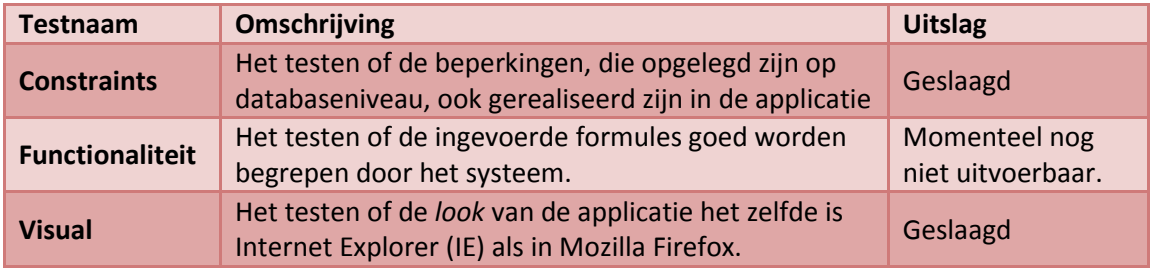

Tabe met gedefinieerde testen fig.30

Na het slagen van de functionaliteit test wordt het proof-of-concept voorgelegd aan de klant. De klant heeft nu een moment om kenbaar te maken wat zijn wensen en opmerkingen zijn over de applicatie. Feedback van de klant wordt verwerkt in de volgende ontwikkelcyclus.

# 6. Aanbeveling

- Om de gewenste management informatie beschikbaar te stellen aan de medewerkers van Loyalty Lab adviseer ik om het KPI-systeem voor de Loyalty Suite verder te ontwikkelen. Uit de ontwikkeling van een proof-of-concept is het mogelijk gebleken om uit verschillende bronnen belangrijke management informatie snel te vergaren. De managers van Loyalty Lab zijn zelf in staat om, via dit systeem, nieuwe KPI's te genereren en te onderhouden.
- Het systeem staat echter nog wel in de kinderschoenen. Voor de succesvolle integratie van het systeem moet het systeem bedrijfsbreed worden gebruikt. Voor de invoer moet begonnen worden bij de bovenste management laag. Daarna moet het sub-management de KPI's van het management vullen met voor hun relevant KPI's. De managers kunnen zo eerlijk processen analyseren en beoordelen. KPI's zijn belangrijk indicatoren voor bedrijfsprocessen maar geven geen beeld van de individuele werknemers. Door de betrokken deelnemers wordt dit soms door elkaar gehaald.
- De door de klant opgegeven lookupwaarden zijn onvoldoende duidelijk om van de KPI's een juiste waardering af te leiden. Voor het goed functioneren van het systeem adviseer ik om de lookupwaarden van de KPI's zo concreet mogelijk in te gaan vullen. Iedere manager moet zijn processen en punt durven te geven.

# Evaluatie

- Ik vond het zeer prettig om bij ISAAC stage te mogen lopen. Het bedrijf laat je zeer vrij met het uitzetten van het project en je bent honderd procent zelf verantwoordelijk voor het resultaat. Tijdens deze periode heb ik veel geleerd, niet alleen over nieuwe bedrijfskundige of informatica onderwerpen maar over het omgaan met personen. Het is vaak lastig om de juiste management informatie naar voren te halen omdat de personen vaak zelf een beeld hebben van de geschikte managementinformatie en alleen dat eigen beeld willen vertellen, terwijl er nog veel meer informatie beschikbaar is.
- Op bedrijfskundig- en informaticagebied ben ik blij dat ik een opdracht heb gevonden, waarin deze twee vlakken allebei voorkomen. Ik zou het jammer gevonden hebben als deze opdracht zou ophouden bij alleen het bedrijfskundig deel. In de echte wereld houdt je vakgebied ook niet in een keer op. Het is mooi dat je ook kennis bezit van de vakgebieden die aan jou vakgebied grenzen. Ook al was het informaticadeel een persoonlijke uitdaging, ik kijk er met genoegen op terug. Het was een zeer leerzame tijd.
- Over deze periode kan ik niks negatiefs verzinnen. Het was leuk om bij een bedrijf als consultant over de vloer te komen. En daar het probleem te analyseren en om samen tot de meeste geschikte oplossing te komen.

# Literatuurlijst

Boeken:

Allen Dan Seam in Action 1 e druk, Manning, Greenwich, 2008, ISBN : 1933988401

Jim Farley Jboss Seam Projects 1e druk, Apress, Columbus, 2007, ISBN: 1590598636

Roel Grid Projectmanagement 3e druk, Noordhoff Uitgevers B.V, 2001, ISBN : 9001347851

Website:

KPI library van KPI Library B.V. http://kpilibrary.com/ Website waar voorbeeld KPI opgevonden kunnen worden die door andere managers ontwikkeld zijn.

Dashboardcompany van Dashboardboardcompany USA http://www.dashboardcompany.com/

Bedrijf dat gespecialiseerd is in het ontwikkelen van dashboarden.

Management Hierarchical data in database.

http://dev.mysql.com/tech-resources/articles/hierarchical-data.html

Artikel om data op een hiërarchische manier te bewaren.

# Bijlagen

# BIJLAGE A

PLAN VAN AANPAK

# Plan van Aanpak

# **ISAACS** SOFTWARE **SOLUTIONS**

MERIJN BERTELS

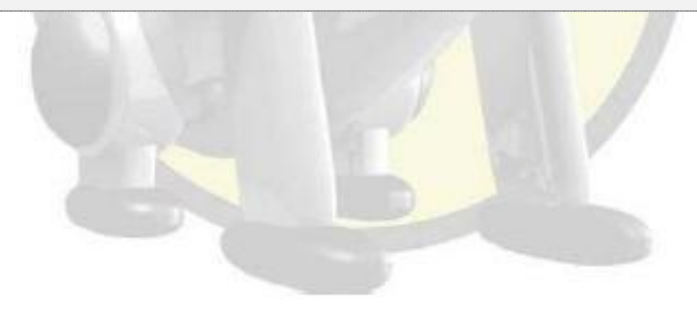

ISAAC Software Solutions Merijn Bertels 18 november 2008 60

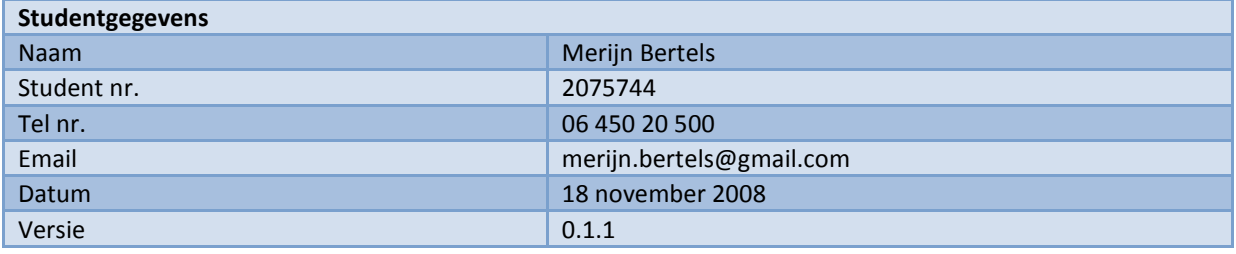

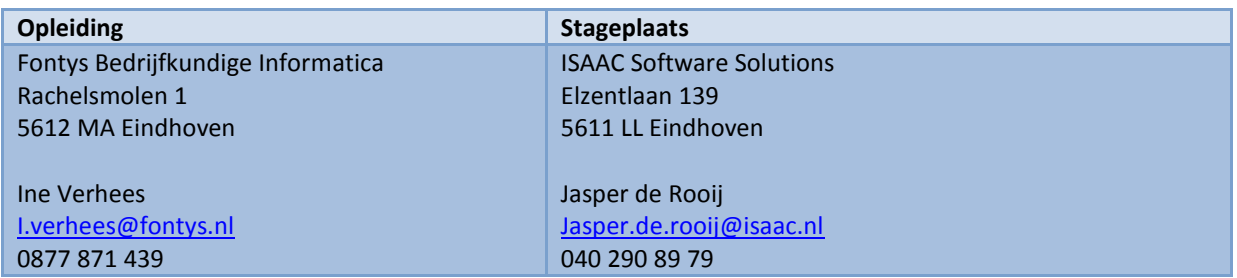

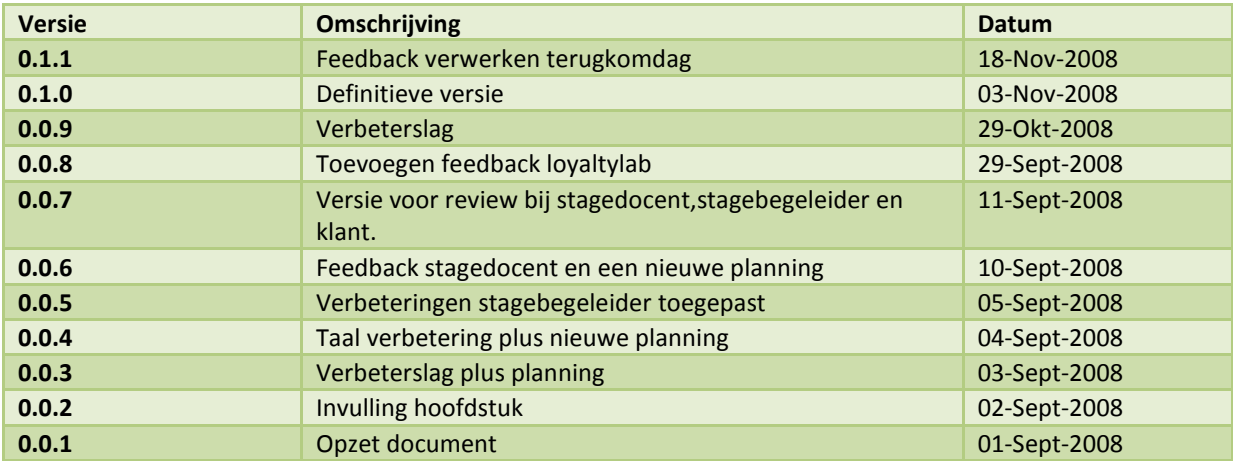

# Inhoudsopgave

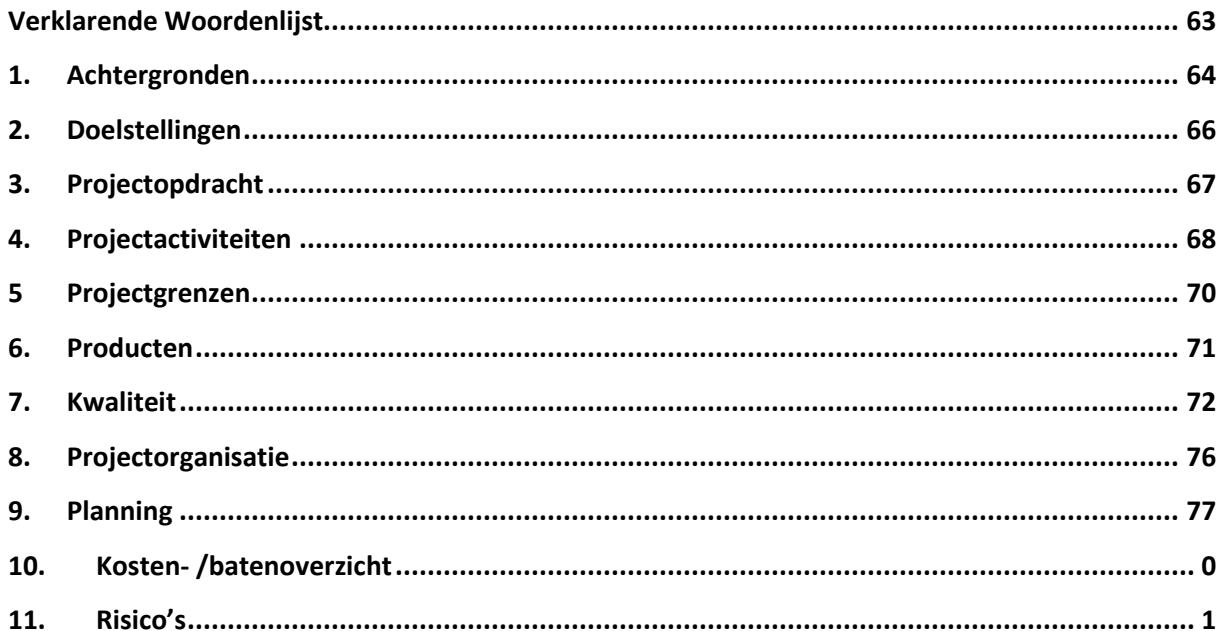

# Verklarende Woordenlijst

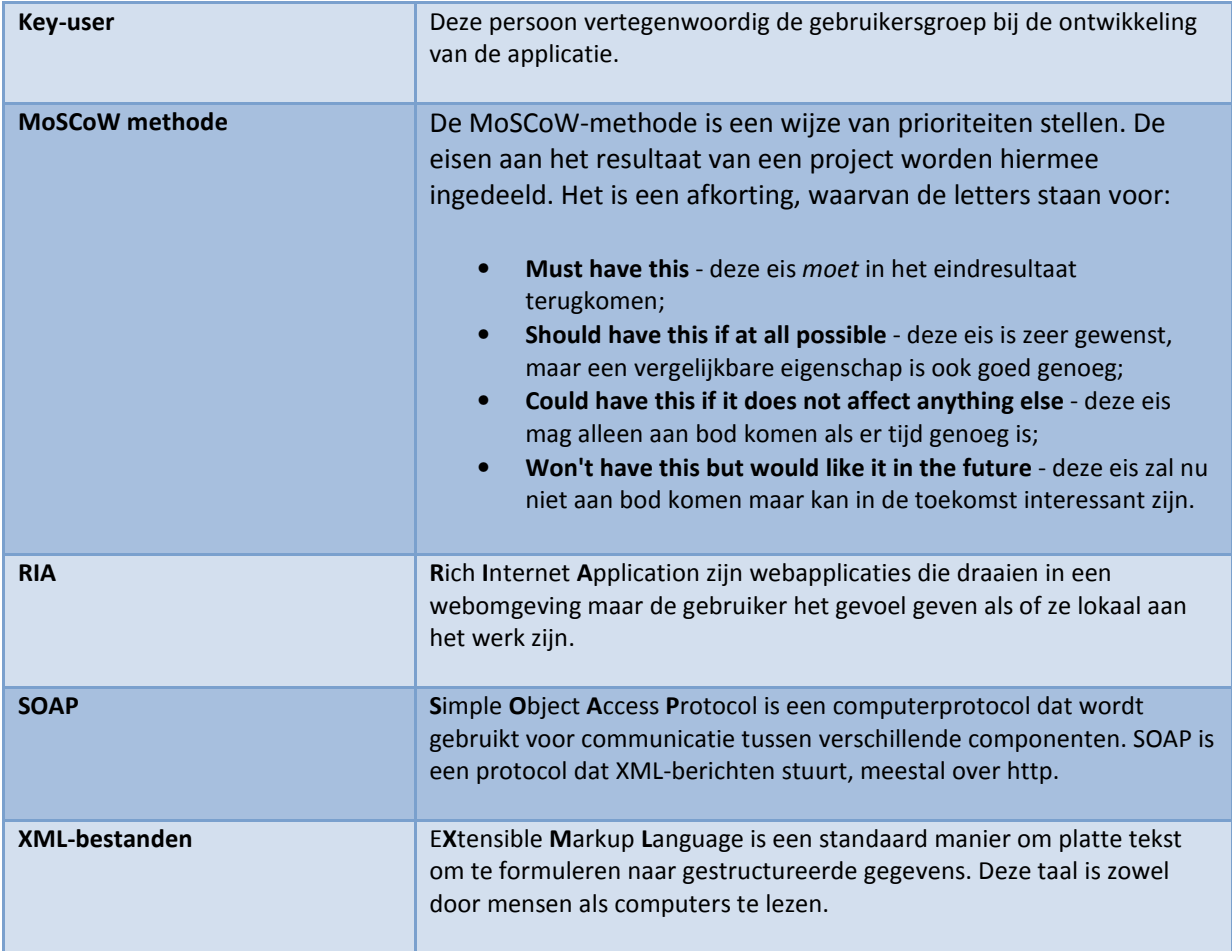

# 1. Achtergronden

- ISAAC Software Solutions is een software ontwikkelstudio die zijn oorsprong kent op de Technische Universiteit Eindhoven. In 1999 is het bedrijf gestart door drie studenten. ISAAC Software Solutions heeft een enorme groei door gemaakt en zal spoedig de grens van 35 werknemers passeren. De core business van ISAAC Software Solutions is het ontwikkelen en onderhouden van online-applicaties in een JAVA omgeving. Dit zijn meestal websites of applicaties voor het ondersteunen van bedrijfsprocessen.
- De omgeving waarin ISAAC Software Solutions ontwikkelt bestaat voornamelijk uit opensource JAVA componenten. Applicaties worden ontwikkeld aan de hand van het client-server model. De server applicaties worden ontwikkeld in Java JSP, de cliëntapplicaties worden ontwikkeld in Java Swing.
- Tevens heeft ISAAC Software Solutions nog een zuster onderneming ISAAC Web Solutions. De twee ondernemingen zijn gevestigd op dezelfde locatie en hebben ieder haar eigen specialiteiten maar werken ook nauw samen in grote projecten. ISAAC Web Solutions heeft zich gespecialiseerd in het ontwerpen van websites en interfaces met Flash en HTML/CSS.
- ISAAC is het best te omschrijven als een projectorganisatie. Een projectgroep word aan hand van de behoeften samengesteld. Als voor een project een website gemaakt moet worden met beheergedeelte zou een projectgroep er zo uit kunnen zien.

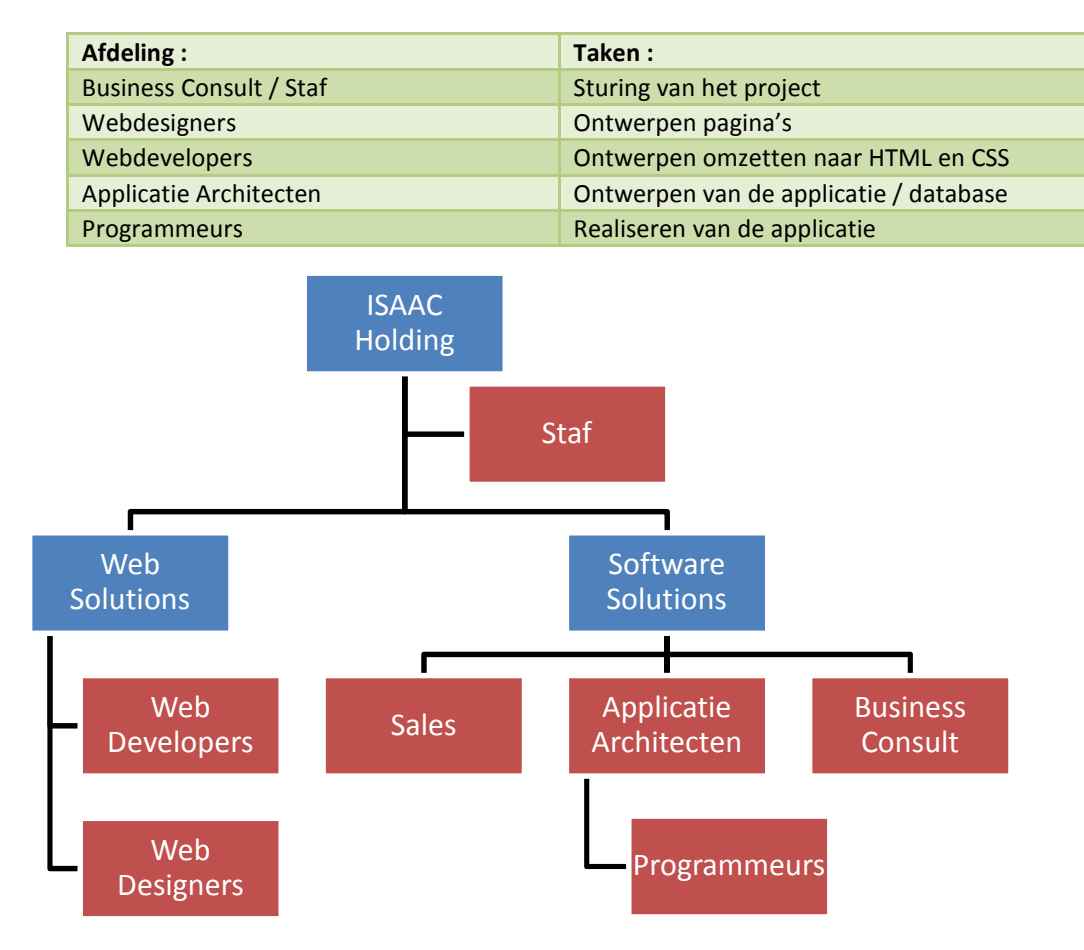

- Een van de klanten van ISAAC Software Solutions is Loyalty Lab te Amsterdam. In samenwerking met Loyalty Lab is een systeem ontwikkeld voor het ondersteunen van verschillende bedrijfsprocessen. De applicatie is genaamd Loyalty Suite maar wordt intern Engine genoemd. Loyalty Lab biedt haar klanten verschillende diensten aan in het verwerven en binden van klanten aan een organisatie. De twee belangrijkste diensten die worden aangeboden zijn:
	- 1. Het beheren van het klanten loyaliteitsprogramma.
	- 2. Het versturen van personal en reclame mailing.

De Loyalty Suite ondersteunt Loyalty Lab in het leveren van deze diensten voor haar klanten

Loyalty Lab is begonnen in 2002 en heeft nu vestigingen in Nederland (Amsterdam), België (Brussel) en Duitsland(Kempen). De organisatie heeft zich ontwikkeld tot een consultancy en marketing service provider, met als specialisme loyaltymarketing. Sinds eind augustus werkt de organisatie met versie 2.0 van Loyalty Suite

# 2. Doelstellingen

- De ontwikkelde applicatie, Loyalty Suite, is momenteel druk in gebruik bij Loyalty Lab. De bedrijfsdata van klanten wordt in het systeem ingeladen om loyaliteitsprogramma's op te zetten of personal mailing te beheren. Echter is het momenteel nog niet mogelijk om frequent managementinformatie op te vragen vanuit de applicatie. Het is wel mogelijk om dataexports te verrichten maar deze exports zijn erg onoverzichtelijk.
- De export moet verwerkt worden tot managementinformatie. Dit is een tijdrovende activiteit wanneer deze wekelijks of maandelijks moet worden uitgevoerd. Tegen de tijd dat de verwerking compleet is beschikt men over nieuwe data en is de huidige versie niet meer accuraat. Echter deze managementinformatie is wel van belang voor Loyalty Lab en haar managers. Nu is er geen duidelijk inzicht in de status en voortgang van de processen. Loyalty Lab wil deze behoefte naar informatie wel beschikbaar stellen voor haar managers. Onduidelijk is nu welke behoefte naar informatie er precies leeft onder de managers.

Komende periode moeten de volgende vraagstukken beantwoord worden:

- Wat is de informatiebehoefte van de managers bij Loyalty Lab met betrekking tot de Loyalty Suite?
- In welke vorm kan deze informatie het beste gepresenteerd en weergegeven worden?

In dit projectplan wordt beschreven hoe de beantwoording van deze vraagstelling wordt gerealiseerd. In de volgende hoofdstukken word de opdracht beschreven en alle projectactiviteiten uitgewerkt. Ook worden de risico's en planning in kaart gebracht.

# 3. Projectopdracht

#### Klant:

Loyalty Lab Grasweg 53b 1031 HX Amsterdam

#### Opdrachtgever:

ISAAC Software Solutions. Elzentlaan 139 5611 LL Eindhoven

#### Opdrachtomschrijving:

- Momenteel is het voor werknemers van Loyalty Lab niet mogelijk om managementinformatie beschikbaar te stellen via de Loyalty Suite. Omdat Loyalty Lab graag ziet dat dit gerealiseerd gaat worden zal er eerst een onderzoek gestart moeten worden naar de informatiebehoeften.
- Dit informatiebehoefte onderzoek zal op drie managmentfuncties binnen Loyalty Lab gestart worden, namelijk: Managers, Accountmanagers en Sales Concultanten. Voor iedere functie zal onderzocht worden wat de informatiebehoefte is, tot welk bedrijfsproces deze behoefte behoort en hoe frequent deze informatie wordt gegenereerd. Dit zal gerealiseerd worden door middel van interview en review-sessies.
- Nadat het onderzoek is afgerond zal er een functionaliteitenmatrix worden opgezet waarin de totale behoefte van het bedrijf is verwerkt. Aan de hand van deze matrix kunnen prioriteiten worden toegewezen voor de realisering van de functionaliteiten.
- Door middel van een proof-of-concept wordt aangetoond dat de functionaliteit realiseerbaar zijn. De functionaliteiten worden via een prioriteitenlijst ontwikkeld.
- Door het veelvuldig opleveren van nieuwe versies van het proof-of-concept ontstaan review momenten. Deze momenten zijn er voor Loyalty Lab om feedback te geven. De applicatie zal beschikbaar worden gesteld via een demo-omgeving.

# 4. Projectactiviteiten

De projectactiviteiten zijn te verdelen in twee fases. Fase één is het onderzoeken van de informatiebehoefte. De onderzoekresultaten zullen verwerkt worden tot een matrix, waarin de bedrijfsbrede behoefte duidelijk wordt.

Fase twee is het ontwikkelen van een proof-of-concept waarin de informatiebehoefte gerealiseerd wordt.

#### 4.1 Informatiebehoeften onderzoek

• Programma kennismaking.

Kennismaken met het systeem dat voor Loyalty Lab is gemaakt door ISAAC. Voordat er verder gegaan kan worden met het onderzoek zal bekend moeten zijn wat de functionaliteiten van het programma zijn. Het kennismaken met de applicatie gebeurt intern via de ontwikkelomgeving.

• Interview Loyalty Lab

Voor iedere functie binnen Loyalty Lab zal een key-user worden aangewezen. Met deze key-user zullen interviewsessies worden gepland waarin de informatiebehoefte centraal staat. De interviews beginnen met een globale kennismaking en globale behoeften, door de tijd heen worden de behoeften steeds dieper uitgewerkt. Aan de hand van de bevonden functionaliteiten wordt de presentatielaag ontworpen. Er bestaan drie typen output documenten:

- a) HTML documenten (alleen lezen)
- b) PDF documenten (lezen, printen)
- c) Excel documenten (lezen, printen en bewerken)

Met iedere key-user worden review-sessies gehouden om de resultaten van de vorige interviews te bespreken. De ontvangen feedback wordt verwerkt in de volgende versie van het document.

• Functionaliteit / Prioriteiten Matrix

De verschillende informatiebehoeften worden gepresenteerd in een matrix. Deze matrix geeft inzicht in de informatiebehoeft die leeft bij de managers

#### 4.2 Proof-of-concept ontwikkeling

• Ontwikkelomgeving

Voordat er met het ontwikkeltraject begonnen kan worden zal er een demoomgeving worden ingericht. De ontwikkelomgeving wordt zo getrouw mogelijk nagemaakt aan de productie-omgeving. Tevens wordt er een test-dataset gemaakt om de applicatie te kunnen testen met zo getrouw mogelijk output en input.

**Ontwikkelcyclus** 

De ontwikkelcyclus levert dit project drie maal een tussenproduct op. De cyclus bestaat uit de volgende fases.

a) Functionaliteit

Door middel van de gehouden interviews wordt bepaald welke functionaliteiten meegenomen worden in de volgende versie van het proof-of-concept. Feedback van de vorige review-sessies wordt verwerkt tot nieuwe of gewijzigde functionaliteiten.

b) Ontwerp

Op papier wordt ontworpen hoe de applicatie werkt en hoe deze is opgebouwd. Output bestanden worden ontworpen en voorgelegd aan de key-users voor goedkeuring.

c) Ontwikkeling

In deze fase wordt de applicatie gerealiseerd en zal het werk voornamelijk bestaan uit programmeren en ontwikkelen van de applicatie.

d) Testen

De gerealiseerde applicatie wordt op fouten gecontroleerd. Gevonden fouten worden in de volgende ontwikkelcyclus verbeterd.

e) Review

Aan het eind van de cyclus wordt de applicatie voorgelegd aan de klant voor een review-sessie. Tijdens deze sessie zal er om feedback worden gevraagd aan de klant.

De ontwikkelcyclus wordt verder uitgelegd in het hoofdstuk kwaliteit.

• Presentatie / demonstratie

Aan het eind van het project wordt er een demonstratie gegeven voor alle betrokkenen van het project. Deze personen kunnen dan kennis maken met het definitieve proof-of-concept

De applicatie zal intern beschikbaar worden gesteld via de test omgeving.

# 5 Projectgrenzen

Het project loopt van 1 september 2008 en zal lopen tot 31 januari 2009, een werkweek bestaat uit 40 kantooruren.

5.1 Informatiebehoeften onderzoek

• Functionaliteitenmatrix In de matrix zullen alleen maar functionaliteiten worden omschreven die betrekking hebben op de applicatie die in samenwerking met ISAAC is ontwikkeld voor Loyalty Lab.

#### • Review Functionaliteitenmatrix

Als er na de laatste review-sessie (vrijdag 8 november 2008) nieuwe functionaliteiten worden aangebracht zal dit in overleg gebeuren, dit om de planning niet te verstoren.

#### 5.2 Proof-of-concept ontwikkeling

• Beveiliging

Het proof-of-concept zal geen beveiliging kennen. In de testsituatie zal er vanuit worden gegaan dat de key-user op geautoriseerde manier toegang heeft gekregen op de test omgeving.

• Proof-of-concept

Het eindresultaat van het proof-of-concept systeem is een prototype dat niet geschikt is voor een productie omgeving. Dit prototype is getest met dummy data. Dummy data zijn test data die fictief en alleen worden gebruikt om het systeem te testen.

### • Toegang SOAP / Database

De koppeling van de database is gebaseerd op de beschikbaarheid van het soapprotocol. De Loyalty Suite wordt in het komend project uitgerust met dit protocol. Mocht dit project uitlopen/vervallen dan zal er een andere manier van koppeling worden gezocht en kan er vertraging ontstaan.

# 6. Producten

In onderstaande tabel worden alle op te leveren producten vermeld. Op de afgesproken datum is het document beschikbaar.

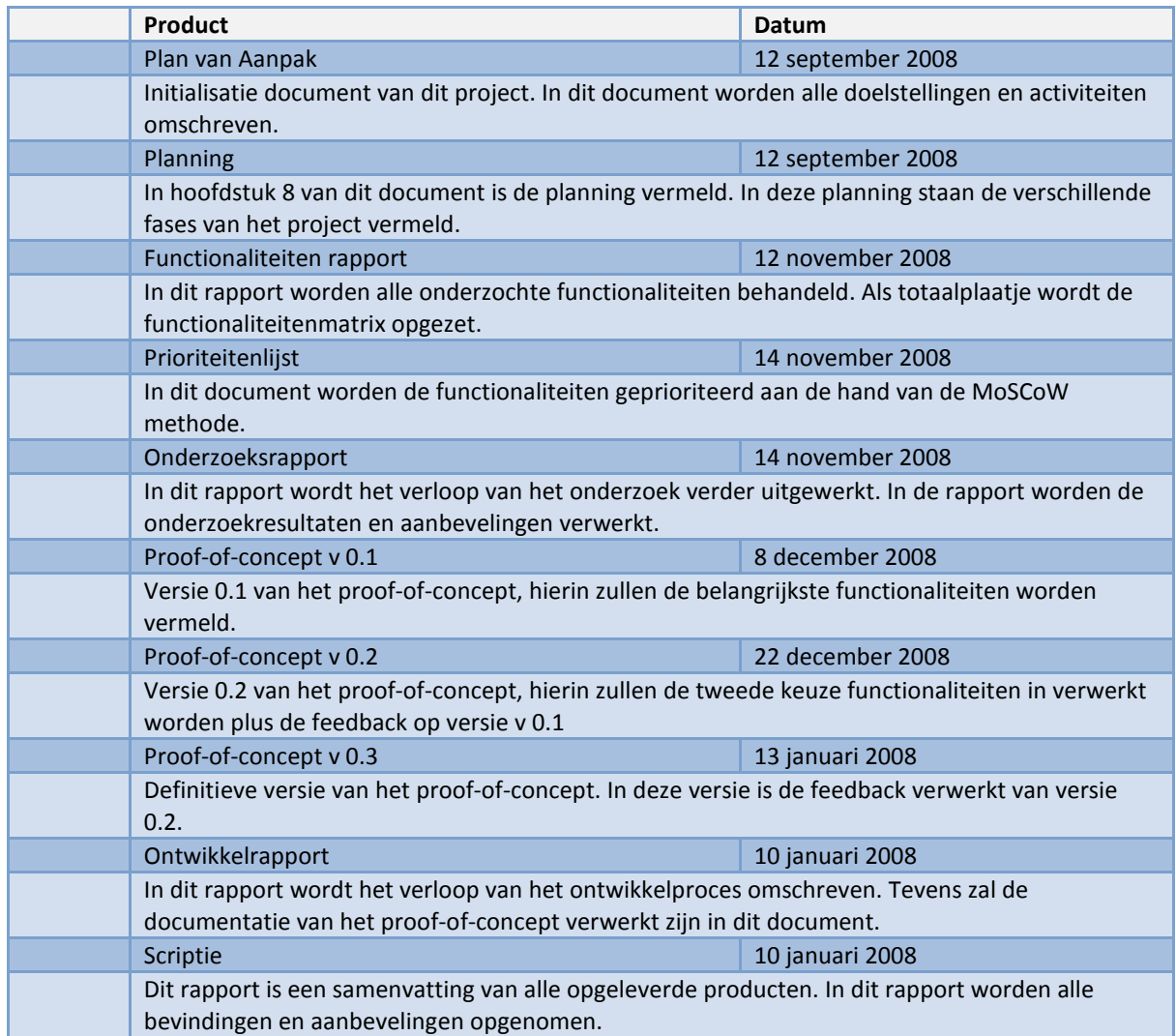
# 7. Kwaliteit

Om de kwaliteit van het project te waarborgen zijn de volgende afspraken gemaakt.

• Review / Controles

In de planning zijn vaste momenten ingecalculeerd voor review-sessies. In deze sessie zullen de documenten overhandigd worden aan de key-users. Deze worden samen doorgenomen kwaliteit van het project te waarborgen zijn de volgende afspraken gemaakt<br>Review / Controles<br>In de planning zijn vaste momenten ingecalculeerd voor review-sessies. In d<br>de documenten overhandigd worden aan de key-users. D

Oplevering.

Documenten worden opgeleverd in PDF formaat, op deze manier zijn ze voor de projectgroep lees- en printbaar. De proof-of-concept applicatie wordt opgeleverd via een demo omgeving, en zal bereikbaar zijn voor de eindgebruikers.

- Ontwikkel Cyclus
	- I. Functionaliteit:

Door middel van de gehouden interviews komt de belangrijke informatie informatie naar voren. De interviews worden verwerkt tot verslagen waaruit functionaliteiten gehaald kunnen worden. Door review-sessies en het opnieuw interviewen van de key-user

worden de functionaliteiten verduidelijkt. Aan de hand van de MoSCoW-methode worden de prioriteiten toegekend aan de functionaliteiten. In deze fase wordt door de projectgroep bepaald welke functionaliteiten meegenomen worden in de volgende release versie methode<br>n toegeke<br>liteiten. I<br>or de proje<br>e function.<br>worden<br>sse versie.

II. Ontwerp

In het ontwerpproces worden de functionaliteiten verder uitgewerkt naar verschillende screenshots en documenten. Aan de hand van de opgestelde prioriteiten zullen de functie functies verder uitgewerkt worden tot een eindproduct. eindproduct. De

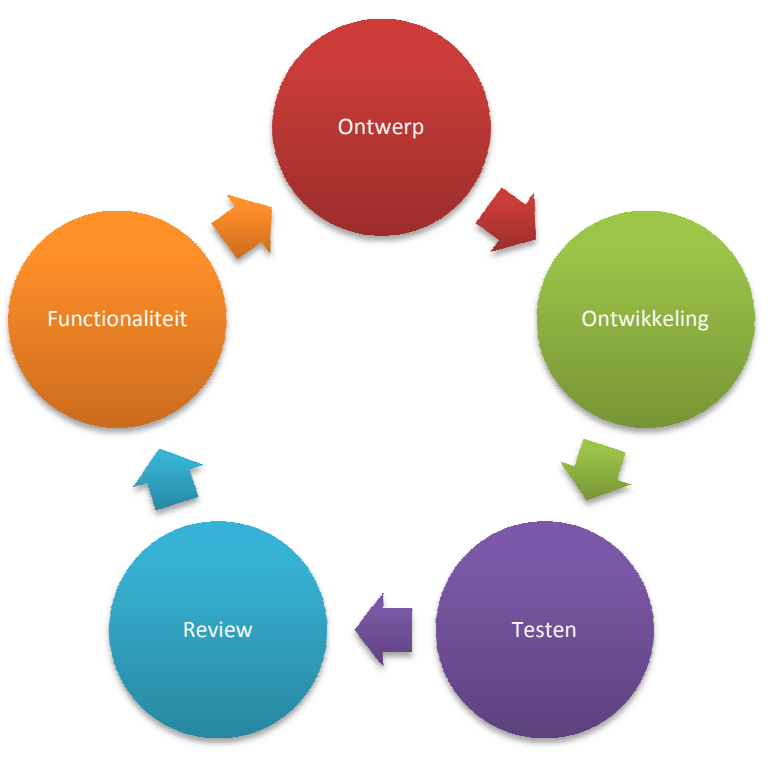

einddocumenten moeten worden goedgekeurd door de eindgebruiker. Tevens wordt gedocumenteerd hoe de opbouw van de applicatie is. Deze documentatie wordt verwerkt in het ontwikkelrapport.

## III. Ontwikkeling

De ontwikkelperiode bestaat voornamelijk uit het programmeren van de Java code en het verwezenlijken van de documenten. De applicatie wordt intern getest op fouten om deze in de testfase te voorkomen. Door het frequent opleveren van tussenproducten kunnen de key-users vroegtijdig feedback geven op de resultaten.

# IV. Testen

Het testen gebeurt met een van tevoren beschikbare database met dummydata. Deze dummydata zullen als input dienen voor het testproces en resultaten. De output van de applicatie moet overeen komen met de eindproducten van de ontwerpfase.

#### V. Review

In de review-sessie kunnen de eindgebruikers al hun feedback kwijt. Deze feedback wordt als input gezien voor de volgende cyclus. In iedere review-sessie zal de applicatie online beschikbaar worden gesteld voor de eindgebruikers.

#### • Technieken

#### I. Database

Voor het benaderen van de database is gekozen voor een indirecte communicatie procedure. Het systeem communiceert niet direct met de database maar met behulp van het SOAP protocol. Dit protocol communiceert door middel van XML-bestanden tussen twee applicaties. De loyaltyserver biedt als service de XML-bestanden aan, die vervolgens worden ingelezen door de cliënt. Deze SOAP verbinding word gerealiseerd met behulp van het http protocol. Dit protocol wordt tevens gebruikt voor het realiseren van de verbinding tussen webserver en webbrowser.

Directe communicatie met de database heeft als nadeel dat voor iedere programmeertaal een driver geïnstalleerd dient te worden en dat applicatielogica omzeild word. Deze twee nadelen worden verholpen door het opzetten van een SOAP verbinding.

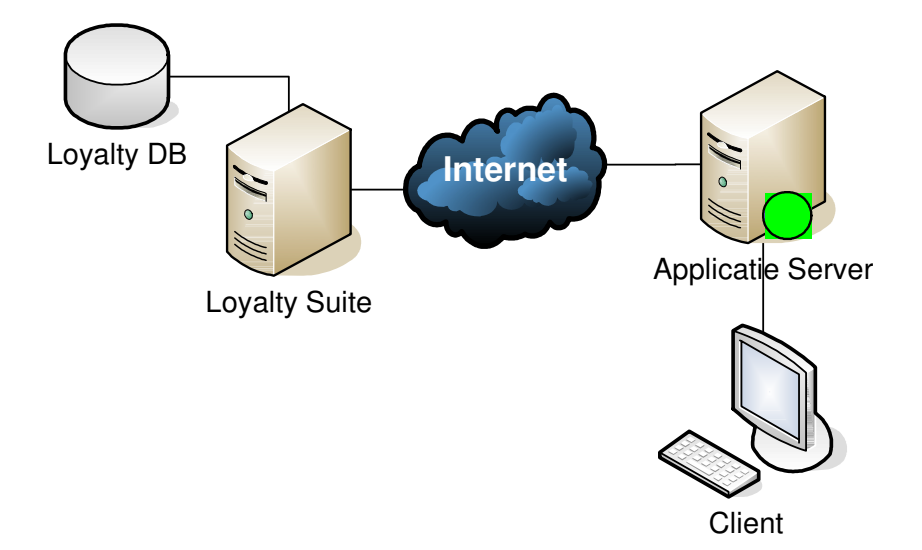

#### II. Programmeer omgeving

Het proof-of-concept wordt ontwikkeld met behulp van een framework. Een framework is een bibliotheek van veel voorkomende softwarefuncties. Met behulp van dit framework kan sneller een prototype ontwikkeld worden. Voor dit project is er gekozen voor het Jboss Seam framework omdat er intern bij ISAAC veel kennis is van Jboss. Jboss Seam is een open source framework gebaseerd op Java.

#### III. Documenten

**HTML / CSS (Webbrowser)** 

Met behulp van Javascript, HTML en CSS worden pagina's gegenereerd die dynamische data bevatten. Deze pagina's kunnen continue vernieuwd worden en zijn alleen intern beschikbaar.

PDF

Via Java-componenten kunnen PDF documenten gegenereerd worden. De opmaak en inhoud van deze documenten zijn na generatie niet meer aan te passen. De PDF documenten worden vooral gegenereerd om informatie te verstrekken aan derde.

 $\blacksquare$  Fxcel 2003

Door middel van Exceldocumenten kunnen grote hoeveelheden van data toegankelijk worden gemaakt voor gebruikers. De data en datastructuur zijn na de generatie volledig aan te passen. Dit houdt in dat colommen gefilterd kunnen worden en dat rijen geselecteerd of verwijderd kunnen worden.

# 8. Projectorganisatie

De projectorganisatie bestaat uit verschillende personen. Contacten die bij dit projectbetrokken zijn staan hier onder vermeld met contactgegevens.

Loyalty Lab te Amsterdam

Frank Hendrikse frank.hendrikse@loyaltylab.nl Key-user: Manager Team

Sandra Christiaansen sandra.christiaansen@loyaltylab.nl Key user: Account manager

Martijn van Schavere martijn.schavere@loyaltylab.nl Key-user: Sales Consultant

ISAAC Software Solutions te Eindhoven

Jasper de Rooij jasper.de.rooij@isaac.nl Stagebegeleider

Merijn Bertels merijn.bertels@isaac.nl 06 450 20 500 Stagiair Bedrijfskundige Informatica

- De communicatie zal op uitzondering van de interviews en demonstratie vooral via de email plaats vinden. Voor interview/review afspraken zal stagiair naar Amsterdam afreizen. Door de communicatie per email zal er een logboek ontstaan waarin afspraken en feedback worden bijgehouden.
- De urenverantwoording word bijgehouden in het Personal Time Management Systeem van ISAAC (PTM). In dit systeem is een project aangemaakt genaamd Stage. Op dit project zullen alle uren en activiteiten worden gepland.
- Iedere twee weken is er vergadering tussen de stagiair en de stagebegeleider om de voortgang van het project te bespreken. Op iedere moment kan er een verzoek worden ingediend op een extra vergadering. Momenteel zijn er al periodes gepland om het project te bespreken met de klant. Mochten deze periodes te kort zijn dan zullen er extra periodes worden ingepland om de voortgang van het project te bespreken.

# 9. Planning

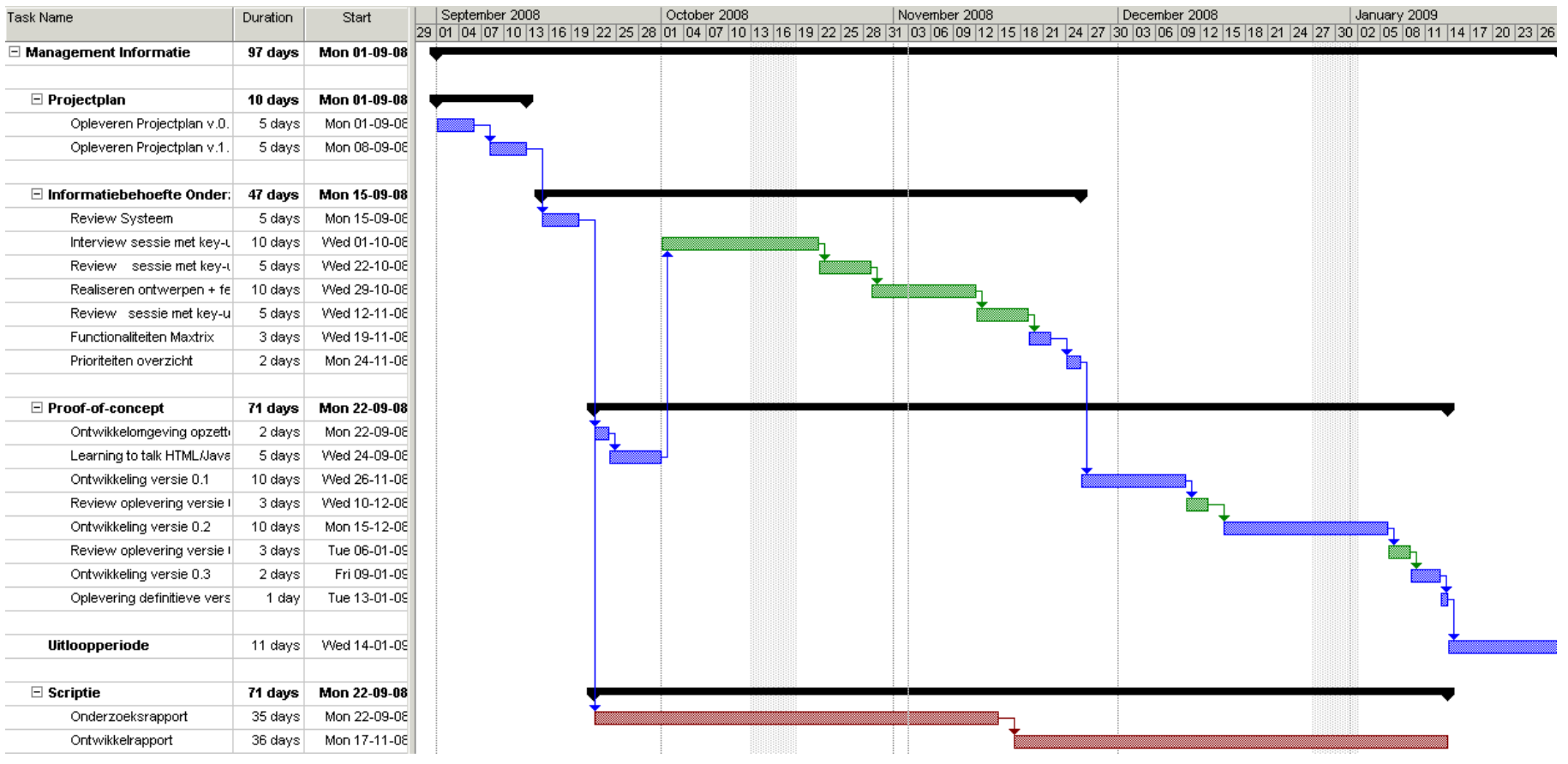

Blauwe activiteiten : worden uitgevoerd bij ISAAC Software Solutions.

Groene activiteiten : worden uitgevoerd in samenwerking met Loyalty Lab.

Rode activiteiten : documentatie activiteiten die het hele project doorlopen.

# 10. Kosten- /batenoverzicht

Bij het realiseren van een onderzoek naar een proof-of-concept zijn altijd financiële middelen nodig. De financiële middelen worden vooral besteed aan onderzoeksuren en de ontwikkeling van het proof-of-concept. Voor dit soort onderzoeken is het vaak onduidelijk wat de precieze baten gaan worden. De baten worden gebaseerd op een stelling die samen met Loyalty Lab gevormd is. De stelling waarvan we uit gaan is dat tweederde van de werknemers twee uur per week managementinformatie aan het zoeken is in het systeem.

#### Baten

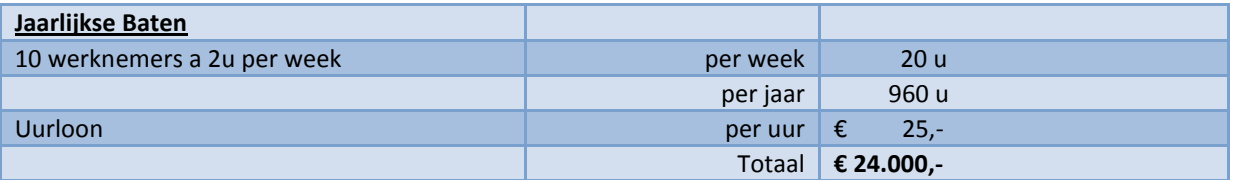

#### Kosten

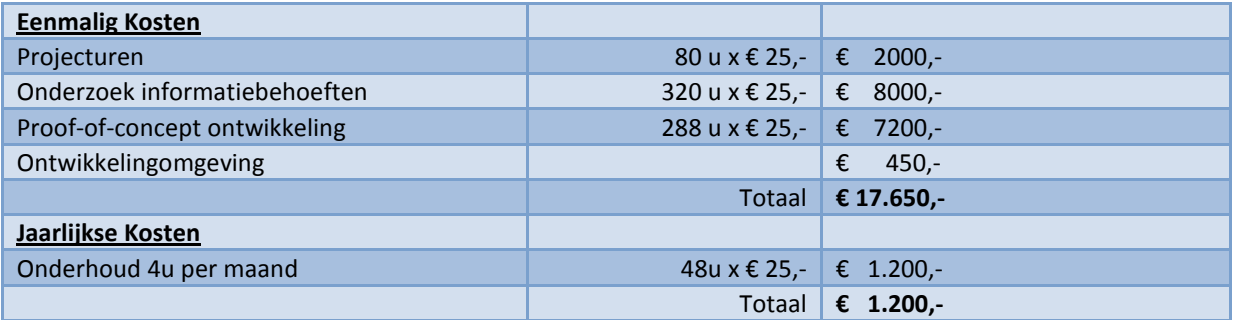

De kosten van het project worden al terug verdiend in het eerste jaar. In het tweede jaar worden alleen nog maar de onderhoudskosten in rekening gebracht. Hierdoor groeit de besparing in het tweede jaar enorm.

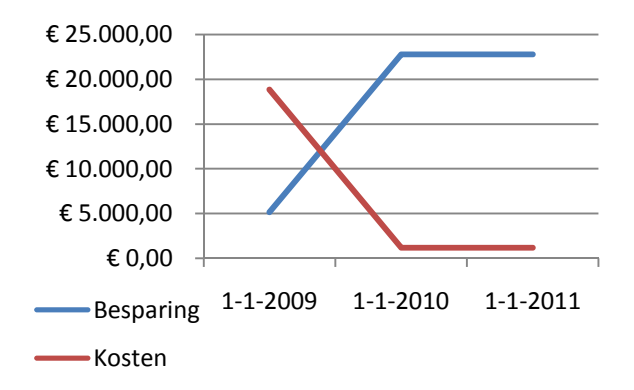

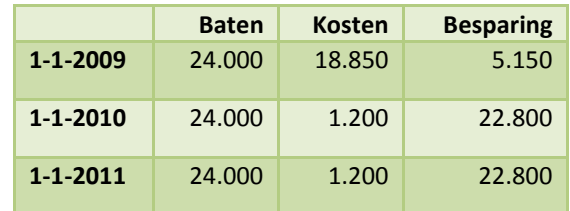

# 11. Risico's

Onderstaand vind u een opsomming van eventuele risico's die het succes van het project kunnen bedreigen. De risico's zullen zo beperkt mogelijk worden en vertragingen zullen met extra uren ingehaald worden. Bij een onrealistische planning kan er gekozen worden om functionaliteiten van een lage prioriteit te schrappen uit het proof-of-concept.

#### Interne risico's

- Onvoldoende kennis / niveau Door dat de proof-of-concept ontwikkeld gaat worden in een Java omgeving zal er nieuwe kennis moeten worden opgedaan. Doordat de leercyclus niet snel genoeg gaat kan er een vertraging ontstaan in het project.
- Ziekte

Door eventuele langdurige ziekmelding is het mogelijk dat sommige deadlines niet gehaald worden. De einddeadline wordt niet verschoven.

Externe risico's

• Beschikbaarheid key-users

Door het niet of moeilijk beschikbaar kunnen zijn van key-users kunnen de interview- en/of reviews sessie vertraging oplopen. Door deze vertraging kan de oplevering van het project in gevaar komen.

• Wijziging key-users

Door wijziging van key-user kan er een ander beeld ontstaan in de informatiebehoeften. Door het herformuleren van de informatiebehoeften kan het project vertraging oplopen.

• Onvoldoende feedback

Door dat er laat of onvoldoende feedback gegeven wordt tijdens de review-sessie kan er vertraging ontstaan in verschillende fases van het project.

# BIJLAGE B

# ONDERZOEKSRAPPORT

Informatiebehoefte voor Loyalty Lab

**ISAACS SOFTWARE** SOLUTIONS

MERIJN BERTELS

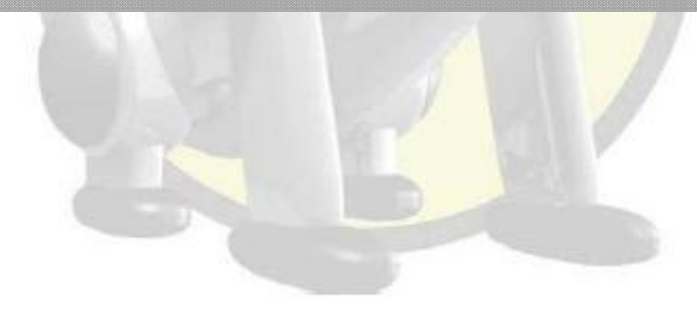

ISAAC Software Solutions Merijn Bertels 12 januari 2009 <sup>4</sup>

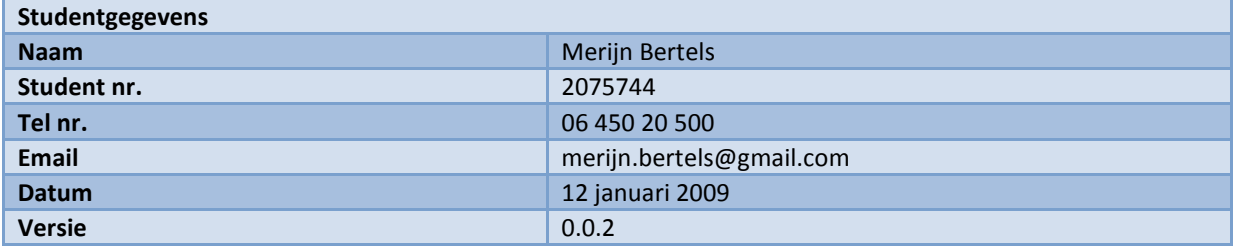

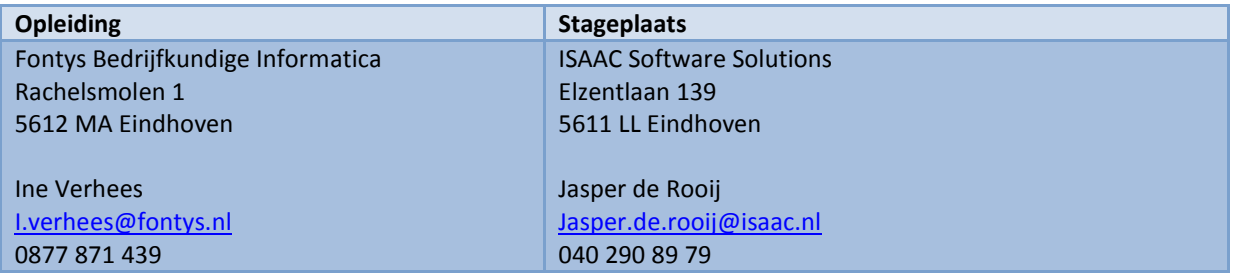

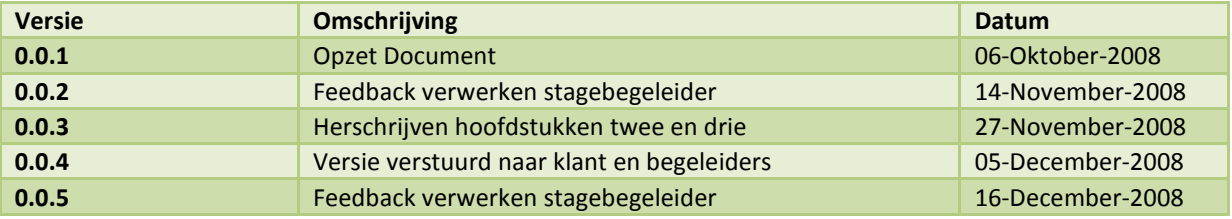

# **Inhoud**

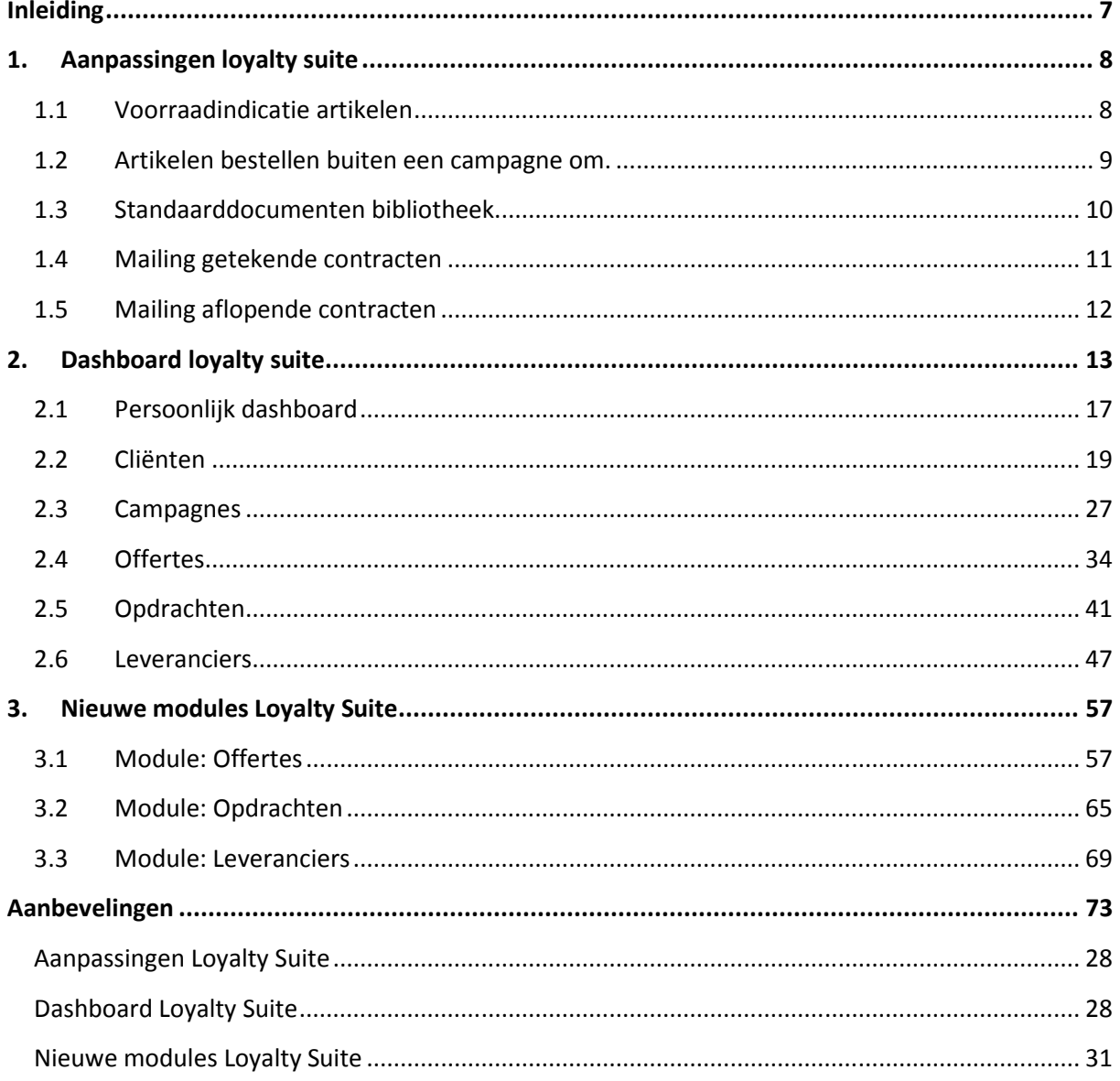

# Inleiding

- Door middel van het houden van dit onderzoek willen we een duidelijk beeld creëren van welke behoefte er leeft naar managementinformatie bij Loyalty Lab. Voor dit onderzoek zijn keyusers aangewezen die de afdeling vertegenwoordigen. Iedere key-user heeft domeinkennis en weet goed welke informatie belangrijk is voor het management. Met deze key-users zijn verschillende interviewsessies gehouden waarin ze hun behoeften kenbaar kunnen maken.
- De informatiebehoeften die kenbaar zijn gemaakt zijn te verdelen in twee typen. Het eerste type informatiebehoeften zijn eigenlijk kleine aanpassingen aan de Loyalty Suite. Deze worden niet gerealiseerd in het prototype, maar worden wel meegenomen en kenbaar gemaakt aan het management. Het tweede type informatiebehoeften zijn de key-performance-indicators (KPI's) voor de verschillende dashboards. In hoofdstuk 1 van dit document worden de aanpassingen aan de Loyalty Suite uitgewerkt en in hoofdstuk 2 worden de dashboards en KPI's uitgewerkt.
- De ondervonden KPI's zijn weer te verdelen in twee subtypen. Bij het eerste type KPI is bekend uit welke bronnen de informatie gehaald kan worden. Voor het tweede type KPI is nog onbekend welke bronnen geraadpleegd kunnen worden voor de informatie. Voor dit type KPI's wordt in hoofdstuk 3 een voorstel gedaan om een bron te creëren voor deze KPI's.

Dit document dient als bouwplan voor het nog te ontwikkelen prototype.

# 1. Aanpassingen loyalty suite

Tijdens het onderzoek werd duidelijk dat sommige informatiebehoeften buiten de scoop van het onderzoek zoude vallen. Deze behoeften zouden een goede aanvulling zijn voor de Loyalty Suite. De ondervonden informatiebehoeften worden niet gerealiseerd in het te ontwikkelen prototype, maar kunnen misschien door ISAAC meegenomen worden naar de volgende versie van de Loyalty Suite. De ondervonden items staan op willekeurige volgorde en niet op prioriteit. Voor ieder item wordt kort omschreven welke acties ondernomen moeten worden voor de realisatie.

# 1.1 Voorraadindicatie artikelen

- Via de webshop kunnen klanten van Loyalty Lab artikelen bestellen. Deze artikelen worden vaak door de cliënt aangeleverd. Omdat sommige artikelen specifiek voor één campagne ontworpen zijn, zijn ze beperkt beschikbaar.
- In de huidige webshop wordt de voorraad niet geregistreerd. Hierdoor is het zowel voor Loyalty Lab als voor de cliënt niet bekend hoe hoog de huidige voorraad is en hoeveel er nog besteld kan worden. Daarom adviseer ik om de artikelendatabase uit te breiden met een voorraadindicatie. Deze voorraadindicatie geeft de waarde aan van het aantal verkoopbare eenheden. Als een artikel per tien items verkocht wordt en er zijn tweehonderd items op voorraad dan zijn er twintig verkoopbare eenheden op voorraad. Het voorraadniveau is dus twintig items.
- Het alleen registreren van de voorraadindicatie is onvoldoende om de voorraad te kunnen beheren. Een belangrijk instrument voor het beheren van de voorraad is het voorraadalarm. Zodra de voorraadindicatie gelijk of onder het alarmniveau komt wordt de manager gewaarschuwd. De waarde van het voorraadalarm is afhankelijk van de omloopsnelheid van het artikel en de levertijd van het product. Wanneer de omloopsnelheid toeneemt, moet het alarmniveau hoger zijn, er worden immers meer producten verkocht in dezelfde tijd. Wanneer er een lange levertijd op een artikel zit moet er eerder besteld worden.
- Tevens is het van belang om het voorraadtype te registreren. Het voorraadtype registreert de manier waarop men met het product moet omgaan wanneer de voorraad nul is. Voorbeelden van voorraadtypen zijn:
	- Voorraad nul, is geen nieuwe orders accepteren
- Samenvatting Registreren voorraad per artikel Huidige voorraadindicatie Registreren voorraad alarm Bestel alarm. Als voorraad gelijk of onder alarmniveau is dient het product besteld te worden Registreren voorraad type Actie registeren wanneer de voorraadindicatie nul bereikt
- Voorraad nul, is orders accepteren en product nabestellen.

# 1.2 Artikelen bestellen buiten een campagne om.

- Het bestellen van artikelen wordt geregistreerd via de webshop. Iedere bestelling die gedaan wordt, wordt gekoppeld aan een campagne. Een campagne kent een begin- en einddatum. Alleen in deze periode kunnen klanten de bestelling registreren. Het komt voor dat cliënten artikelen hebben die het hele jaar door gekocht kunnen worden. Deze zijn niet specifiek gemaakt voor een campagne. Het zijn dan ook vooral artikelen voor algemeen gebruik, denk bijvoorbeeld aan een demopakket met voorbeeld samples. Deze kunnen ook gebruikt worden wanneer er geen campagne loopt.
- Via de huidige versie van Loyalty Suite is het niet mogelijk om een bestelling te registreren zonder deze toe te kennen aan een campagne. Een workaround, die nu intern vooral gebruikt wordt, is het maken van een campagne met een sluitingsdatum ver in de toekomst. De campagne is dus continue in gebruik, maar heeft nog wel een paar beperkingen. Zo is het nog steeds niet mogelijk om meer dan één order tegelijk te plaatsen. De order moet eerst afgehandeld zijn, voordat er een nieuwe bestelling gedaan kan worden. Dit kan tot situaties leiden dat een klant geen nieuwe bestelling kan plaatsen, omdat een oude bestelling nog in behandeling is.
- Om continue artikelen te kunnen verkopen adviseren we om bestellingen en campagne los te koppelen van elkaar. Het wordt dan mogelijk om een bestelling te plaatsen zonder dat deze tot een campagne behoort. Tevens zou het mogelijk moeten zijn om meerdere bestellingen tegelijk te kunnen registreren.

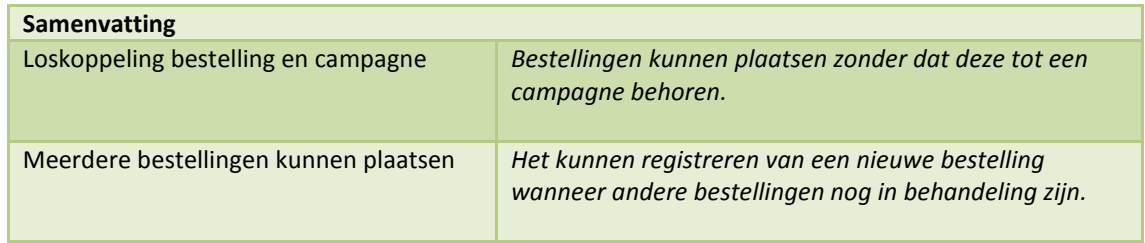

# 1.3 Standaarddocumenten bibliotheek.

- Voor het verzenden van actiemailingen heeft de afdeling Traffic meer informatie nodig dan een standaard mailing. Deze informatie is afhankelijk van het type mailing dat verzonden wordt. Voor ieder type mailing wordt op dit moment een formulier ontwikkeld waarop gevraagd wordt naar de extra informatie. De afdeling sales kan deze informatie zelf invullen of in overleg met de klant. Bijvoorbeeld bij een verhuisbericht dient men het oude en nieuwe adres bekend te maken. Deze moeten op de mailing komen. Deze formulieren / vragenlijsten dienen online beschikbaar te zijn voor de afdeling Sales. De afdeling kan dan op locatie of intern de documenten invullen.
- Voor het online beschikbaar maken van verschillende type documenten adviseren we daarom om een portal te ontwikkelen waarop medewerkers documenten kunnen uploaden. Om structuur in de documenten te houden kunnen deze in categorieën geplaatst worden. Documenten zijn standaard alleen beschikbaar voor intern gebruik. Voor extern gebruik zal een speciale map aangemaakt worden. Via deze manier kunnen ook documenten verspreid worden aan klanten of medewerkers.
- Of dit een uitbreiding is voor het Loyalty Suite zal verder onderzocht worden. Er zijn namelijk verschillende software pakketen die deze behoeften kunnen verwezenlijken. Voorbeelden zijn Microsoft Sharepoint en Alfresco Entriprise Content Management (ECM).

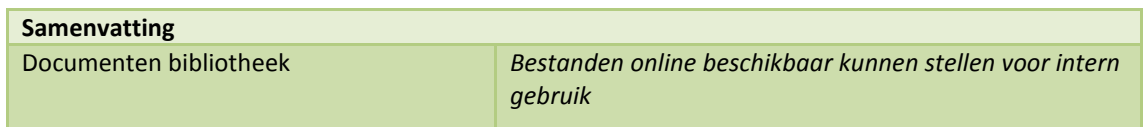

# 1.4 Mailing getekende contracten

Als een klant een nieuw contract tekent voor het verzenden van een customer-loyaltyprogram (CLP) mailing wordt dit geregistreerd in de Loyalty Suite. Voor het verzenden van de mailing moet de klant een vast abonnement betalen, ongeacht het aantal mailingen. Op het moment dat de afdeling Sales registreert dat het contract is getekend, moet de afdeling Administratie een melding krijgen dat het abonnement gefactureerd mag worden. Dit bericht kan het best verzonden worden naar een emailadres. De administratie kan nu zelf de opdracht inplannen om de factuur te verwerken.

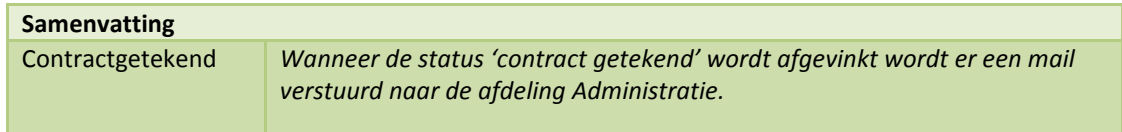

# 1.5 Mailing aflopende contracten

Iedere klant van Loyalty Lab heeft een medewerker van de afdeling Sales toegewezen gekregen. Deze medewerker is de contactpersoon van de klant. Naar mate het aantal klanten van een medewerker groeit, wordt het steeds moeilijker om bij te houden wanneer een contract van een klant afloopt. Wanneer een contract afloopt moet de medewerker contact op nemen met de klant om te onderhandelen over het nieuwe contract. Vanuit het management bestaat al de behoefte om een overzicht te genereren van alle klanten waarvan het contract binnen drie maanden afloopt. De verantwoordelijke van de klant moet ook op de hoogte gebracht worden. Daarom adviseren we om vijf weken van te voren de verantwoordelijke een mail te sturen dat het contract van de klant bijna afloopt. Deze heeft dan nog vijf weken om contact op te nemen met de klant.

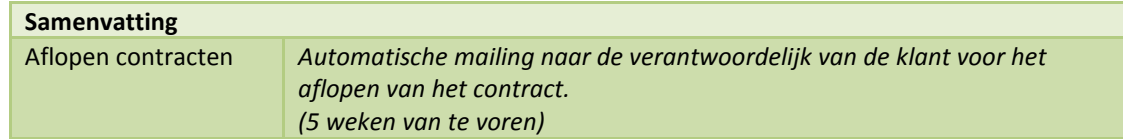

# 2. Dashboard loyalty suite

Een dashboard is een hiërarchische verzameling van KPI's. Dit zijn variabelen om de prestatie van een organisatie te analyseren. Een KPI bevat een gedefinieerde formule om een meeting te realiseren en bevat tevens een gedefinieerd resultaat. Een KPI is dus de vergelijking tussen een van te voren vastgestelde meeting tegen een van te voren vastgesteld resultaat. Door deze vergelijking kan vastgesteld worden of de KPI goed of slecht presteert. Enkele voorbeelden van een KPI zijn:

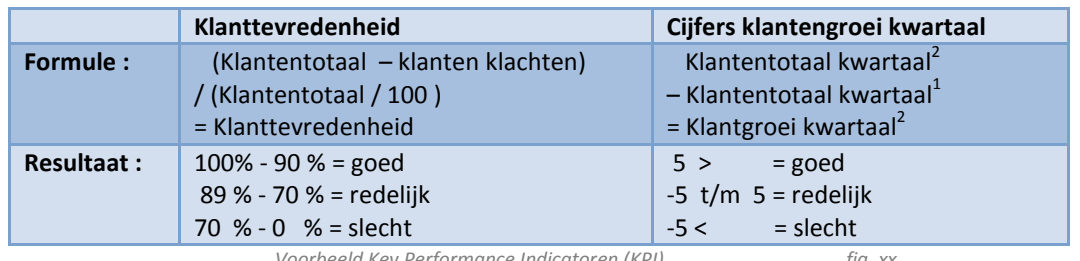

Voorbeeld Key Performance Indicatoren (KPI) fig. xx

- Om de medewerkers beter te kunnen ondersteunen kan er voor gekozen worden om extra informatie weer te geven. Deze ondersteunde informatie wordt support analytics genoemd en is afhankelijk van het resultaat van de KPI. In bovenstaand voorbeeld zou support analytics de vermelding kunnen zijn van een lijst met klanten, die klachten hadden of een lijst van nieuwe en oude klanten.
- Tevens kan een KPI een trigger en actie bevatten. Als een trigger door een evenement geactiveerd word voert deze de gedefinieerde actie uit. Een voorbeeld van een trigger is het verlopen van een periode (iedere eerste maandag van de maand) of gedefinieerd resultaat (klanttevredenheid mag niet onder 70% komen). Een trigger is er voor bedoeld om een manager te waarschuwen voor een KPI die niet naar behoren presteert. De actie die er uit volgt zou een versturing van een email bericht naar de verantwoordelijke kunnen zijn.

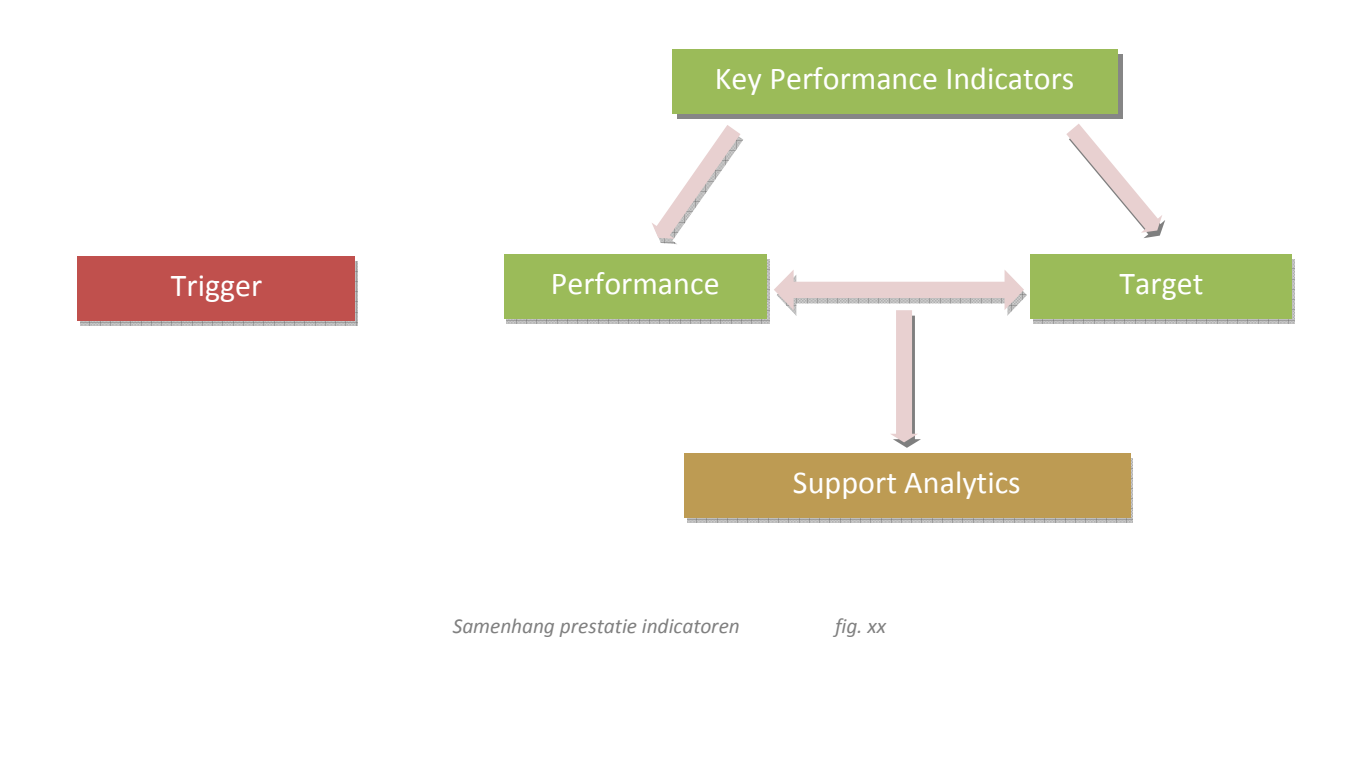

Een correcte KPI is SMART gedefinieerd:

- Specifiek : De doelstelling moet duidelijk zijn.
- Meetbaar : Onder welke voorwaarde of vorm is het doel bereikt.
- Acceptabel : Gaat de doelgroep deze doelstelling accepteren.
- Realiseerbaar : De doelstelling moet haalbaar zijn.
- Tijdsgebonden : Wanneer moet het doel bereikt zijn.

Alle KPI's worden in een standaard schema ingevuld om het overzicht te bewaren. Het volgende overzicht is een standaard overzicht voor KPI's.

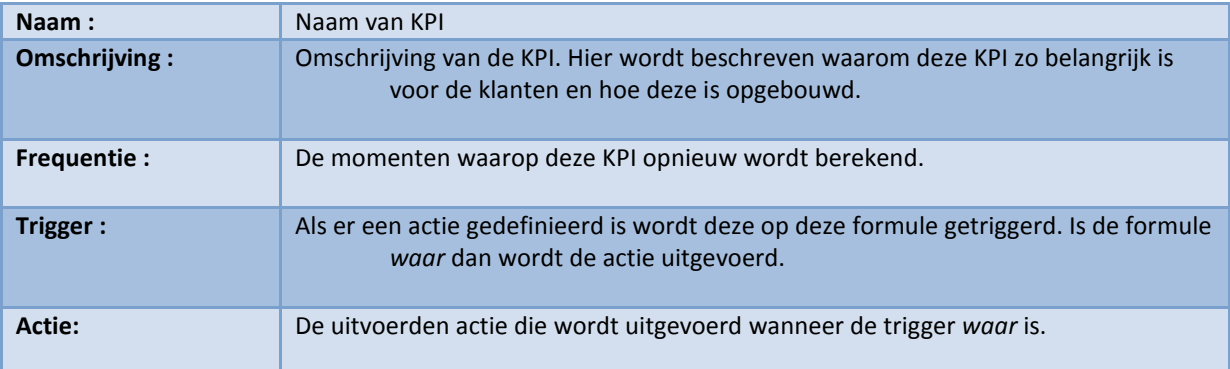

Formule :

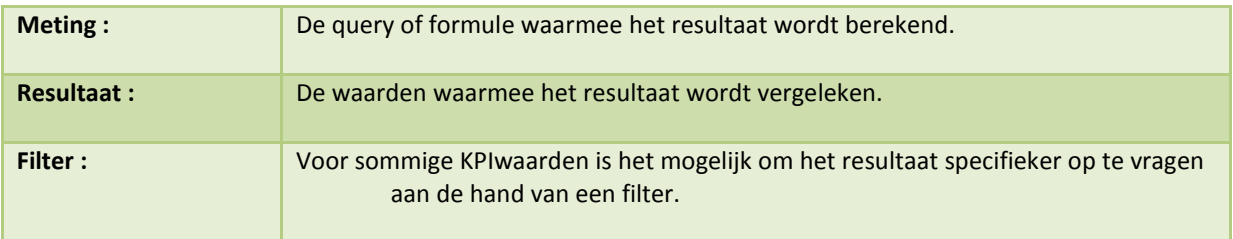

#### Support Analytics :

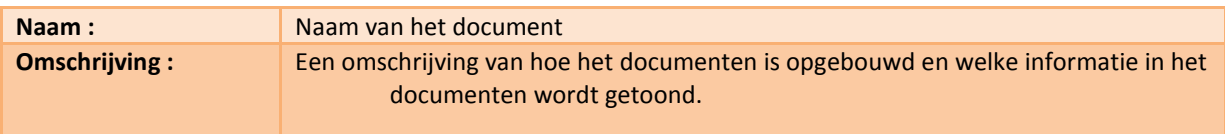

Visualisatie :

Beeldvorming hoe de data mogelijk gevisualiseerd kan worden.

De hoogste KPI die je aan een organisatie zou kunnen toekennen is de organisatie zelf. Aan de hand van een waarde kun je de organisatie beoordelen. Maar de prestatie van de organisatie

bestaat uit meerdere factoren. Bijvoorbeeld het inkoopproces, productieproces en het verkoopproces. Als ieder bedrijfsproces een waardering zou krijgen, zou je een algemene formule kunnen bedenken, die de prestatie van de organisatie vertegenwoordigt. Men kan er voor kiezen om het gemiddelde van de waarden te nemen of men kan er voor kiezen om het verkoopproces zwaarder te laten wegen dan de andere processen. De uitkomst van de formule is de waardering die het ontvangt.

- Men kan nu dus stellen dat de KPI organisatie bestaat uit de KPI's inkoop, productie en verkoop. Als we dieper kijken op de KPI verkoop zien we dat ook deze bestaat uit meerdere KPI's, bijvoorbeeld: KPI openstaande offertes en KPI getekende offertes. Deze boomstructuur kan zo doorgaan, tot men op een niveau komt waar het niet meer mogelijk is. Deze KPI's bestaan niet uit meerder KPI's, maar beschikken over een bron om de informatie uit te halen. De bron kan zowel een database als een server zijn. In beide gevallen wordt een formule los gelaten op de bron en ontvangt men een resultaat terug. Dit resultaat kan allerlei waarden vertegenwoordigen.
- Aan het resultaat moet nog een waardering worden gehangen. Als het resultaat van de formule 4 is weet men nog niet of dit een goed of slecht presenterend resultaat is. Als de 4 voorstelt het percentage offertes dat omgezet is naar een opdracht, dan is dit een slechte prestatie. Is de 4 het percentage leveranciers dat slechte leveringen heeft gedaan, dan is dit weer een goede prestatie. Het resultaat alleen stelt dus niks voor, het moet dus omgezet worden naar een waardering. Het omzetten naar een waarding gebeurt via de kpi lookup tabel. Aan iedere KPI worden lookup waarden toegekend om het resultaat te vergelijken. Er zijn vier niveaus voor waardering: van slecht naar goed zijn het:
	- Kritiek
	- Slecht
	- Gemiddeld
	- Goed
- Aan ieder waarderingsniveau wordt een formule gehangen, waarvoor het resultaat als input dient. Bijvoorbeeld: resultaat < 5%. Als uit deze formule waar komt, wordt het resultaat omgezet naar de geselecteerde waardering. Uit alle waarderingsformules die tot een KPI behoren mag er ten alle tijden maar één waardering waar worden. Het moet dus niet mogelijk zijn om twee waarderingsniveau's te ontvangen. Ieder waarderingsniveau heeft een waarde uit het decimale stelsel gekregen om later tot een gemiddelde te komen. Onderstaande tabel vertoond alle waarderingsniveau's met de bijhorende waarden en klassen. Ook is te zien wat de minimalen en maximalen zijn om tot deze klassen te behoren.

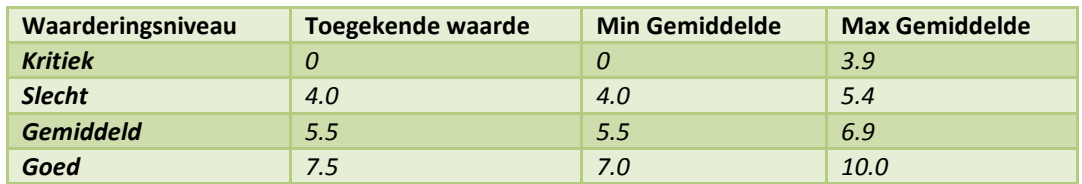

Aan deze lookup tabel kunnen twee extra dimensies gehangen worden. Deze twee dimensies zijn klassen en tijd. Dit wil zeggen dat het zoeken van een waarderingsniveau specifieker kan

plaatsvinden aan de hand van de klassenwaarden en tijdwaarden. Een voorbeeld om het te verduidelijken. Bij een campagne wordt de eerste maand  $0 - 5%$  geregistreerde deelnemers gezien als een goede prestatie. In de laatste maanden van de campagne worden deze waarden als kritiek bestempeld. Ook met de klassen-waarde kan een extra dimensie aan de tabel worden gegeven. Als deze waarden nodig zijn voor de lookup worden deze verwacht wanneer de resultaten worden berekend. Een voorbeeld van een lookup tabel zou als volgt geregistreerd kunnen worden.

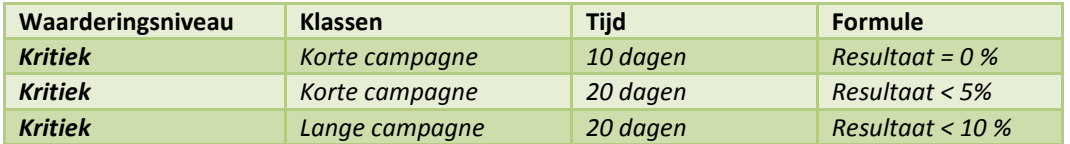

- Elke nacht worden de nieuwe waarden toegekend aan de KPI's, dit gebeurt in drie stappen. Als eerste stap worden alle KPI's berekend die niet gebaseerd zijn op sub KPI's. Dit zijn de KPI's die de beschikking hebben over een eigen bron. Alle nieuwe resultaten worden opgevraagd en vergeleken met de lookup tabel. De ondervonden bevindingen worden opgeslagen in de database.
- Daarna worden alle KPI's berekend die wel gebaseerd zijn op sub KPI's. Omdat formules gebaseerd kunnen zijn op resultaten van andere sub formules moeten de formules op prioriteit worden berekend. Hoe lager de positie van de KPI in de boomstructuur hoe hoger de prioriteit voor de berekening is. Data hiërarchisch opslaan in een database is mogelijk maar om de positie en aantal subitems op te slaan is lastiger. Zeker wanneer een KPI wordt toegevoegd aan de boomstructuur moet alles opnieuw worden berekend. De meest geschikte manier is gebruik maken van de left-right waarden. Via deze manier kunnen we later ook de prioriteiten voor de berekeningen berekenen. Als eerste veranderen we de boomstructuur naar een ander lijnschema. In dit schema staan alle items van de boom op een lijn geschreven.

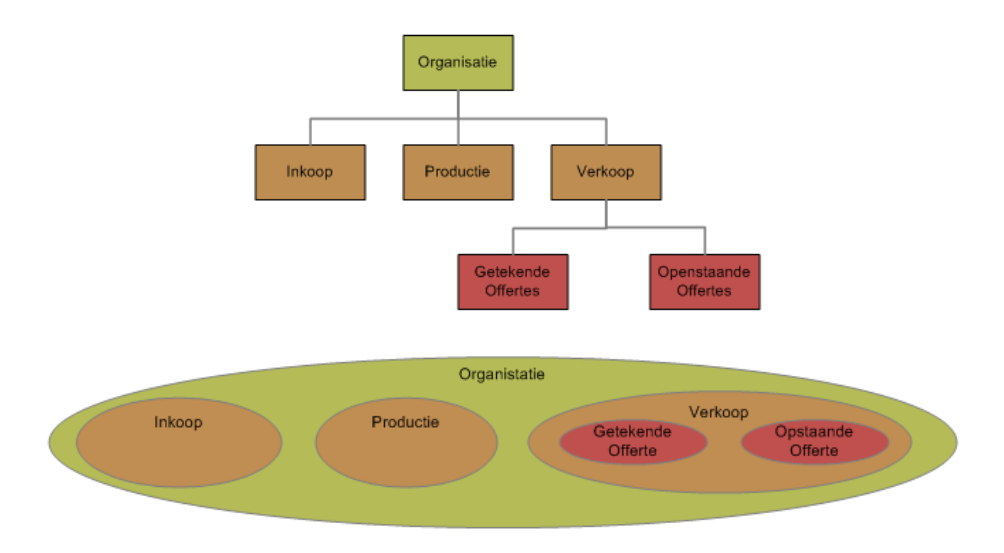

Boomstructuur veranderen naar lijnstructuur fig. xx

De formule werkt als volgt. Elk item bevat twee extra velden, een left waarde en een right waarde. Elke keer als de grens van een vlak wordt gepasseerd gaat de teller één omhoog. De

organisatie krijgt dus de waarde één. Daarna komt het vlak inkoop, dat links de waarde twee krijgt en rechts de waarde drie, enz. Het volgende schema geeft alle waarden weer.

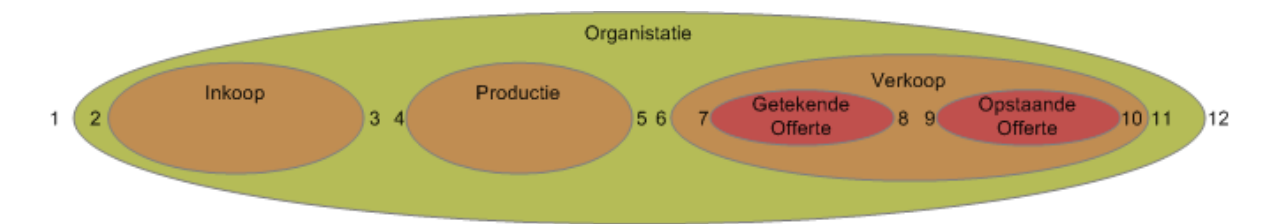

Als alle waarden in een tabel opgeslagen zijn, krijgt men het volgende resultaat. Nu dat we deze waarden opgeslagen hebben weten we al wat meer over de positie en het aantal subitems. Door een formule kunnen we het aantal subitems berekenen ((right - left) - 1  $/$  / 2) = aantal subitems.

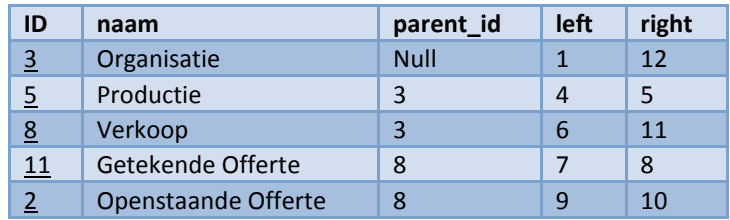

Door deze waarden kunnen we ook een prioriteitenschema maken voor het berekenen van de KPI's. Als men de right waarde verminderd met de left waarde ontstaat het prioriteitengetal. Hoe kleiner de waarde hoe lager het item in de boom staat hoe hoger de prioriteit is. Items met dezelfde prioriteit hebben geen invloed op elkaar. Het maakt dus niet uit wat de volgorde van deze items onderling is. De volgorde van de uitvoer van het voorbeelditem is dus: 5, 11 ,2 ,8 en 3.

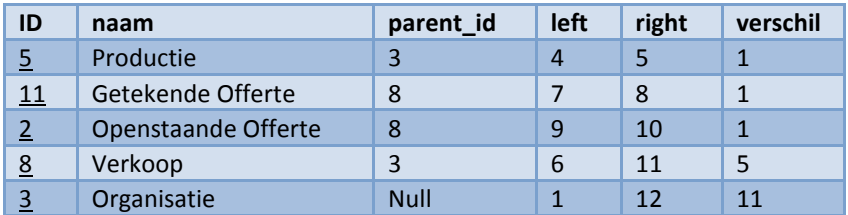

Nadat alle items opnieuw zijn berekend, worden de waarden opgeslagen in de geschiedenistabel. In deze tabel staan alle waarden met datum geregistreerd. Zodoende krijgt men een historisch beeld van de prestatie.

De informatie is afkomstig uit verschillende bronnen en wordt verzameld om op een overzichtelijk manier getoond te kunnen worden. In de volgende hoofstukken worden de KPI's steeds dieper uitgewerkt tot het moment waarop de KPI bij de bron is. Per KPI word het voorbeeld ingevuld om een duidelijk beeld te vormen.

# 2.1 Persoonlijk dashboard

Het persoonlijk dashboard is de startpagina van de website. Na het inloggen op de website komt de medewerker op de startpagina. Op de startpagina kan de gebruiker zelf vier belangrijke KPI's

selecteren (nr1). Doordat deze KPI's op de startpagina staan hoeft de medewerker niet ver te zoeken naar de KPI's. In één oogopslag is het voor de medewerker duidelijk hoe de KPI's presteren.

Onder de persoonlijk KPI's staat een lijst met cliënten (nr2). Achter iedere cliënt staat een nummer tussen één en tien, dit getal symboliseert de status van de cliënt. Een tien is de uiterste waarde en gaat het prima met de cliënt. Bij een één gaat het zeer slecht met een cliënt en waarde en gaat het prima met de cliënt. Bij een één gaat het zeer slecht met een cliënt en<br>moet er veel aandacht aan worden gegeven. Het getal dat vertoond wordt is berekend op de KPI's van de cliënt. Iedere KPI heeft twee waarden een berekend punt en een wegingsfactor. Aan de hand van deze waarden wordt een gemiddeld punt berekend. Door op de cliënt te klikken wordt de detailpagina van de cliënt geladen.

#### Scherm ontwerp startpagina dashboard

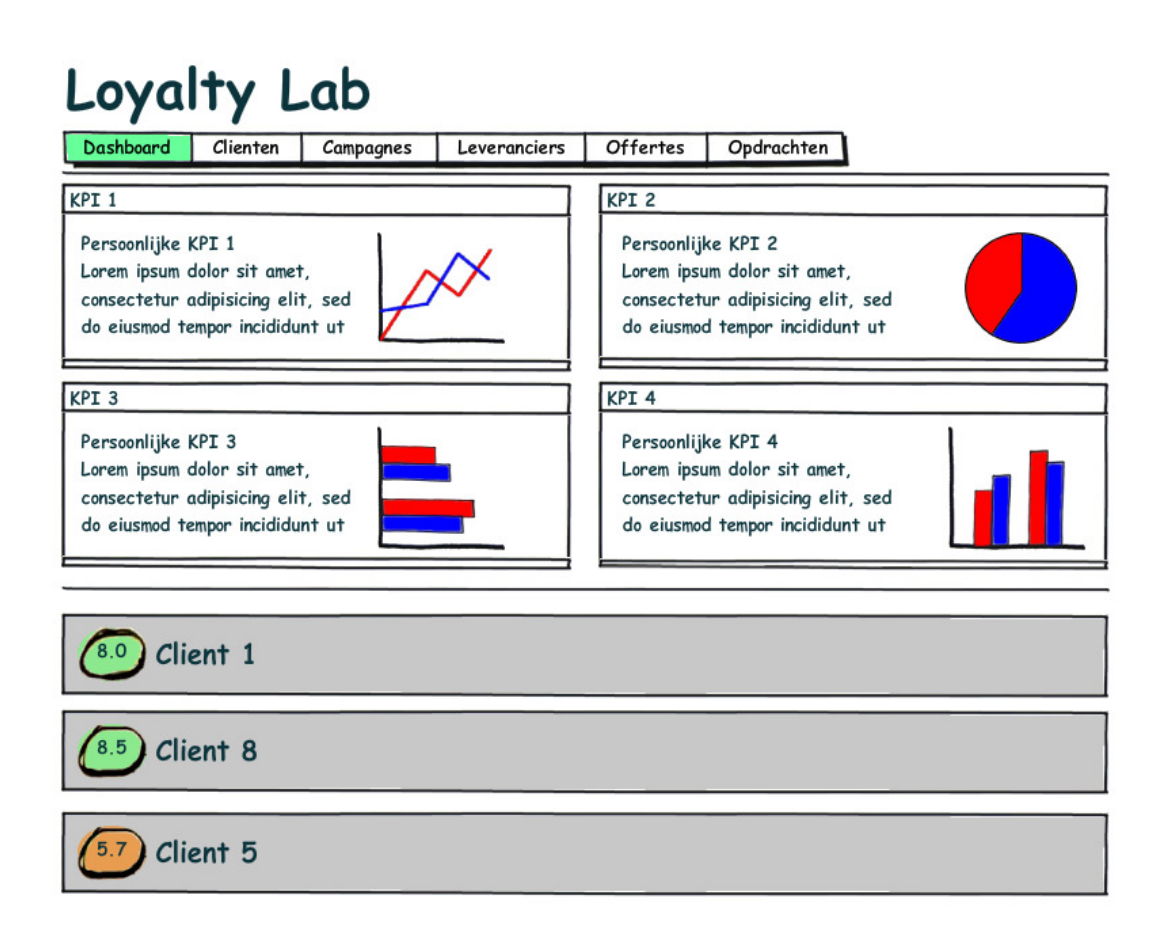

# 2.2 Cliënten

- Nadat een cliënt is geselecteerd, wordt de detailpagina van een cliënt opgevraagd. Op deze pagina staan verschillende KPI's over de cliënt. Op de volgende pagina staat het schermontwerp van de cliënten detailpagina, hierop zijn duidelijk de KPI's zichtbaar.
- De eerste twee KPI's visualiseren het aantal nieuwe deelnemers (nr1) en het aantal aangesloten deelnemers (nr2). Een deelnemer die het contract tekent, is nog niet direct aangesloten op de Loyalty Suite. Het aansluiten op het systeem duurt gemiddeld veertig werkdagen. De manager kan zo snel zien hoeveel nieuwe deelnemers geregistreerd zijn voor deze cliënt. Tevens kan de manager zien hoeveel deelnemers er deze periode zijn aangesloten op de Loyalty Suite.
- Op de tweede rij staan drie KPI's. De eerste van de drie visualiseert het type deelnemer(nr3). Iedere deelnemer behoort tot een klasse. Door het visualiseren wordt duidelijk hoe de klassen vertegenwoordigd zijn. De tweede KPI van de rij laat zien welke producten de deelnemers afnemen van Loyalty Lab (nr4). Een product bij Loyalty Lab is een loyaliteitcyclus. Iedere deelnemer neemt minimaal één product af, maar kan er voor kiezen om met meerdere loyaliteitcyclussen mee te doen. De KPI laat zien in welke verhouding de producten worden afgenomen. De laatste KPI laat zien hoe vaak deelnemers ingelogd zijn op de website. (nr5)
- Onderaan de pagina staat een lijst met campagnes. Iedere campagne wordt net zoals de cliënt beoordeeld op de onderliggende KPI's. De schaal van de puntenrange is één tot en met tien. Door op de campagne te klikken wordt de detailpagina van de campagne opgevraagd.
- Alle informatie wordt momenteel geregistreerd in de Loyalty Suite. Voor deze KPI's kan dan ook alle informatie uit de Loyalty Suite worden gehaald.
- In de volgende paragrafen wordt iedere KPI verder uitgewerkt. Voor iedere KPI wordt omschreven welke functie deze bezit en hoe de berekening werkt. Tevens wordt duidelijk gemaakt welke extra informatie er opgevraagd kan worden en op welke manier de KPI gevisualiseerd gaat worden.

Scherm ontwerp van de cliëntenpagina.

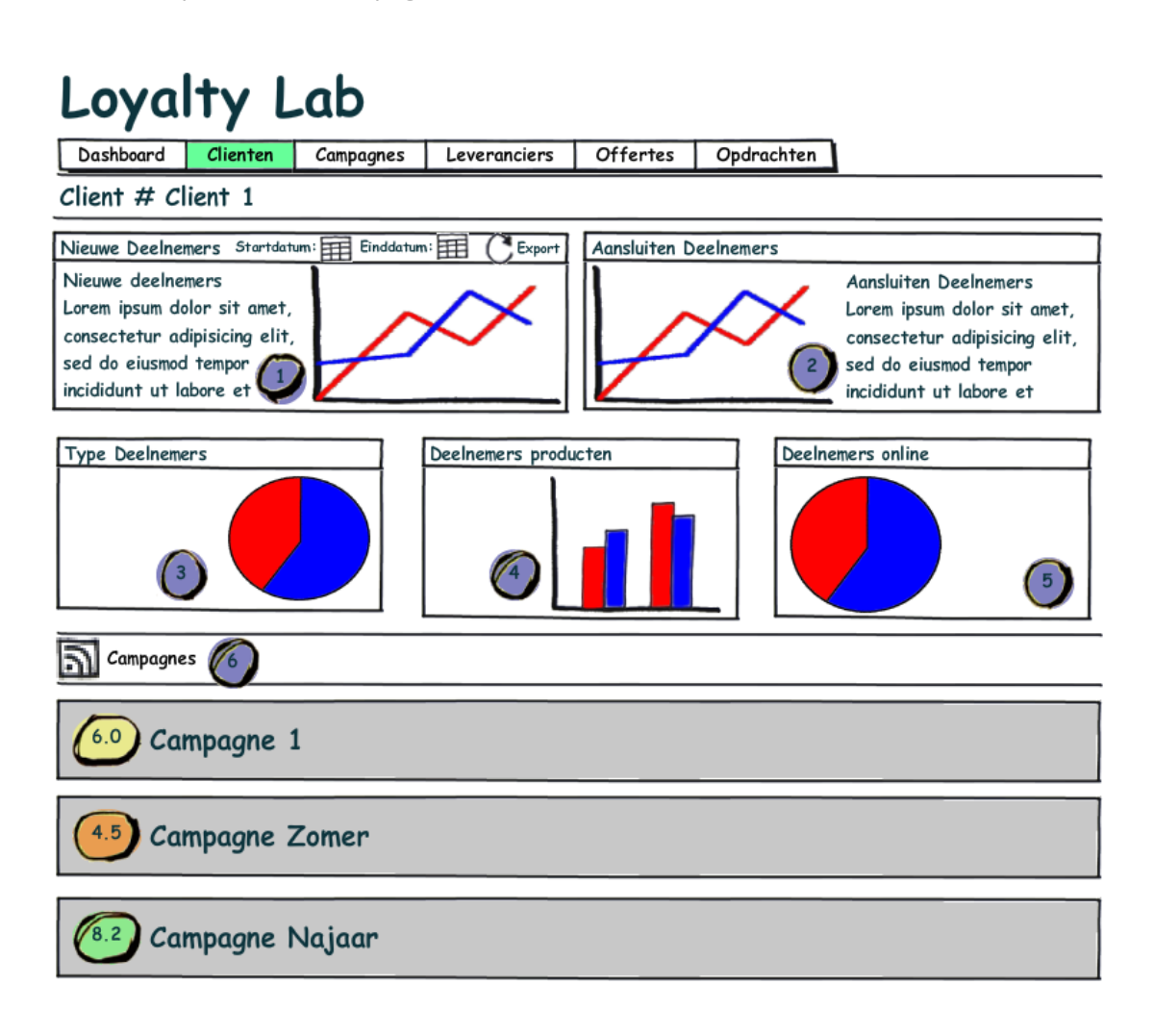

Scherm ontwerp van het cliëntdashboard met alle KPI's

De KPI's die gelden van het cliëntniveau zijn:

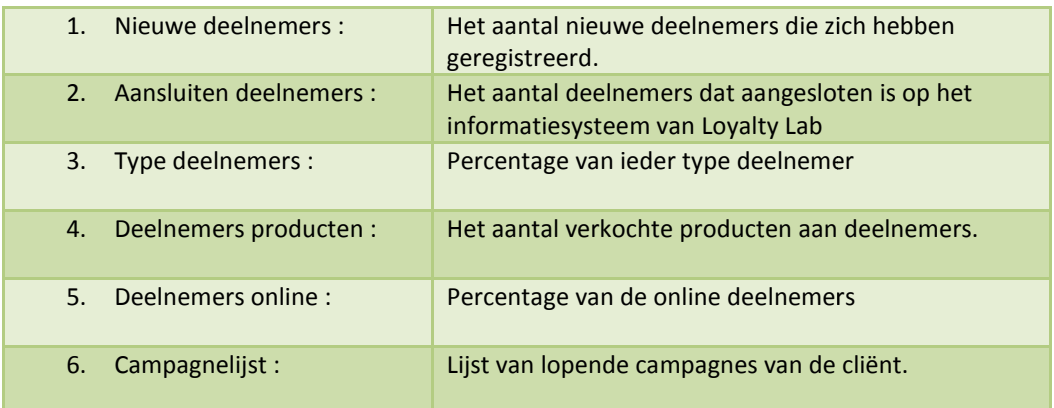

# 2.2.1 KPI: Nieuwe deelnemers

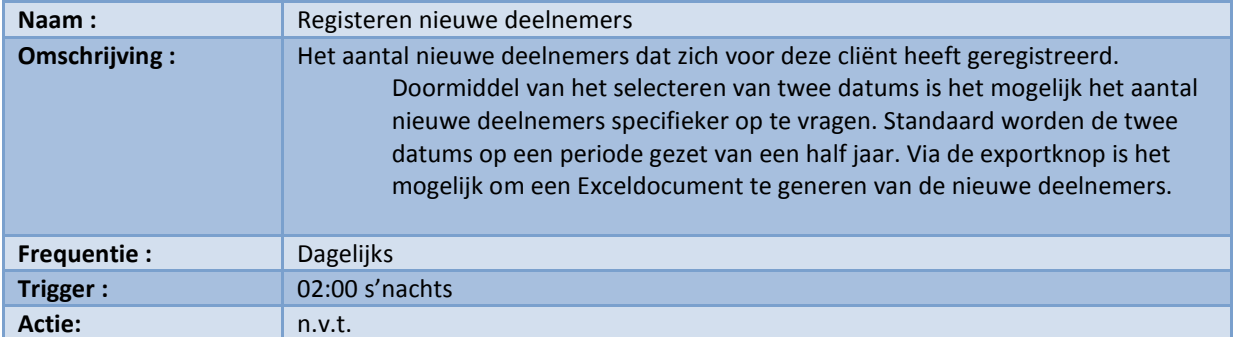

#### Formule :

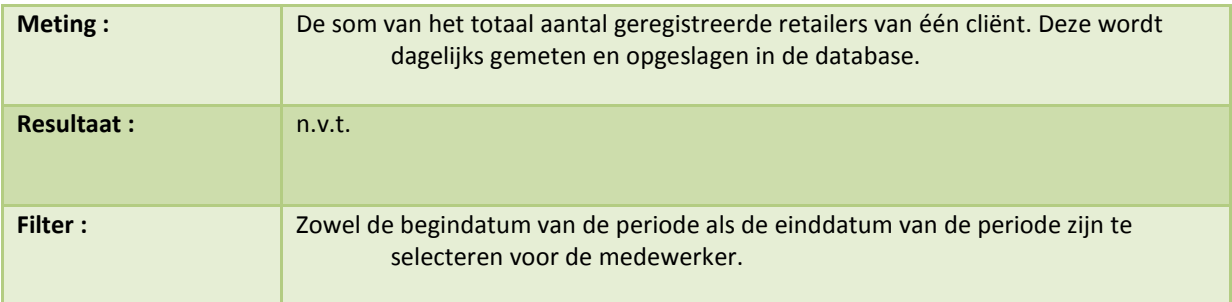

#### Support Analytics

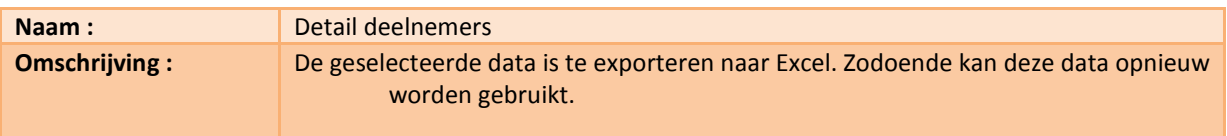

Visualisatie :

#### Nieuwe deelnemers in aantallen

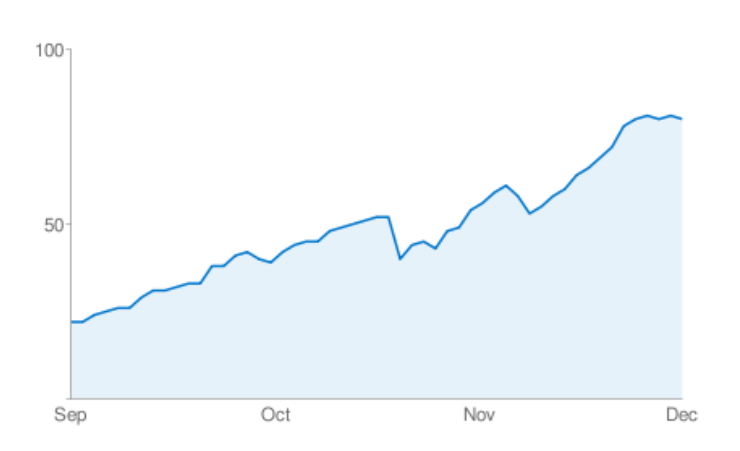

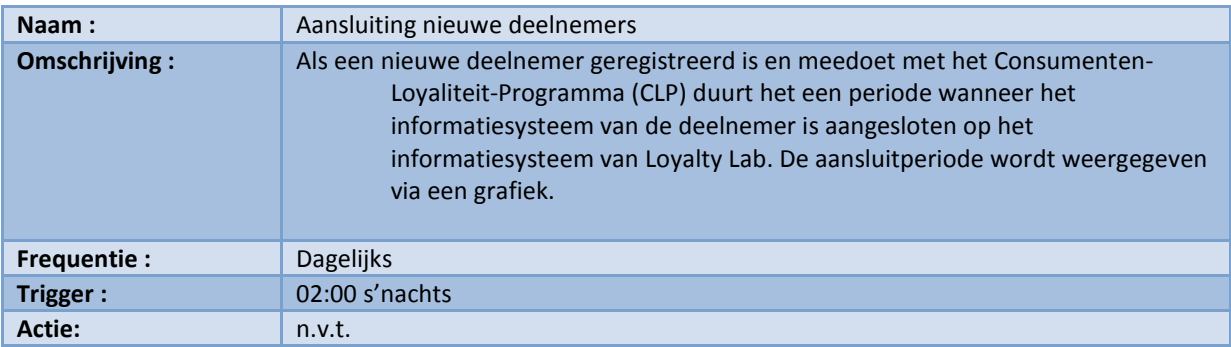

## 2.2.2 KPI: Aansluiten deelnemers

#### Formule :

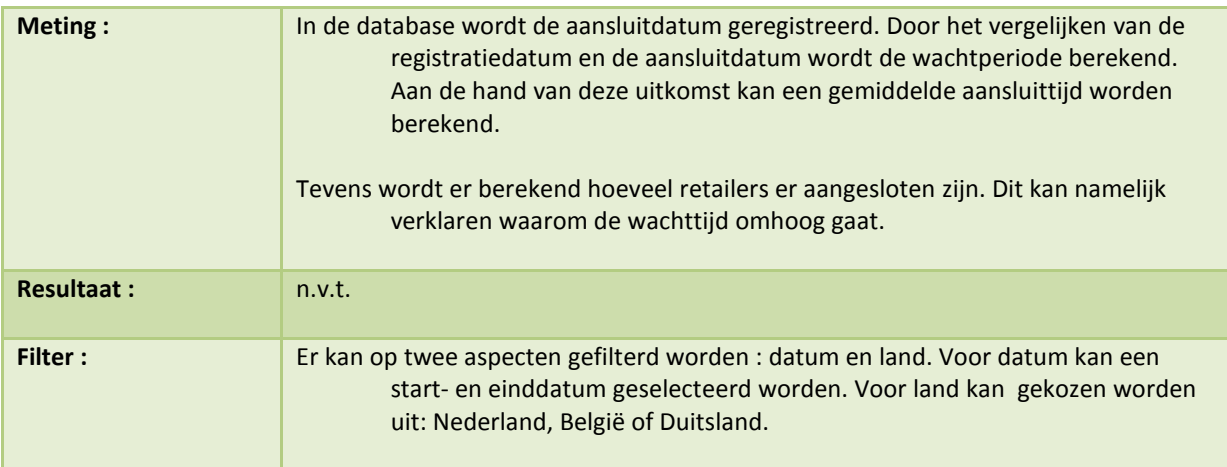

# Support Analytics

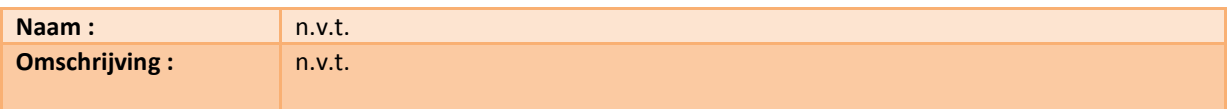

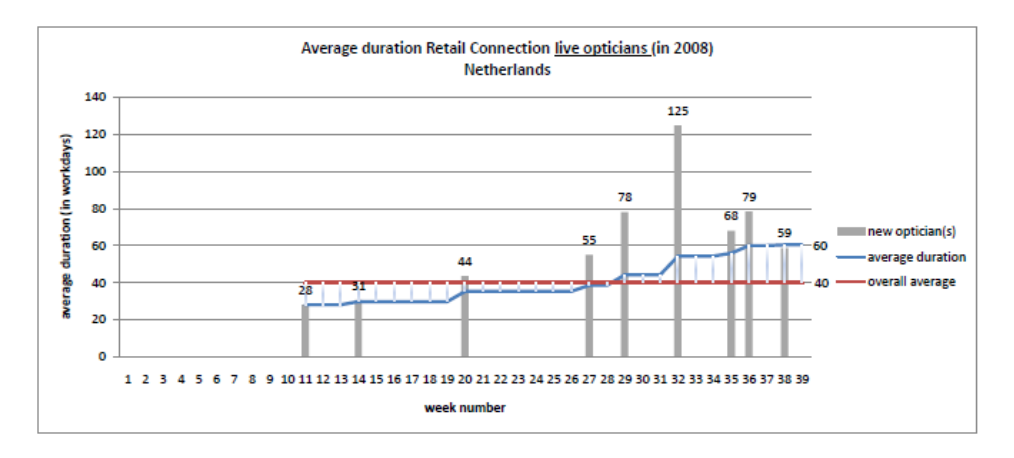

# 2.2.3 KPI: Type deelnemers

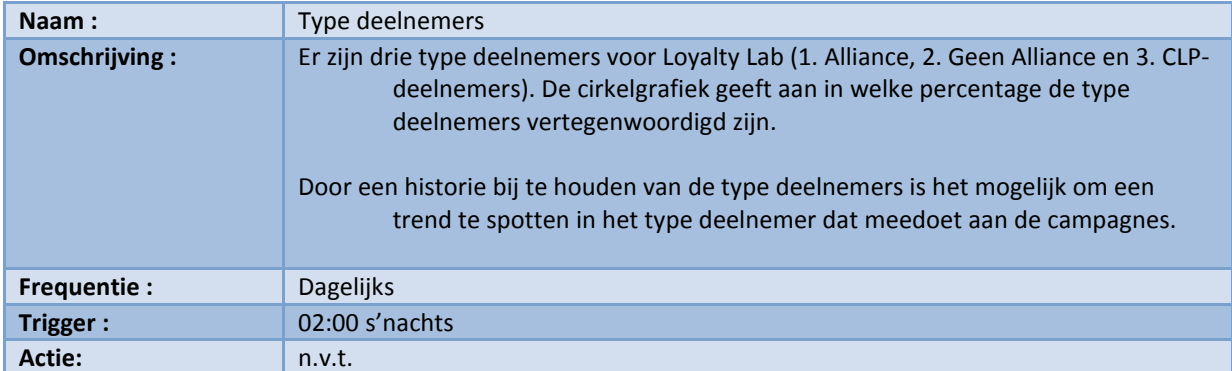

Formule :

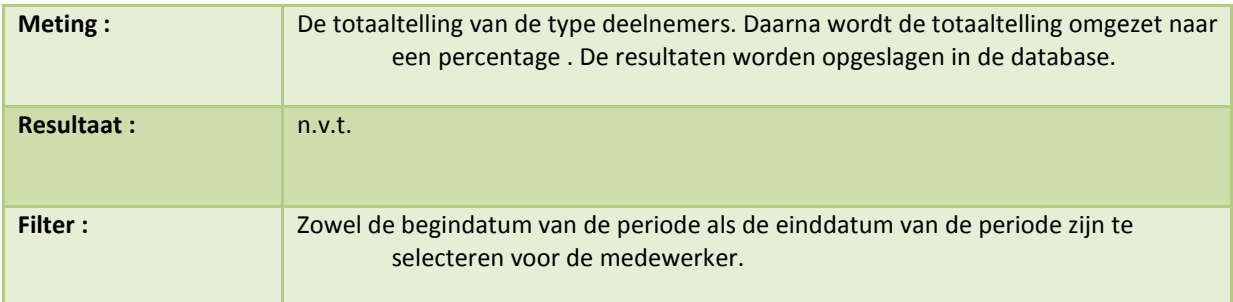

# Support Analytics :

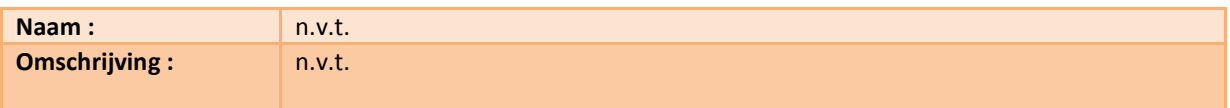

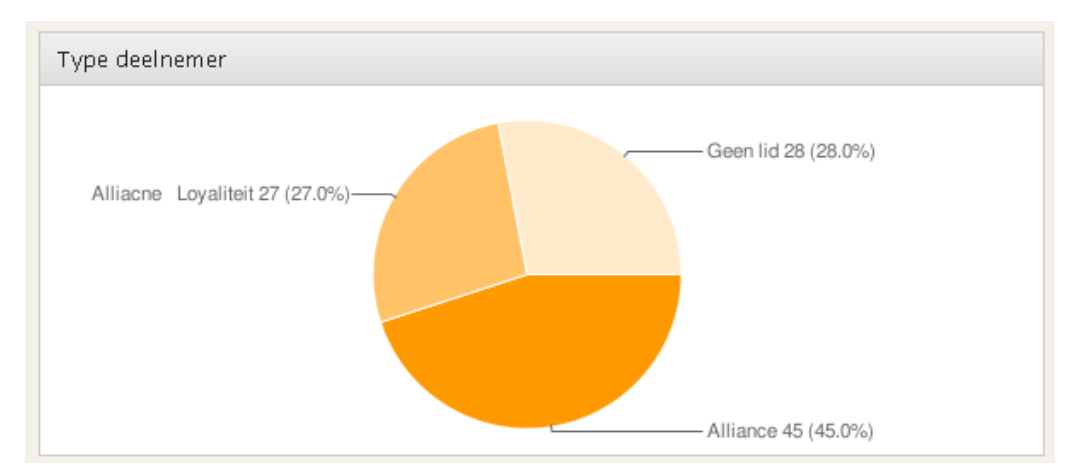

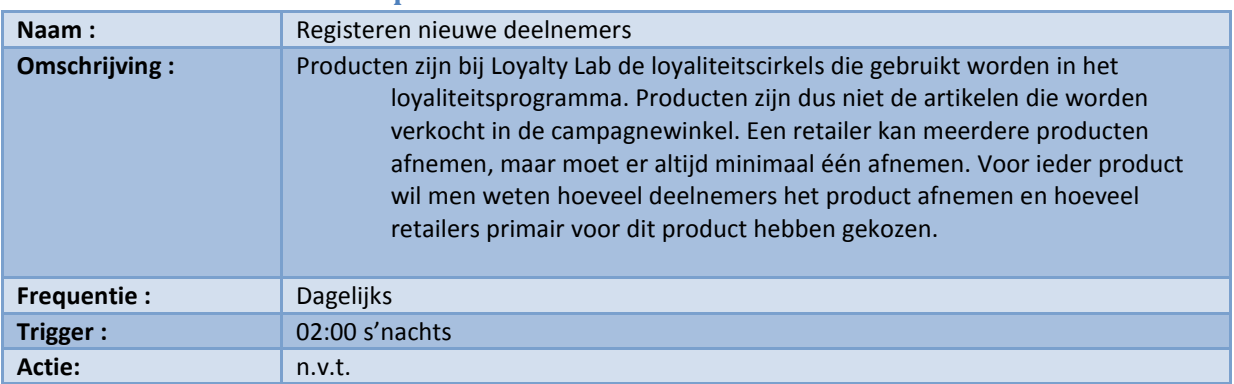

## 2.2.4 KPI: Deelnemers producten

#### Formule :

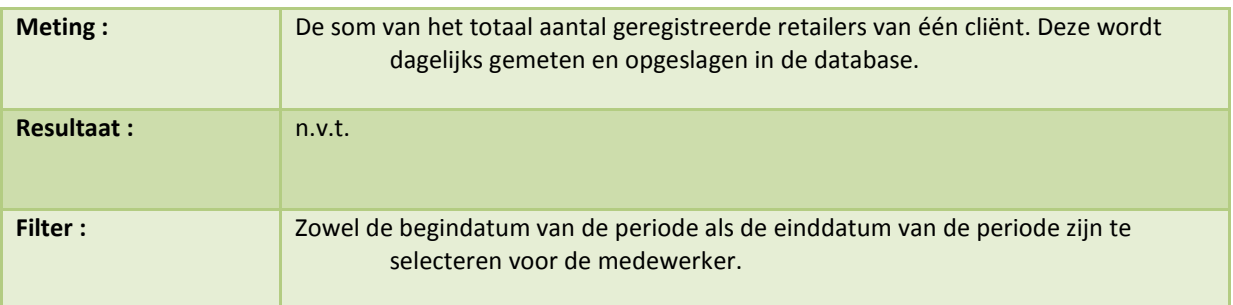

#### Support Analytics

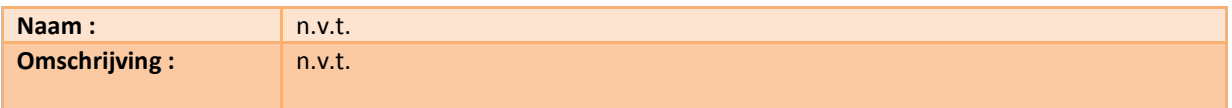

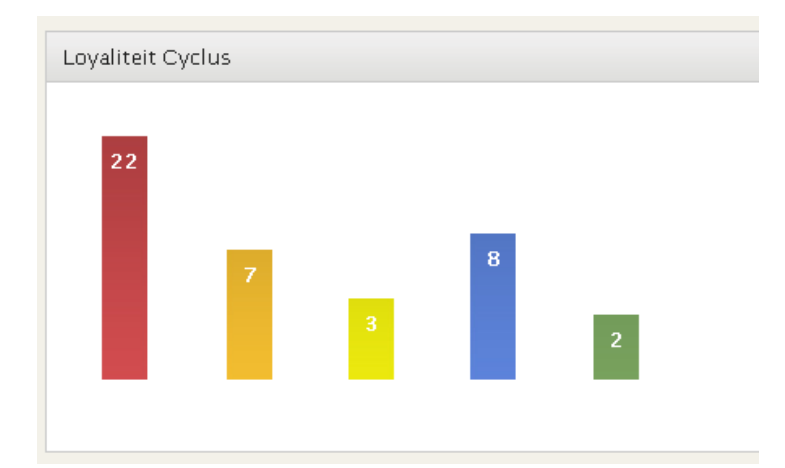

# 2.2.5 KPI: Deelnemers online

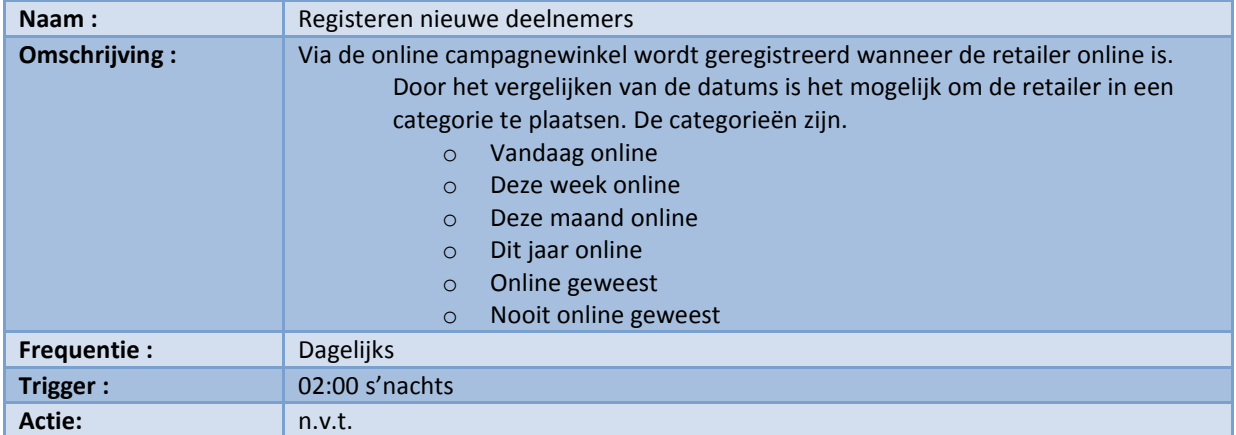

#### Formule :

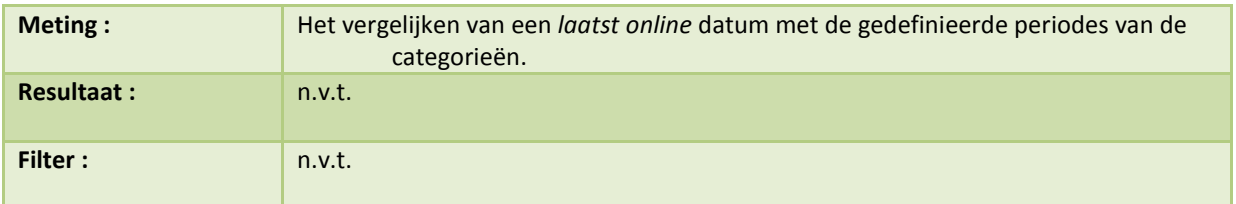

#### Support Analytics

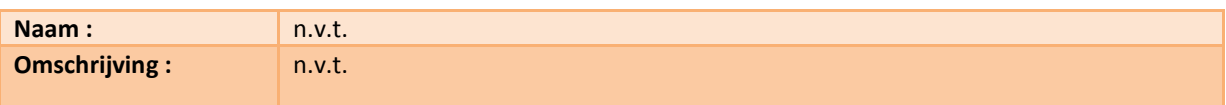

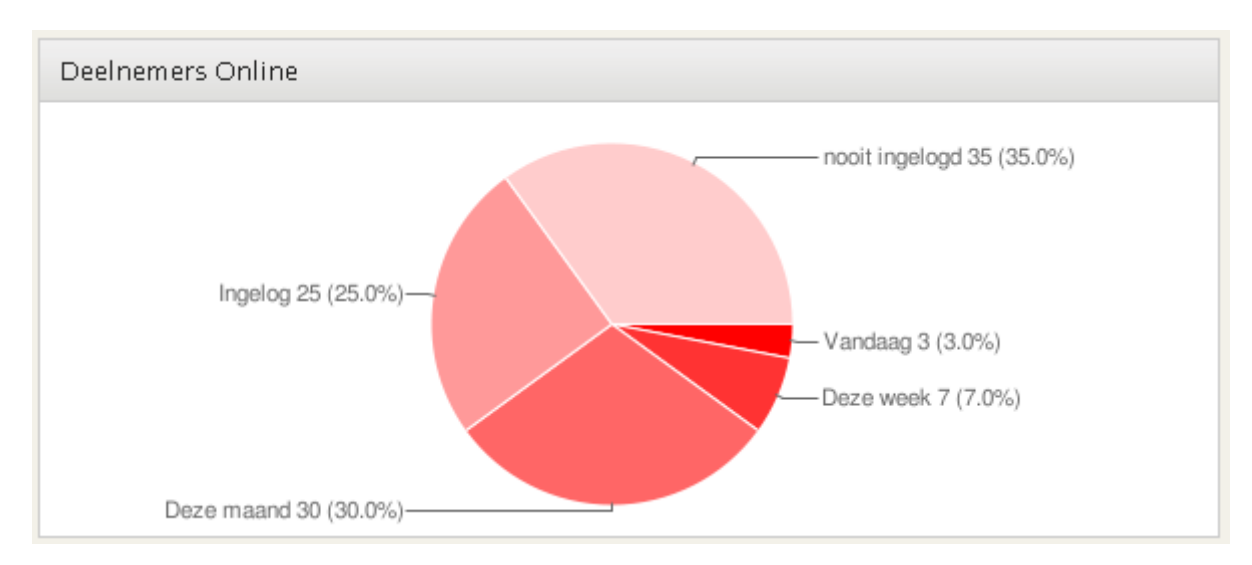

# 2.2.6 KPI: Campagne lijst

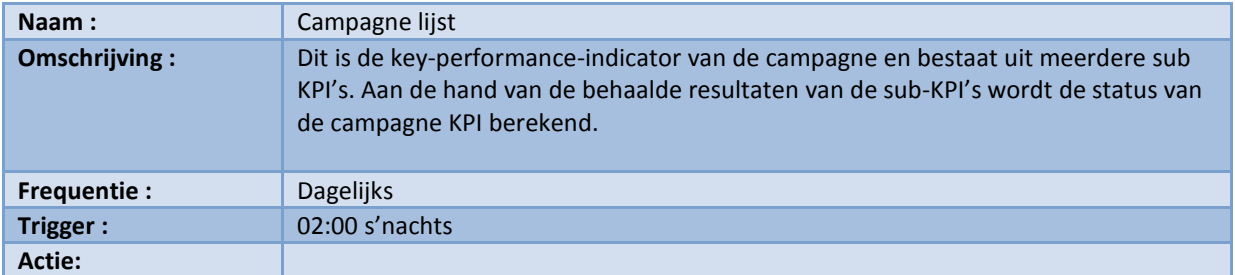

Formule :

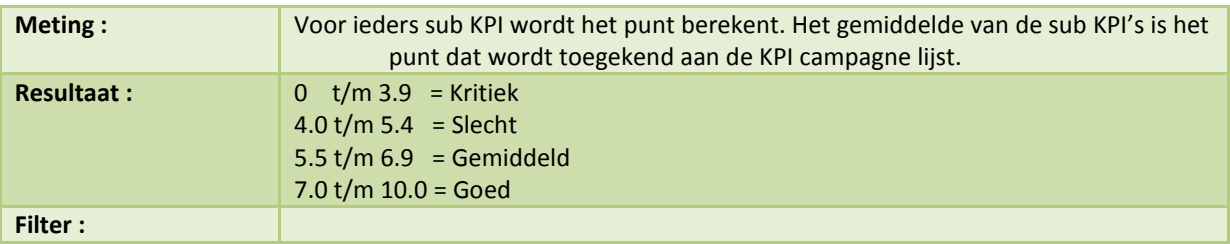

# Support Analytics

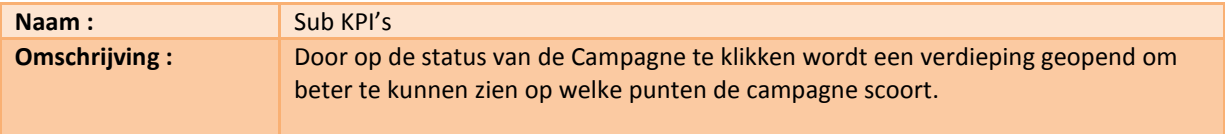

#### Visualisatie

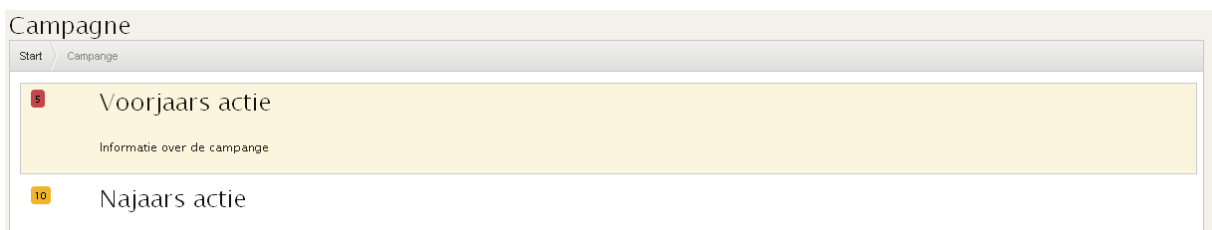

Informatie over de campange

De status van de order wordt berekend door de sub kpi's

# 2.3 Campagnes

- Door op de cliëntenpagina een campagne te selecteren wordt de campagne detailpagina geladen. Op deze pagina staan alle KPI's van de campagne. Voor een campagne zijn vijf KPI's benoemd, alle KPI's halen de informatie uit de Loyalty Suite.
- De eerste twee KPI's vertegenwoordigen de deelnemers van de campagne. De eerste KPI vertoont het aantal deelnemers dat geregistreerd staat om deel te nemen aan deze campagne (nr1). De tweede KPI vertoont het aantal deelnemers dat een bestelling heeft gemaakt (nr2). Via de knop export is het mogelijk om de deelnemers te exporteren naar een Excel document. De campagnemanager kan nu snel zien hoeveel deelnemers er meedoen met de campagne en hoeveel bestellingen er zijn geplaatst. Als de manager detailinformatie wil over de deelnemers dan kan deze het export bestand aanroepen.
- Het tweede blok van de pagina (nr3) vertegenwoordigt de omzet van de campagne. De omzet wordt zowel in Euro's als in Futures uitgedrukt. De deelnemer ontvangt een future wanneer men een artikel verkoopt van de cliënt. Hoe hoger de omzet van deze producten wordt, hoe meer furtures de deelnemer ontvangt. Futures kunnen worden besteed in de webwinkel van de cliënt.
- De tweede rij van KPI's bevat twee overzichten. Het eerste overzicht (nr4) vertegenwoordigt de artikelen die het meest besteld kunnen worden. Zodoende krijgt men inzicht in de vraag van de deelnemers. De laatste KPI (nr5)vertegenwoordigt de status van de bestellingen. Voor iedere bestellingsstatus wordt het percentage berekend, hierdoor krijgt men een beeld hoeveel orders er binnen zijn gekomen en in welk stadium deze zijn.

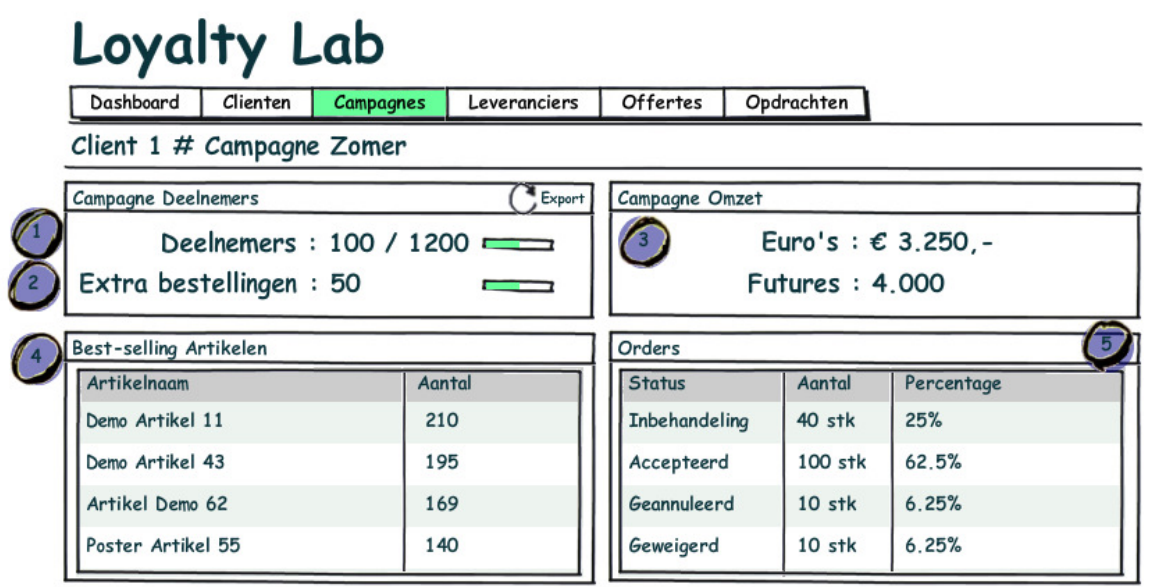

De KPI's die gelden op campagneniveau zijn:

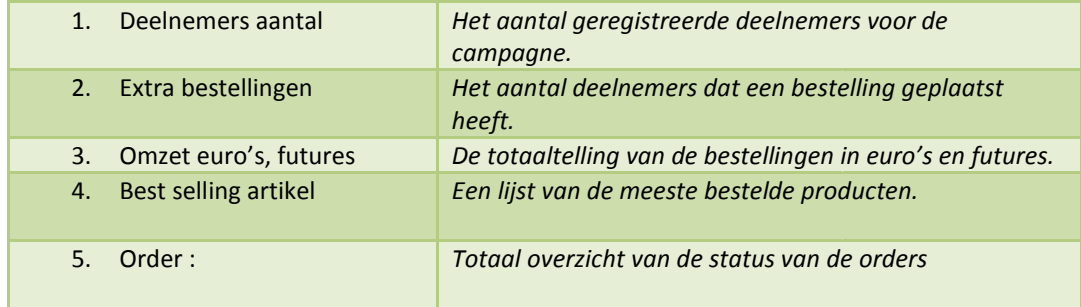

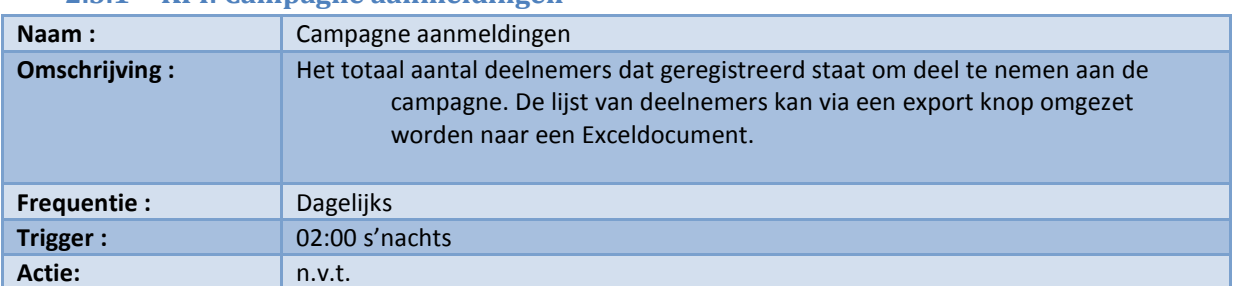

# 2.3.1 KPI: Campagne aanmeldingen

Formule :

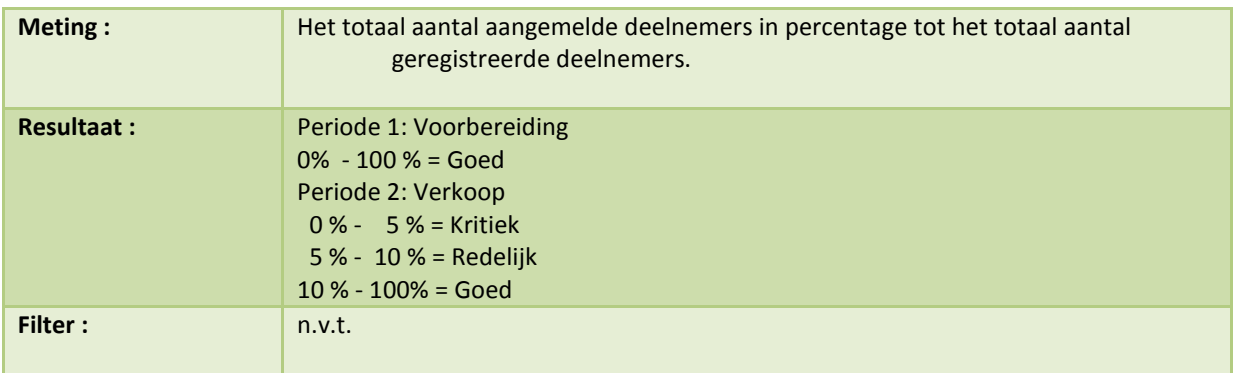

# Support Analytics

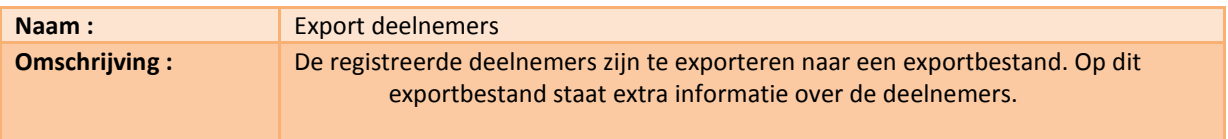

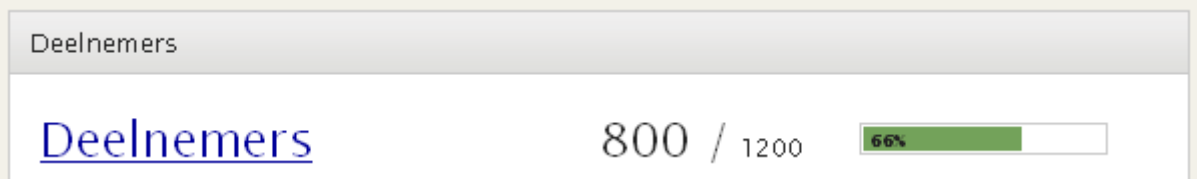
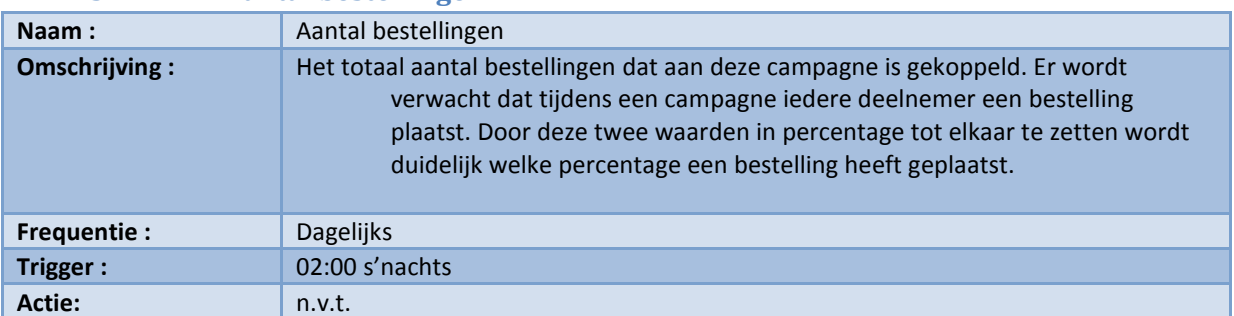

# 2.3.2 KPI: Aantal bestellingen

Formule :

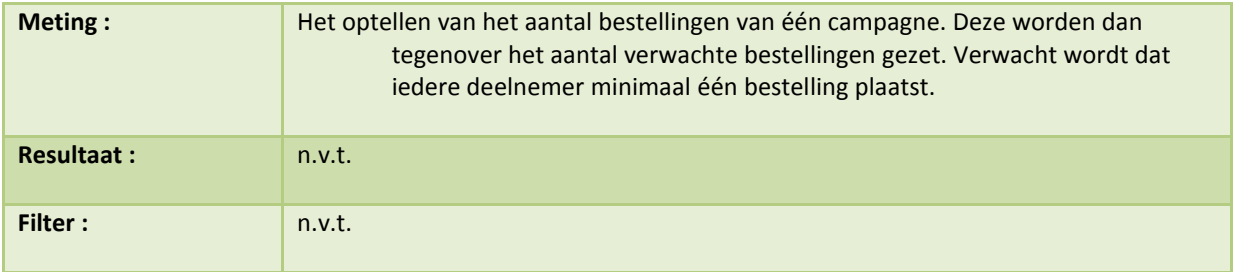

# Support Analytics

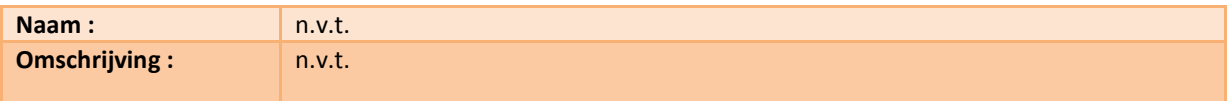

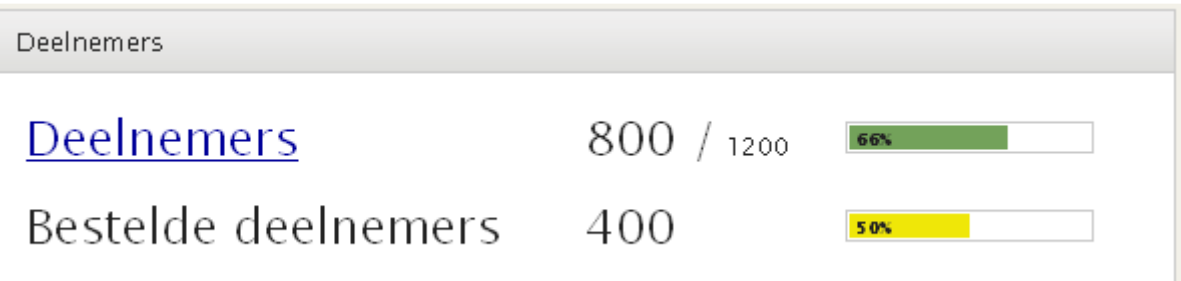

### 2.3.3 KPI: Omzet Euro's Futures

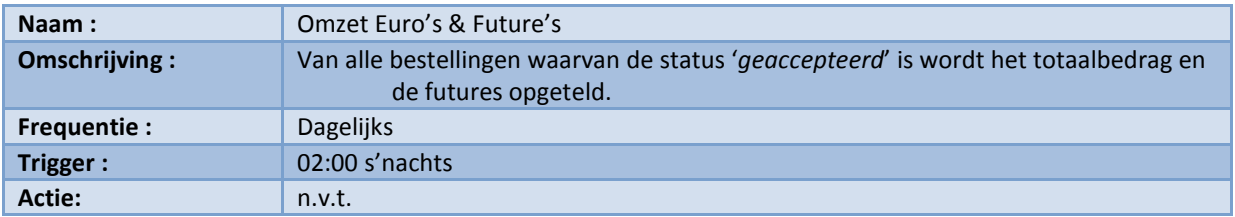

#### Formule :

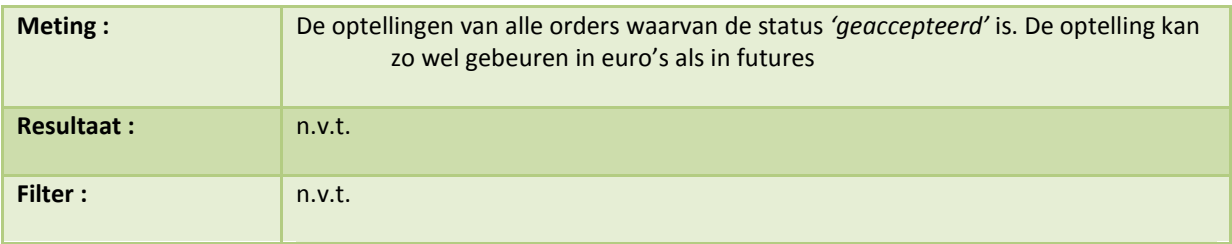

## Support Analytics

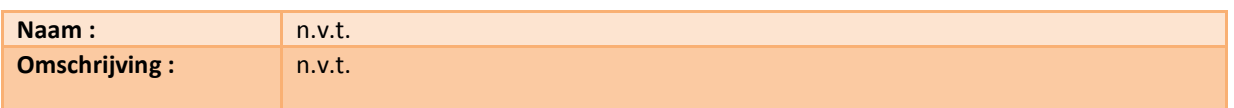

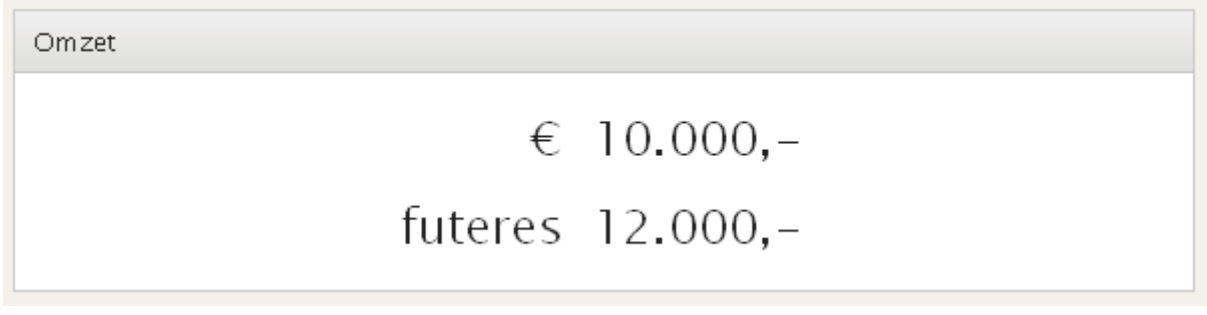

# 2.3.4 KPI: Best selling artikelen

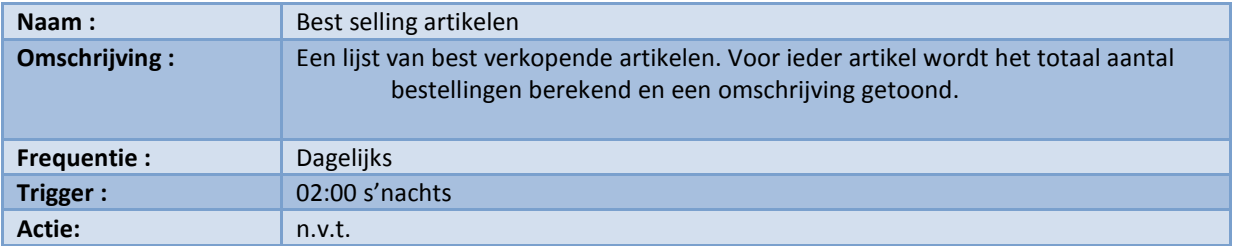

#### Formule :

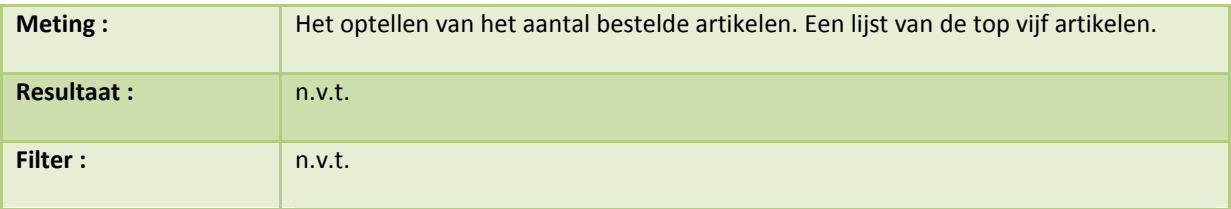

## Support Analytics

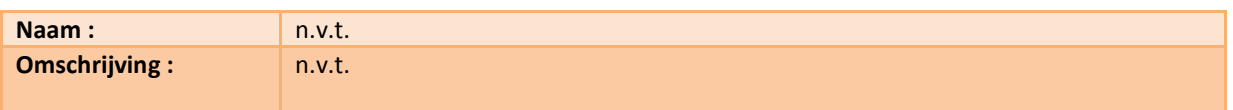

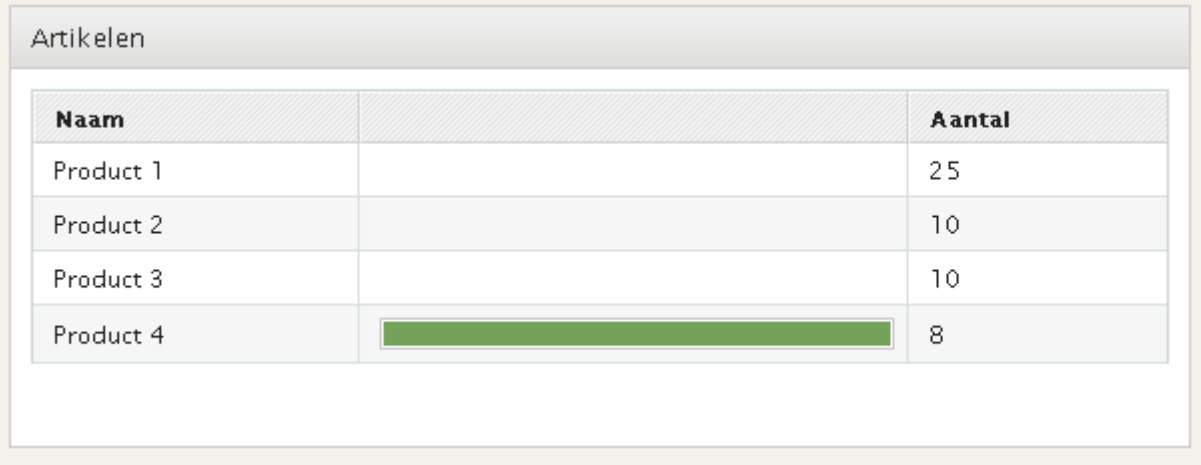

### 2.3.5 KPI: Status van de orders

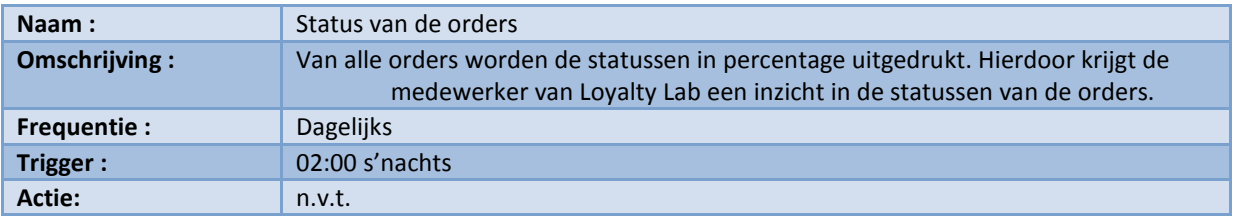

#### Formule :

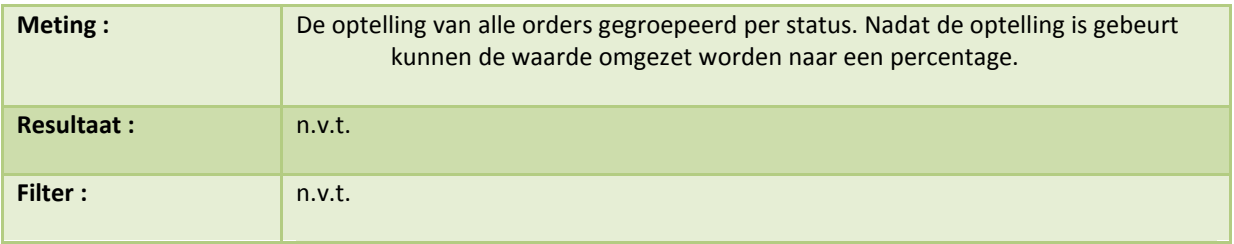

## Support Analytics

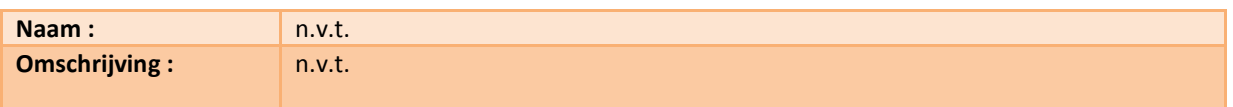

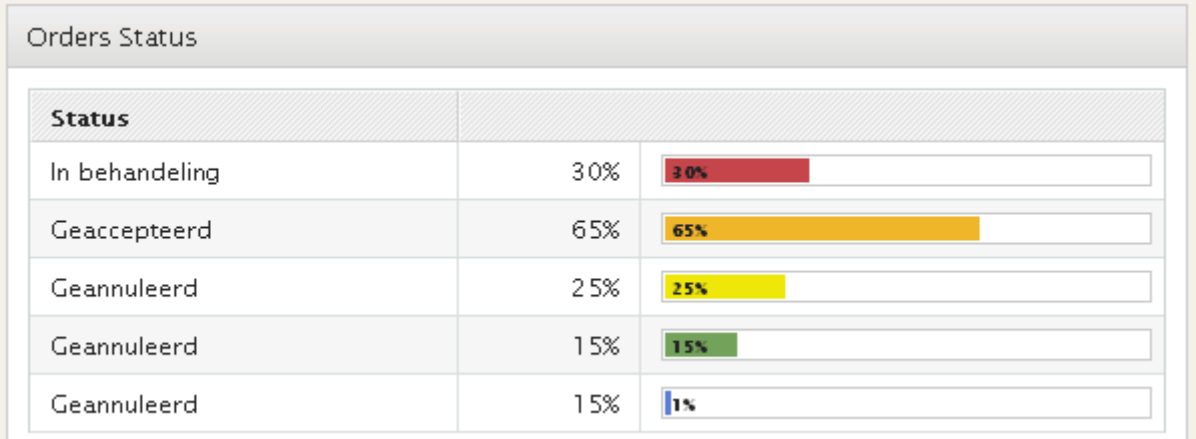

### 2.4 Offertes

Via de offerte dashboard pagina proberen we de managers een duidelijk beeld te geven over de status van de offertes. In Hoofdstuk 3.1 Module : Offertes wordt dieper ingegaan op het proces offerte registratie. Voor nu leggen we uit hoe het dashboard is opgebouwd. Het ontwerp van deze pagina staat op de volgende pagina. Links bovenaan de pagina staan de offertes met de status goedgekeurd of geaccepteert (nr1). Deze offertes zijn Loyalty Lab in behandeling en zijn te verdelen in twee klassen.

De eerste klasse is de offerte waarvan de status in de afgelopen 30 dagen niet is veranderd, de andere klassen zijn de klassen waarvan de status langer dan 30 dagen niet is veranderd. Voor deze klassen geldt over het algemeen dat het percentage van offertes die nog doorgaan erg laag is. Voor iedere klasse wordt het aantal stuks en de totale waarde berekend. De manager kan zo snel zien hoeveel offertes er openstaan en welke waarde deze vertegenwoordigen. Het onderscheid in klassen is gemaakt omdat de kans dat de klassen langer dan 30 dagen doorgaan erg klein is. Door middel van de export knop is het mogelijk een Excel bestand te genereren met alle openstaande offertes.

- Het tweede blok (nr2) laat de gemiddelde doorlooptijd van de offertes zien. De doorlooptijd is de tijd van het registreren van de offerte tot het accepteren van de offerte. Ook hierbij zijn de offertes te verdelen in twee klassen. De eerste klasse zijn de offertes van nu tot drie maanden geleden. De tweede klasse zijn de offertes van drie maanden tot zes maanden geleden. Voor iedere klasse wordt de gemiddelde doorlooptijd en het totaal aantal berekend. Hierdoor krijgt de manager inzicht in de gemiddelde tijd die een offerte nodig heeft omgezet te worden naar een opdracht.
- De tweede rij laat de laatste vijf wijzigingen zien van zowel de afdeling traffic als de afdeling sales. Hierdoor kunnen de afdelingen snel van elkaar zien welke offertes zijn gewijzigd door de andere afdeling. Het eerste overzicht laat de goedgekeurde offertes van de afdeling Traffic zien (nr3). Het tweede overzicht is het overzicht van de afdeling Sales (nr4). In deze lijst staan de offertes die goedgekeurd zijn door de afdeling Sales.
- Op de laatste rij wordt een overzicht gegeven van de geannuleerde offertes (nr5). Hoewel offertes door Loyalty Lab geannuleerd kunnen worden komt het zelden voor. De offertes worden meestal afgekeurd door de klant. De geannuleerde offertes worden verdeeld over drie tijdseenheden (nu tot drie maanden, drie tot zes maanden en zes tot twaalf maanden). Voor iedere tijdeenheid wordt het bedrag en het aantal genoteerd. Tevens wordt doormiddel van een cirkeldiagram weergegeven welke medewerkers verantwoordelijk waren voor de geannuleerde offertes. De manager kan zo in de gaten houden of medewerkers moeite hebben met het maken van offertes. Dit kan voor de medewerkers misschien leiden tot meer begeleiding of training.
- Op dit moment worden er geen offertes geregistreerd en is het dus niet mogelijk om de KPI te realiseren. De KPI's hebben geen bron om informatie uit te halen. In Hoofdstuk 3.1 Module: Offerte wordt beschreven hoe de bronnen gerealiseerd kunnen worden.

Scherm ontwerp van de offert pagina :

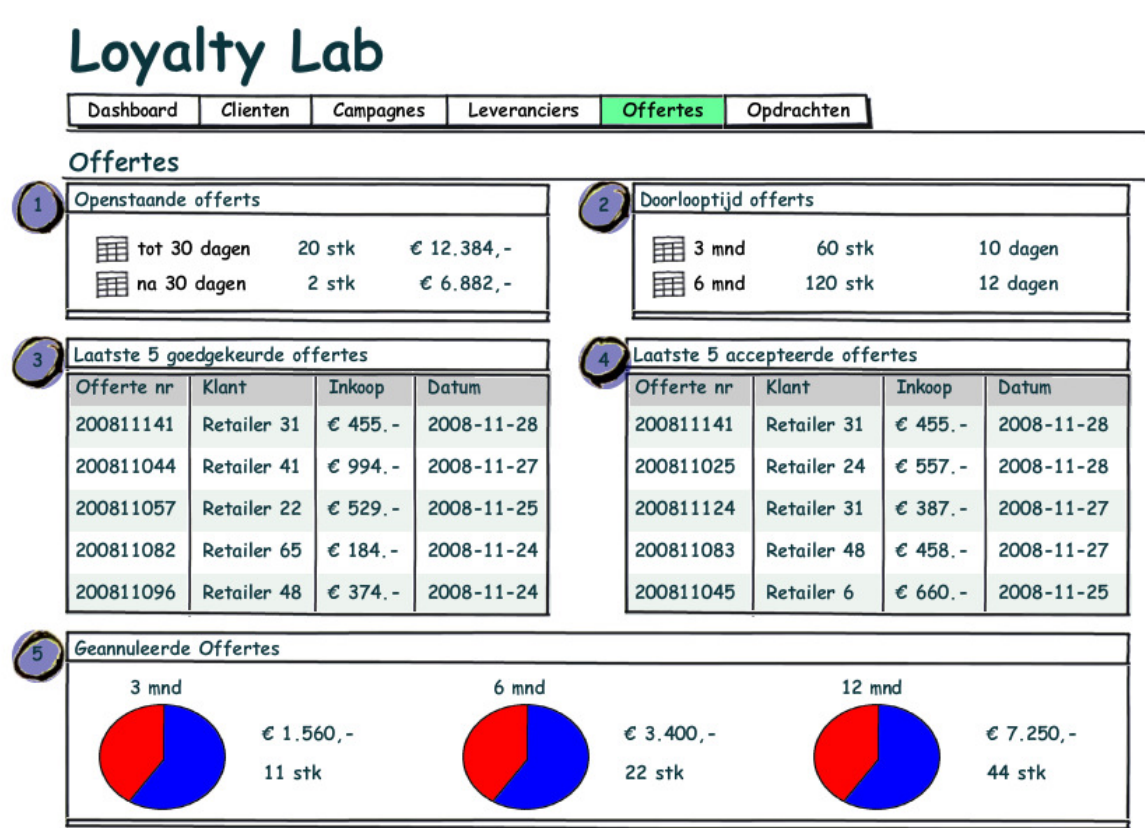

De KPI's die gelden voor de offerte pagina zijn:

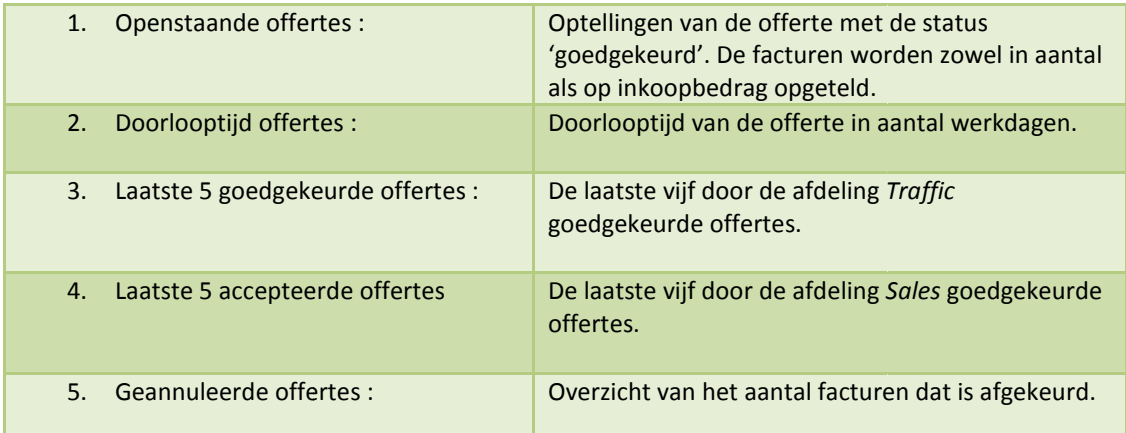

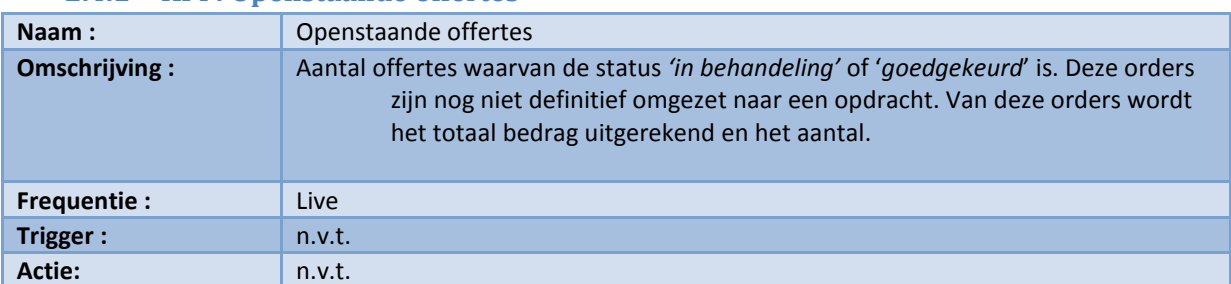

## 2.4.1 KPI : Openstaande offertes

Formule :

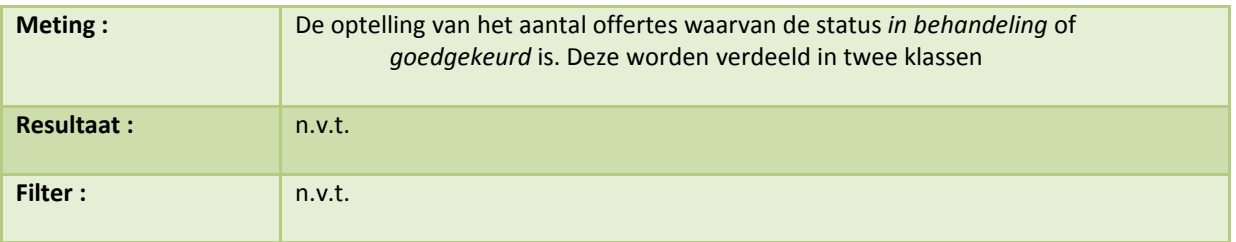

# Support Analytics

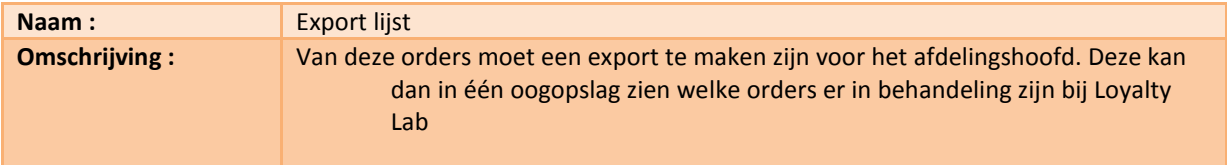

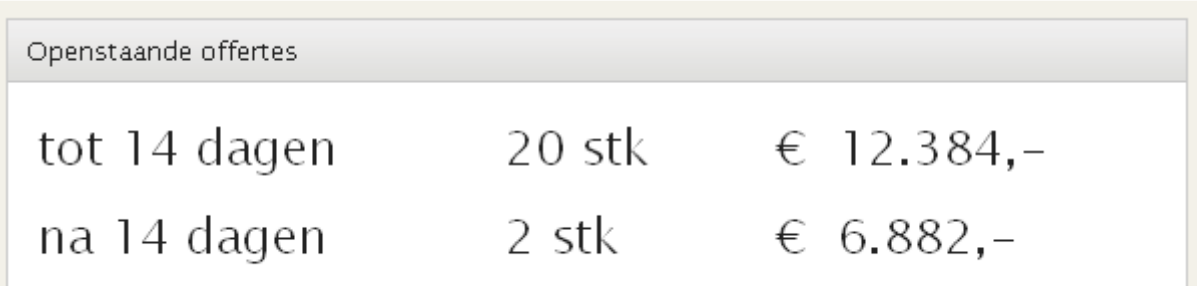

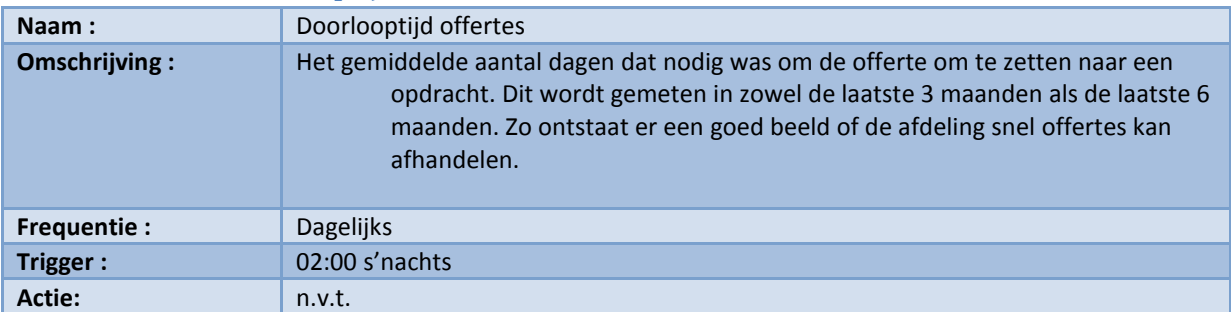

# 2.4.2 KPI: Doorlooptijd offertes

#### Formule :

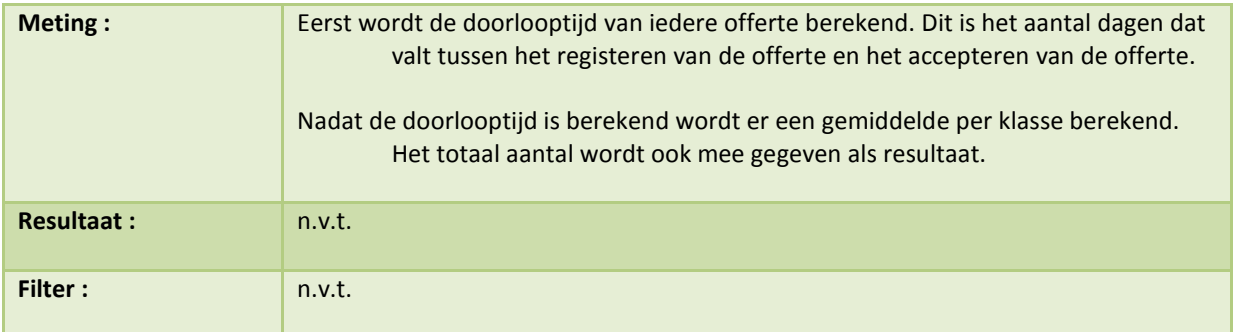

#### Support Analytics

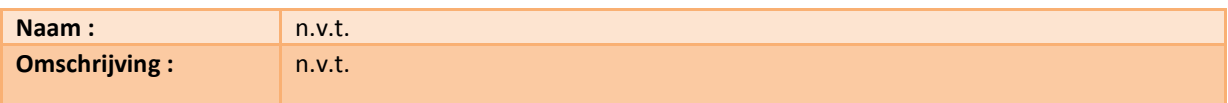

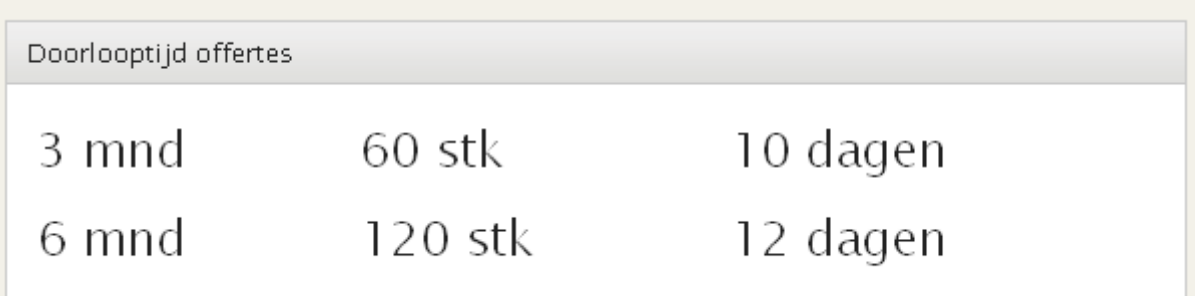

# 2.4.3 KPI: Laatste 5 goedgekeurde offertes

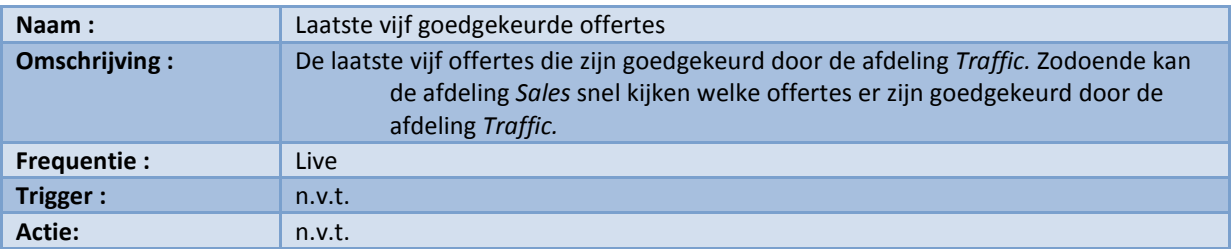

Formule :

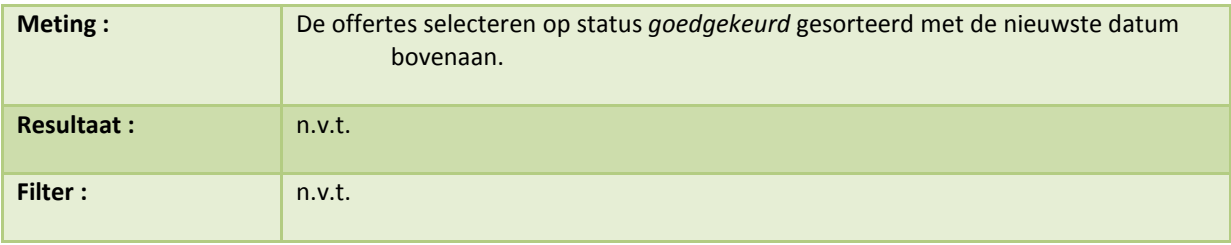

Support Analytics :

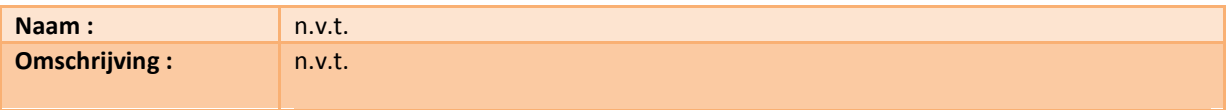

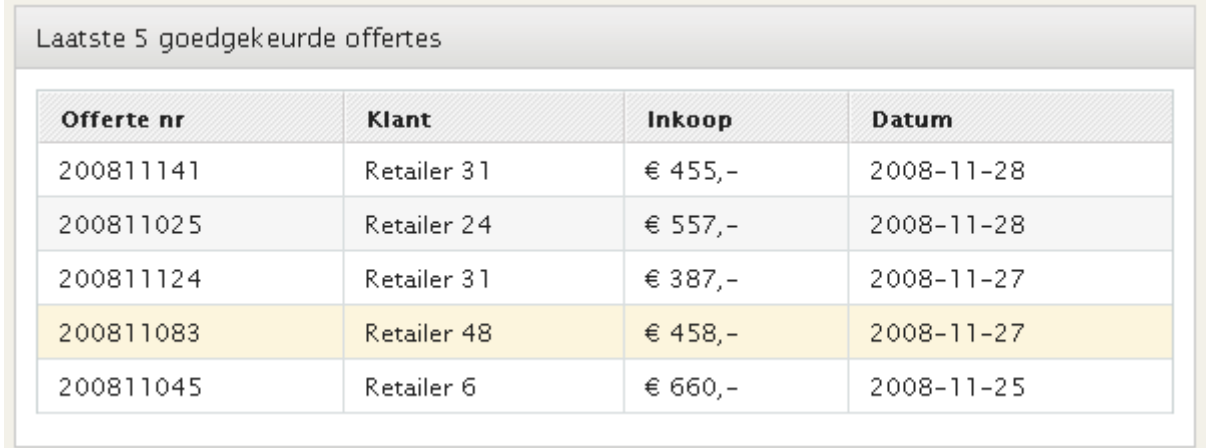

# 2.4.4 KPI: Laatste 5 accepteerde offertes

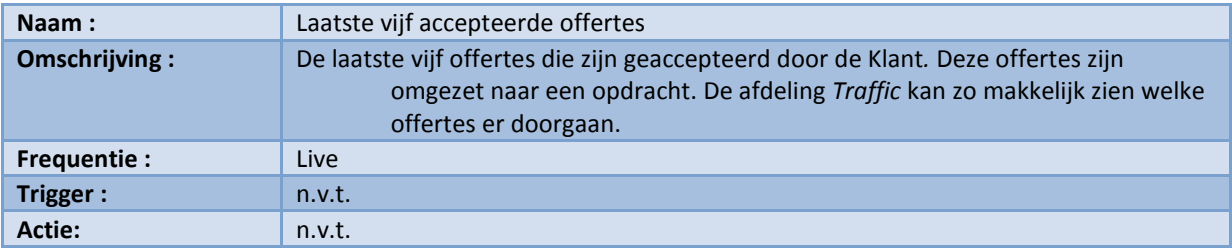

#### Formule :

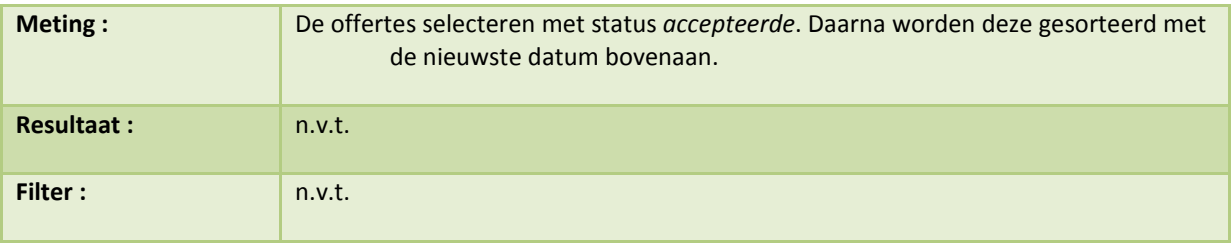

## Support Analytics :

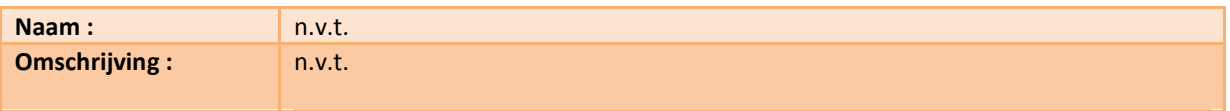

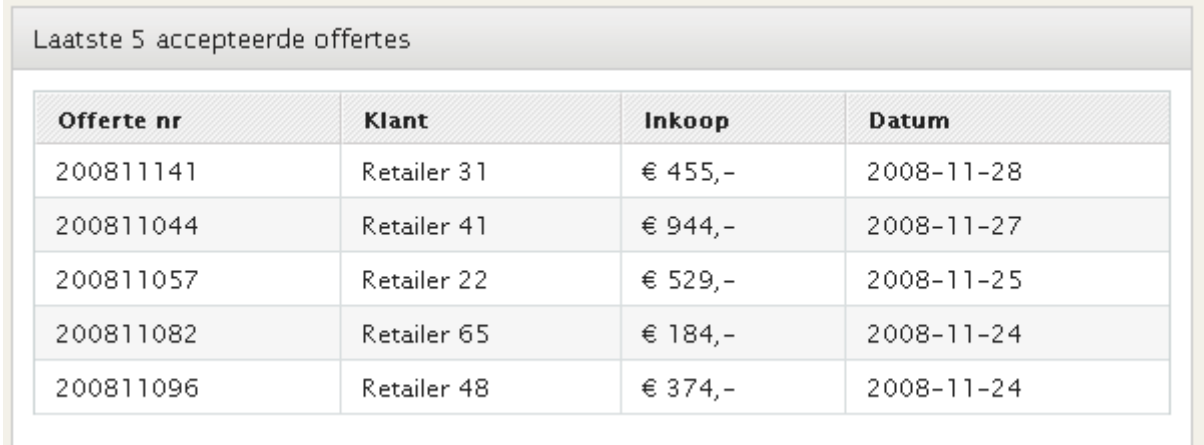

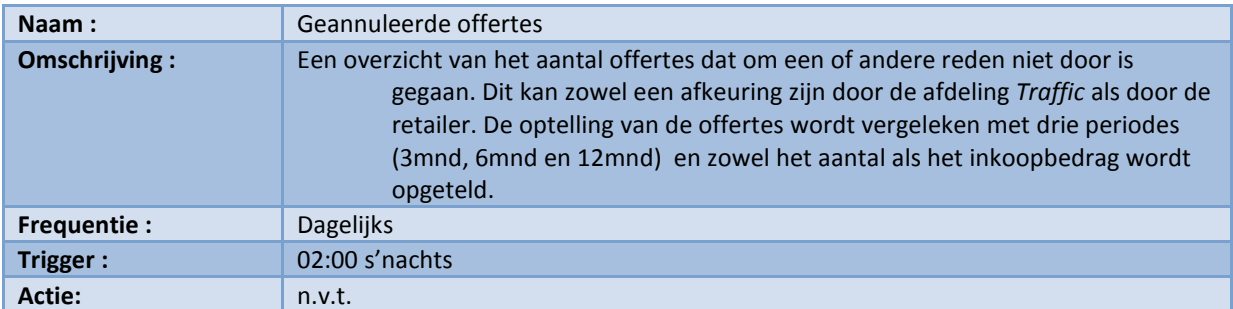

# 2.4.5 KPI: Geannuleerde offertes

Formule :

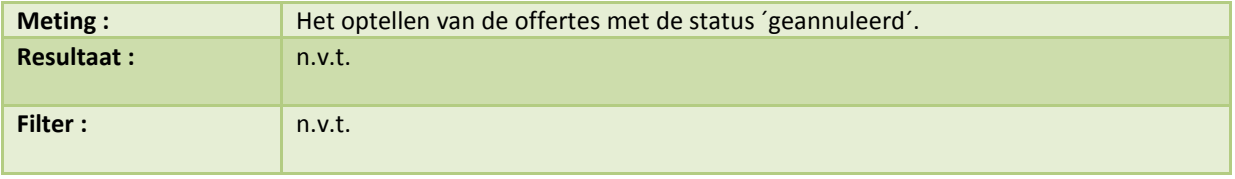

## Support Analytics :

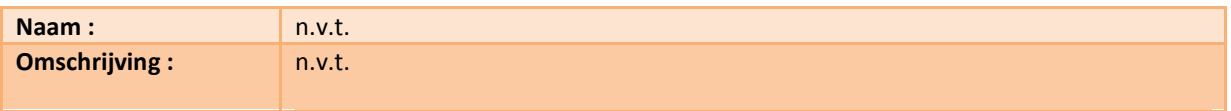

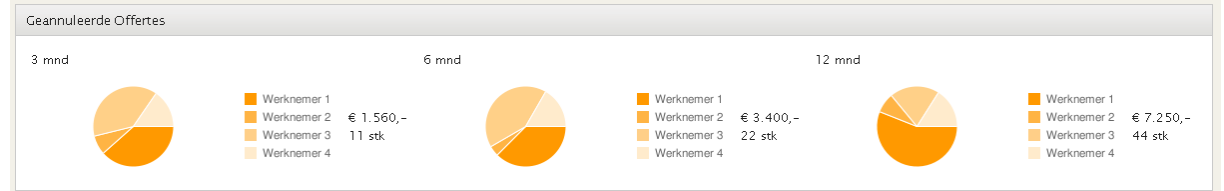

# 2.5 Opdrachten

- Nadat de offertes zijn geaccepteerd worden ze omgezet naar een opdracht. De afdeling Traffic is verantwoordelijk voor de uitvoer en het beheer van alle opdrachten. Op de volgende pagina ziet u het dashboard van alle opdrachten. Links bovenaan staat een overzicht van de opdrachten per status. Een opdracht kent verschillende fases. In hoofdstuk 3.2 Module: Opdrachten worden de statussen van de opdrachten verder uitgelegd en ook de volgorde wordt besproken. Links bovenaan wordt dus per status een overzicht gegeven (nr1). Per status wordt weergegeven hoeveel stuks zich in deze status bevinden en welke waarde deze hebben. Door op de exportknop te klikken ontstaat er een overzicht van alle opdrachten die in behandeling zijn per status. De manager heeft zo een duidelijk beeld welke opdrachten er in behandeling zijn bij Loyalty Lab. Ook is zichtbaar in welk stadium de opdrachten zich bevinden.
- Het volgende blok geeft de doorlooptijd per periode aan (nr2). De doorlooptijd bedraagt hier de tijd van status geaccepteerd tot de status in productie. De periodes die hier worden gebruikt zijn het zelfde als bij de offerte namelijk: nu tot drie maanden, drie maanden tot zes maanden en van zes maanden tot twaalf maanden. De manager krijgt zo een beeld hoeveel tijd de gemiddelde opdracht nodig heeft om gerealiseerd te worden. Door de doorlooptijd te verkorten kunnen meer opdrachten in dezelfde tijd gerealiseerd worden.
- De tweede rij geeft twee KPI's weer . De eerste van de twee geeft de verdeling van de opdrachten onder werknemers weer (nr3). Iedere opdracht wordt gekoppeld aan een werknemer. Deze werknemer is verantwoordelijk voor de opdracht. Iedere opdracht behoort tot een opdrachttype. Een voorbeeld van een opdrachttype is bijvoorbeeld een verhuisbericht. Voor iedere opdrachttype staat een standaard aantal uur. Aan de hand van deze uren kan berekend worden hoeveel werk de werknemer heeft. Via een cirkeldiagram wordt de verdeling visueel weergegeven. Als extra informatie wordt in een tabel het aantal uren en het aantal opdrachten vermeld. Het is voor de managers zo sneller duidelijker welke werknemers het druk hebben en welke niet. De tweede KPI van de rij is de KPI die gaat over de verschillende type opdrachten (nr4). De KPI geeft grafisch weer in welke verhouding de opdrachttypen afgenomen zijn. De opdrachttypen zijn verdeeld over drie klassen. Dit zijn dezelfde klassen die worden gebruikt voor de KPI doorlooptijd opdrachten als voor de KPI doorlooptijd offerte.
- Ook voor dit dashboard geldt dat er momenteel niet geregistreerd wordt en dat er momenteel geen bronnen voor beschikbaar zijn. In hoofdstuk 3.2 Module: Opdrachten wordt beschreven hoe de bronnen voor dit dashboard gerealiseerd kunnen worden.

Scherm ontwerp van de opdrachten pagina :

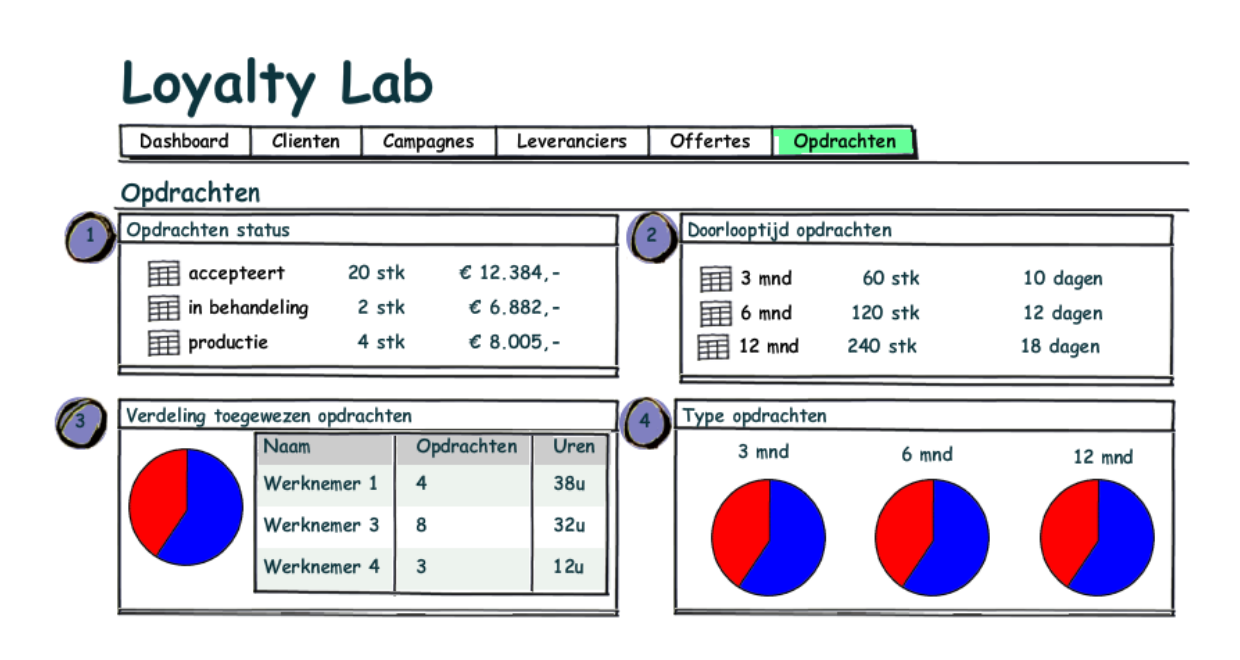

De KPI's die gelden voor de opdrachten zijn:

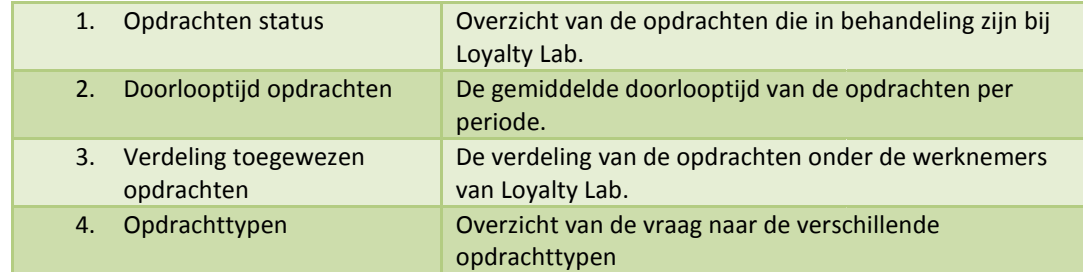

## 2.5.1 KPI: Opdrachten status

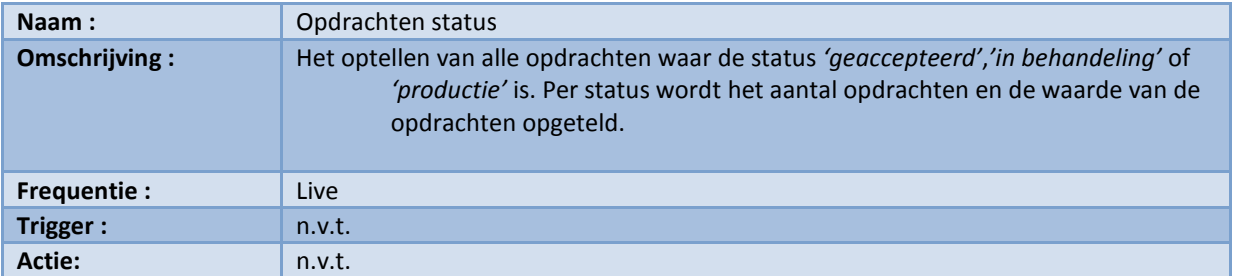

Formule :

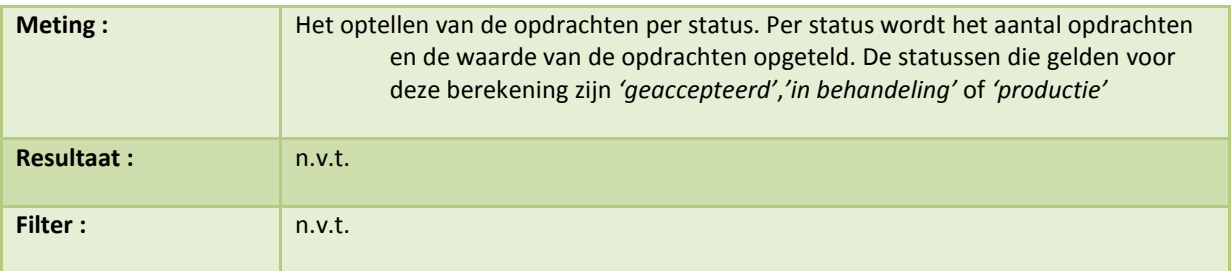

## Support Analytics

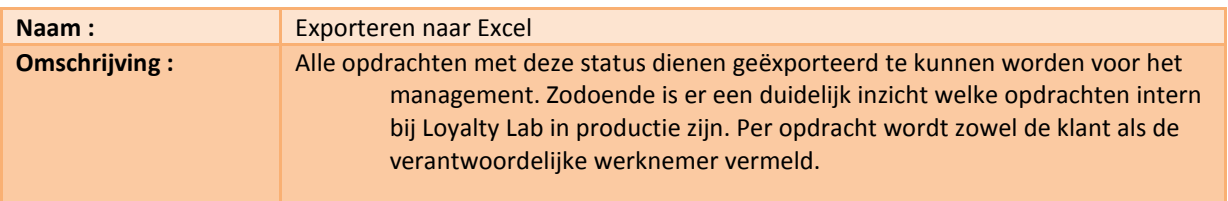

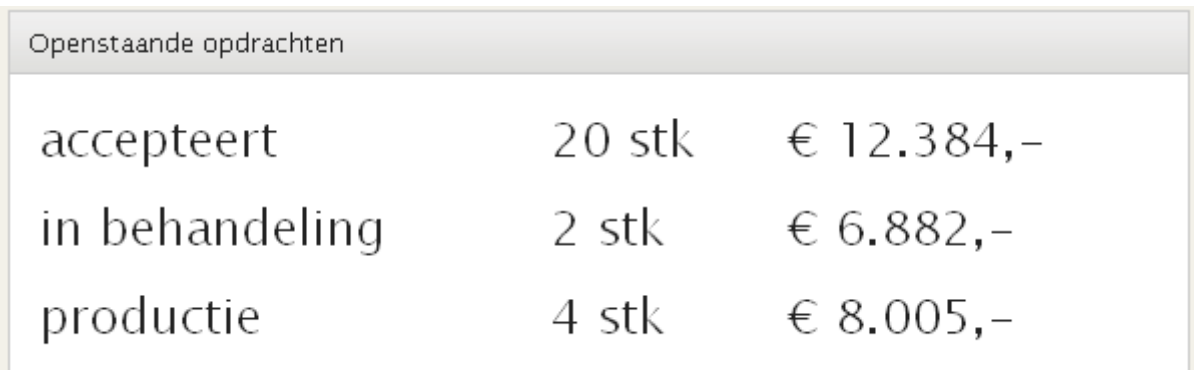

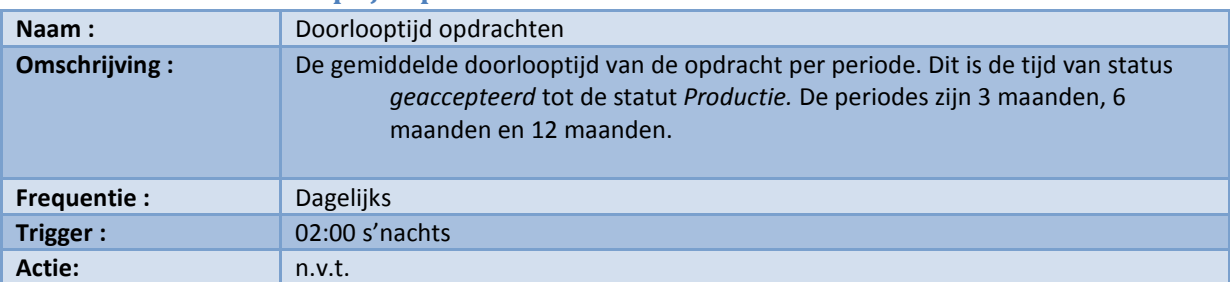

## 2.5.2 KPI: Doorlooptijd opdrachten

Formule :

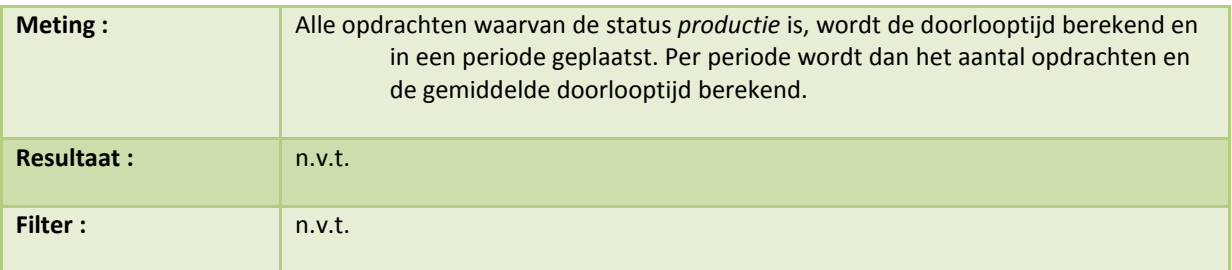

Support Analytics:

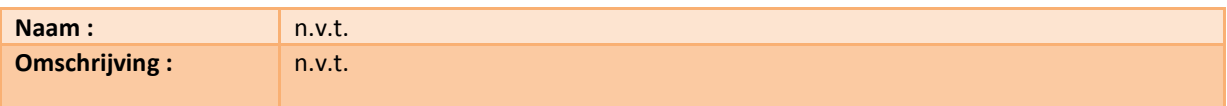

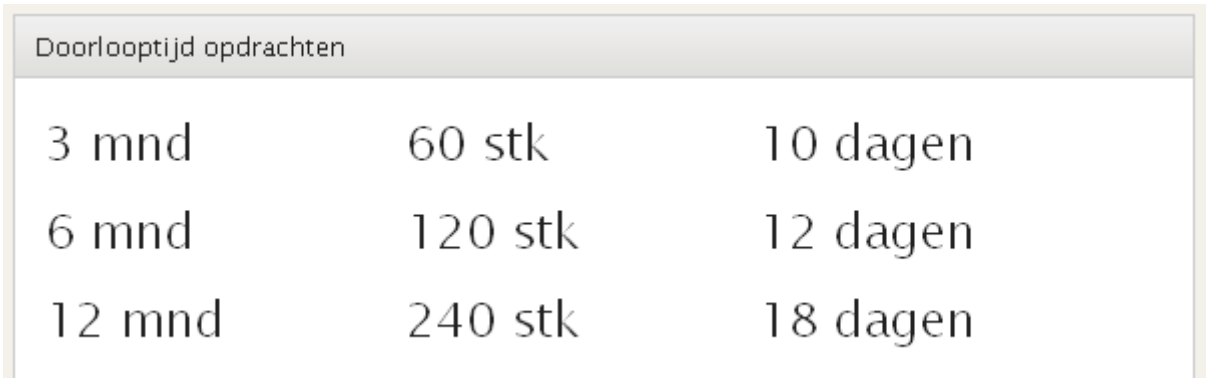

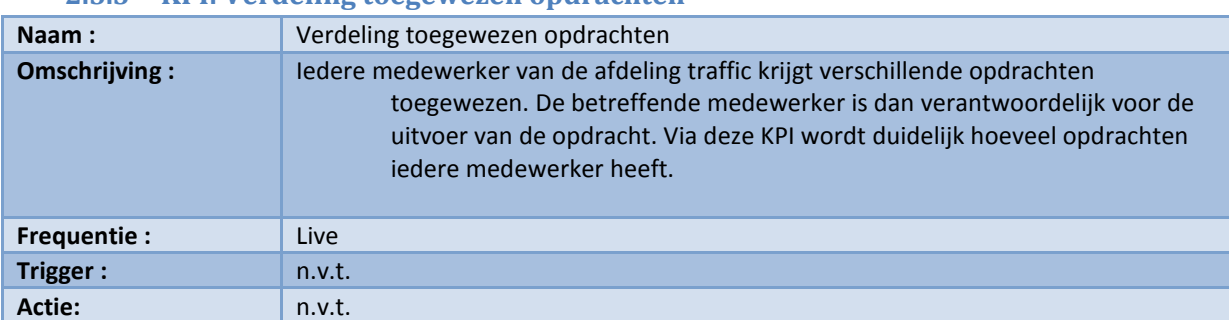

### 2.5.3 KPI: Verdeling toegewezen opdrachten

Formule :

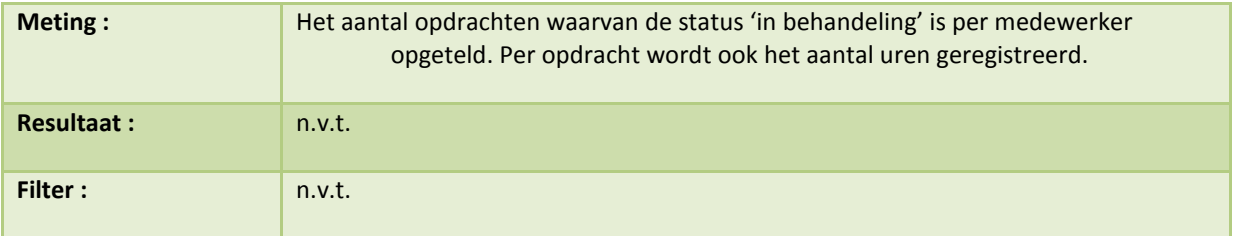

## Support Analytics

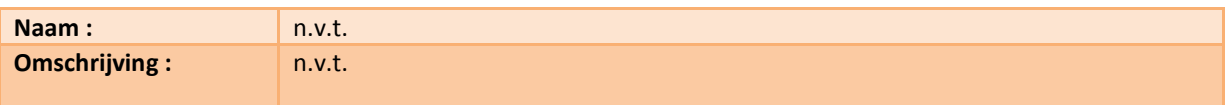

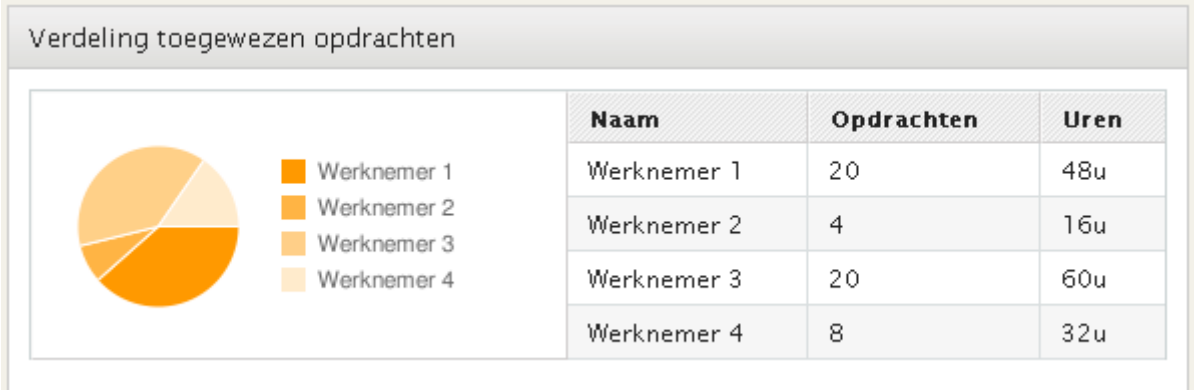

# 2.5.4 KPI: Type opdrachten

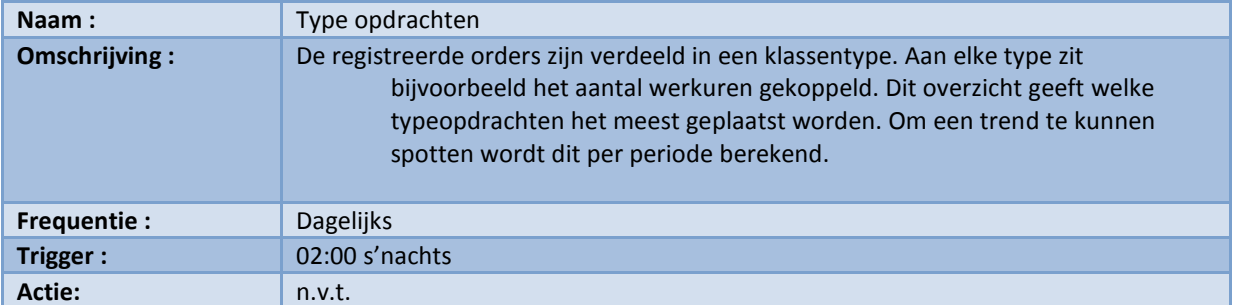

Formule :

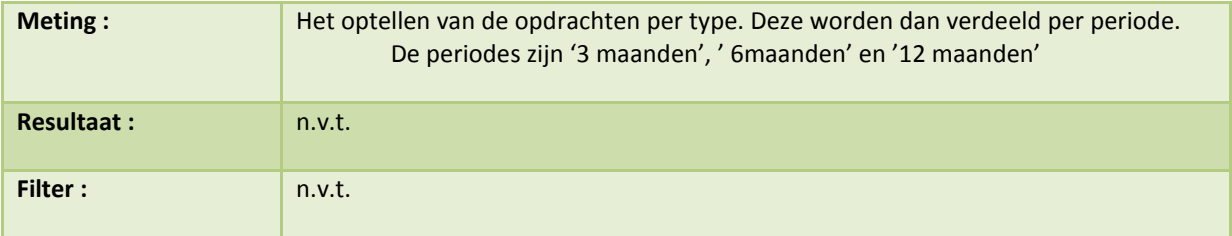

#### Support Analytics :

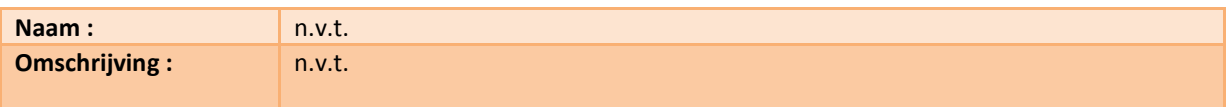

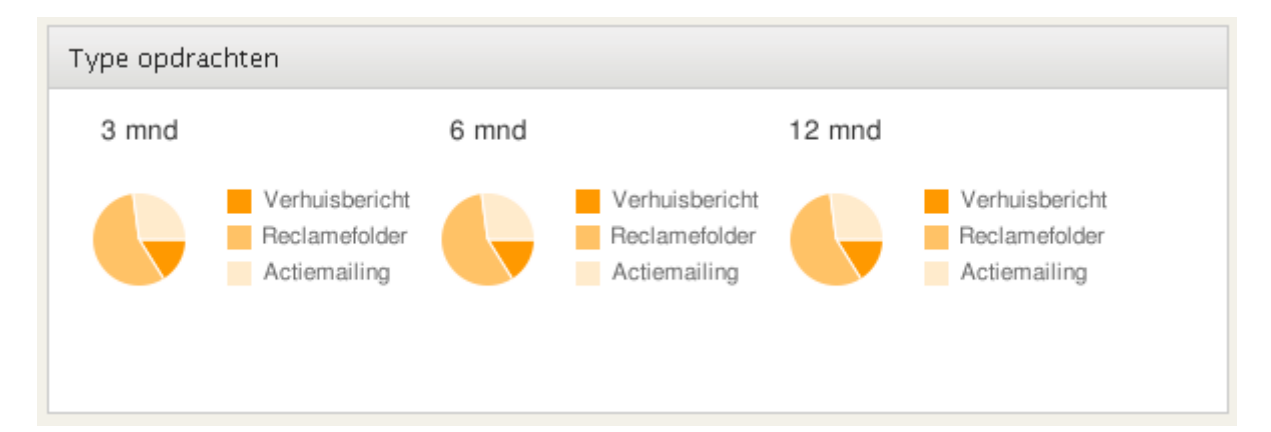

# 2.6 Leveranciers

- Als laatste stap in het productieproces wordt de opdracht verzonden naar de drukkerij. De drukkerij is één van de vele drukkerijen waarmee Loyalty Lab samenwerkt, het is ook één van de vele leveranciers die Loyalty Lab heeft. Aan het einde van iedere opdracht wordt de leverancier beoordeeld op verschillende criteria. Door deze beoordelingen te registreren krijgt iedere leverancier een gemiddeld punt. Dit gemiddeld punt vertegenwoordigt de prestatie van de leveranciers. Door deze waarde kunnen leveranciers met elkaar vergeleken worden. Op de volgende pagina staat een ontwerp van het leverancier dashboard. Op het dashboard worden alle beoordelingen grafisch weergegeven. In hoofdstuk 3.3 Module : Leveranciers wordt dieper ingegaan op het registeren van de leveranciersbeoordelingen.
- De eerste KPI die bovenaan de pagina staat laat zien hoe de opdrachten verdeeld worden onder de leveranciers (nr1). Als opdrachten steeds naar dezelfde leverancier gaan, misschien omdat deze de beste resultaten levert, moet men zich realiseren dat Loyalty Lab steeds meer afhankelijker wordt van deze ene leverancier. Als Loyalty Lab afhankelijk wordt van één leverancier kan er een gevaarlijke situatie ontstaan voor het bedrijf. Als bijvoorbeeld de leverancier failliet gaat of als de leverancier de prijs sterk verhoogt kan Loyalty Lab moeilijk producten en/of diensten leveren. Dit omdat Loyalty Lab te duur is geworden voor haar klanten of omdat Loyalty Lab eerst een nieuwe leverancier moet gaan zoeken voordat ze producten kan gaan leveren. Het is dan ook altijd gezond voor een bedrijf om te beschikken over meerdere leveranciers. Met deze KPI kan de manager zien of de opdrachten verdeeld worden of steeds naar dezelfde leverancier gaan.
- De volgende rij laat twee overzichten zien. Het linker overzicht laat de best presterende leveranciers zien (nr2). Het rechter overzicht laat de slechts presenterende leveranciers zien (nr3). De punten waarop de leverancier wordt beoordeeld, worden iedere nacht herberekend. Het gemiddelde wordt berekend op drie periodes. Dit zijn de inmiddels wel bekende periodes van drie maanden, zes maanden en twaalf maanden.
- Onder de twee prestatie-overzichten staat een KPI dat de laatst twintig beoordelingen laat zien waarvan het beoordelingsveld beschrijving is ingevuld. Als een leverancier een beoordeling krijgt waarvan het punt onder het gemiddelde van de prestatie is, dient men een omschrijving te geven. De manager moet aan de hand van deze beoordeling kunnen begrijpen waarom het prestatie zo laag is. Aan de hand van deze lijst met slechte beoordelingen kan de manager zien wat er gebeurt in de organisatie en kan hij zo nodig bijsturen.
- Onderaan de pagina staat een lijst van alle leverancier. Door op de lijst te klikken wordt de detail pagina van de Leverancier opgeroepen. In de volgende paragraaf wordt omschreven hoe deze detailpagina is opgebouwd.
- Dit dashboard beschikt niet over bronnen. Dit komt omdat momenteel de beoordelingen van de leveranciers niet worden geregistreerd. In hoofdstuk 3.3 Module leveranciers wordt uitgelegd hoe deze bronnen beschikbaar gemaakt kunnen worden.

Scherm ontwerp van de opdrachten pagina :

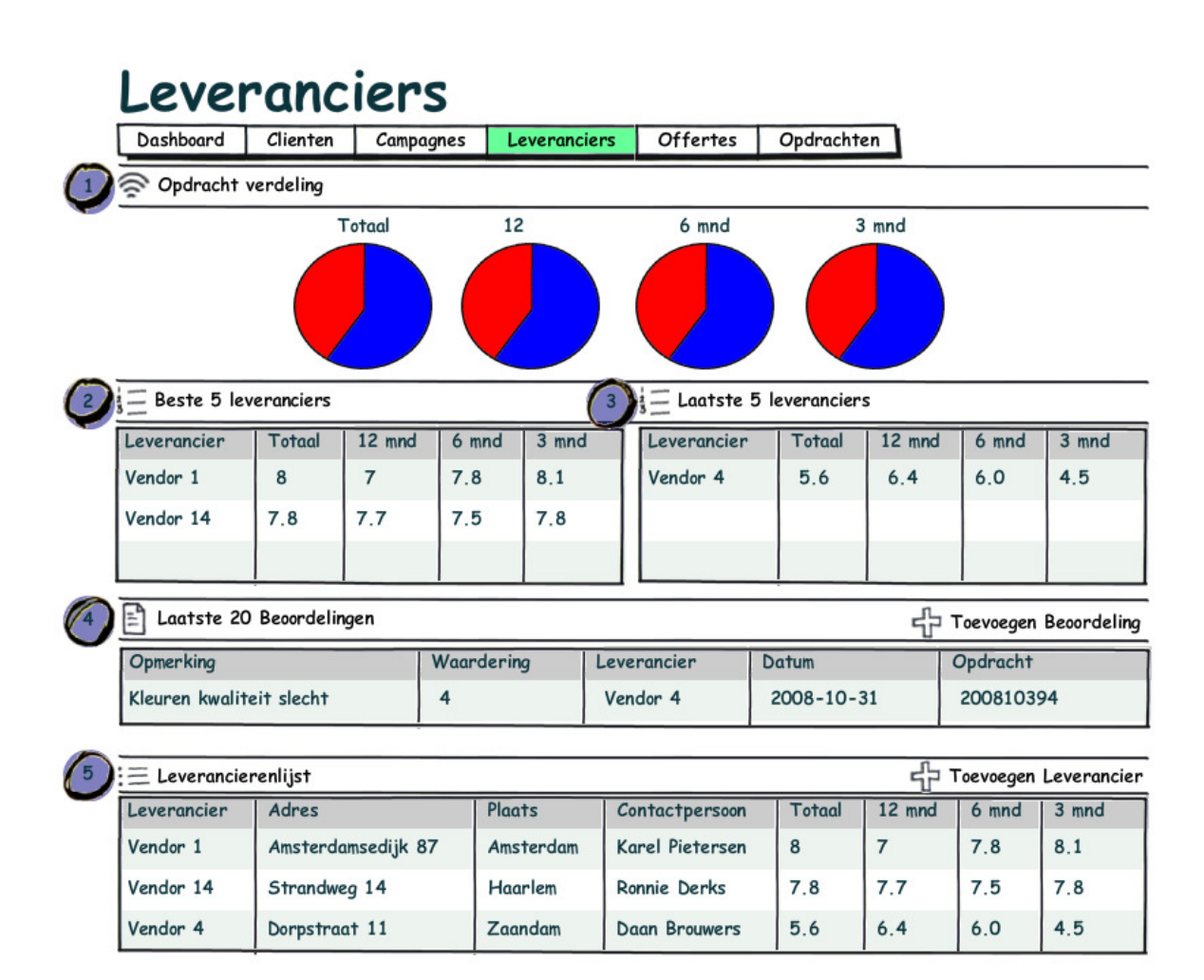

De KPI's die gelden voor de leveranciers zijn:

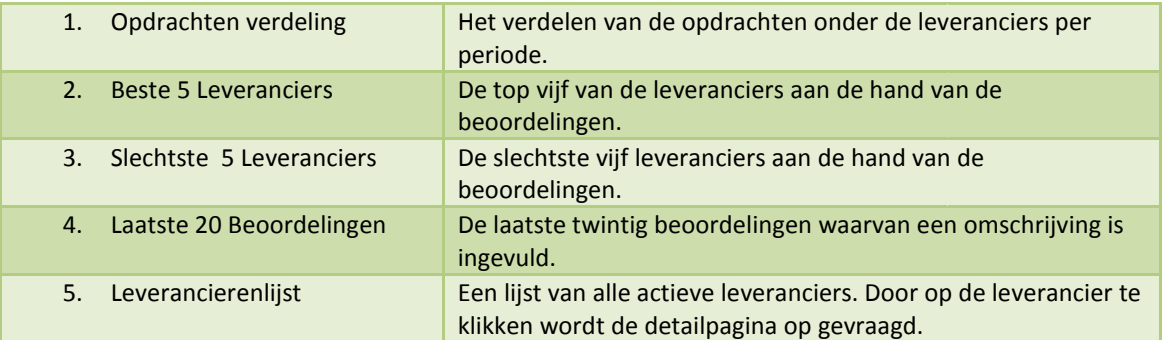

#### Leveranciers details

- De detailpagina van de leverancier bevat verschillende elementen. Bovenaan de pagina staat de status en de bedrijfs- en contactgegevens van de leverancier. Daaronder worden de criteria<br>items vermeld. Achter ieder item staat het gemiddelde punt per periode (*nr1*). De periodes items vermeld. Achter ieder item staat het gemiddelde punt per periode  $(nr1)$ . De periodes zijn de bekende periodes (drie maanden, zes maanden en twaalf maanden). De zijn de bekende periodes (drie maanden, zes maanden en twaalf maanden). De<br>beoordelingcriteria waarop de leveranciers beoordeeld worden zijn: *levering, kwaliteit,* service en prijs. Deze items worden verder uitgewerkt in hoofdstuk 3.3 Module: Leveranciers.
- Onder de gemiddelde beoordelingscriteria staan de laatste twintig beoordelingen onder het gemiddelde cijfer van de leverancier (nr2). Uit deze omschrijving moet duidelijk worden waarom de beoordeling onder behoren is.

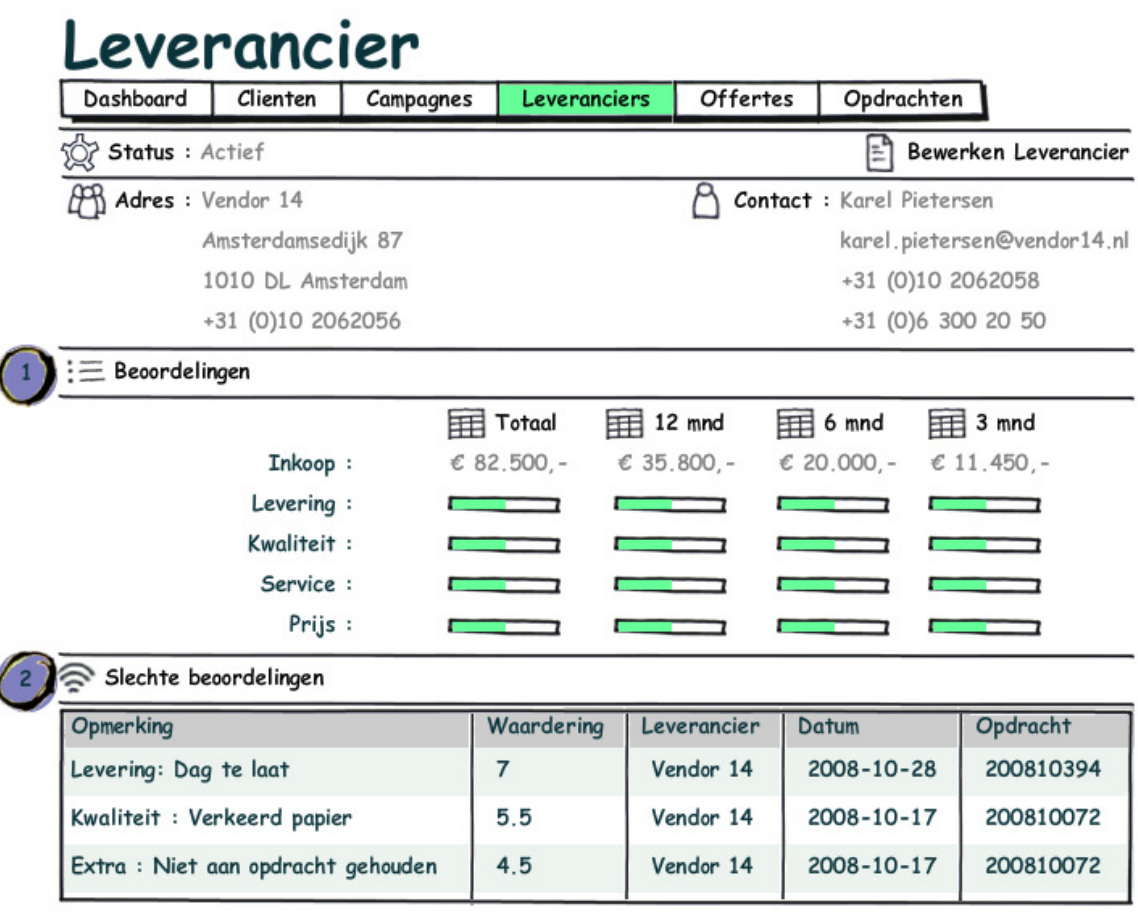

De KPI's die gelden voor de leveranciers zijn:

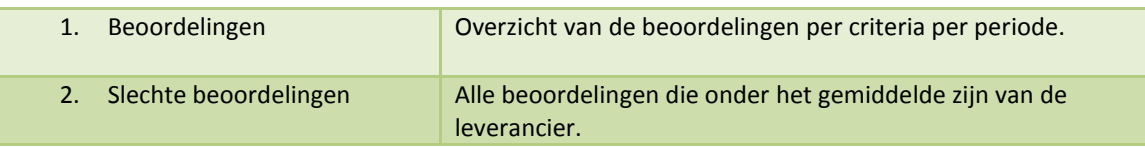

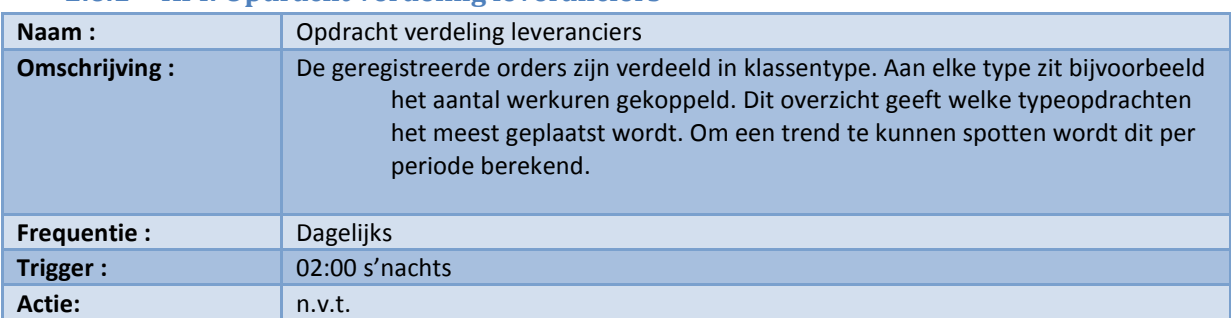

### 2.6.1 KPI: Opdracht verdeling leveranciers

Formule :

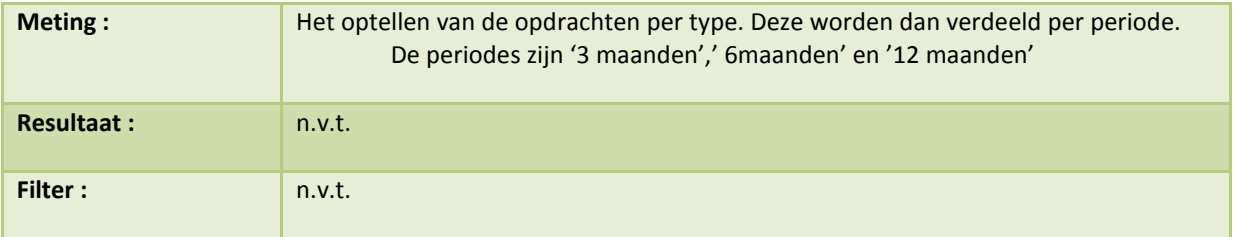

## Support Analytics :

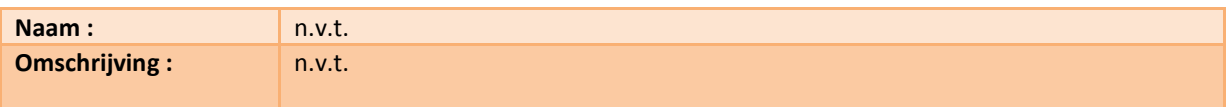

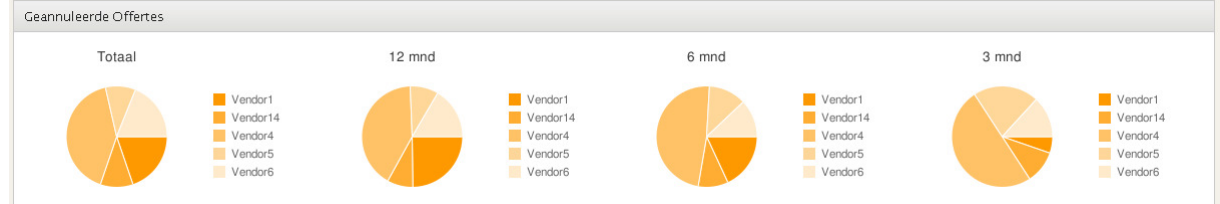

### 2.6.2 KPI: Beste 5 Leveranciers

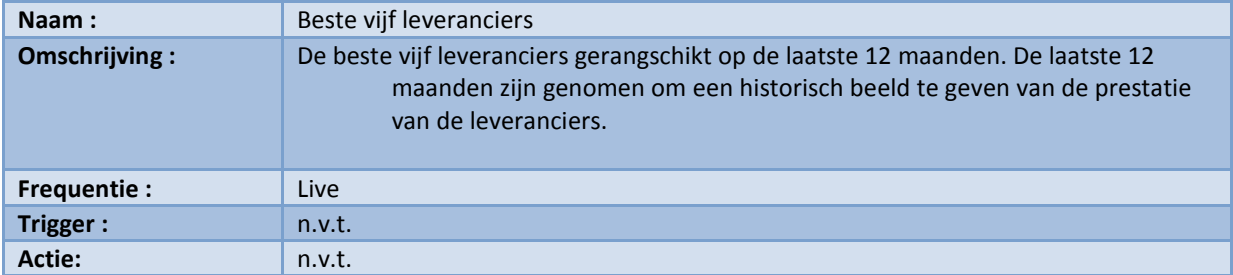

Formule :

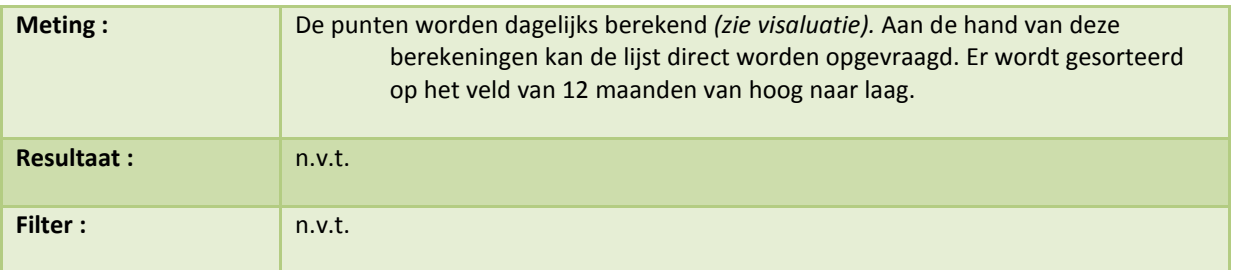

## Support Analytics :

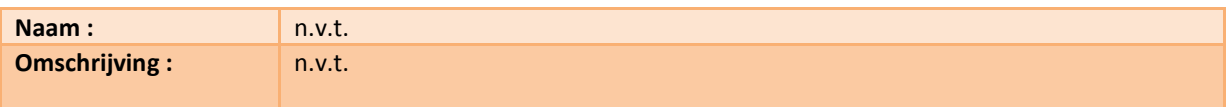

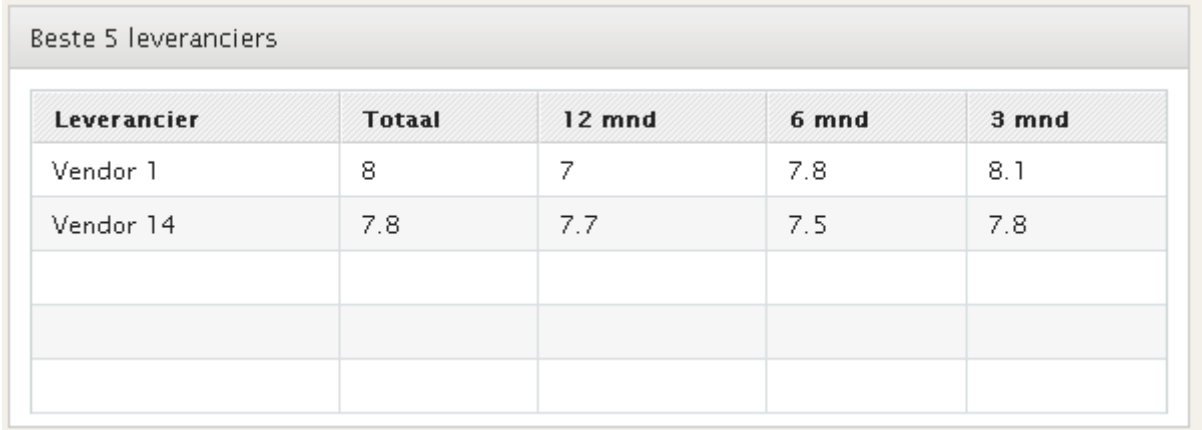

### 2.6.3 KPI: Laatste 5 Leveranciers

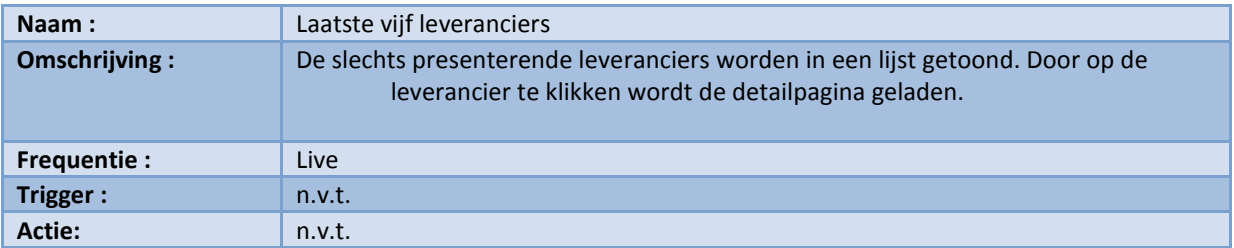

Formule :

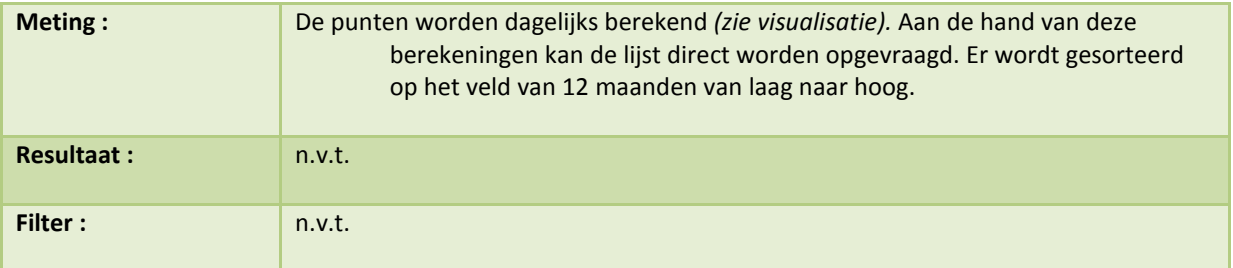

Support Analytics :

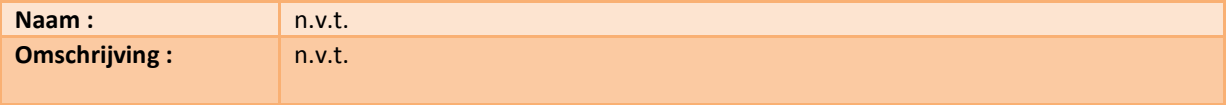

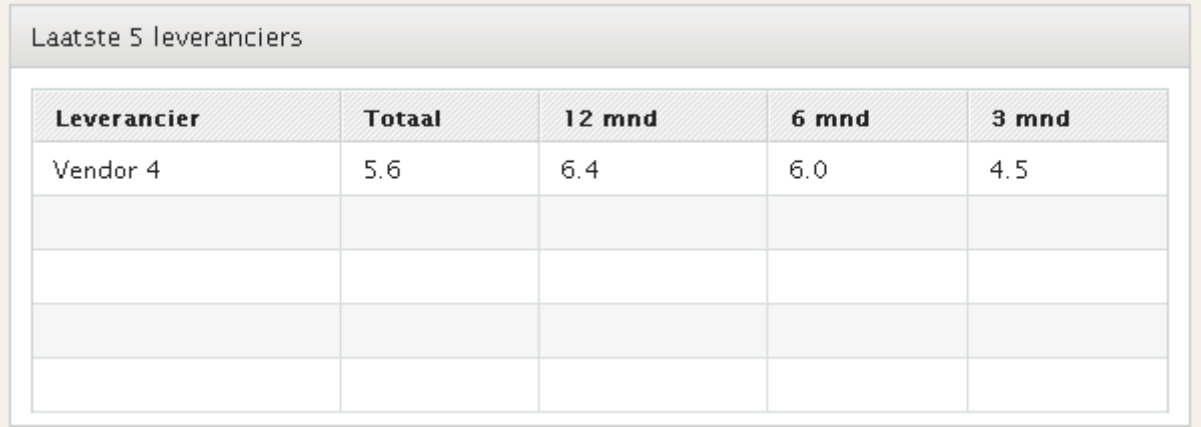

# 2.6.4 KPI: Laatste 20 Beoordelingen

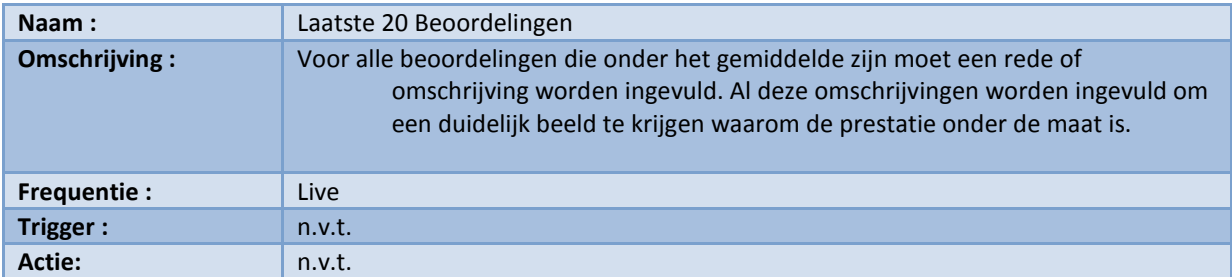

Formule :

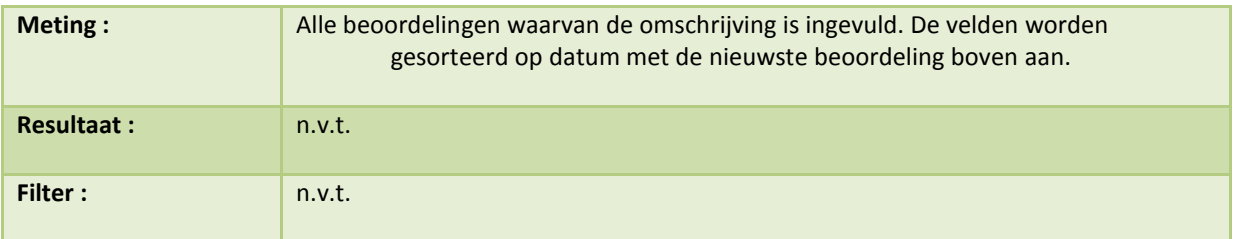

# Support Analytics :

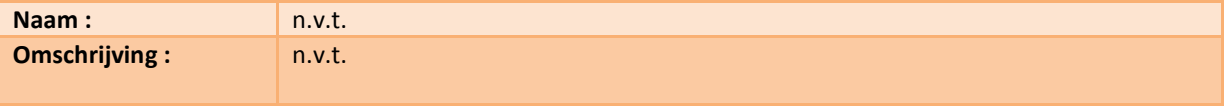

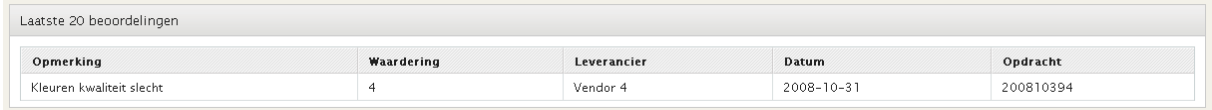

# 2.6.5 KPI: Leverancieren grid

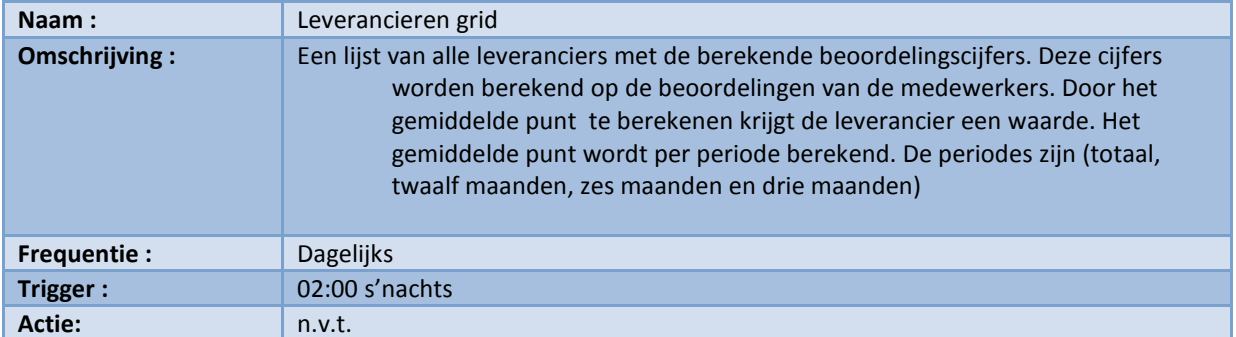

#### Formule :

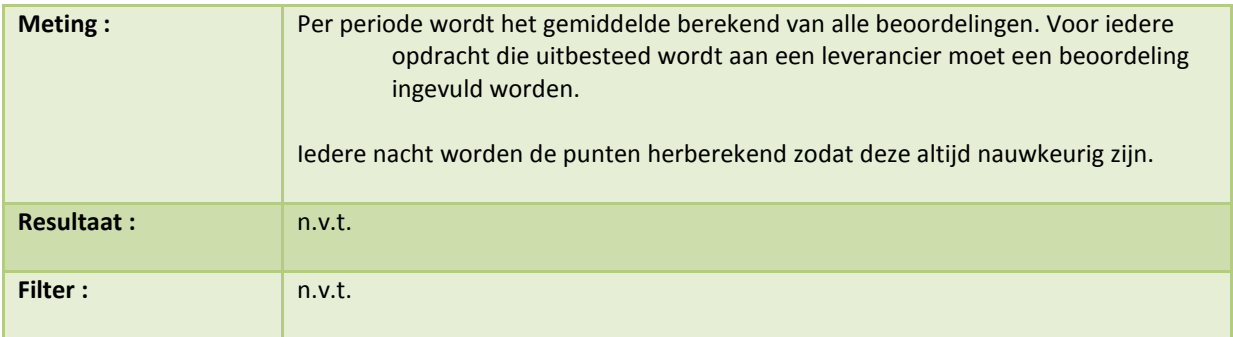

# Support Analytics

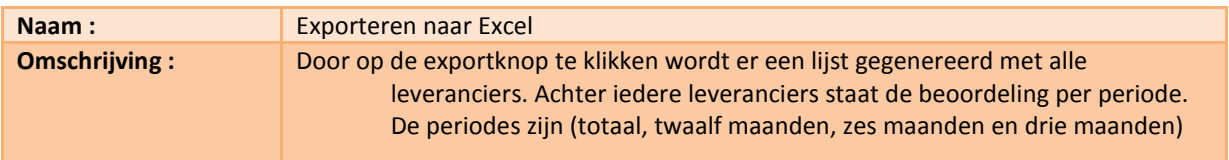

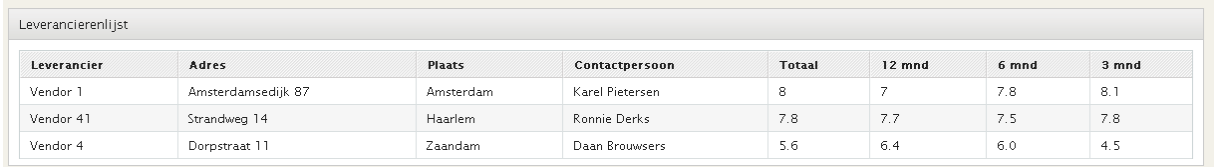

# 2.6.6 KPI: Leverancierdetail - beoordelingen

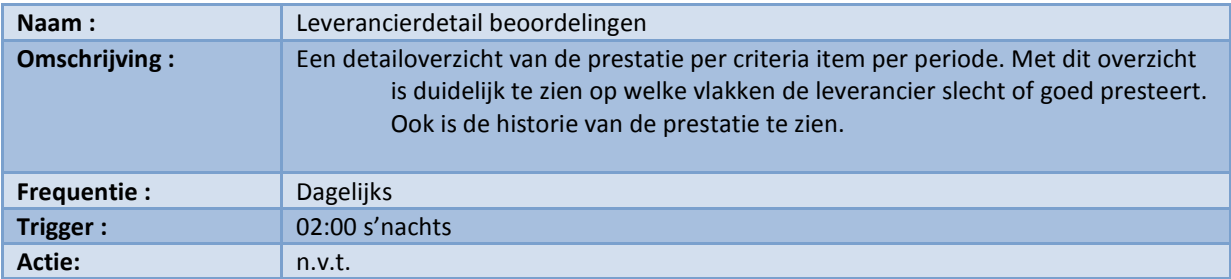

Formule :

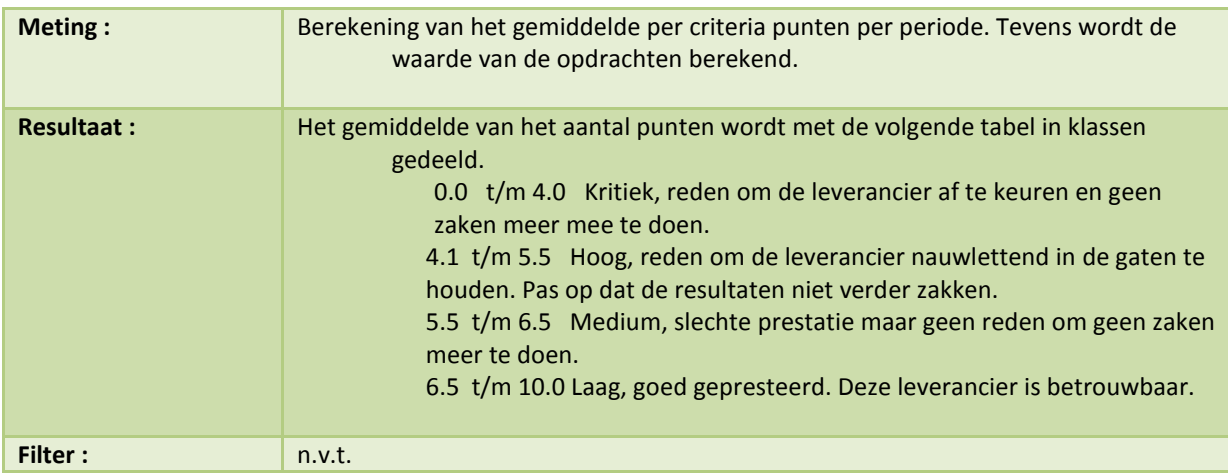

## Support Analytics

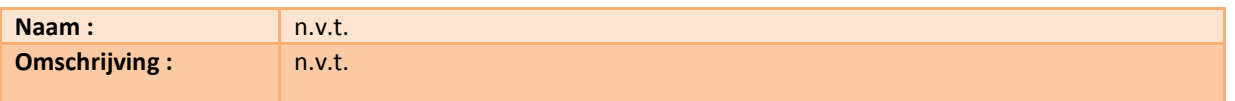

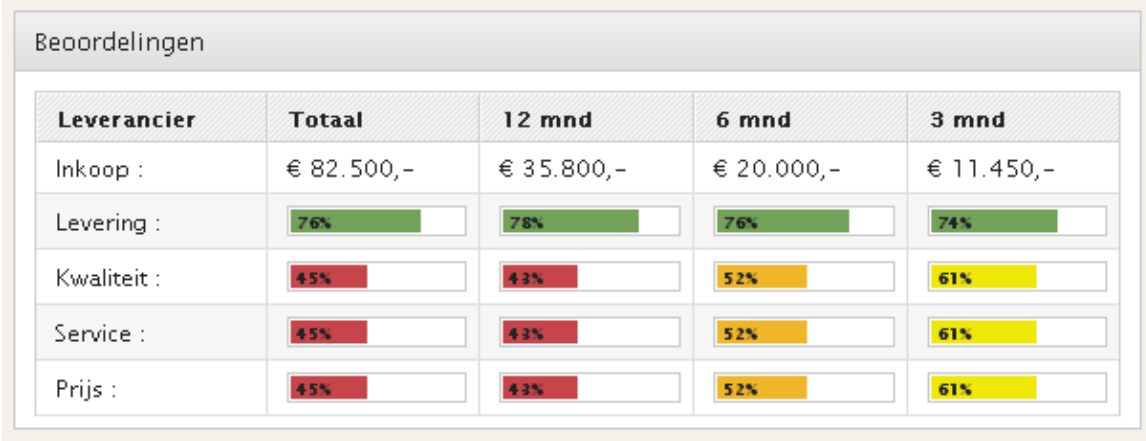

# 2.6.7 KPI: Leverancierdetail slechten beoordelingen

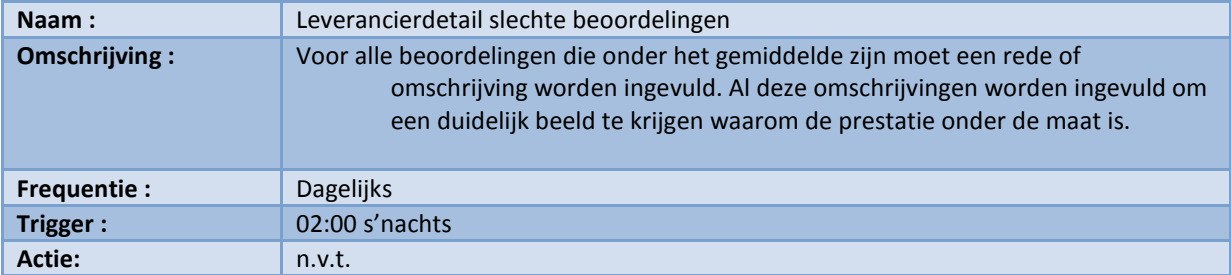

Formule :

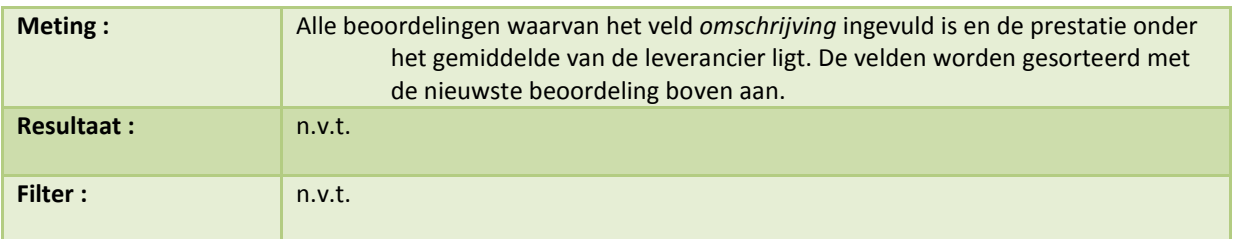

## Support Analytics

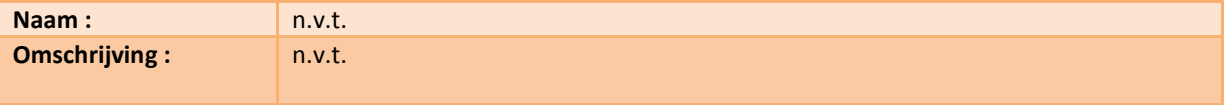

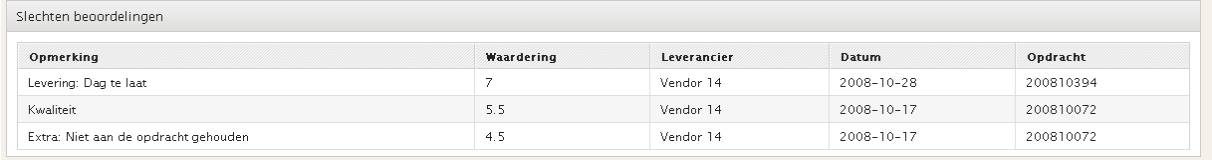

# 3. Nieuwe modules Loyalty Suite

- Voor sommige KPI's is nog geen data beschikbaar. Voor deze KPI's dienen nieuwe bronnen ontwikkeld te worden. Deze bronnen worden op verschillende manieren gevuld. Iedere nog te ontwikkelen module vult de bronnen met bedrijfsdata.
- In ieder hoofdstuk wordt omschreven waarom deze module ontwikkeld dient te worden en welke bedrijfsprocessen deze module ondersteunt. Aan het einde van ieder hoofdstuk wordt een voorstel gedaan over hoe de module grafische gerealiseerd kan worden.

## 3.1 Module: Offertes

### 3.1.1 Inleiding

- Om beter inzicht te creëren in de offerte is er een extra module nodig. In deze nieuwe module worden alle offertes geregistreerd. De afdeling Sales kan dan door middel van een eenvoudige handeling een offerte aanvragen. De aanvraag gebeurt bij de afdeling Traffic. De huidige werkwijze is dat er een mail wordt gestuurd met daarin het verzoek voor een offerte. In deze mail staat de informatie die nodig is voor het maken van een offerte. Maar de afdeling Traffic moet vaak terug mailen dat de gekregen informatie onvoldoende is voor het maken van de offerte, er is extra informatie nodig. De aanvraag van de offerte duurt nu onnodig lang, omdat onduidelijk was welke informatie nodig is voor het maken van de offerte.
- In de nieuwe module moet dus duidelijk zijn welke informatie nodig is voor ieder type mailing. Voor een A5-mailing zijn andere gegevens nodig dan een Notaris-mailpack. De door Sales ingevulde offertes worden opgeslagen in de database. De gegevens kunnen later nog geraadpleegd worden als de offerte wordt omgezet naar een opdracht. Nu dat deze informatie toch ingevuld is en bewaard blijft zou het een grote vooruitgang zijn om het systeem automatisch de inkoopprijs te laten berekenen.
- Voor de afdeling Traffic moet het dus mogelijk zijn om zowel aan te kunnen gegeven welke waarden er nodig zijn om de inkoop te kunnen berekenen, als wel de daadwerkelijke formule die de inkoopprijs berekent. Als de afdeling Traffic zelf deze waarden kan invoeren kan de afdeling zelf de module beheren.
- Afhankelijk van het type offerte dat ingevuld is moet de afdeling Traffic een goedkeuring geven. Deze optie is ingebouwd om sommige offertes nog niet volledig toe te vertrouwen aan het systeem. Voor deze offertes is nog een menselijke controle nodig. Als de optie aanstaat krijgt de afdeling Traffic een mail waarin de berekening wordt voorgelegd. De manager kan dan via een link in de mail de offerte afkeuren of goedkeuren.
- Als de offerte wordt afgekeurd door de afdeling Traffic zijn er twee mogelijkheden. Of de formule van de offerte wordt aangepast en de offerte wordt herberekend met de bekende gegevens. Als er nu een juiste inkoopprijs uitkomt kan de offerte alsnog goedgekeurd worden. Of de offerte wordt afgekeurd door de afdeling Traffic. Voor het afkeuren van een offerte moet een duidelijke reden worden gegeven. Deze reden wordt gemaild naar de klant.
- Een goedgekeurde offerte van de afdeling Traffic wordt teruggestuurd naar de salesmedewerker. De salesmedewerker kan nu zijn marge op de inkoopprijs plaatsen. Eventueel is het nog mogelijk om een kortingpercentage te geven. Nadat alles ingevuld is door de afdeling Sales wordt er een PDF document gegenereerd en naar de klant verstuurd. Het is nu aan de klant om de offerte af te keuren of te accepteren.
- Als de offerte afgekeurd wordt door de klant kan de salesmedewerker nog de marge of de korting aanpassen en een nieuwe offerte sturen. Voor het aanpassen van de andere offertegegevens is weer goedkeuring van de afdeling Traffic nodig. Als de offerte goedgekeurd is door de klant wordt dit geregistreerd in het systeem. De offerte is nu omgezet naar een opdracht. In het volgende hoofdstuk 3.2 module: opdrachten wordt verder uitgewerkt hoe het proces opdrachten verloopt. In de volgende paragraaf geven we het proces schematisch weer.

#### 3.1.2 Proces

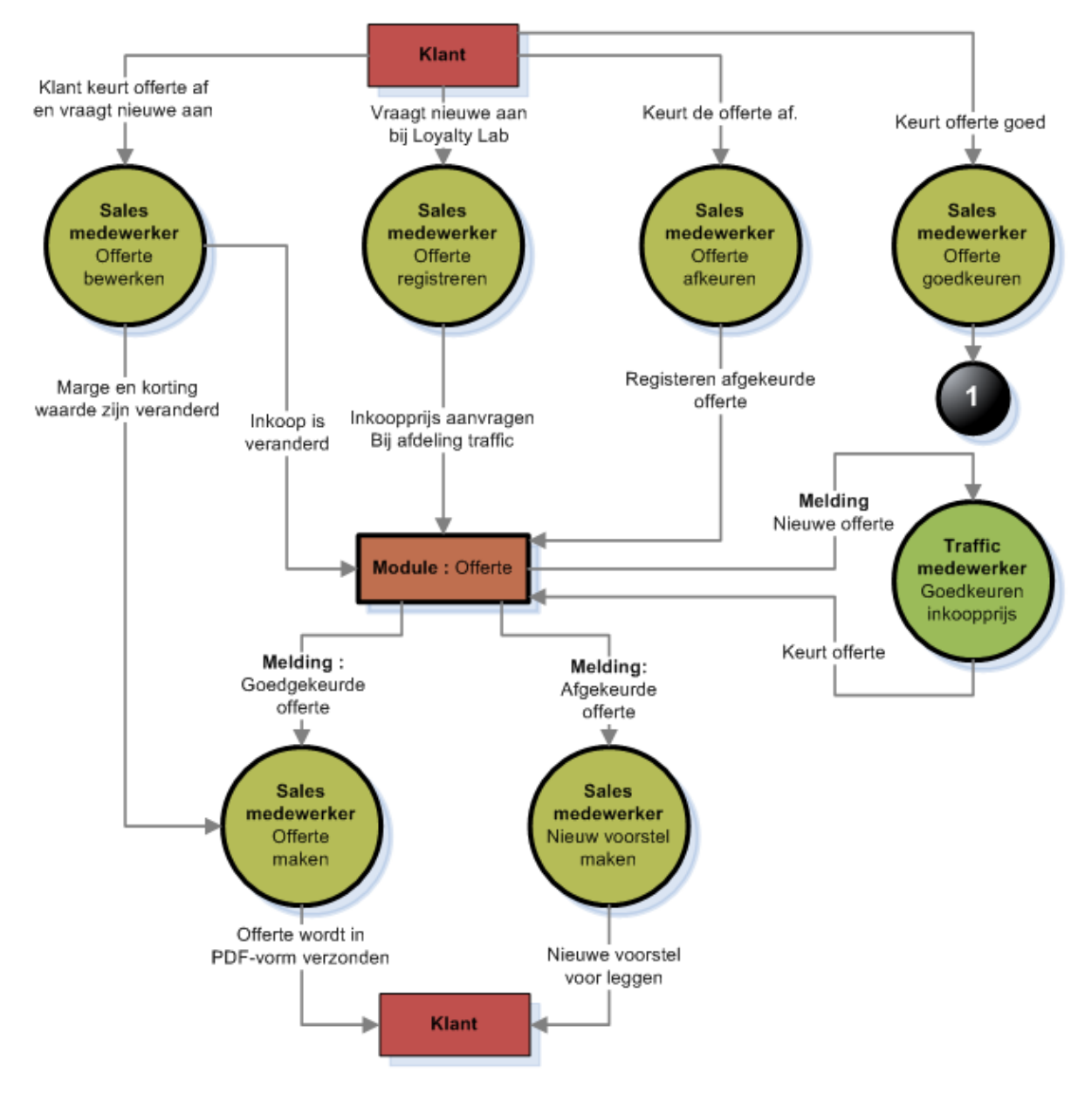

### 3.1.3 Schermontwerpen

#### 3.1.3.1 Offerte registreren

- Via dit scherm is het voor de salesmedewerker mogelijk om de inkoopprijs van een offerte te laten berekenen. Na het selecteren van de type mailing wordt het invoerscherm cherm is het voor de salesmedewerker mogelijk om de inkoopprijs van een offerte<br>laten berekenen. Na het selecteren van de type mailing wordt het invoerscherm<br>aangepast. Afhankelijk van het type mailing moeten namelijk keuz ingevuld. Sommige keuzevelden zijn verplicht andere kunnen eventueel ingevuld worden. Invoervelden die nodig zijn voor de rekenformule zijn altijd verplicht.
- Als de salesmedewerker alles heeft ingevuld en op aanvragen klikt wordt het form gevalideerd. Komt het form door de validatie heen dan worden de waarden opgeslagen en wordt de inkoopprijs berekend d. Sommige type mailingen hebben een goedkeuring nodig van de afdeling Traffic. Voor deze mailingen wordt nu een verzoek voor goedkeuring gestuurd worden. Invoervelden die nodig zijn voor de rekenformule zijn altijd verplicht.<br>alesmedewerker alles heeft ingevuld en op *aanvragen* klikt wordt het form gevalideerd.<br>Komt het form door de validatie heen dan worden de waa de inkoopprijs berekent en doorverwezen naar scherm 3.1.3.3 Verkoop.
- Klikt de salesmedewerker op cancel dan worden de gegevens niet opgeslagen en komt de salesmedewerker weer op de hoofdpagina.

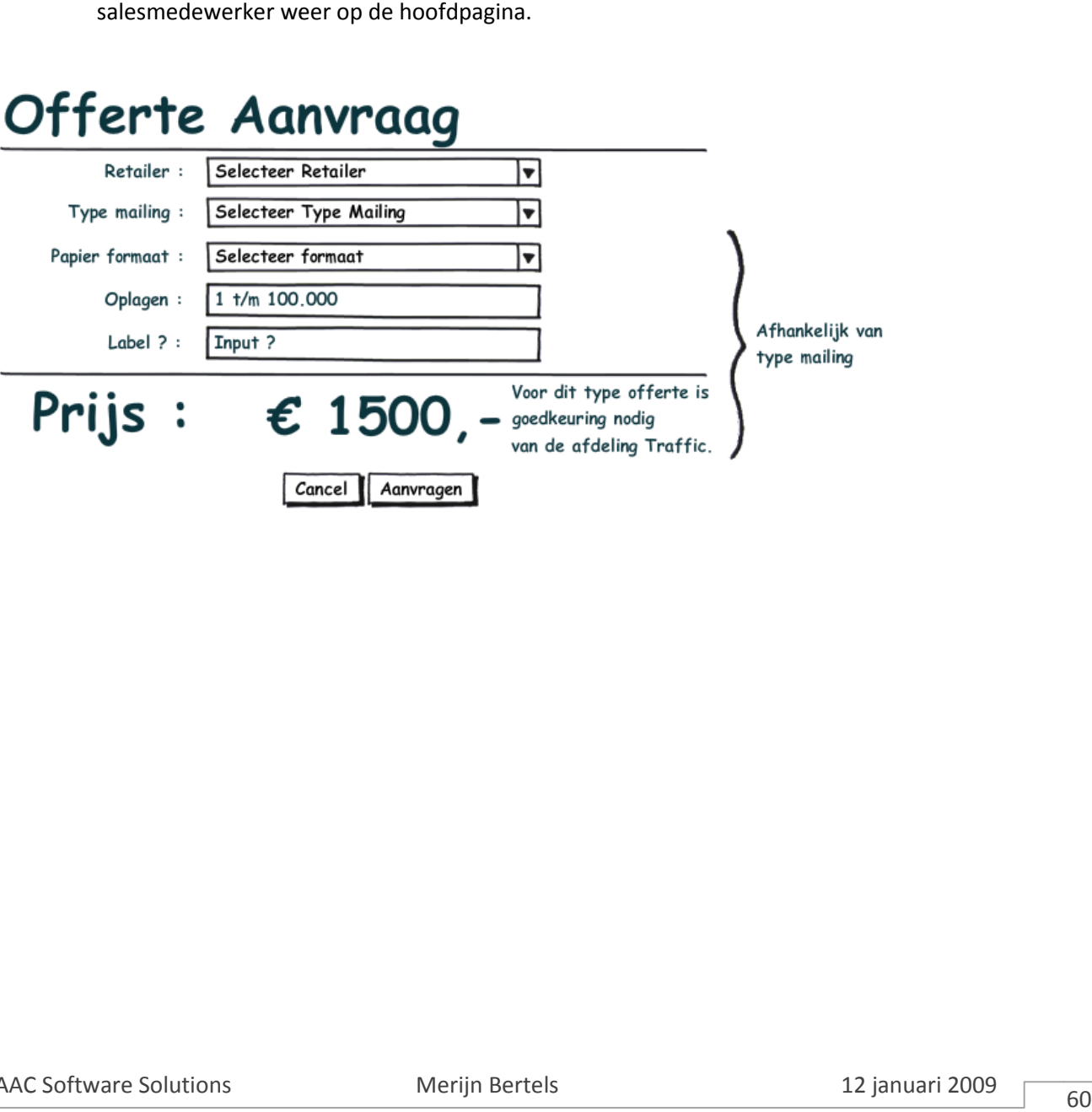

### 3.1.3.2 Offerte beoordelen

- Als de manager van de afdeling Traffic er voor heeft gekozen om een type offerte niet automatisch goed te keuren dan moet dit type handmatig gebeuren. Nadat voor dit type een offerte aanvraag is in gevoerd krijgt de manager een mail. In deze mail staan alle gegevens van de goed te keuren dan moet dit type handmatig gebeuren. Nadat voor dit type een offerte<br>aanvraag is in gevoerd krijgt de manager een mail. In deze mail staan alle gegevens van<br>offerte om deze te controleren. Als de manager nu middel van dit scherm de offerte goed goed- of afkeuren.
- Als de offerte is berekend op een niet juiste formule kan deze direct worden aangepast. Door het klikken op de button Formule aanpassen komt men in scherm 3.1.3.5 Offertype formule. Via dit scherm is het mogelijk om de formule aan te passen. Als de formule is bewerkt en men klikt op de knop herberekenen wordt de offerte opnieuw berekend volgens de nieuwe formule.
- De offerte afkeuren doet men door op de knop Afgekeurd te klikken. Om een offerte af te keuren is<br>
altijd een omschrijving nodig, zonder reden kan een offerte niet worden afgekeurd. Door he<br>
afkeuren van de offerte krijgt altijd een omschrijving nodig, zonder reden kan een offerte niet worden afgekeurd. Door het afkeuren van de offerte krijgt deze de status afgekeurd. Een mail wordt verstuurd naar de salesmedewerker met de reden waarom de offerte is afgekeurd.
- De offerte goedkeuren doet men door op de knop Goedgekeurd te drukken. De offerte heeft nu de status Goedgekeurd en een mail wordt verstuurd naar de sales-medewerker.

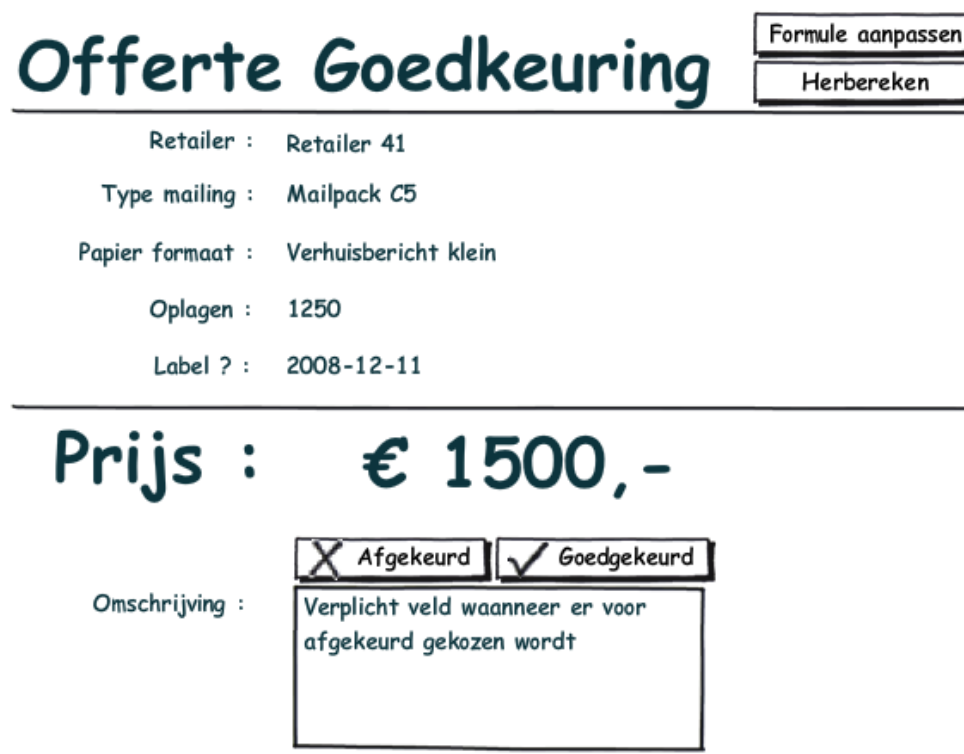

### 3.1.3.3 Offerte verkoop

Nadat een offerte is aangevraagd en goedgekeurd is, is het aan de sales-medewerker om de marge en de korting te bepalen. Deze twee percentages worden bovenop de inkoopprijs gedaan om tot de totaalprijs te komen. Het veld marge is een verplicht veld het veld korting niet. Als nu op de knop opslaan wordt gedrukt wordt de totaalprijs uitgerekend. Door op de PDFdocument knop te drukken wordt er een PDF gegenereerd. Dit document kan naar de klant worden verzonden.

Mocht de klant akkoord gaan met de offerte dan wordt er een vinkje gezet Goedgekeurd door de klant. Door nu op Opslaan te klikken wordt de opdracht omgezet naar een opdracht.

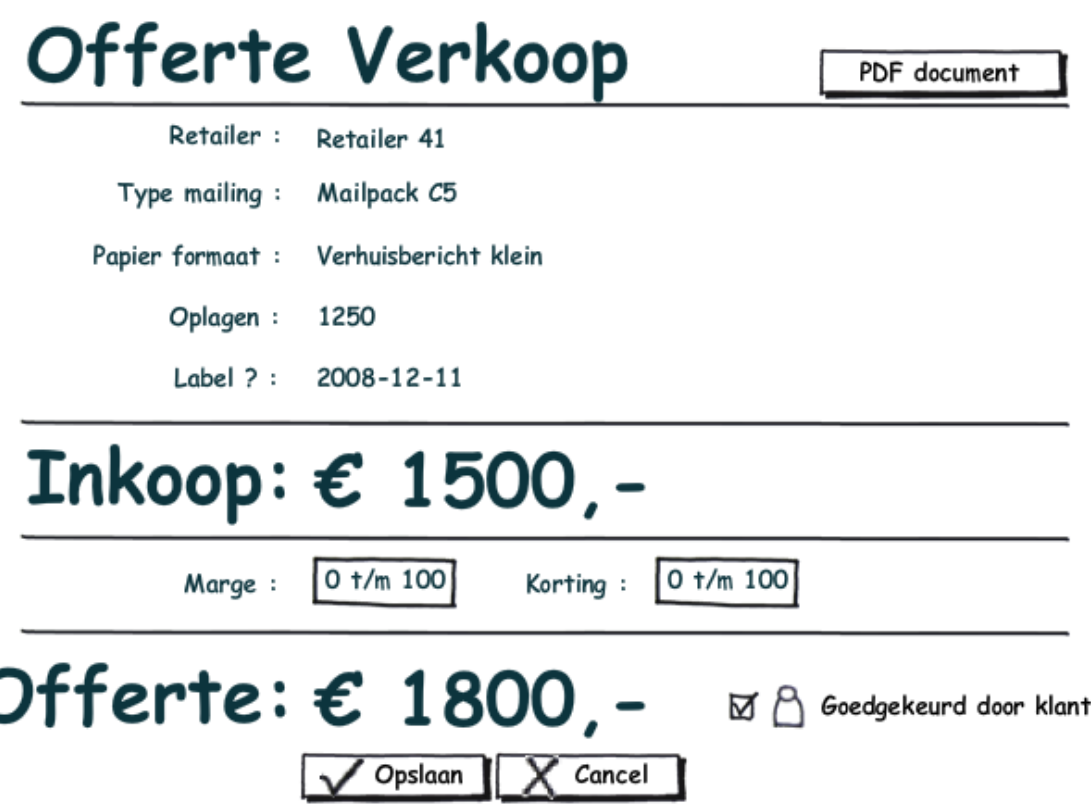

### 3.1.3.4 Offertetype bewerken

- Offertes zijn altijd van een bepaald type. Iedere type offerte heeft verschillende eigenschappen en formules om tot een inkoopprijs te komen. Op het eerste tabblad wordt beschreven welke informatie nodig is voor de formule en wat voor type offerte dit is. Op het volgende tabblad wordt beschreven hoe de formule is opgebouwd (3.1.3.5 Offertype formule).
- Voor ieder type offerte wordt ter verduidelijking een naam en omschrijving ingevuld. Ook wordt de offerte ingedeeld in een klasse. Deze klasse maakt het straks makkelijker om de offerte te kunnen vinden in de lijst. Men zoekt dan eerst op de klasse offerte en selecteert dan daarna het juiste type. Een offertetype kan van status veranderd worden. De volgende status zijn bekend in het systeem.
	- Actief Offerte kan geselecteerd en bewerkt worden
	- Non-actief Offerte kan niet geselecteerd worden maar is wel te bewerken
	- Verwijderd Offerte kan niet geselecteerd worden en is ook niet meer te bewerken
- Voor ieder offertetype kan geregistreerd worden welke informatie nodig is voor de formule. Voor iedere regel kunnen vier waarden ingevuld worden. Als eerste moet er een unieke naam worden ingevuld. Dit is de naam die later in de formule gebruikt kan worden. Ten tweede moet er een type geselecteerd worden. De typen die mogelijk zijn, zijn : getal, tekst, select. Bij getal wordt er een numerieke waarde verwacht zonder getallen achter de komma. Bij tekst wordt een tekenreeks verwacht waarin alleen de letters A tot Z voorkomen en de getallen 0 t/m 9. Bij een selectveld wordt er een waarde gekozen die in de laatste kolom ingevuld kan worden. Waarden die gekozen kunnen worden, worden gescheiden door een komma-teken (zwart-wit, full color). Het derde veld is een checkbox die aangeeft of de waarde verplicht ingevuld moet worden door de salesmedewerker.

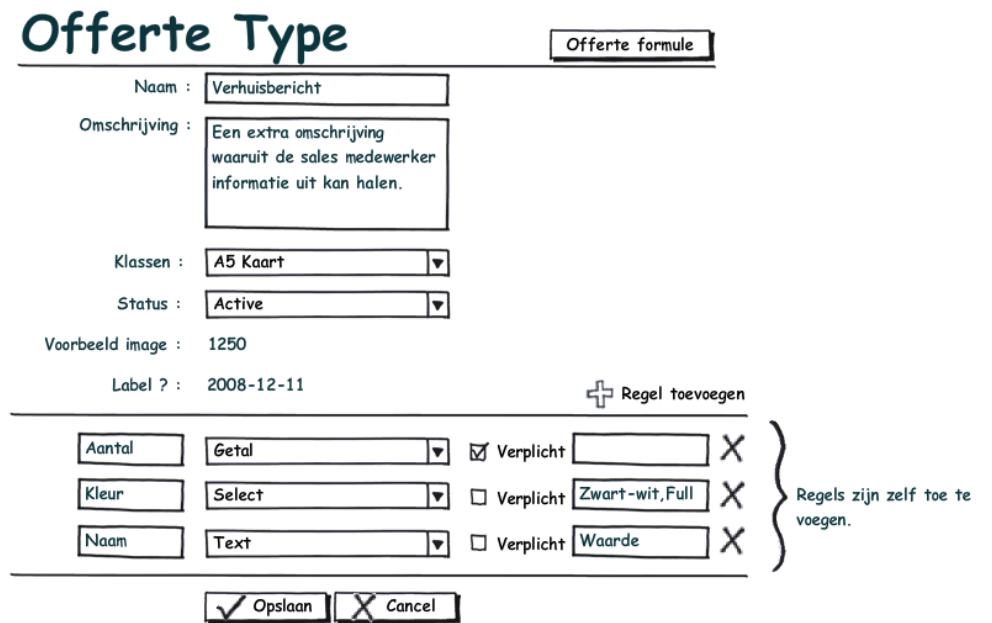

### 3.1.3.5 Offertype formule

- Dit is het tweede tabblad voor het beheren van offertetypes. Op dit tabblad wordt de formule beheerd voor het berekenen van de inkoopprijs. Bovenaan de pagina staan alle velden die ingevuld worden door de salesmedewerker. Per veld is geregistreerd welk typewaarde wordt terug verwacht en of het veld verplicht is.
- De formule bestaat uit meerdere formuleregels iedere formuleregel kent twee velden. Het eerste veld is het conditie veld. In dit veld wordt een formule geregistreerd waar een true of een false waarde moet uit komen, bijvoorbeeld (aantal =< 500). Als uit deze formule een true uit komt wordt het tweede veld, de rekenformule uitgevoerd. In dit veld staat een formule waaruit een bedrag moet komen. Dit bedrag wordt opgeteld bij het totaalbedrag van de komt wordt het tweede veld, de *rekenformule* uitgevoerd. In dit veld staat een formule<br>waaruit een bedrag moet komen. Dit bedrag wordt opgeteld bij het totaalbedrag van de<br>formule. Een voorbeeld van deze formule zou kunne uit de conditie-formule dan wordt de rekenformule overgeslagen en niet bij het totaal bedrag gerekend.
- Als alle formuleregels zijn uitgerekend heeft het calculatiemodel een inkoopprijs voor de offerte berekend. Voor het maken van een conditie formule die geldt aan de hand van een selectie veld kan gekozen worden voor bijvoorbeeld (Kleur == 'Full color')

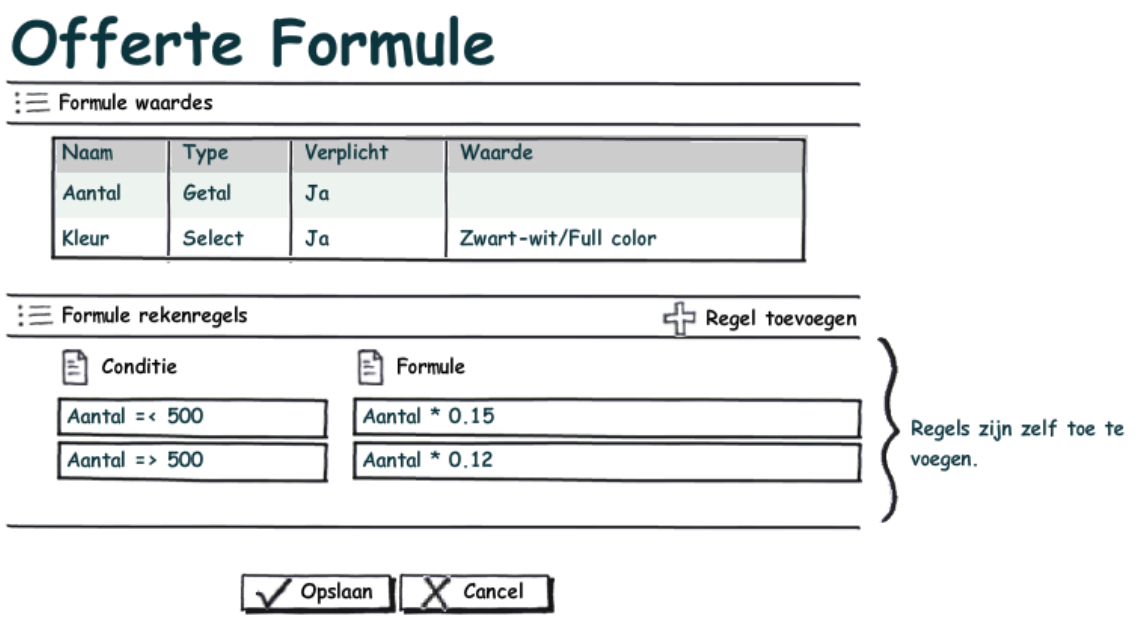

# 3.2 Module: Opdrachten

### 3.2.1 Inleiding

Dit is de tweede module die we aanbevelen om te realiseren. Momenteel wordt er bij de afdeling Traffic niet geregistreerd welke opdrachten er lopen en wie er verantwoordelijk voor is. De manager van de afdeling heeft dus geen beeld van de lopende zaken en verantwoordelijkheden. Door eventuele ziekte van een medewerker kan een opdracht te laat bij een leverancier worden aangeleverd. Via deze module willen we registreren:

- Welke opdrachten er lopen bij de afdeling.
- Wat de status is van de opdrachten.
- Wie verantwoordelijk is voor de opdracht.
- Welke activiteiten er plaats vinden om de opdracht te realiseren.

Nadat een offerte is geaccepteerd door een klant wordt deze omgezet naar een opdracht. De status van nieuwe opdrachten is geaccepteerd. Nieuwe opdrachten moeten toegekend worden aan medewerkers, deze zijn verantwoordelijk voor de opdracht. Voor het toekennen van medewerkers kan gebruikt gemaakt worden van het dashboard opdrachten. Op dit dashboard is zichtbaar welke medewerkers de minste uren hebben en welke de meeste.

Alle opdrachten die toegekend zijn aan een medewerker worden vertoond op de startpagina van de medewerker. De medewerker heeft nu de optie om activiteiten te boeken op de opdrachten. Zodoende wordt duidelijk hoeveel tijd er in het realiseren van de opdracht is gaan zitten. Zijn alle voorbereidingsacties uitgevoerd dan selecteert de medewerker de leverancier voor de opdracht en de datum waarop de opdracht weer terug is. De opdracht is nu in productie bij de leverancier.
# 3.2.2 Proces

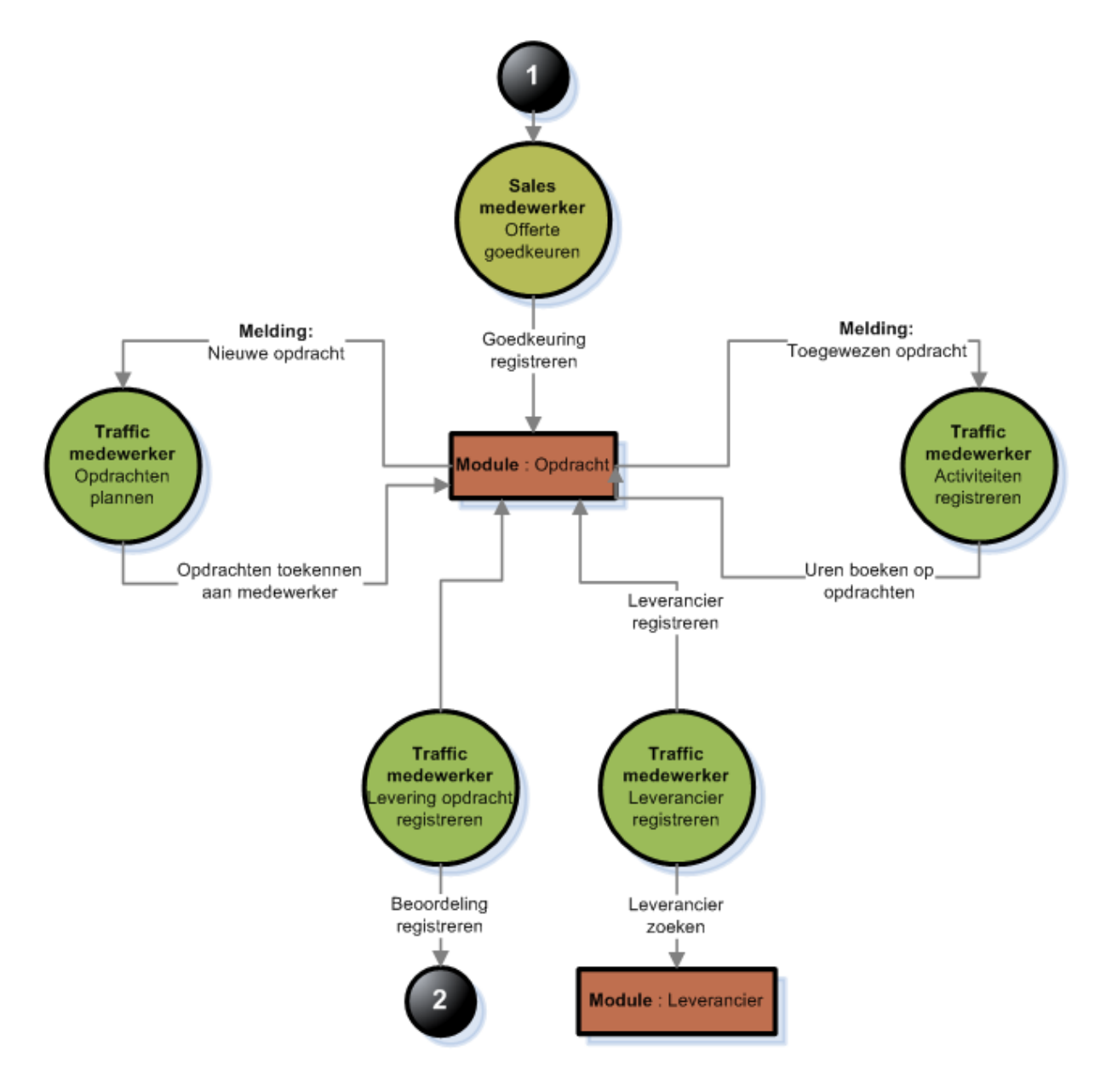

# 3.2.3 Schermontwerp

AR Medewerkers

### 3.2.3.1 Geaccepteerde opdrachten plannen.

De opdrachten die geregistreerd worden, moeten nog gekoppeld worden aan een medewerker. Dit is mogelijk via onderstaand scherm. In het bovenste deel van het scherm is de bezetting te zien van de medewerkers. Per periode is te zien hoeveel opdrachten aan de medewerker zijn toegekend en hoeveel uur daarmee besteed is. Aan de hand van dit beeld kan de manager een keuze maken welke medewerker welke opdracht gaat krijgen. Als een medewerker wordt geselecteerd, worden de uren toegevoegd aan de medewerker.

# Opdrachten plannen

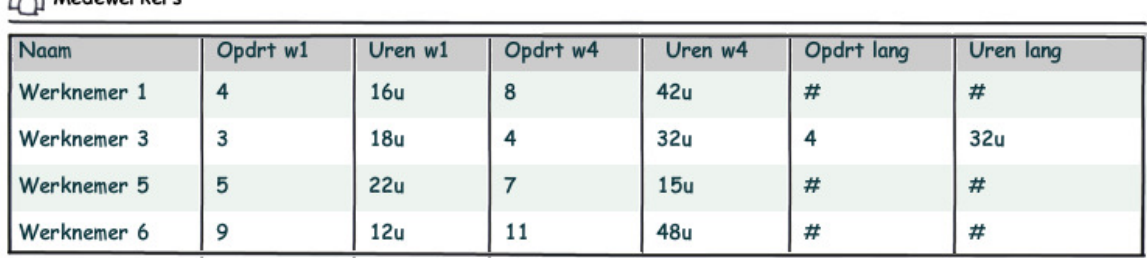

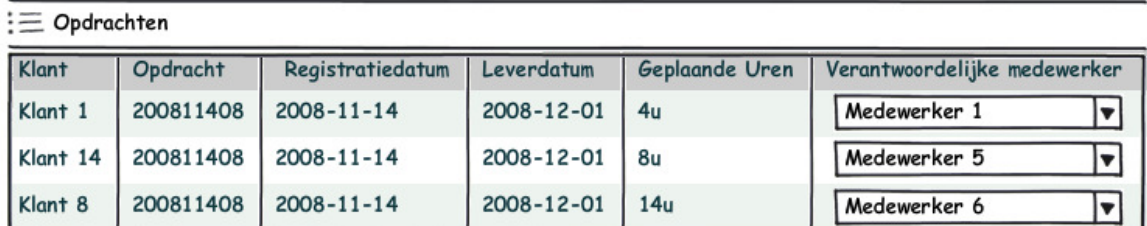

Cancel | Planning opslaan

# 3.2.3.2 Opdrachten toekennen aan een leverancier leverancier en activiteiten registreren.

- Nadat een opdracht is toegekend aan een verantwoordelijke en dus in behandeling is genomen, kunnen er activiteiten op worden geboekt. Door deze activiteiten te boeken op de opdrachten kan de voortgang van de opdracht in de gaten worden gehouden. Aan alle activiteiten hangt een omschrijving om beter inzicht te krijgen welke activiteiten er plaats hebben gevonden. Een werknemer kan alleen maar activiteiten toevoegen die hij zelf heeft gedaan.
- Als de opdracht met de leverancier is besproken, kan deze toegerekend worden tot de leverancier. Met de leverancier is een datum afgesproken wanneer de opdracht weer terug is voor het verzenden van de opdracht. Door op de knop Opslaan te drukken worden alle waarden opgeslagen in de database.

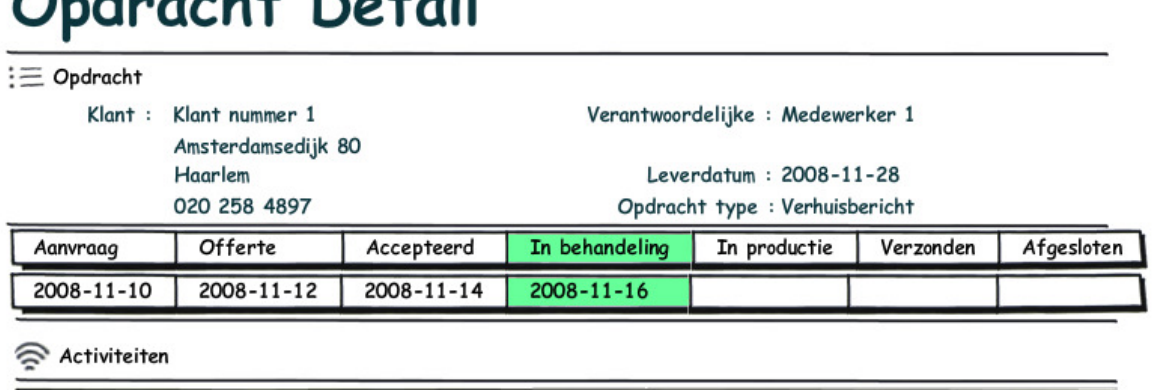

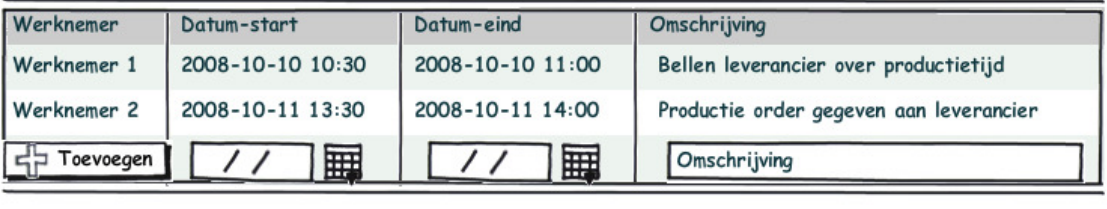

Leveranciers

and and ability of the fill

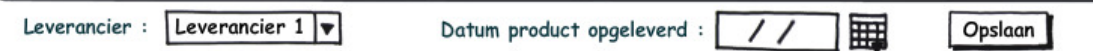

# 3.3 Module: Leveranciers

# 3.3.1 Inleiding

De laatste module die we adviseren is een module voor het registreren van de prestatie van de leveranciers. Momenteel wordt er niks geregistreerd over de leverancier en is het dus moeilijk om dit in beeld te krijgen. Als men van de leveranciers een duidelijk prestatiebeeld krijgt, kan men de leverancier beoordelen op harde feiten en niet meer op gevoel. Tevens kan de prestatie van de leverancier worden gebruikt tijdens prijsonderhandelingen. Loyalty Lab besteedt alle type opdrachten uit aan een leverancier en zorgt voor een vaste omzet bij de leverancier. In ruil hiervoor wil Loyalty Lab extra service of een lagere prijs. Deze onderhandelingen zijn alleen mogelijk als je beschikt over de juiste data.

De beoordelingen vinden plaats op het moment dat een opdracht terug komt van de leverancier. De verantwoordelijke van de opdracht moet het beoordelingsformulier invullen. Er wordt beoordeeld op een vast aantal criteria items. De items zijn :

- Levering: Is de levering op tijd? Heeft het product geen schade van de verzending?
- Kwaliteit: Is het product naar de eisen van de offerte gerealiseerd?
- Service: Was de communicatie goed? Ging de voorbereiding goed?
- Prijs: Was de prijs van het product niet te hoog? Of hadden ze juist een mooie prijs aangeboden?
- Al dit soort vragen kunnen meespelen tijdens het invullen van de beoordeling. Een beoordeling bestaat uit een cijfer tussen de 1 en de 10 en een tekstomschrijving. Het cijfer is bedoeld om een gemiddeld punt aan de leverancier te kunnen geven, de tekstomschrijving is bedoeld om uit te leggen waarom het punt zo laag uit viel. Is het punt lager dan het gemiddelde dan is het verplicht om een omschrijving in te vullen.
- Omdat er soms gebeurtenissen zijn waarop de leverancier beoordeeld zou moeten worden, maar dat deze niet in een van de criteria-items valt, is er een extra vak geplaatst. Voor dit criteria item moet ook een punt worden gegeven en een omschrijving.

#### 3.3.2 Proces

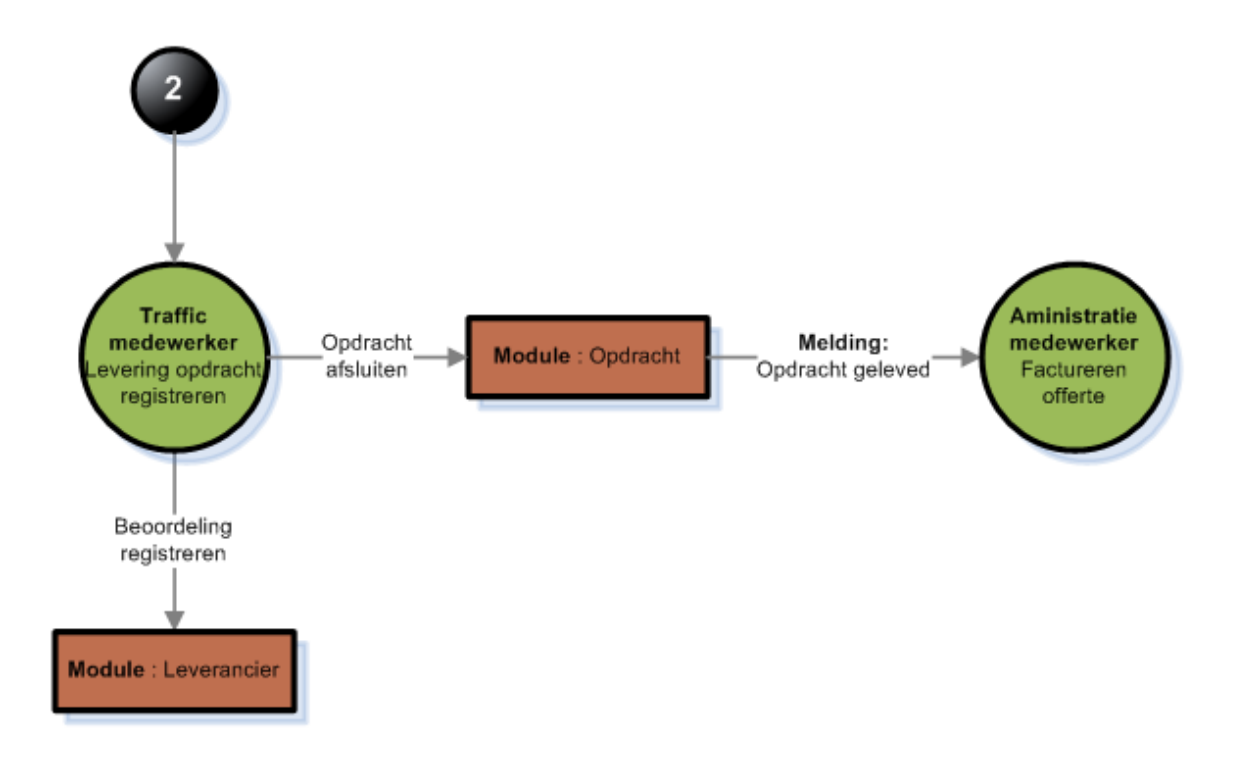

#### 3.3.3 Schermontwerp

### 3.3.3. 1 Beoordelingen invullen en opdrachten sluiten

Via dit scherm kan de beoordeling gerealiseerd worden. In het veld datum terug moet de werkelijke datum komen, dat het product weer terug was bij Loyalty Lab. Voor iedere criteria item kan maximaal een tien worden toegekend, minimaal een één. Een omschrijving is verplicht wanneer het beoordelingscijfer onder het gemiddelde cijfer van de leverancier is. Door op de knop Opslaan te klikken worden de resultaten bewaard. De opdracht veranderd nu van in productie naar geleverd. Het product is nu klaar voor verzending naar de geadresseerde. Op de achtergrond wordt het gemiddelde punt van de leverancier herbereken herberekend, omdat er nieuwe waarden aan toegevoegd zijn.

#### $\equiv$  Opdracht Klant : Klant nummer 1 Verantwoordelijke : Medewerker 1 Amsterdamsedijk 80 Haarlem Leverdatum: 2008-11-28 020 258 4897 Opdracht type : Verhuisbericht Offerte In behandeling In productie Aanvraag Accepteerd Verzonden Afgesloten  $2008 - 11 - 17$  $2008 - 11 - 10$  $2008 - 11 - 12$  $2008 - 11 - 14$  $2008 - 11 - 16$ Datum terug : Opmerking :  $9 \oplus$ 翻 Opmerking tekst veld Levering: lê levering-omschrijving  $\overline{\mathbf{3}}$ Kwaliteit:  $6 \in$ kwaliteit-omschrijving Service : 10 e service-omschrijving Prijs:  $9 \Theta$ prijs-omschrijving Cancel **∕ Opslaan**

# Opdracht Detail

#### 3.3.3.2 Leverancier toevoegen en bewerken.

Voordat leveranciers een opdracht toegewezen kunnen krijgen, moeten ze toegevoegd worden tot het systeem. De tabel leveranciers bevat alle contactinformatie en adresgegevens van de leverancier.

# Leverancier Informatie  $\langle \rangle$  Bedrijfsinformatie Klant : Naam van de klant Adres : Straat Postcode Plaats Tel nr : Telefoonnummer Contactpersoon Contactpersoon : Naam van de contactpersoon Tel nr : Direct Telefoonnummer Cancel Verwijderen Opslaan

# Aanbevelingen

De aanbevelingen zijn net zoals de ondervonden items te verdelen in drie categorieën:

- Aanpassingen Loyalty Suite
- Dashboard Loyalty Suite
- Nieuwe modules Loyalty Suite

## Aanpassingen Loyalty Suite

De aanpassingen Mailing getekende contracten en Mailing afgelopen contracten zijn twee aanpassingen die vrij simpel geïmplementeerd kunnen worden. Het advies is dan ook om een verzoek bij ISAAC in te dienen om deze wijzigingen mee te nemen in de volgende versie van de Loyalty Suite.

- De twee andere wijzigingen Voorraadindicatie artikelen en Artikelen bestellen buiten een campagne om hebben een grotere impact op de bestaande applicatie. Als men deze adviezen wilt realiseren moet men toch denken aan een project met een looptijd van enkele weken tot maanden. Dit komt vooral, omdat bestaande processen aangepast moeten gaan worden aan nieuwe processen.
- Voor de laatste aanbeveling in deze categorie, de Standaard Bibliotheek behoeften, adviseren we om een pakketvergelijkend onderzoek te doen. Deze behoefte is een standaard behoefte en er zijn al door verschillende partijen verschillende oplossingen gerealiseerd. Door het doen van een pakketvergelijkend onderzoek wordt het pakket gekozen, dat het dichtste bij de behoefte ligt.

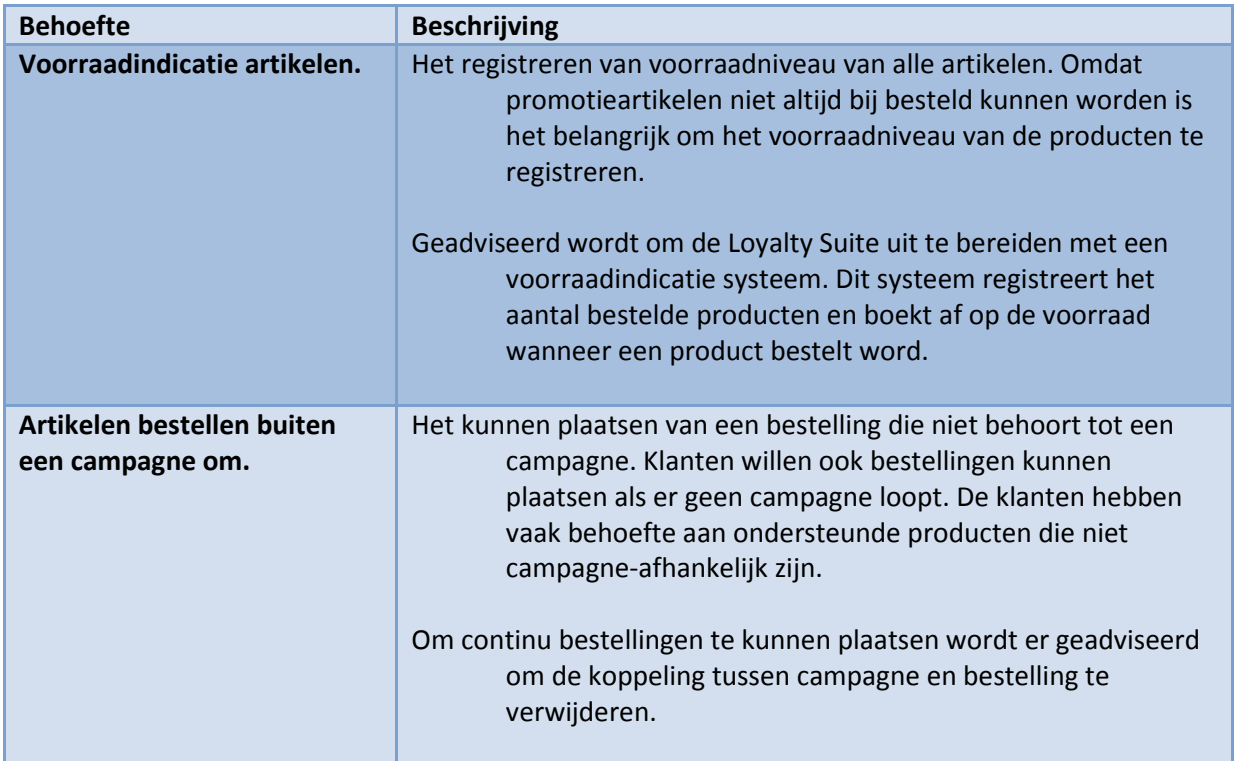

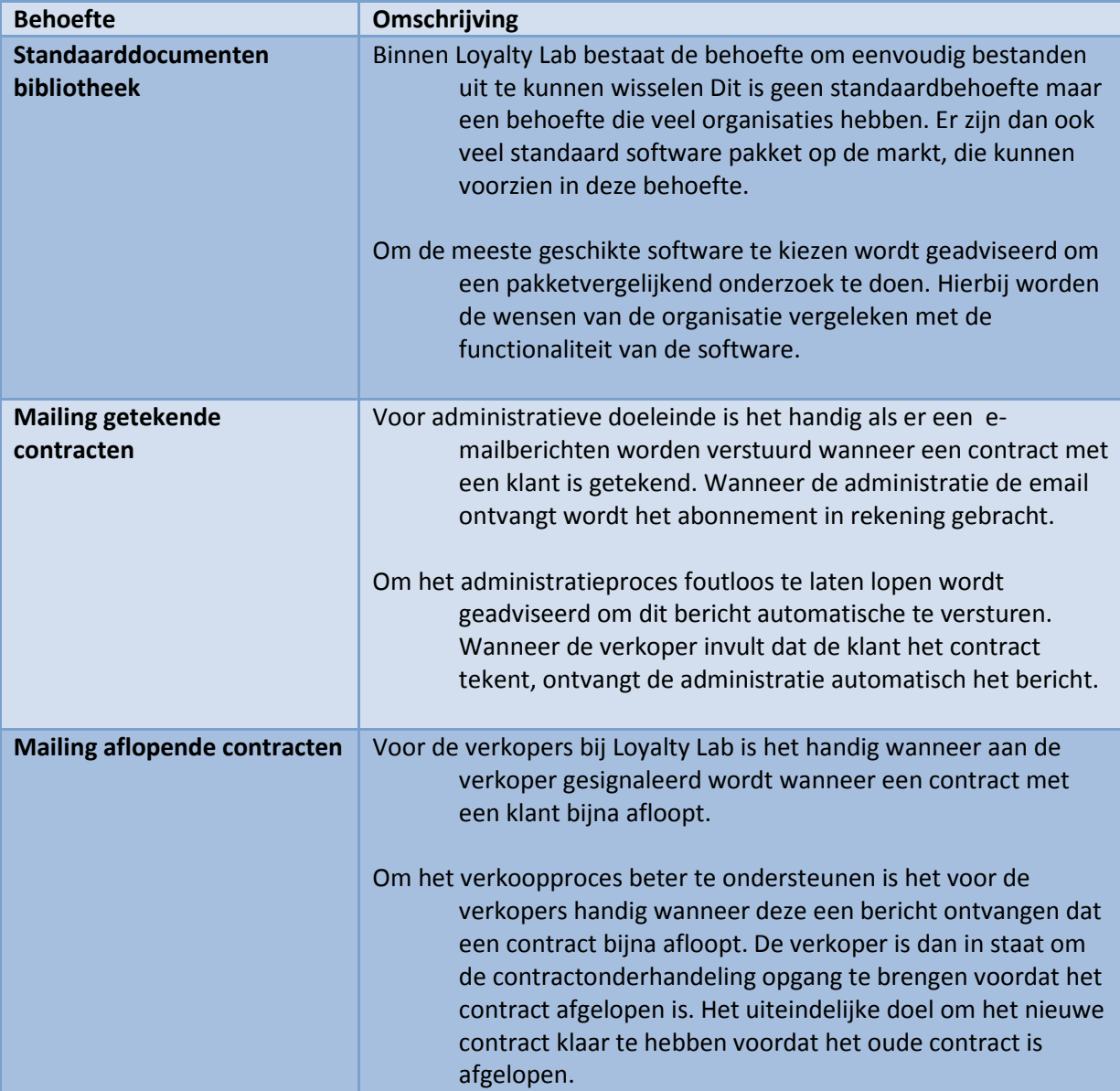

# Dashboard Loyalty Suite

- Er is een duidelijke behoefte om snel management informatie te achter halen binnen Loyalty Lab. Werknemers zijn te veel tijd kwijt om overzichten te generen voor persoonlijk gebruik of voor het management. De verschillende key-users hebben allemaal hun specifieke KPI's kenbaar gemaakt om daarmee het proces beter te kunnen sturen. Ook al zijn de ontwikkelde KPI's uniek in het tonen van bedrijfsinformatie hebben ze ook veel overeenkomsten. Geadviseerd wordt daarom dan ook om een systeem te ontwikkelen waarin de KPI's van de Loyalty Suite beheerd kunnen worden.
- Via dit systeem wordt het mogelijk om KPI's te registreren en de formule achter de KPI te beheren. Een KPI krijgt een bron toegewezen waar de gedefinieerde query wordt berekend. Nadat de query een resultaat oplevert wordt deze waarde vergeleken met de lookupwaarde. Via deze lookupwaarde wordt het resultaat vergeleken met een prestatienorm.

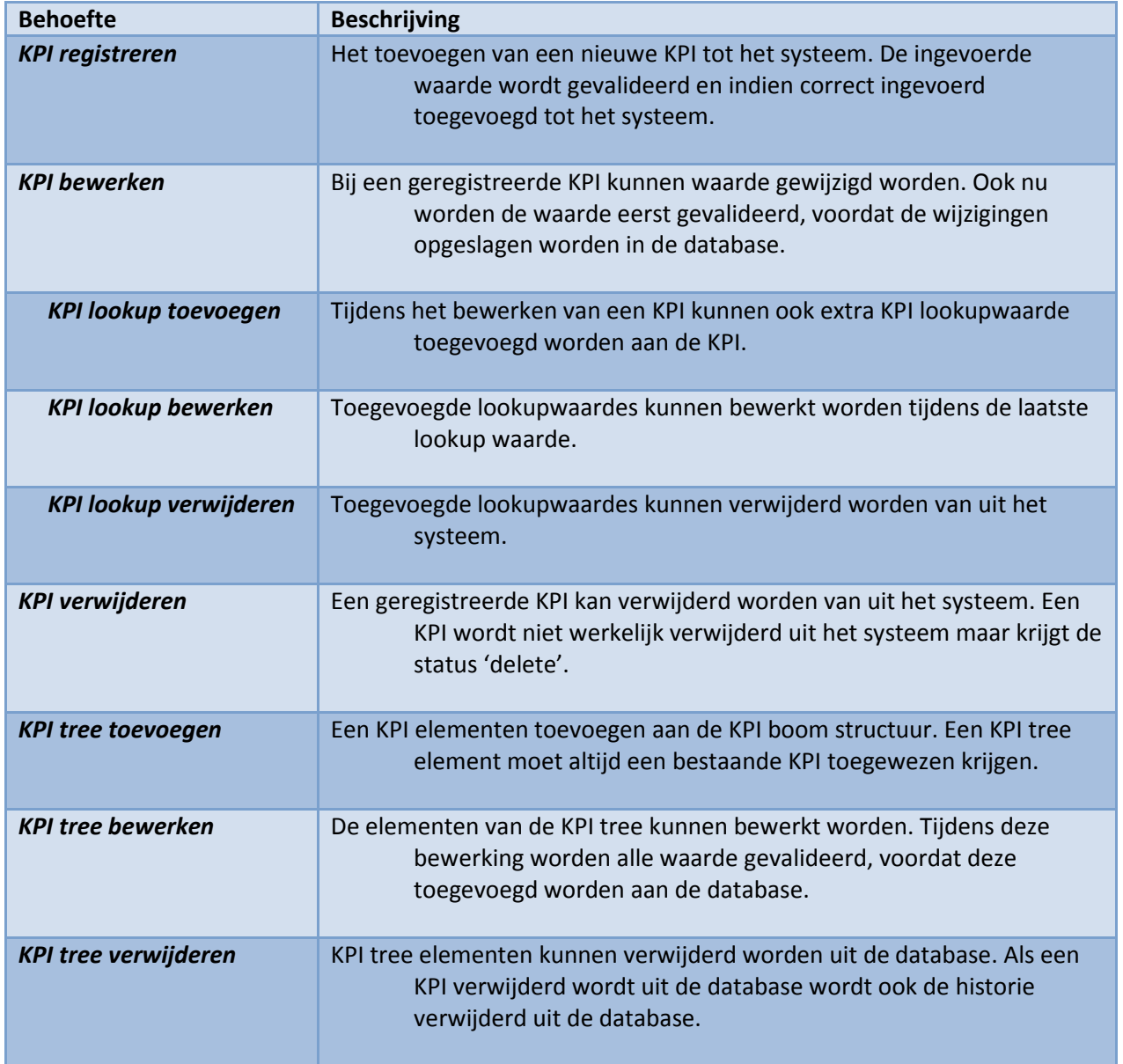

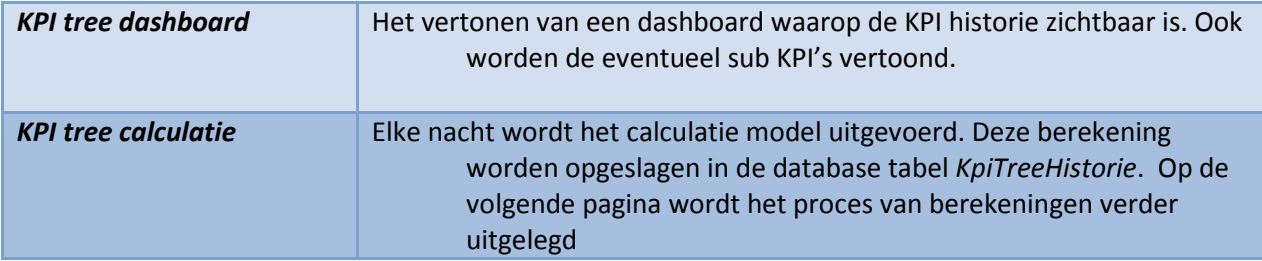

- De KPI's zijn gestructureerd in een boomstructuur met aan de top van de boom de KPI die de hele organisatie vertegenwoordigt. Alleen de laagste KPI heeft de beschikking over een bron en een query. De andere KPI's zijn subquery's, die hun waarde baseren op andere KPI's.
- Elke nacht berekent het systeem de nieuwe waarden en slaat de historie op. Hierdoor bouwt het systeem een historie op van de prestatie van de KPI's. Via een dashboard wordt de prestatie van de KPI vertoond. Met dit systeem is het dus mogelijk om snel magagementinformatie op te halen. De KPI's zijn volledig zelfstandig te beheren en door op een KPI te klikken zoomt men een detailniveau dieper om meer managementinformatie te achterhalen.

# Nieuwe modules Loyalty Suite

Voor sommige KPI's die kenbaar zijn gemaakt tijdens het onderzoek zijn er geen bronnen om informatie uit te halen. Dit zijn de KPI's die vallen onder de categorie Offerten, Opdrachten en Leveranciers. Voor deze categorieën adviseren we om modules te ontwikken die bedrijfsdata registreren.

Voor het ontwikkelen van deze modules is verdergaand onderzoek nodig. Er is kort met de key-users besproken welke eigenschappen en functionaliteiten deze modules zouden moeten bevatten.

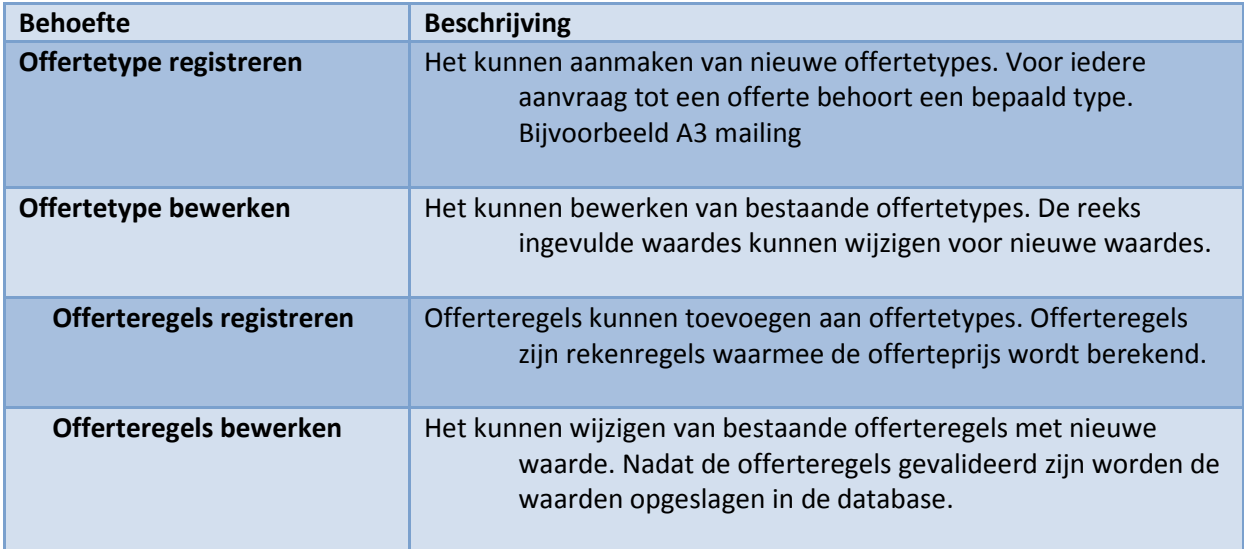

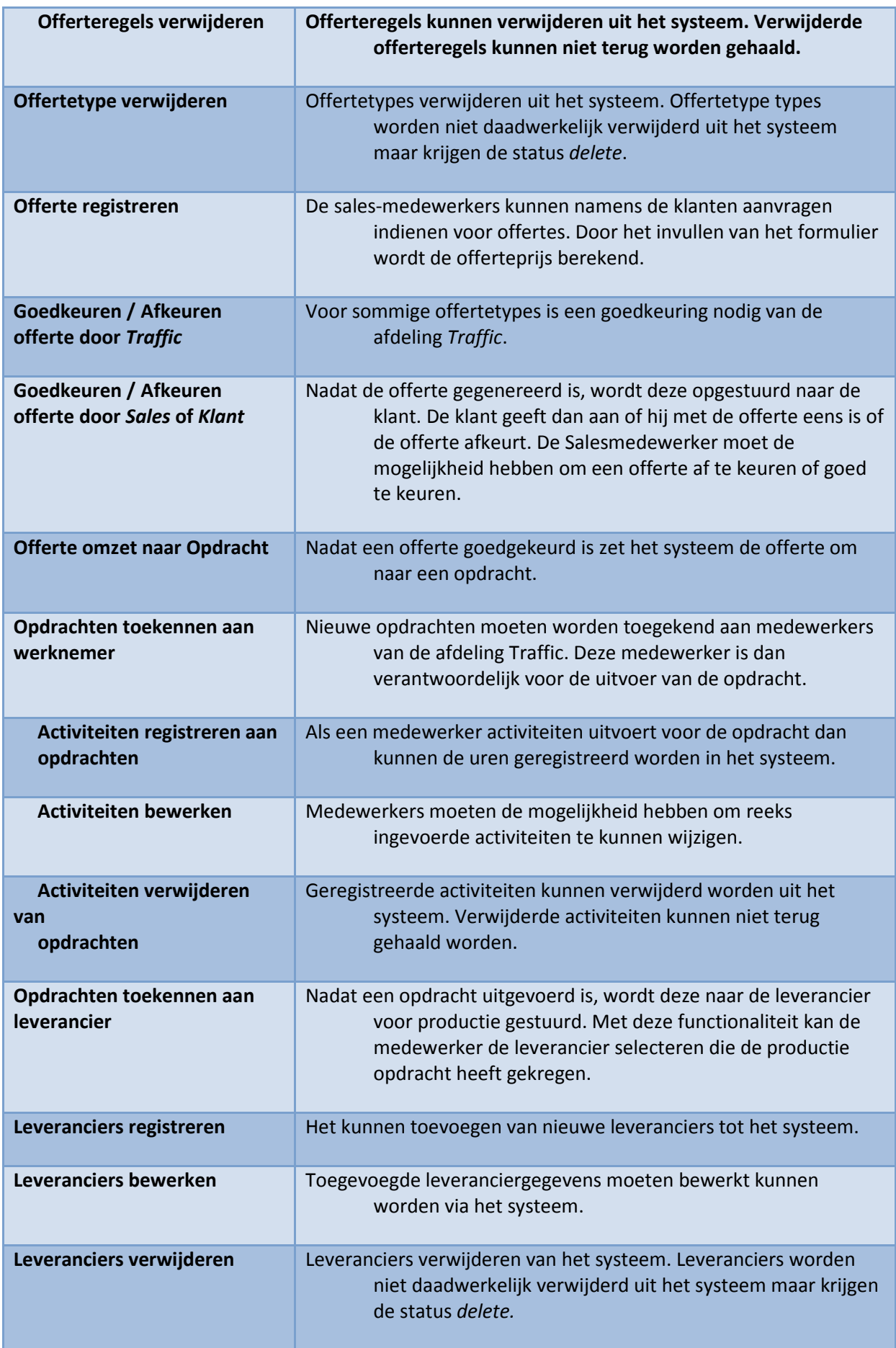

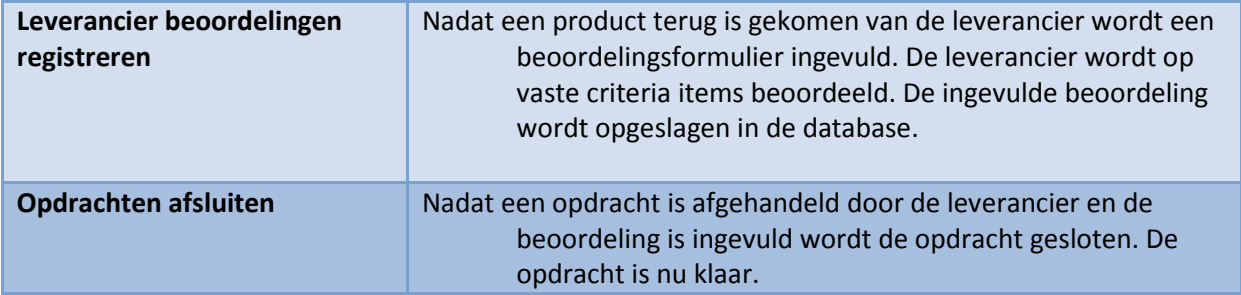